## **LX41/LW41**

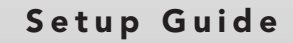

020-000510-01

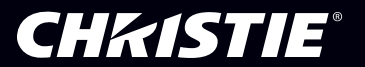

Download from Www.Somanuals.com. All Manuals Search And Download.

## LX41/LW41

**Setup Guide User Manual (concise)** Please read this user manual thoroughly to ensure the proper use of this product.

#### **Manuel d'utilisation (résumé)**

Nous vous recommandons de lire attentivement ce manuel pour bien assimiler le fonctionnement de l'appareil.

#### **Bedienungsanleitung (Kurzform)**

Um zu gewährleisten, dass Sie die Bedienung des Geräts verstanden haben, lesen Sie dieses Handbuch bitte sorgfältig.

#### **Manual de usuario (resumen)**

Lea atentamente el manual de usuario del proyector para garantizar un uso adecuado del mismo.

#### **Manuale d'istruzioni (breve)**

Vi preghiamo di leggere attentamente il manuale d'istruzioni per garantire una corretta comprensione delle istruzioni.

#### **Brukerhåndbok (konsis)**

Vennligst les denne brukerhåndbok grundig for å være garantert driftssikker bruk.

#### **Gebruiksaanwijzing (beknopt)**

Lees deze gebruikershandleiding grondig door, zodat u de werking ervan begrijpt en correct gebruik verzekerd is.

#### **Instruções do proprietário (conciso)**

Leia atentamente o presente manual do utilizador para garantir a utilização correcta por via da sua compreensão.

#### 使用说明书(简易版)

请仔细阅读本《使用说明书》, 在理解的基础上正确 使用。

#### 사용 설명서 (휴대용)

본 사용자 설명서를 잘 읽으시고 이해하신 후 . 올바 르게 사용해 주십시오.

#### **Bruksanvisning (koncis)**

Läs denna bruksanvisning noga för att förstå alla instruktionerna för ett korrekt bruk.

#### **Руководство пользователя (краткое)**

Пожалуйста, внимателъно прочтите данное руководство полъзователя для ознакомления и нравильно использования.

#### **Käyttäjän ohjekirja (suppea)**

Lue käyttäjän ohjekirja huolellisesti varmistaaksesi, että ymmärrät miten laitetta käytetään oikein.

#### **Podręcznik użytkownika (skrócony)**

Przeczytaj dokładnie i ze zrozumieniem niniejszy podręcznik użytkownika, aby zapewnić prawidłowe użytkowanie urządzenia.

020-000510-01

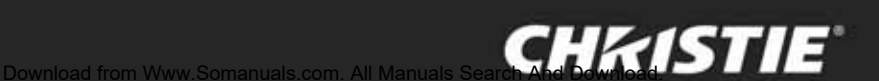

**ENGLISH**

**FRANÇAIS**

**DEUTSCH**

**ESPAÑOL**

**ITALIANO**

**NORSK**

**NEDERLANDS**

**PORTUGUÊS**

虫文

하국어

**SVENSKA**

**РУССКИЙ**

**SUOMI**

**POLSKI**

Download from Www.Somanuals.com. All Manuals Search And Download.

#### CHAISTIE **Projector**

### LX41/LW41 Setup Guide (User Manual (concise))

Thank you for purchasing this projector.

Please read through this manual before using this product, in order to use safely and utilize well the product.

WARNING ►Before using this product, be sure to read all manuals for this product. After reading them, store them in a safe place for future reference.

- ► Heed all the warnings and cautions in the manuals or on the product.
- ►Follow all the instructions in the manuals or on the product.

NOTE • In this manual, unless any comments are accompanied, "the manuals" means all the documents provided with this product, and "the product" means this projector and all the accessories came with the projector.

### **Contents**

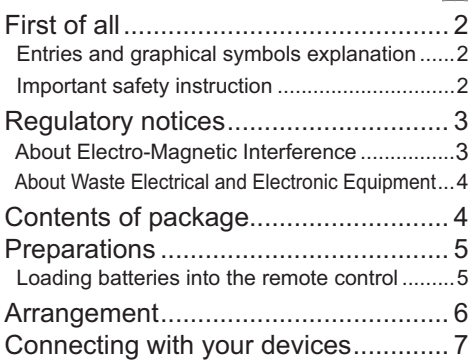

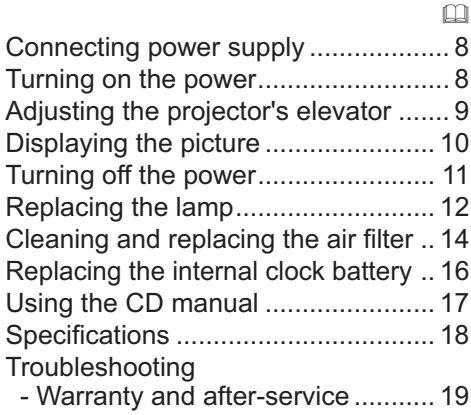

HSITONE ENGLISH

 $m$ 

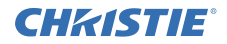

### First of all

#### Entries and graphical symbols explanation

The following entries and graphical symbols are used for the manuals and the product as follows, for safety purpose. Please know their meanings beforehand, and heed them.

 $\triangle$ WARNING This entry warns of a risk of serious personal injury or even death. **ACAUTION** This entry warns of a risk of personal injury or physical damage. NOTICE This entry notices of fear of causing trouble.

#### Important safety instruction

The followings are important instructions for safely using the product. Be sure to follow them always when handling the product. The manufacturer assumes no responsibility for any damage caused by mishandling that is beyond normal usage defined in these manuals of this projector.

 $\triangle$ WARNING ► Never use the product in or after an abnormality (ex. giving off smoke, smelling strange, took a liquid or an object inside, broken, etc.) If an abnormality should occur, unplug the projector urgently.

- ►Situate the product away from children and pets.
- ►Do not use the product when there is fear of a thunderbolt.
- ►Unplug the projector from the power outlet if the projector is not used for the time being.
- ►Do not open or remove any portion of the product, unless the manuals direct
- it. For internal maintenance, leave it to your dealer or their service personnel.
- ►Use only the accessories specified or recommended by the manufacturer.
- ►Do not modify the projector or accessories.
- ►Do not let any things or any liquids enter to the inside of the product.
- ►Do not wet the product.

►Do not place the projector where any oils, such as cooking or machine oil, are used. Oil may harm the product, resulting in malfunction, or falling from the mounted position.

- ►Do not apply a shock or pressure to this product.
- Do not place the product on an unstable place such as the uneven surface or the leaned table.
- Do not place the product unstably. Place the projector so that it does not protrude from the surface where the projector is placed on.
- Remove all the attachments including the power cord and cables, from the projector when carrying the projector.
- ►Do not look into the lens and the openings on the projector, while the lamp is on.
- ►Do not approach the lamp cover and the exhaust vents, while the projection lamp
- is on. Also after the lamp goes out, do not approach them for a while, since too hot.

### **CHRISTIE** Regulatory notices

#### About Electro-Magnetic Interference

#### **In CANADA**

This Class B digital apparatus complies with Canadian ICES-003.

#### **In the US, and other places where the FCC regulations are applicable**

#### **Declaration of Conformity**

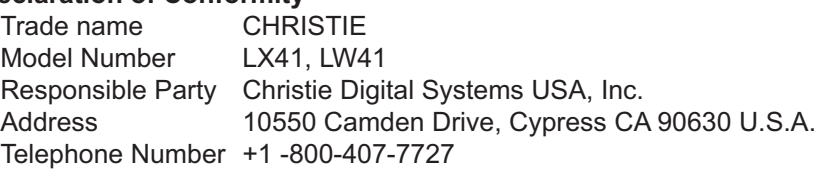

This device complies with part 15 of the FCC Rules. Operation is subject to the following two conditions: (1) This device may not cause harmful interference, and (2) this device must accept any interference received, including interference that may cause undesired operation.This equipment has been tested and found to comply with the limits for a Class B digital device, pursuant to Part 15 of the FCC Rules.

These limits are designed to provide reasonable protection against harmful interference in a residential installation. This equipment generates, uses, and can radiate radio frequency energy and, if not installed and used in accordance with the instructions, may cause harmful interference to radio communications. However, there is no guarantee that interference will not occur in a particular installation. If this equipment does cause harmful interference to radio or television reception, which can be determined by turning the equipment off and on, the user is encouraged to try to correct the interference by one or more of the following measures:

- Reorient or relocate the receiving antenna.
- Increase the separation between the equipment and receiver.
- Connect the equipment into an outlet on a circuit different from that to which the receiver is connected.
- Consult the dealer or an experienced radio/TV technician for help.

**INSTRUCTIONS TO USERS:** This equipment complies with the requirements of FCC (Federal Communication Commission) equipment provided that the following conditions are met. Some cables have to be used with the core set. Use the accessory cable or a designated-type cable for the connection. For cables that have a core only at one end, connect the core to the projector.

**CAUTION:** Changes or modifications not expressly approved by the party responsible for compliance could void the user's authority to operate the equipment.

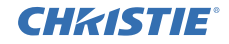

#### *Regulatory notices (continued)*

#### About Waste Electrical and Electronic Equipment

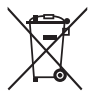

The mark is in compliance with the Waste Electrical and Electronic Equipment Directive 2002/96/EC (WEEE).

The mark indicates the requirement NOT to dispose the equipment including any spent or discarded batteries or accumulators as unsorted municipal waste, but use the return and collection systems available. If the batteries or accumulators included with this equipment, display the chemical symbol Hg, Cd, or Pb, then it means that the battery has a heavy metal content of more than 0.0005% Mercury or more than, 0.002% Cadmium, or more than 0.004% Lead.

### Contents of package

Your projector should come with the items shown below. Check that all the items are included. Require of your dealer immediately if any items are missing.

- (1) Remote control with two AA batteries
- (2) Power cord
- (3) Computer cable
- (4) Lens cover
- (5) User manuals (Book x1, CD x1)
- (6) Security label
- (7) Application CD

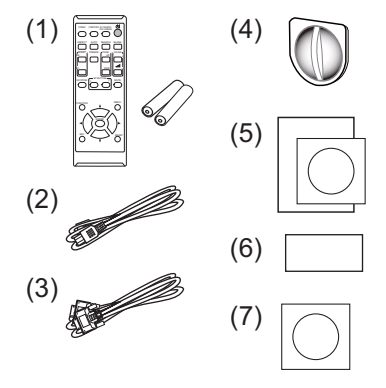

NOTE • Keep the original packing materials for future reshipment. Be sure to use the original packing materials when moving the projector. Use special caution for the lens.

• The projector may make a rattling sound when tilted, moved or shaken, since a flap to control the air flow inside of the projector has moved. Be aware that this is not a failure or malfunction.

### Loading batteries into the remote control

Please insert the batteries into the remote control before using it. If the remote control starts to malfunction, try to replace the batteries. If you will not use the remote control for long period, remove the batteries from the remote control and store them in a safe place.

- 1. Holding the hook part of the battery cover, remove it.
- 
- 2. Align and insert the two AA batteries (**HITACHI MAXELL** or **HITACHI MAXELL ENERGY, Part No.LR6** or **R6P**) according to their plus and minus terminals as indicated in the remote control.
- 3. Replace the battery cover in the direction of the arrow and snap it back into place.

WARNING ►Always handle the batteries with care and use them only as directed. Improper use may result in battery explosion, cracking or leakage, which could result in fire, injury and/or pollution of the surrounding environment.

- When replacing the batteries, replace both of the batteries with new batteries of the same type. Do not use a new battery with a used battery.
- Be sure to use only the batteries specified. Do not use batteries of different types at the same time. Do not mix a new battery with used one.
- Make sure the plus and minus terminals are correctly aligned when loading a battery.
- Keep a battery away from children and pets.
- Do not recharge, short circuit, solder or disassemble a battery.
- Do not place a battery in a fire or water. Keep batteries in a dark, cool and dry place.
- If you observe battery leakage, wipe out the leakage and then replace a battery. If the leakage adheres to your body or clothes, rinse well with water immediately.
- Obey the local laws on disposing the battery.

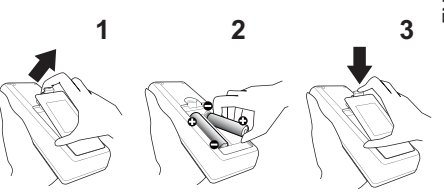

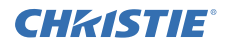

### Arrangement

Refer to tables **T-1** and **T-2** at the back of this manual as well as the following to determine the screen size and projection distance.

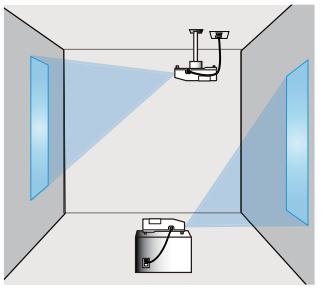

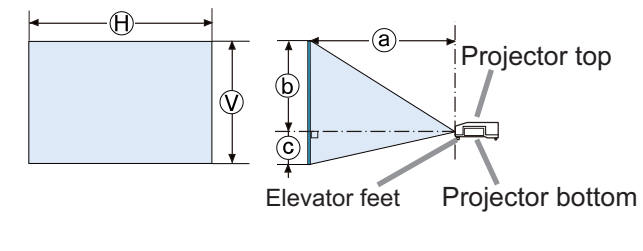

- × : Screen size : Projection distance
- , : Screen height

**AWARNING** ► Install the projector where you can access the power outlet easily.

►Do not subject the projector to unstable conditions. Install the projector in a stable horizontal position.

- Do not use any mounting accessories except the accessories specified by the manufacturer. Read and keep the manuals of the accessories used.
- For special installation such as ceiling mounting, be sure to consult your dealer beforehand. Specific mounting accessories and services may be required.
- $\triangleright$  Do not install the projector near thermally conductive or flammable things.

►Do not place the projector where any oils, such as cooking or machine oil, are used.

► Do not place the projector in a place where it may get wet.

**ACAUTION** ► Place the projector in a cool place with sufficient ventilation.

- Keep a space of 30 cm or more between a side of the projector and other objects such as walls.
- Do not stop up, block nor cover the projector's vent holes.
- Do not place the projector at places that are exposed to magnetic fields, doing so can cause the cooling fans inside the projector to malfunction.
- ►Avoid placing the projector in smoky, humid or dusty place.
- Do not place the projector near humidifiers. Especially for an ultrasonic humidifier, chlorine and minerals contained in tap water are atomized and could be deposited in the projector causing image degradation or other problems.

NOTICE • Position the projector to prevent light from directly hitting the projector's remote sensor.

• Do not place the product in a place where radio interference may be caused.

#### **CHRISTIE** Connecting with your devices

Before connecting the projector to a device, consult the manual of the device to confirm that the device is suitable for connecting with this projector and prepare the required accessories, such as a cable in accord with the signal of the device. Consult your dealer when the required accessory did not come with the product or the accessory is damaged.

After making sure that the projector and the devices are turned off, perform the connection, according to the following instructions. Refer to figures **F-1** to **F-4** at the back of this manual.

For details, see **User Manual - Operating Guide**. Before connecting the projector to a network system, be sure to read **User Manual - Network Guide** too.

WARNING ►Use only the appropriate accessories. Otherwise it could cause a fire or damage the projector and devices.

- Use only the accessories specified or recommended by the projector's manufacturer. It may be regulated under some standard.
- Neither disassemble nor modify the projector and the accessories.
- Do not use the damaged accessory. Be careful not to damage the accessories. Route a cable so that it is neither stepped on nor pinched out.

 $\triangle$ CAUTION  $\triangleright$  For a cable with a core at only one end, connect the end with the core to the projector. That may be required by EMI regulations.

► Before connecting the projector to a network system be sure to obtain the consent of the administrator of the network.

►Do not connect the **LAN** port to any network that might have the excessive voltage.

► Before removing the USB storage device from the port of the projector, be sure to use the REMOVE USB function on the thumbnail screen to secure your data.

NOTE • Do not turn on or off the projector while connected to a device in operation, unless that is directed in the manual of the device.

• Some input ports are selectable in the use. For details, see **User Manual - Operating Guide.**

• Be careful not to mistakenly connect a connector to a wrong port.

• If an oversized USB storage device blocks the **LAN** port, use a USB extension cable to connect the USB storage device.

• If a loud feedback noise is produced from the speaker, move the microphone away from the speaker.

• This projector doesn't support plug-in power for the microphone.

### Connecting power supply

- 1. Put the connector of the power cord into the **AC IN** (AC inlet) of the projector.
- 
- 
- 2. Firmly plug the power cord's plug into the outlet. In a couple of seconds after the power supply connection, the **POWER** indicator will light up in steady orange.

Please remember that when the DIRECT POWER ON function activated, the connection of the power supply make the projector turn on.

WARNING ►Please use extra caution when connecting the power cord, as incorrect or faulty connections may result in fire and/or electrical shock.

- Do not touch the power cord with a wet hand.
- Only use the power cord that came with the projector. If it is damaged, consult your dealer to get a new one. Never modify the power cord.
- Only plug the power cord into an outlet whose voltage is matched to the power cord. The power outlet should be close to the projector and easily accessible. Remove the power cord for complete separation.
- Do not distribute the power supply to multiple devices. Doing so may overload the outlet and connectors, loosen the connection, or result in fire, electric shock or other accidents. NOTICE ► This product is also designed for IT power systems with a phaseto-phase voltage of 220 to 240 V.

### Turning on the power

- Make sure that the power cord is firmly and correctly connected to the projector and the outlet.
- 
- 2. Make sure that the **POWER** indicator is steady orange. Then remove the lens cover. 3. Press the **STANDBY/ON** button on the
- projector or the remote control.

The projection lamp will light up and the **POWER** indicator will begin blinking in green. When the power is completely on, the indicator will stop blinking and light in steady green.

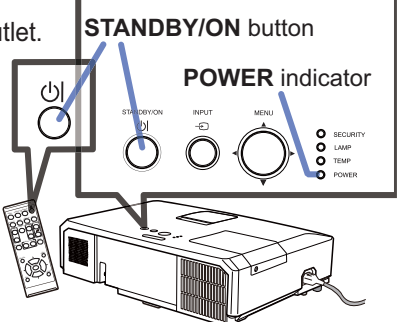

WARNING ►A strong light is emitted when the projector's power is on. Do not look into the lens of the projector or look inside of the projector through any of the projector's openings.

NOTE • Please power on the projector prior to the connected devices. • The projector has the DIRECT POWER ON function, which can make the projector automatically turn on. For more information, please see **User Manual - Operating Guide**.

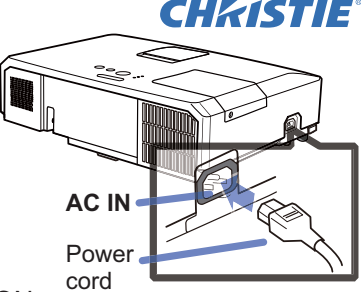

### CHRISTIE Adjusting the projector's elevator

When the place to put the projector is slightly uneven to the left or right, use the elevator feet to place the projector horizontally. Using the feet can also tilt the projector in order to project at a suitable angle to the screen, elevating the front side of the projector within 12 degrees. This projector has 2 elevator feet and 2 elevator buttons. An elevator foot is adjustable while pushing the elevator button on the same side as it.

- 1. Holding the projector, push the elevator buttons to loose the elevator feet.
- Position the front side of the projector to the desired 2. height.
- 3. Release the elevator buttons in order to lock the elevator feet.
- 4. After making sure that the elevator feet are locked, put the projector down gently.
- the foot. 5. If necessary, the elevator feet can be manually twisted to make more precise adjustments. Hold the projector when twisting the feet.

CAUTION ►Do not handle the elevator buttons without holding the projector, since the projector may drop down.

►Do not tilt the projector other than elevating its front within 12 degrees using the adjuster feet. A tilt of the projector exceeding the restriction could cause malfunction or shortening the lifetime of consumables, or the projector itself.

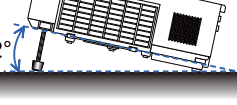

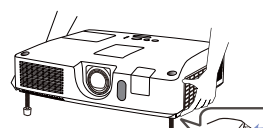

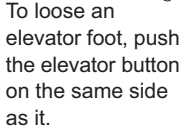

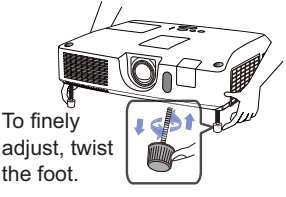

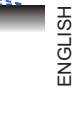

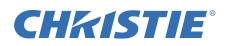

### Displaying the picture

- 1. Activate your signal source. Turn the signal source on, and make it send the signal to the projector.
- 2. Use the **VOLUME + / VOLUME -** buttons to adjust the volume. To have the projector silent, press the **MUTE** button on the remote control.
- 3. Press the **INPUT** button on the projector. Each time you press the button, the projector switches its input port in turn. You can also use the remote control to select an input signal. Press the **VIDEO** button for selecting an input signal from the **HDMI, COMPONENT (Y**, **Cb**/**Pb**, **Cr**/**Pr)**, **S-VIDEO** or **VIDEO** port, or the **COMPUTER** button for selecting an input signal from the **COMPUTER IN1**, **COMPUTER IN2, LAN, USB TYPE A** or **USB TYPE B** port.
- 4. Press the **ASPECT** button on the remote control. Each time you press the button, the projector switches the mode for aspect ratio in turn.
- 5. Use the **ZOOM** ring to adjust the screen size.
- 6. Use the **FOCUS** ring to focus the picture.
- 7. Turn the **VERTICAL** adjuster fully counter clockwise. Then turn it clockwise and adjust the vertical lens position upward.
- 8. Turn the **LOCK** counter clockwise to loosen the lock of the **HORIZONTAL** adiuster.
- 9. Turn the **HORIZONTAL** adjuster
- clockwise or counter clockwise to adjust the horizontal lens position.
- 10. Turn the **LOCK** fully clockwise to tighten it and lock the horizontal lens position.

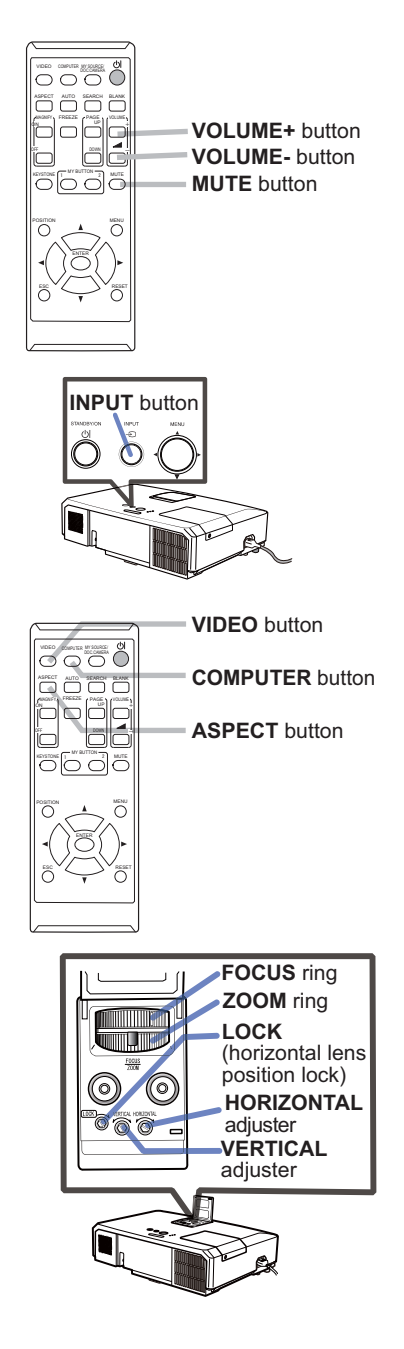

(continued on next page)

### HSIJONS ENGLISH

#### GHASTIE *Displaying the picture (continued)*

CAUTION ►If you wish to have a blank screen while the projector's lamp is on, use one of methods below.

- Use the supplied lens cover.

- Use the BLANK function (see **User Manual - Operating Guide**).

Taking any other action may cause the damage on the projector.

NOTE • The **ASPECT** button does not work when no proper signal is inputted. • For the details of how to adjust the picture, please see **User Manual - Operating Guide**.

### Turning off the power

- 1. Press the **STANDBY/ON** button on the projector or the remote control. The message "Power off?" will appear on the screen for about 5 seconds.
- 2. Press the **STANDBY/ON** button again while the message appears. The projector lamp will go off, and the **POWER** indicator will begin blinking in orange. Then the **POWER** indicator will stop blinking and light in steady orange when the lamp cooling is complete.
- 3. Attach the lens cover, after the **POWER** indicator turns in steady orange.

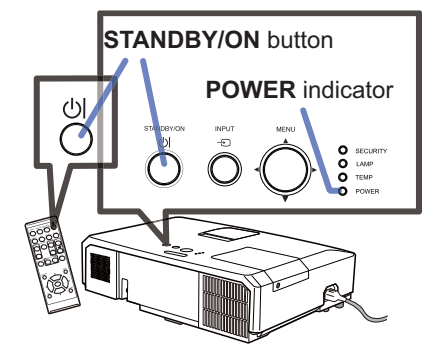

Do not turn the projector on for about 10 minutes or more after turning it off. Also, do not turn the projector off shortly after turning it on. Such operations might cause the lamp to malfunction or shorten the lifetime of some parts including the lamp.

WARNING ►Do not touch around the lamp cover and the exhaust vents during use or just after use, since it is too hot.

► Remove the power cord for complete separation. The power outlet should be close to the projector and easily accessible.

NOTE • Please power off the projector after any connected devices are powered off.

• This projector has the AUTO OFF function that can make the projector turn off automatically. For more information, please see **User Manual - Operating Guide**.

### Replacing the lamp

A lamp has finite product life. Using the lamp for long periods of time could cause the pictures darker or the color tone poor. Note that each lamp has a different lifetime, and some may burst or burn out soon after you start using them. Preparation of a new lamp and early replacement are recommended. To prepare a new lamp, make contact with your dealer and tell the lamp type number.

#### **Type number : 003-120730-01** (DT01175)

- 1. Turn the projector off, and unplug the power cord. Allow the projector to cool for at least 45 minutes.
- 2. Prepare a new lamp. If the projector is mounted on a ceiling, or if the lamp has broken, also ask the dealer to replace the lamp.

In case of replacement by yourself, follow the following procedure.

- 3. Loosen the screw (marked by arrow) of the lamp cover and then slide and lift the lamp cover to the side to remove it.
- 4. Loosen the 3 screws (marked by arrow) of the lamp, and slowly pick up the lamp by the handles. Never loosen any other screws.
- $5.$  Insert the new lamp, and retighten firmly the  $3$  screws of the lamp that are loosened in the previous process to lock it in place.
- 6. While putting the interlocking parts of the lamp cover and the projector together, slide the lamp cover back in place. Then firmly fasten the screw of the lamp cover.
- 7. Turn the projector on and reset the lamp time using the LAMP TIME item in the OPTION menu.
- (1) Press the **MENU** button to display a menu.
- (2) Point at the ADVANCED MENU in the menu using the ▼/▲ button, then press the ► button.
- (3) Point at the OPTION in the left column of the menu using the ▼/▲button, then press the ► button.
- (4) Point at the LAMP TIME using the  $\nabla/\blacktriangle$  button, then press the ► button. A dialog will appear.
- (5) Press the ► button to select "OK" on the dialog. It performs resetting the lamp time.

**ACAUTION** ► Do not touch any inner space of the projector, while the lamp is taken out.

**NOTE**  $\cdot$  Please reset the lamp time only when you have replaced the lamp, for a suitable indication about the lamp.

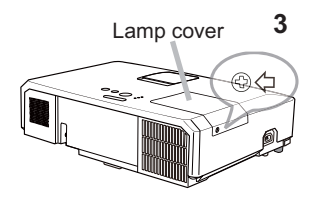

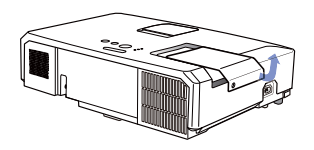

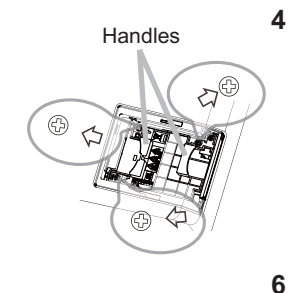

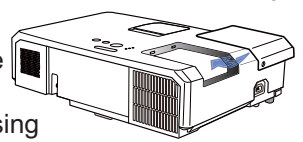

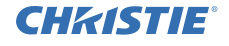

#### CHRISTIE *Replacing the lamp (continued)* A HIGH VOLTAGE A HIGH TEMPERATURE A HIGH PRESSURE

WARNING ►The projector uses a high-pressure mercury glass lamp. The lamp can break with a loud bang, or burn out, if jolted or scratched, handled while hot, or worn over time. Note that each lamp has a different lifetime, and some may burst or burn out soon after you start using them. In addition, if the bulb bursts, it is possible for shards of glass to fly into the lamp housing, and for gas containing mercury and dust containing fine particles of glass to escape from the projector's vent holes.

►**About disposal of a lamp:** This product contains a mercury lamp; do not put it in a trash. Dispose of it in accordance with environmental laws.

- For lamp recycling, go to www.lamprecycle.org (in the US).
- For product disposal, consult your local government agency or www.eiae.org (in the US) or www.epsc.ca (in Canada). For more information, ask your dealer.

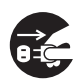

• If the lamp should break (it will make a loud bang when it does), unplug the power cord from the outlet, and make sure to request a replacement lamp from your local dealer. Note that shards of glass could damage the projector's internals, or cause injury during handling, so please do not try to clean the projector or replace the lamp yourself.

the plug from the power outlet

• If the lamp should break (it will make a loud bang when it does), Disconnect ventilate the room well, and make sure not to inhale the gas or fine particles that come out from the projector's vent holes, and not to get them into your eyes or mouth.

• Before replacing the lamp, turn the projector off and unplug the power cord, then wait at least 45 minutes for the lamp to cool sufficiently. Handling the lamp while hot can cause burns, as well as damaging the lamp.

• Never unscrew except the appointed (marked by an arrow) screws.

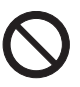

• Do not open the lamp cover while the projector is suspended from a ceiling. This is dangerous, since if the lamp's bulb has broken, the shards will fall out when the cover is opened. In addition, working in high places is dangerous, so ask your local dealer to have the lamp replaced even if the bulb is not broken.

• Do not use the projector with the lamp cover removed. At the lamp replacing, make sure that the screws are screwed in firmly. Loose screws could result in damage or injury.

• Use only the lamp of the specified type. Use of a lamp that does not meet the lamp specifications for this model could cause a fire, damage or shorten the life of this product.

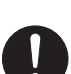

• If the lamp breaks soon after the first time it is used, it is possible that there are electrical problems elsewhere besides the lamp. If this happens, consult your local dealer or a service representative.

• Handle with care: jolting or scratching could cause the lamp bulb to burst during use.

• Using the lamp for long periods of time, could cause it dark, not to light up or to burst. When the pictures appear dark, or when the color tone is poor, please replace the lamp as soon as possible. Do not use old (used) lamps; this is a cause of breakage.

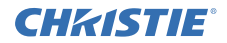

### Cleaning and replacing the air filter

Please check and clean the air filter periodically. When the indicators or a message prompts you to clean the air filter, comply with it as soon as possible. The air filter of this projector consists of a filter cover and a filter unit with two types of filter. If one or both of the filters are damaged or heavily soiled, replace the filter unit with a new one.

Request for a filter unit with the following type number from your dealer when purchasing a new unit.

**Type number : 003-004239-01** (MU06641)

The specified filter unit also comes with a replacement lamp for this projector. Please replace the filter unit as well when you replace the lamp.

- 1. Turn the projector off, and unplug the power<br>cord. Allow the projector to sufficiently cool
- down.
- Use a vacuum cleaner on and around the  $2.$  Use  $4.$  Filter cover.
- Pick and pull up the filter cover knobs to  $3.$  Fight off.
- 4 Press up slightly the bottom side knobs to unlock the bottom side of the filter unit. Pull the center knob to take the filter unit off
- 5. Use a vacuum cleaner for the filter vent of the projector and the outer side of the filter unit.
- $6.$  The filter unit consists of two parts. Press down around the interlocking parts to unlock, then separate the two parts.
- 7. Use a vacuum cleaner for the inner side of each part of the filter unit to clean them up. If the filters are damaged or heavily soiled. replace them with the new ones.
- 8. Combine the two parts to reassemble the filter unit
- **9** Put the filter unit back into the projector.

(continued on next page)

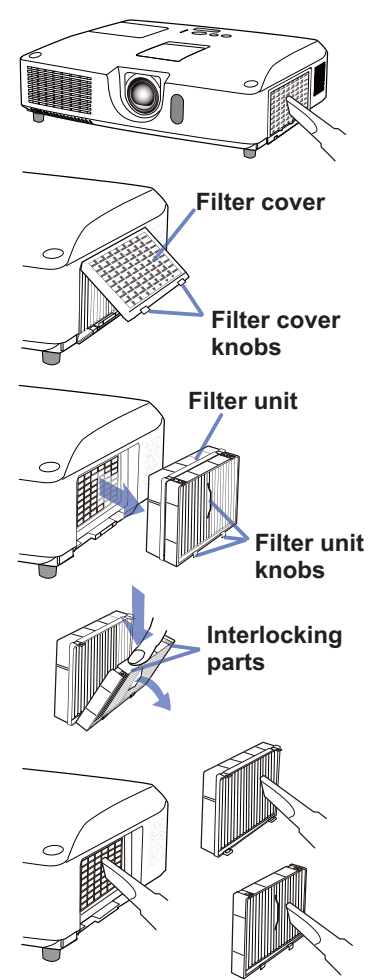

# ENGLISH

#### CHAISTIE *Cleasning and replacing the air filter (continued)*

- $10$  Put the filter cover back into the place.
- 11. Turn the projector on and reset the filter time using the FILTER TIME item in the EASY MENU.
	- (1) Press the **MENU** button to display a menu.
	- (2) Point at the FILTER TIME using the ▲/▼ cursor buttons, then press the ► cursor (or the **ENTER** / the **RESET**) button. A dialog will appear.
	- (3) Press the ► cursor button to select the "OK" on the dialog. It performs resetting the filter time.

 $\wedge$  WARNING  $\blacktriangleright$  Before taking care of the air filter, make sure the power cable is not plugged in, then allow the projector to cool sufficiently.

►Use only the air filter of the specified type. Do not use the projector without the air filter or the filter cover. It could result in a fire or malfunction to the projector.

►Clean the air filter periodically. If the air filter becomes clogged by dust or the like, internal temperatures rise and could cause a fire, a burn or malfunction to the projector.

NOTE • Please reset the filter time only when you have cleaned or replaced the air filter, for a suitable indication about the air filter.

• The projector may display the message such as the "CHECK THE AIR FLOW" or turn off the projector, to prevent the internal heat level rising.

### CHAISTIE

### Replacing the internal clock battery

This projector has internal clock that uses a battery. When the clock of the network function does not work correctly, please try solution by replacement of the battery: **HITACHI MAXELL** or **HITACHI MAXELL ENERGY**, part number **CR2032** or **CR2032H**.

- 1 Turn the projector off, and unplug the power cord. Allow
- the projector to cool sufficiently.
- 2. After making sure that the projector has cooled
- adequately, slowly turn over the projector, so that the bottom is facing.
- 3. There is a raised dot near the battery cover at the bottom of the projector. Turn the cover in the direction indicated **OPEN** to position one end of the slit on the cover with the dot, using a coin or the like. And then pick the cover up to remove it.
- $\mathbf{4}$  Pry up the battery using a flathead screwdriver or the like to take it out. While prying it up, put a finger lightly on the battery since it may pop out of the holder.
- $5.$  Replace with a new battery of the specified type. With the plus side facing up, slide the battery under the claw of the spring fitting. And press down on the battery until it snaps into place.
- $6$  Replace the battery cover in place, then turn it in the direction indicated **CLOSE** to position the knob of the cover with the dot on the bottom case to fix the cover. using a coin or the like.

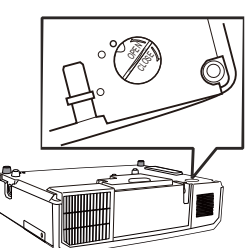

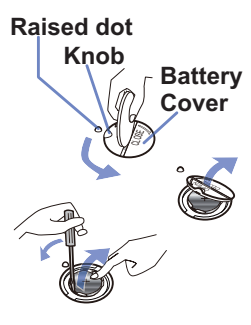

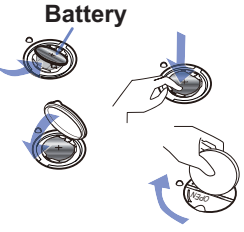

NOTE • The internal clock will be initialized by removing the battery. For setting the clock, see the **User Manual - Network Guide**.

 $\wedge$  WARNING  $\blacktriangleright$  Be careful of handling a battery, as a battery can cause explosion, cracking or leakage, which could result in a fire, an injury, and environment pollution.

- Use only the specified and perfect battery. Do not use a battery with damage, such as a scratch, a dent, rust or leakage.
- When replacing the battery, replace it with a new battery.
- When a battery leaked, wipe the leakage out well with a waste cloth. If the leakage adhered to your body, immediately rinse it well with water. When a battery leaked in the battery holder, replace the batteries after wiping the leakage out.
- Make sure the plus and minus terminals are correctly aligned when loading a battery.
- Do not work on a battery; for example recharging or soldering.
- Keep a battery in a dark, cool and dry place. Never expose a battery to a fire or water.
- Keep a battery away from children and pets. Be careful for them not to swallow a battery. If swallowed consult a physician immediately for emergency treatment.
- Obey the local laws on disposing a battery.

### **CHRISTIE**® Using the CD manual

The other manuals for this product are written into the included CD-ROM titled "User Manual". Before using the CD-ROM, please read the following to ensure the proper use.

### System requirements

The system for using the CD-ROM requires the following.

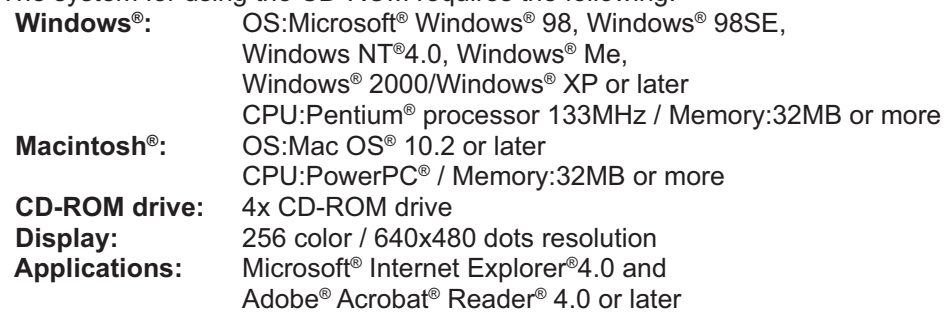

### **How to use the CD**

1. Insert CD into computer's CD-ROM drive.

**Windows**<sup>®</sup>: In a while, Web browser automatically starts. Start up window comes up. **Macintosh<sup>®</sup>:** (1) Double-click on the "Projectors" icon appeared on the desktop screen. (2) When "main.html" file is clicked, Web browser will start and Initial window will appear.

2. Click the model name of your projector first, and then click language you want from the displayed list. The User manual will open.

CAUTION ►Only use the CD-ROM in a computer CD drive. The CD-ROM is designed for computer use only. NEVER INSERT THE CD-ROM INTO A NON-COMPUTER CD PLAYER! Inserting the CD-ROM into an incompatible CD drive may produce a loud noise, which in turn MAY RESULT IN EAR AND SPEAKER DAMAGE!

• After using CD-ROM, please put it into CD case and keep it. Please keep the CD neither in direct sunlight nor in a high temperature and high humidity environment.

NOTE • The information in the CD-ROM is subject to change without notice. Please check our website where you may find the latest information for this projector. (La<sup>19</sup>)

- No responsibility is taken for any obstacle and defect to hardware and software of your computer as a result of the use of the CD-ROM.
- All or Any part of the information in the CD-ROM must not be copied,

reproduced or republished without notice to our company.

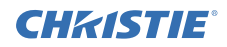

### **Specifications**

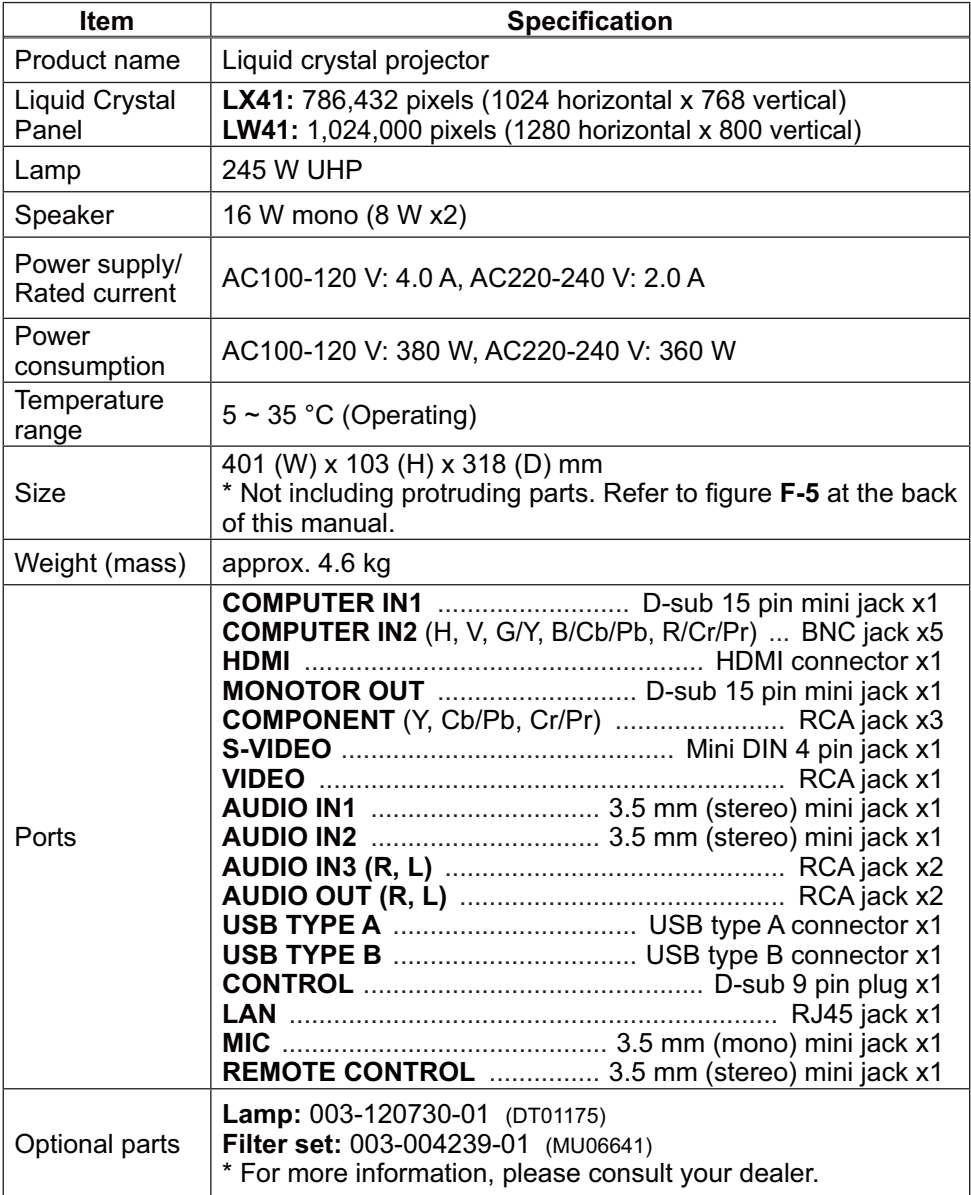

### **CHRISTIE** Troubleshooting - Warranty and after-service

If an abnormal operation (such as smoke, strange odor or excessive sound) should occur, stop using the projector immediately.

Otherwise if a problem occurs with the projector, first refer to "Troubleshooting" of **User Manual - Operating Guide**, **Instant Stack Guide** and **Network Guide**, and run through the suggested checks.

If this does not resolve the problem, please consult your dealer or service company. They will tell you what warranty condition is applied.

Please check the following web address where you may find the latest information for this projector.

### **http://www.christiedigital.com**

NOTE • The information in this manual is subject to change without notice. • The manufacturer assumes no responsibility for any errors that may appear in this manual.

• The reproduction, transfer or copy of all or any part of this document is not permitted without express written consent.

#### Trademark acknowledgment

- $\bullet$  Mac $^\circ$ , Macintosh $^\circ$  and Mac OS $^\circ$  are registered trademarks of Apple Inc.
- Pentium® is a registered trademark of Intel Corp.
- $\bullet$  Adobe $^\circ$  and Acrobat $^\circ$ , Reader $^\circ$  are registered trademarks of Adobe Systems Incorporated. • Microsoft®, Internet Explorer®, Windows®, Windows NT® and Windows Vista® are
- registered trademarks of Microsoft Corporation in the U.S. and/or other countries.
- PowerPC<sup>®</sup> is a registered trademark of International Business Machines Corporation.
- HDMI, the HDMI logo and High-Definition Multimedia Interface are trademarks or registered trademarks of HDMI Licensing LLC in the United States and other countries.
- Blu-ray Disc is a trademark.

All other trademarks are the properties of their respective owners.

#### End User License Agreement for the Projector Software

• Software in the projector consists of the plural number of independent software modules and there exist our copyright or/and third party copyrights for each of such software modules.

• Be sure to read "End User License Agreement for the Projector Software" which is separated document. (in the CD)

Download from Www.Somanuals.com. All Manuals Search And Download.

### **FRANÇAIS** FRANÇAIS

### CHRISTIE **Projecteur** LX41/LW41 Manuel d'utilisation (résumé)

Merci d'avoir acheté ce projecteur.

Nous vous remercions de lire attentivement le présent manuel avant d'utiliser le produit afin de respecter toutes les consignes de sécurité garantissant un fonctionnement optimal.

AVERTISSEMENT ►Avant d'utiliser ce produit s'assurer d'avoir lu tous les manuels relatifs à celui-ci. Après les avoir lus, rangez-les dans un endroit sûr pour pouvoir vous y reporter par la suite.

►Veuillez observer tous les avertissements et les précautions des manuels ou du produit.

►Veuillez suivre toutes les instructions des manuels ou du produit.

REMARQUE • Sauf mention contraire, ''les manuels'' désignent ici l'ensemble des documents livrés avec le produit, et ''le produit'' désigne le présent projecteur ainsi que l'ensemble des accessoires livrés avec ce dernier.

-

### Table des matières

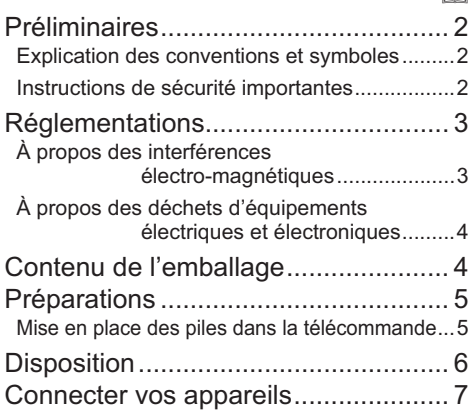

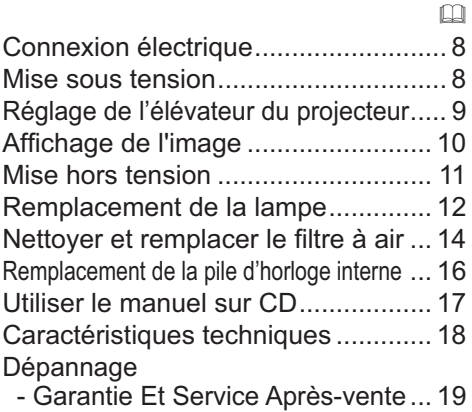

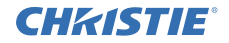

### Préliminaires

#### Explication des conventions et symboles

À des fins de sécurité, les conventions et symboles graphiques suivants sont utilisés comme suit tout au long des manuels et du produit. Veuillez en prendre connaissance et les respecter.

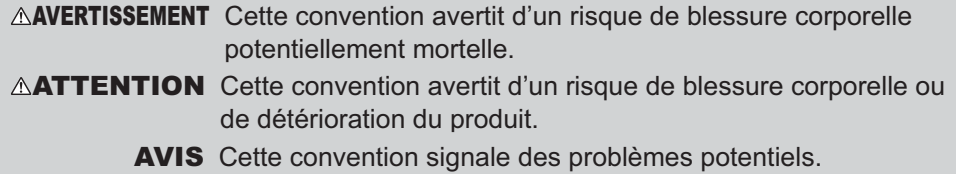

#### Instructions de sécurité importantes

Les instructions de sécurité suivantes doivent être respectées pour une utilisation sécurisée du produit. Respectez toujours ces instructions lors de la manipulation du produit. Le fabricant décline toute responsabilité en cas de dégâts matériels causés par une erreur de manipulation ne faisant pas partie de l'usage normal décrit dans les manuels de ce projecteur.

AVERTISSEMENT ►N'utilisez jamais ce produit en cas d'anomalie (par ex : émission de fumée, odeurs étranges, projection de liquide ou pénétration d'objets étrangers etc.). En cas d'anomalie, débranchez immédiatement le projecteur.

- ►Tenez le produit hors de portée des enfants et des animaux.
- ►N'utilisez pas le produit en cas d'orage.
- ►Débranchez le projecteur de la prise d'alimentation lorsqu'il n'est pas utilisé.

►N'ouvrez jamais le produit et ne tentez pas de le démonter, sauf instruction contraire dans les manuels. Faites appel à un revendeur ou un centre d'entretien pour toutes les opérations de maintenance interne.

- ►Utilisez uniquement les accessoires spécifiés ou recommandés par le fabricant.
- ►Ne modifiez ni le projecteur ni les accessoires.
- ►Ne laissez jamais aucun objet ou liquide pénétrer à l'intérieur du produit.
- ►Ne mouillez pas le produit.

►Ne placez pas le projecteur dans un endroit où sont utilisées des huiles, comme de l'huile de cuisson ou de l'huile de machine. L'huile peut affecter le produit, entraînant undysfonctionnement ou une chute depuis l'emplacement d'installation. ►Ne soumettez le produit à aucun choc ni aucune pression.

- Ne placez pas le produit dans un endroit instable tel qu'une surface inégale ou une table inclinée.
- Posez le produit de manière stable. Placez le projecteur de manière à ce qu'il ne dépasse pas de la surface sur laquelle il est posé.
- Lors du transport, ôtez tous les accessoires, y compris le cordon et les câbles d'alimentation.

►Ne regardez pas à l'intérieur du projecteur ni dans les ouvertures pendant que la lampe est allumée.

►Ne vous approchez pas du couvercle de la lampe et des orifices d'aération pendant que la lampe de projection est allumée. De même, restez à distance pendant quelques minutes après l'extinction de la lampe pour lui laisser le temps de refroidir.

2ـ LX41/LW41 Manuel d'ซ<del>ุปังฟูท์</del>lload from Www.Somanuals.com. All Manuals Search And Download.<br>المصطلح المستقطعين المستقطعين المستقطعين المستقطعين المستقطعين المستقطعين المستقطعين المستقطعين المستقطعين الم

FRANÇAIS

**FRANÇAIS** 

### **CHRISTIE®** Réglementations

### À propos des interférences électro-magnétiques

### **Au Canada**

Cet appareil numérique de catégorie B se conforme à la norme canadienne NMB-003.

## **Aux États-Unis et les autres pays soumis aux réglementations de la FCC**

### **Déclaration de Conformité**

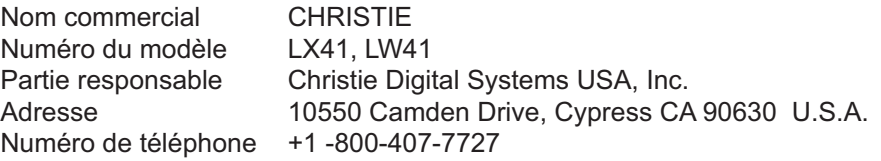

Cet appareil est conforme à la partie 15 des règles de la FCC. Le fonctionnement est sujet aux deux conditions suivantes: (1) Cet appareil ne causera pas d'interférences dangereuses (2) cet appareil doit accepter toute interférence reçue, y compris les interférences pouvant entraîner un dysfonctionnement. Cet équipement a été testé et est conforme aux limites d'un dispositif numérique de catégorie B, selon la Partie 15 de la réglementation FCC.

Ces limites sont prévues pour fournir une protection raisonnable contre une interférence dangereuse dans une installation résidentielle. Cet équipement génère, utilise et peut rayonner de l'énergie de fréquence radio et, si non installé et utilisé en respectant les instructions, peut provoquer une interférence dangereuse avec les communications radio. Toutefois, il n'est aucunement garanti que des interférences ne se produiront pas dans une installation particulière. Si cet équipement provoque une interférence dangereuse avec une réception radio ou de télévision, qui peut être déterminée en éteignant puis en allumant l'équipement, l'utilisateur est incité à essayer de corriger l'interface en appliquant une ou plusieurs des mesures suivantes : - Réorienter ou repositionner l'antenne de réception.

- Augmenter la séparation entre l'équipement et le récepteur.
- Connecter l'équipement dans une prise de courant sur un circuit different de celui auquel le récepteur est connecté.
- Consulter le revendeur ou un technicien radio/TV expérimenté pour assistance.

**INSTRUCTIONS AUX UTILISATEURS:** Cet équipement est conforme aux exigences d'un équipement FCC (Federal Communication Commission) seulement si les conditions suivantes sont respectées. Certains câbles doivent être utilisés avec le jeu d'âme. Utiliser le câble accessoire ou un type de câble désigné pour la connexion. Pour des câbles qui ont une âme uniquement sur une extrémité, connecter l'âme au projecteur.

**ATTENTION:** Des changements ou des modifications non expressément approuvées par la partie responsable de la conformité pourraient rendre nulle l'autorité de l'utilisateur à faire fonctionner l'équipement.

#### *Réglementations (suite)*

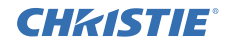

#### À propos des déchets d'équipements électriques et électroniques

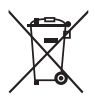

Le marquage est en conformité avec la directive 2002/96/EC du DEEE (déchets d'équipements électriques et électroniques). Ce marquage indique l'obligation de ne pas déposer cet équipement comprenant des piles ou batteries déchargées ou usées dans des décharges publiques, mais d'utiliser les systèmes spécifiques de retour et récupération disponibles. Si les piles ou batteries se trouvant avec cet équipement portent le symbole chimique Hg, Cd ou Pb, cela signifie qu'elles ont une teneur en métal lourd de plus de 0,0005% de Mercure, de plus de 0,002% de Cadmium ou de plus de 0,004% de Plomb.

### Contenu de l'emballage

Votre projecteur doit être accompagné des éléments qui sont indiqués ci-dessous. Vérifier que tous les accessoires sont inclus. Si l'un ou l'autre des accessoires n'est pas présent dans l'emballage, contactez immédiatement votre revendeur.

- (1) Télécommande avec deux piles AA
- (2) Cordon d'alimentation
- (3) Câble d'ordinateur
- (4) Capuchon d'objectif
- (5) Manuel d'utilisation (Livre x1, CD x1)
- (6) Étiquette de sécurité
- (7) CD logiciels

(5) (6) (2) (3)  $(1)$   $\boxed{\circledcirc}$   $\boxed{ }$   $(4)$ KEYSTONE ASPECT SEARCH BLANK MUTE MY BUTTON POSITION ESC MENU RESET COMPUTER MY SOURCE  $\sim$ \_\_  $\rightarrow$ (7)

REMARQUE • Conservez l'emballage d'origine pour une ré-expédition future. Pour déplacer le projecteur, s'assurez de bien utiliser l'emballage d'origine. Faites particulièrement attention à la partie de l'objectif.

• Le projecteur peut émettre un bruit de cliquetis lorsqu'il est incliné, déplacé ou secoué, si un volet contrôlant le flux de l'air à l'intérieur du projecteur a bougé. Sachez qu'il ne s'agit pas d'une défaillance ou d'un dysfonctionnement.

### **CHRISTIE** Préparations

#### Mise en place des piles dans la télécommande

Veuillez placer les piles dans la télécommande avant utilisation. Remplacez les piles dès les premiers signes de dysfonctionnement de la télécommande. Retirez les piles de la télécommande et disposez-les dans un lieu sûr si vous n'avez pas l'intention de l'utiliser pendant une période prolongée.

FRANÇAIS

**RANÇAIS** 

**1 3 2**

- 1. Retirez le couvercle à piles en tirant sur son crochet.
- 2. Alignez et insérez les deux piles AA
- **(HITACHI MAXELL** ou **HITACHI MAXELL ENERGY, n° de pièce LR6**  ou **R6P)** en respectant leurs terminaux plus et moins, comme indiqué dans la télécommande.
- 3. Replacez le couvercle à piles dans la direction de la flèche en le poussant jusqu'au déclic.

AVERTISSEMENT ►Manipuler toujours les piles avec soin et les utiliser uniquement de la manière indiquée. Un mauvais usage des piles comporte des risques d'explosion, de fissuration ou de fuite, pouvant causer un incendie, une blessure et/ou polluer l'environnement immédiat.

- En cas d'usure, remplacez toujours les deux piles par des piles neuves du même type. Ne mélangez pas une pile neuve avec une pile usée.
- S'assurer de toujours utiliser les piles spécifiées. Ne pas utiliser simultanément des piles de types différents. Ne pas associer une pile neuve et une pile usagée.
- Lors de l'insertion des piles, s'assurer que les bornes positives et négatives sont correctement alignées.
- Conserver la pile dans un endroit hors de portée des enfants et animaux domestiques.
- Ne pas recharger, court-circuiter, souder ou démonter une pile.
- Eviter le contact des piles avec le feu ou l'eau. Conserver les piles dans un endroit sombre, frais et sec.
- Si vous observez une fuite des piles, essuyez la fuite, puis remplacez la pile. Si la fuite adhère à votre corps ou à vos vêtements, rincez immédiatement et abondamment à l'eau.
- Respecter les réglementations en vigueur localement concernant la mise au rebut des piles.

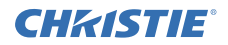

### **Disposition**

Se reporter aux tableaux **T-1** et **T-2** au dos de ce manuel, ainsi qu'aux indications suivantes pour définir la taille d'écran et la distance de projection.

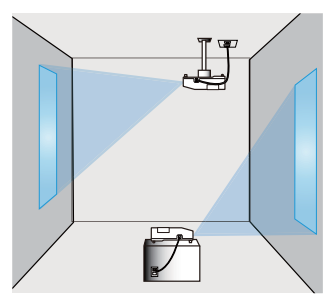

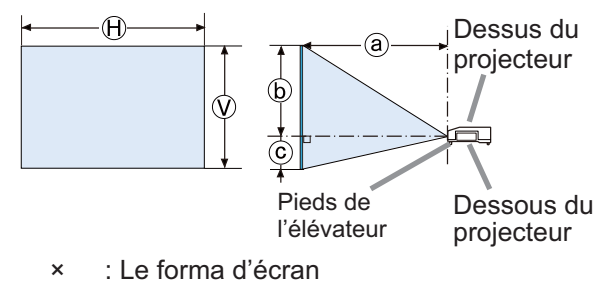

- ⓐ : Distance du projecteur à l'écran
	- : Hauteur d'écran

**AVERTISSEMENT ►** Installer le projecteur à un endroit où vous avez facilement accès à la prise de courant.

►Veiller à ce que le projecteur soit bien stable. Installer le projecteur à l'horizontale et de manière stable.

- Ne pas utiliser d'accessoires de montage autres que ceux spécifiés par le fabricant. Lisez attentivement le manuel des accessoires de montage et conservez-le à des fins de référence.
- Pour une installation spéciale, type montage au plafond, ne pas oublier de consulter d'abord votre revendeur. Des accessoires de montage et services spécifiques peuvent être requis.

▶Ne pas installer le projecteur à proximité d'objets thermoconducteurs ou inflammables.

►Ne placez pas le projecteur dans un endroit où sont utilisées des huiles, comme de l'huile de cuisson ou de l'huile de machine.

►Ne placez pas le projecteur dans un endroit où il risquerait d'être mouillé.

ATTENTION ►Placez le projecteur dans un endroit frais et assurez-vous que la ventilation y est suffisante.

- Laissez un espace libre d'au moins 30 cm entre les côtés du projecteur et tout autre objet tel qu'un mur.
- Evitez de boucher, bloquer ou recouvrir d'une autre manière les orifices de ventilation du projecteur.
- Ne pas installer le projecteur dans des endroits exposés aux champs magnétiques. Le faire peut provoquer un dysfonctionnement des ventilateurs de refroidissement à l'intérieur du projecteur.

►Evitez de placer le projecteur dans des endroits à forte concentration de fumée, d'humidité ou de poussière.

• Ne pas mettre le projecteur près d'humidificateurs. Surtout d'un humidificateur à ultrasons, puisque le chlore et les minéraux présents dans l'eau du robinet sont atomisés et pourraient se déposer dans le projecteur et causer ainsi une dégradation de l'image ou d'autres problèmes.

AVIS • Positionnez le projecteur de sorte que son capteur de signaux distant ne soit pas exposé directement aux rayons du soleil.

• Ne placez pas le produit dans un endroit potentiellement soumis à des perturbations radioélectriques.

#### **CHRISTIE®** Connecter vos appareils

Avant de raccorder le projecteur à un appareil, vérifiez dans le manuel de l'appareil qu'il est bien adapté à une utilisation avec ce projecteur et préparez les éléments nécessaires à la connexion, à savoir un câble convenant au signal de l'appareil. Consultez votre revendeur si l'accessoire nécessaire n'a pas été livré avec le produit ou s'il est endommagé.

Procédez à la connexion après avoir vérifié que le projecteur et les périphériques sont hors tension, en vous reportant aux instructions suivantes. Se reporter aux illustrations **F-1** à **F-4** au dos de ce manuel.

Pour en savoir plus, consulter le **Manuel d'utilisation - Guide d'utilisation**. Avant de connecter le projecteur à un système réseau, bien lire aussi le **Manuel d'utilisation - Guide Réseau**.

AVERTISSEMENT ▶N'utilisez que les accessoires adéquats. Vous risqueriez autrement de provoquer un incendie ou d'endommager l'appareil et le projecteur.

- Utilisez uniquement les accessoires spécifiés ou recommandés par le fabricant du projecteur. Il peut faire l'objet d'une norme.
- Ne pas démonter ni modifier le projecteur et les accessoires.
- Ne pas utiliser d'accessoires endommagés. Veillez à ne pas endommager les accessoires. Disposez les câbles de manière à ce qu'ils ne puissent être piétinés ou écrasés.

►Pour un câble qui a une âme uniquement sur une extrémité, connectez l'âme ATTENTION au projecteur. Les réglementations EMI peuvent l'exiger.

► Avant de connecter le projecteur à un réseau, veillez à obtenir le consentement de l'administrateur de réseau.

►Ne pas connecter le port **LAN** à un réseau quelconque qui pourrait avoir une tension excessive.

►Avant de retirer le périphérique de stockage USB du port du projecteur, veillez à utiliser la fonction RETIR. PRISE USB sur l'écran Thumbnail pour protéger vos données.

**REMARQUE** • Ne mettez pas le projecteur sous ou hors tension alors qu'il est connecté à un appareil en fonctionnement, à moins que le manuel de l'appareil n'indique de le faire.

• La fonction de certains ports d'entrée peut être sélectionnée en fonction de vos besoins d'utilisation. Pour en savoir plus, consulter le **Manuel d'utilisation** 

- **Guide d'utilisation.**
- Prenez garde de ne pas raccorder par erreur un connecteur à un port erroné.
- Si un périphérique de stockage USB surdimensionné bloque le port **LAN**,

utilisez une rallonge USB pour connecter le périphérique de stockage USB.

• Si un bruit de fond intense est émis du haut-parleur, éloignez le microphone du haut-parleur.

• Ce projecteur ne prend pas en charge l'alimentation PIP (Plug-in Power) pour le microphone.

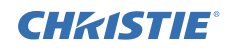

### Connexion électrique

- 1 Connectez le connecteur du cordon d'alimentation à la **AC IN** (prise c.a.) du projecteur.
- 2. Connectez fermement la prise du cordon d'alimentation à la prise. Quelques
	- secondes après l'insertion le voyant **POWER** s'allumera en orange et en continu.

Ne pas oublier que lorsque la fonction ALLUM. DIRECT est active, la connexion à l'alimentation allumera le projecteur.

Cordon d'alimentation **AC IN**

AVERTISSEMENT ►Redoubler de prudence lors de la connexion du cordon d'alimentation électrique car des connexions inappropriées ou défectueuses peuvent provoquer un incendie et/ou un choc électrique.

- Ne touchez pas au cordon électrique lorsque vous avez les mains mouillées.
- Utiliser uniquement le cordon d'alimentation fourni avec le projecteur. S'il est endommagé, contacter le revendeur pour en obtenir un nouveau. Ne jamais modifier le cordon d'alimentation.
- Connecter uniquement le cordon d'alimentation à une prise correspondant à sa tension. La prise électrique doit se trouver à proximité du projecteur et être aisément accessible. Retirer le cordon d'alimentation pour une déconnexion totale.
- Ne pas brancher plusieurs dispositifs sur la même prise électrique. Cela pourrait surcharger la prise et les connecteurs, ou provoquer un faux contact, un incendie, une électrocution ou encore d'autres accidents.

AVIS ►Ce produit est également conçu pour les systèmes électriques de régime IT ayant une tension phase-phase de 220 à 240 V.

### Mise sous tension

- Assurez vous que vous vous avez
- solidement branché le cordon d'alimentation au projecteur et à la prise.
- 2. S'assurez que le voyant **POWER** reste
- constamment allumé en orange. Ôter ensuite le protège-objectif.
- 3. Appuyez sur la touche **STANDBY/ON** du projecteur ou de la télécommande. La lampe du projecteur s'allumera et l'indicateur **POWER** va se mettre à clignoter en vert. Quand la mise sous tension est achevée, l'indicateur de tension cessera de clignoter et restera allumé à la couleur verte.

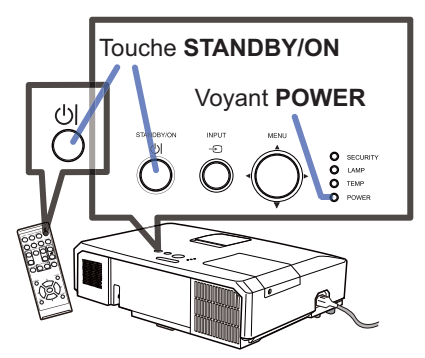

AVERTISSEMENT ►Un puissant faisceau de lumière est émis lorsque l'appareil est sous tension. Ne pas regarder dans l'objectif ou à l'intérieur du projecteur à travers un de ses orifices.

REMARQUE • Allumer le projecteur avant de bancher les accessoires. • La fonction ALLUM. DIRECT active, allumera le projecteur lors du branchement à l'alimentation. Pour plus d'informations, se référer au **Manuel d'utilisation - Guide d'utilisation**.

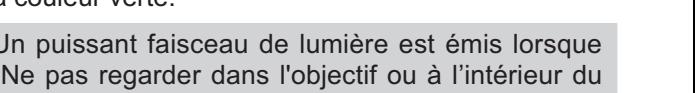

# certaines parties ou même du projecteur en lui-même.

5. Il est possible d'ajuster la hauteur des pieds avec<br>précision par vissage manuel. Maintenir le projecteur pendant le vissage. le pied.

- 
- l'élévateur pour libérer les pieds de l'élévateur. 2. Ajuster la hauteur de la face avant.

Ce projecteur a 2 pieds élévateur et 2 boutons élévateur. Il est possible de régler un pied après avoir poussé sur

Maintenir le projecteur, pousser les boutons de

- 
- 3. Relâcher les boutons de l'élévateur pour verrouiller les pieds de l'élévateur.
- 4. Reposer doucement le projecteur après s'être assuré du verrouillage des pieds.

**CHRISTIE®** Réglage de l'élévateur du projecteur Si le projecteur est posé sur une surface inégale

Les pieds permettent aussi d'améliorer l'angle de projection à l'écran, vous pouvez ainsi surélever la face

avant avec une amplitude de 12 degrés.

le bouton de l'élévateur correspondant.

l'horizontale.

utiliser les pieds réglables pour mettre le projecteur à

ATTENTION ►Ne manipulez pas les boutons élévateurs sans tenir le

projecteur, vous risquez de le faire tomber. ►Ne modifi ez pas l'angle d'inclinaison du projecteur au-delà de 12 degrés à l'avant à l'aide des pieds réglables. Une inclinaison supérieure à la restriction pourrait provoquer un dysfonctionnement ou réduire la durée de vie de

9 LX41/LW41 Manuel d'utilisation 020-000510-01 Rev. 1 (06-2012) Download from Www.Somanuals.com. All Manuals Search And Download.

FRANÇAIS

**FRANÇAIS** 

soulever le bouton de l'élévateur situé du même coté que celui-ci.

Pour un ajustement précis, visser

Pour libérer le pied de l'élévateur,

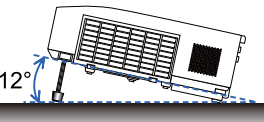

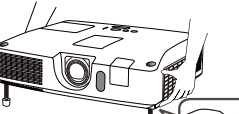

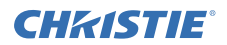

### Affichage de l'image

- 1. Activer le signal source. Mettre le signal source sous tension et envoyer le signal vers le projecteur.
- 2. Utilisez les touches **VOLUME+**/ **VOLUME-**
- pour régler le volume. Presser la touche **MUTE** de la télecommande pour éteindre la sortie son.
- 3. Appuyez sur la touche **INPUT** du projecteur. Chaque pression sur cette touche fait commuter le porte d'entrée du projecteur, comme suit.

Il est aussi possible de choisir une entrée signal à partir de la télécommande. Presser la touche **VIDEO** pour choisir un signal d'entrée en provenance des ports **HDMI**, **COMPONENT** (**Y**, **Cb**/**Pb**, **Cr**/**Pr**), **S-VIDEO** ou **VIDEO**, ou bien la touche **COMPUTER** pour choisir un signal d'entrée en provenance des ports **COMPUTER IN1**, **COMPUTER IN2, LAN, USB TYPE A** ou **USB TYPE B**.

- 4. Appuyez sur la touche **ASPECT** de la télécommande. Chaque pression sur la touche fait commuter le mode de rapport de format du projecteur, dans l'ordre.
- 5. Utilisez le bague de **ZOOM** pour ajuster la taille de l'image affichée sur l'écran.
- 6. Utilisez la bague de **FOCUS** pour faire la mise au point sur l'image.
- 7. Tourner à fond le dispositif de réglage **VERTICAL** dans le sens antihoraire. Puis le tourner dans le sens horaire et ajuster la position verticale de l'objectif vers le haut.
- 8. Tourner le LOCK dans le sens antihoraire pour débloquer le verrou du dispositif de réglage **HORIZONTAL**.
- 9. Tourner le dispositif de réglage
- **HORIZONTAL** dans le sens horaire ou antihoraire pour régler la position horizontale de l'objectif.
- 10. Tourner à fond le **LOCK** dans le sens horaire pour l'ajuster et verrouiller la position horizontale de l'objectif.

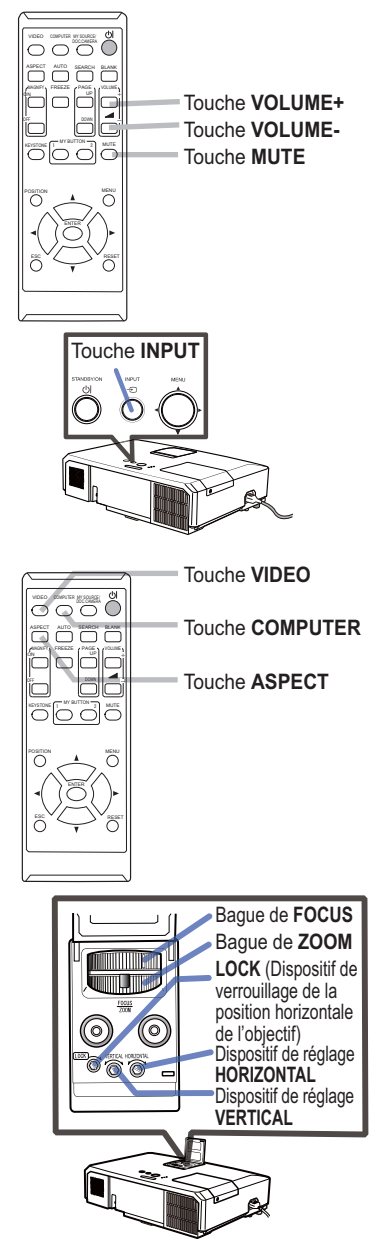

(Voir page suivante)

## **FRANÇAIS** FRANÇAIS

#### CHASTIE *Affi chage de l'image (suite)*

AATTENTION ► Si vous voulez afficher un écran blanc pendant que la lampe du projecteur est allumée, appliquez l'une des méthodes ci-dessous : - Utilisez le protège-objectif fourni.

- Utilisez la fonction SUPPR. (veuillez vous reporter au **Manuel d'utilisation - Guide d'utilisation**).

Toute autre mesure risque d'endommager le projecteur.

REMARQUE • La touche **ASPECT** ne fonctionne pas si un signal d'entrée approprié n'est pas émis.

• Pour plus d'information au sujet de l'ajustement de l'image, se référer au **Manuel d'utilisation - Guide d'utilisation**.

### Mise hors tension

- 1. Appuyez sur la touche **STANDBY/ON** du
- projecteur ou de la télécommande. Le message "Mise hors tension de I'appareil?" va apparaître sur l'écran pendant environ 5 secondes.
- 
- 2. Appuyez sur la touche **STANDBY/ON** une nouvelle fois quand les messages apparaîssent.

La lampe du projecteur s'éteint et le voyant **POWER** commence à clignoter en orange. Voyant **POWER** cesse alors de clignoter et lorsque le projecteur est froid elle s'éclaire fixement en orange.

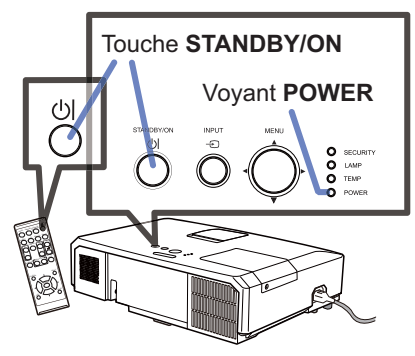

3. Fixer la protection d'objectif après que le voyant **POWER** s'allume en orange et en continu.

Ne pas remettre le projecteur sous tension avant que s'écoulent au moins 10 minutes avant la mise hors tension. Par ailleurs, n'éteignez pas le projecteur juste après l'avoir allumé. Cela risquerait de provoquer le dysfonctionnement de la lampe ou de raccourcir la durée de vie de certaines pièces, y compris la lampe.

AVERTISSEMENT ►Ne pas toucher les endroits proches de la couverture de la lampe et de la sortie d'air pendant ou juste après l'utilisation à cause de la chaleur. ►Retirer le cordon d'alimentation pour s'assurer que la séparation est complète. La prise de courant doit être à proximité du projecteur et facile d'accès.

REMARQUE • Mettre le projecteur hors tension une fois que les accessoires ont été mis hors tension.

• Ce projecteur est équipé de la fonction AUTO OFF qui le mettra hors tension automatiquement. Pour plus d'informations, se référer au **Manuel d'utilisation - Guide d'utilisation**.

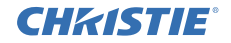

### Remplacement de la lampe

La lampe a une durée de vie limitée dans le temps. L'utilisation prolongée de la lampe peut rendre l'image plus sombre, ou appauvrir l'intensité des couleurs. Remarquez que chaque lampe a une durée de vie différente et qu'il arrive que certaines lampes explosent ou se grillent dès que vous les utilisez.

Il est recommandé de faire en sorte d'avoir une lampe de rechange sous la main et de ne pas tarder à remplacer la lampe si nécessaire. Pour vous munir d'une lampe de rechange, veuillez contacter votre revendeur et lui indiquer le numéro-type de la lampe.

#### **Numéro type : 003-120730-01** (DT01175)

- 
- 1. Eteindre le projecteur et débrancher le cordon d'alimentation. Laissez la lampe refroidir au moins 45 minutes.
- 2. Prévoir une lampe de rechange. Si le projecteur est installé au plafond ou si la lampe a cassé, veuillez consulter votre revendeur pour le changement de la lampe.

Dans le cas où vous remplaceriez la lampe vous même, suivez la procédure suivante.

- 3. Desserrez la vis du couvercle de la lampe (indiquée par une flèche) puis faites glisser et soulevez le couvercle de la lampe pour le retirer.
- 4. Desserrez les 3 vis de la lampe (indiquées à l'aide<br>d'une flèche) et prendre la lampe avec précaution, par les poignées. Ne desserrez jamais les autres vis.
- 
- 5. Introduisez la lampe neuve et resserrez fermement les 3 vis qui ont été desserrées à l'étape précédente pour verrouiller la lampe dans son emplacement.
- 6. Faites glisser le couvercle de la lampe dans sa position initiale en faisant correspondre les parties verrouillantes de celui-ci et du projecteur. Puis, resserrez fermement la vis du couvercle de la lampe.
- 7. Mettre le projecteur sous tension et réinitialiser le temps de lampe en utilisant la fonction TEMPS LAMPE du
- menu OPT
- (1) Appuyer sur la touche **MENU** pour afficher un menu.
- (2) Mettez vous sur MENU AVANCÉ dans le menu, à l'aide de la touche ▼/▲, puis appuyer sur la touche ►.
- (3) Mettez vous sur OPT. dans la colonne de gauche du menu à l'aide de la touche ▼/▲, puis appuyer sur la touche ►.
- (4) Mettez vous sur TEMPS LAMPE à l'aide de la touche ▼/▲, puis appuyer sur la touche ►. Une boîte de dialogue apparaîtra.
- (5) Appuyer sur la touche ► pour sélectionner "OK" dans la boîte de dialogue. Cela aura pour effet de réinitialiser le temps lampe.

**AATTENTION ► Ne toucher à aucune partie interne du projecteur lorsque la** lampe est retirée.

REMARQUE • Ne réinitialisez le temps lampe que lorsque vous avez remplacé la lampe. De cette façon, vous aurez une information correcte sur cette lampe.

Couvercle de la lampe **3**

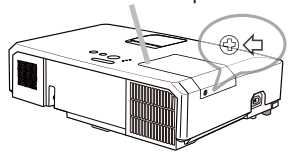

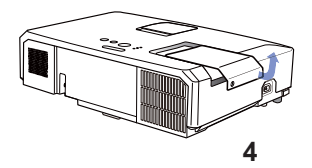

Poignée

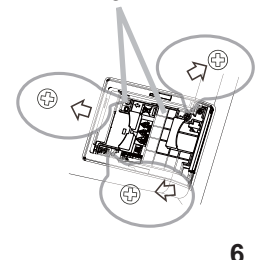

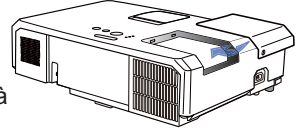
# **FRANÇAIS** FRANÇAIS

#### GHASTIE *Remplacement de la lampe (suite)*

## **HAUTE TENSION HAUTE TEMPERATURE HAUTE PRESSION**

AVERTISSEMENT ►Le projecteur utilise une lampe en verre au mercure à haute pression. Si vous secouez ou que vous éraflez la lampe ou que vous la touchez lorsqu'elle est chaude ou trop usée, elle risque de se briser en explosant bruyamment ou de griller. Il faut noter que chaque lampe a une durée de vie différente et qu'il arrive que certaines lampes explosent ou grillent dès que vous les utilisez. En outre, si la lampe explose, il peut arriver que des éclats de verre pénètrent dans le logement de la lampe et que des vapeurs de mercure et des poussières contenant de fines particules de verre s'échappent à travers les trous d'aération du projecteur. ►**Comment mettre la lampe au rebut :** Ce produit contient une lampe au mercure ; ne la jetez pas avec les déchets ordinaires. Il faut la mettre au rebut conformément

à la réglementation locale s'appliquant à l'environnement.

- En ce qui concerne le recyclage des lampes, consultez le site www.lamprecycle. org (aux Etats-Unis).
- Pour mettre le produit au rebut, contactez l'administration locale compétente en la matière ou www.eiae.org (aux Etats-Unis), ou encore www.epsc.ca (au Canada). Pour de plus amples informations, contacter votre revendeur.

• Si la lampe se brise (elle explose bruyamment), débranchez le cordon électrique de la prise, et demandez une lampe de rechange à votre revendeur local. Les éclats de verre peuvent endommager les parties internes du projecteur ou causer des blessures lors de la manipulation de celui-ci, aussi, n'essayez pas de nettoyer le projecteur ou de changer l'ampoule vous-même.

- Si la lampe se brise (elle explose bruyamment), aérez soigneusement la pièce Débranchez et évitez de respirer les vapeurs ou les fines particules qui sortent des trous d'aération du projecteur, ou de les faire pénétrer dans vos yeux ou votre bouche. la prise de
	- Avant de remplacer la lampe, mettez le projecteur hors tension et débranchez le cordon d'alimentation, puis attendez au moins 45 minutes pour que la lampe soit assez refroidie. Si vous touchez une lampe chaude, vous risquez de vous brûler et de l'endommager. courant.
		- Ne dévissez jamais d'autres vis que celles spécifiées (marquées d'une flèche). • N'ouvrez pas le couvercle de la lampe lorsque le projecteur est suspendu au plafond. Cela risque d'être dangereux, car si la lampe est cassée, des éclats de verre pourraient tomber lorsque vous ouvrez le couvercle. En outre, comme il est dangereux de travailler en hauteur, demandez à votre revendeur local de remplacer la lampe, même si l'ampoule n'est pas cassée.
		- N'utilisez pas le projecteur si le couvercle de la lampe est enlevé. Lors du remplacement de la lampe, assurez-vous que les vis sont vissées fermement. Les vis lâches peuvent provoquer des dégâts matériels ou des lésions personnelles.

• Utilisez uniquement une lampe du type spécifié. L'utilisation d'une lampe non spécifiquement conçue pour ce modèle peut être à l'origine d'un incendie, endommager le produit ou raccourcir sa durée de vie.

• Si la lampe se brise très vite après le premier usage, il peut y avoir un autre type de problème électrique. Dans ce cas, contactez votre revendeur local ou un service après-vente autorisé. • Manipulez la lampe avec soin : si vous endommagez la lampe en la secouant

ou en l'éraflant, il existe un risque que l'ampoule éclate durant son utilisation. • Utiliser de manière prolongée la lampe peut provoquer un manque de clarté, une absence totale d'éclairage ou même casser la lampe. Quand vous

constatez que l'image est sombre ou quand l'intensité des couleurs est trop faible, vous devez remplacer la lampe le plus tôt possible. N'utilisez pas de vieilles lampes (ou usagées) ; elles pourraient se briser.

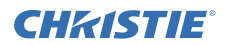

## Nettoyer et remplacer le filtre à air

Le filtre à air doit être vérifié et nettoyé régulièrement. Il est nécessaire de nettoyer le filtre aussi tôt que les indicateurs ou un message vous le recommandent. Le filtre à air de ce projecteur est composé d'un couvercle de filtre et d'une unité de filtre, avec deux types de filtres. Si l'un des filtres ou les deux sont endommagés ou très sales, changer l'unité de filtre.

Commander une unité de filtre de la référence suivante auprès de votre revendeur lors de l'achat d'un nouvel appareil.

#### **Numéro type : 003-004239-01** (MU06641)

Le filtre spécifié est également fourni avec une ampoule de rechange pour ce projecteur. Changer le filtre et l'ampoule.

- Eteignez le projecteur et débranchez le cordon d'alimentation. Laissez le projecteur refroidir suffisamment.
- 2. Utilisez un aspirateur sur et autour du  $2.$  UTIIISEL COUVRE-filtre.
- 3. Soulevez les prises du porte-filtre pour<br>cetirer ce dernier.
- 4. Appuyez légèrement sur les boutons du côté inférieur pour déverrouiller le côté inférieur du filtre. Tirez sur le bouton central pour ôter le filtre.
- 5. Utilisez un aspirateur sur la bouche du<br>filtre au niveau du projecteur et sur le côté extérieur de l'unité de filtre.
- $6$  Le filtre est constitué de deux parties. Appuyez sur les parties qui s'emboîtent pour les déverrouiller puis séparez les deux parties.
- 7. Utilisez un aspirateur pour nettoyer l'intérieur de chaque partie du filtre. Si les filtres sont détériorés ou salis, remplacez-les des filtres neufs.
- 8. Combinez les deux parties pour remonter le filtre
- Replacez l'unité de filtre dans le projecteur.

(Voir page suivante)

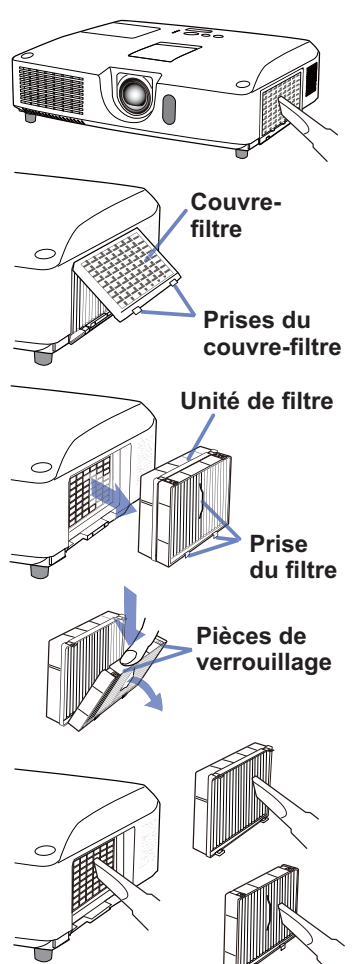

#### CHRISTIE *Nettoyer et remplacer le filtre à air (suite)*

10. Remettez en place le couvre-filtre.

- 11. Mettez le projecteur sous tension et réinitialisez le temps de filtre en utilisant la fonction TEMPS FILTRE dans le MENU COURT.
	- (1) Appuyez sur la touche **MENU** pour afficher un menu.
	- (2) Pointez sur TEMPS FILTRE à l'aide des touches ▲/▼, puis appuyez sur la touche ► (ou **ENTER** / **RESET**). Une boîte de dialogue apparaîtra.
	- (3) Appuyez sur la touche ► pour sélectionner "OK" dans la boîte de dialogue. Cela aura pour effet de réinitialiser le temps de filtre.

AVERTISSEMENT ►Avant de manipuler le filtre air, s'assurer que le cordon d'alimentation n'est pas branché et que le projecteur a suffisement refroidi. ►Utiliser uniquement un filtre à air du type spécifié. Ne pas utiliser le projecteur sans le filtre à air et le couvre-filtre. Ceci peut causer le feu, ou un mauvais fonctionnement de l'appareil. ►Nettoyer le filtre à air régulièrement. Si le filtre à air commence à être bouché sous l'effet des poussières ou autres, la température interne de l'appareil va augmenter. Ceci peut causer le feu, des brûlures ou un mauvais fonctionnement de l'appareil.

REMARQUE • Réinitialiser le temps filtre seulement après avoir nettoyé ou remplacé le filtre à air, afin d'avoir une indication correcte du temps d'utilisation du filtre. • Le projecteur peut afficher un message du type "VÉR. DÉBIT AIR" ou se mettre hors tension pour empêcher la chaleur interne d'augmenter.

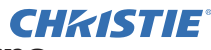

OPEN CLOSE

## Remplacement de la pile d'horloge interne

Ce projecteur possède une horloge interne utilisant une pile. Lorsque l'horloge de la fonction réseau ne fonctionne pas correctement, veuillez changer la pile: **HITACHI MAXELL** ou **HITACHI MAXELL ENERGY**, numéro de pièce **CR2032** ou **CR2032H**.

- 1 Éteindre le projecteur et débrancher le cordon d'alimentation. Laissez le projecteur refroidir suffisamment.
- 2. Une fois que vous vous êtes assuré que le projecteur a suffisamment refroidi, tournez lentement le projecteur de sorte que sa face supérieure soit sur le haut.
- 3. Il y a un point surélevé près du couvercle des piles, en bas du projecteur. Tourner le couvercle dans la direction indiquée **OPEN** pour positionner une extrémité de la fente sur le couvercle avec le point, à l'aide d'une pièce de monnaie par exemple. Tirer ensuite sur le couvercle pour le retirer.
- 4 Faire levier sur la pile à l'aide d'un tournevis à tête plate ou d'un outil similaire. Maintenir délicatement la pile du bout du doigt pour l'empêcher d'être éjectée brusquement du support.
- 5. Remplacer par une nouvelle pile du type spécifié. Avec la borne plus vers le haut, faire glisser la pile sous l'ergot de la fixation à ressort. Et appuyer sur la pile jusqu'au déclic.
- $6$ . Remettre le couvercle des piles en place, puis le tourner dans la direction indiquée **CLOSE** pour positionner le bouton du couvercle avec le point au fond du boîtier pour fixer le couvercle, à l'aide d'une pièce de monnaie par exemple.

REMARQUE • L'horloge interne sera remise à zéro lorsque vous retirerez la pile. Pour régler l'horloge, veuillez consulter le **Manuel d'utilisation - Guide Réseau**.

**AVERTISSEMENT ►** Veuillez manipuler la pile avec soin, car une pile peut exploser, craquer et fuire, causer un incendie, blesser et polluer l'environnement.

- N'utilisez qu'une pile parfaite ou spécifiée. N'utilisez pas une pile endommagée, comme rayée, bosselée, rouillée ou qui fuit.
- Le remplacement de la pile doit toujours être effectué à l'aide d'une pile neuve.
- Lorsqu'une pile fuit, retirez le liquide avec un linge humide. Si vous recevez du liquide sur le corps, rincez immédiatement et abondamment à l'eau. Lorsque qu'une pile a fuit dans le compartiment, remplacez les piles après avoir nettoyé le liquide.
- Assurez-vous que les bornes positives et négatives sont correctement alignées pendant le chargement de la pile.
- Ne modifiez pas une pile; par exemple recharger ou souder.
- Conservez les piles dans un endroit sombre, frais et sec. Ne mettez jamais les piles dans du feu ou de l'eau.
- Conserver la pile dans un endroit hors de portée des enfants et animaux domestiques. Veillez à ce qu'ils n'avalent pas une pile. En cas d'ingestion, consulter immédiatement un médecin afin qu'il prescrive un traitement d'urgence.
- Respectez les réglementations en vigueur localement concernant la mise au rebut des piles.

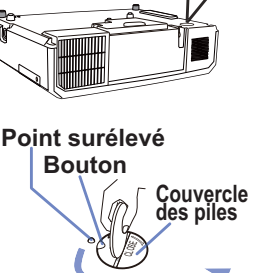

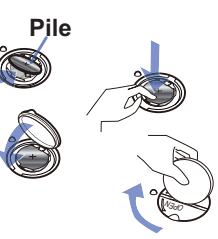

 $\sim$ CLOSE

#### **CHRISTIE®** Utiliser le manuel sur CD

Les autres manuels de ce projecteurs ont été inclus sur le CD-ROM intitulé "Manuel d'utilisation". Lire les information suivantes avant d'utiliser le CD-ROM pour s'assurer d'un fonctionnement correct.

#### Conditions requises au système

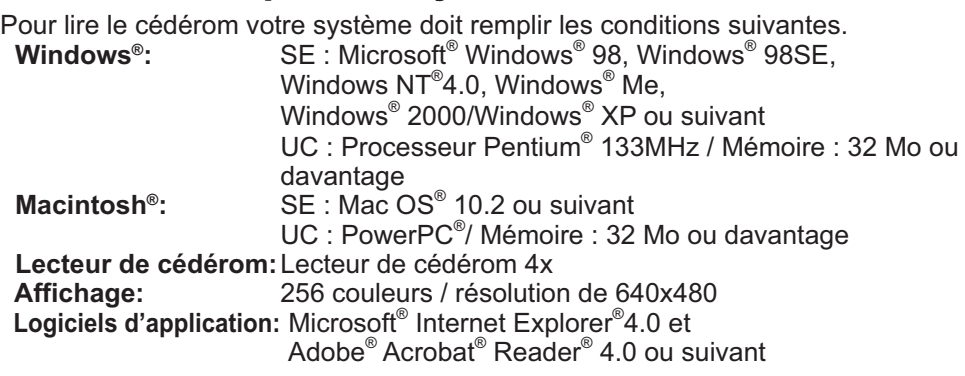

## Comment utiliser le CD

1. Insérez le CD dans le lecteur de CD-ROM de l'ordinateur.

 **Windows®:** Le navigateur démarre automatiquement après quelques instants. La fenêtrede démarrage s'affiche.

 **Macintosh®:** (1) Cliquez deux fois sur l'icône "Projectors" qui s'affiche à l'écran.

(2) Lorsque vous appuyez sur le fichier "main.html", le navigateur démarre et la fenêtre Initiale s'affiche.

2. Cliquez sur le nom du modèle de votre projecteur, puis sur la langue de votre choix sur la liste affichée. Le Manuel d'utilisation va s'ouvrir.

ATTENTION ►Ne lisez le CD-ROM que sur le lecteur de CD d'un ordinateur. Le CDROM est conçu pour être utilisé uniquement sur un ordinateur. N'INSEREZ JAMAIS LE CD-ROM DANS UN LECTEUR DE CD AUTRE QUE CELUI D'UN ORDINATEUR ! Insérer le CD-ROM dans un lecteur de CD incompatible peut produire un bruit strident qui, à son tour, PEUT ENDOMMAGER L'OUIE ET LES ENCEINTES !

• Veuillez ranger le CD-ROM dans son étui après utilisation. Veuillez ne pas exposer le CD à la lumière directe du soleil ni dans un environnement à la température et à l'humidité élevées.

REMARQUE • Les informations contenues sur ce cédérom peuvent être modifiées sans préavis. Consulter notre site Web internet pour y trouver les informations les plus récentes relatives à ce projecteur. (La 19)

• Nous n'assumons aucune responsabilité en cas d'obstacles et de défauts matériels et logiciels de votre ordinateur résultant de l'utilisation du CD-ROM.

• Aucune donnée, même partielle, du CD-ROM ne doit être copiée, reproduite ou republiée sans en informer notre société.republiée sans en informer notre société.

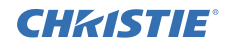

## Caractéristiques techniques

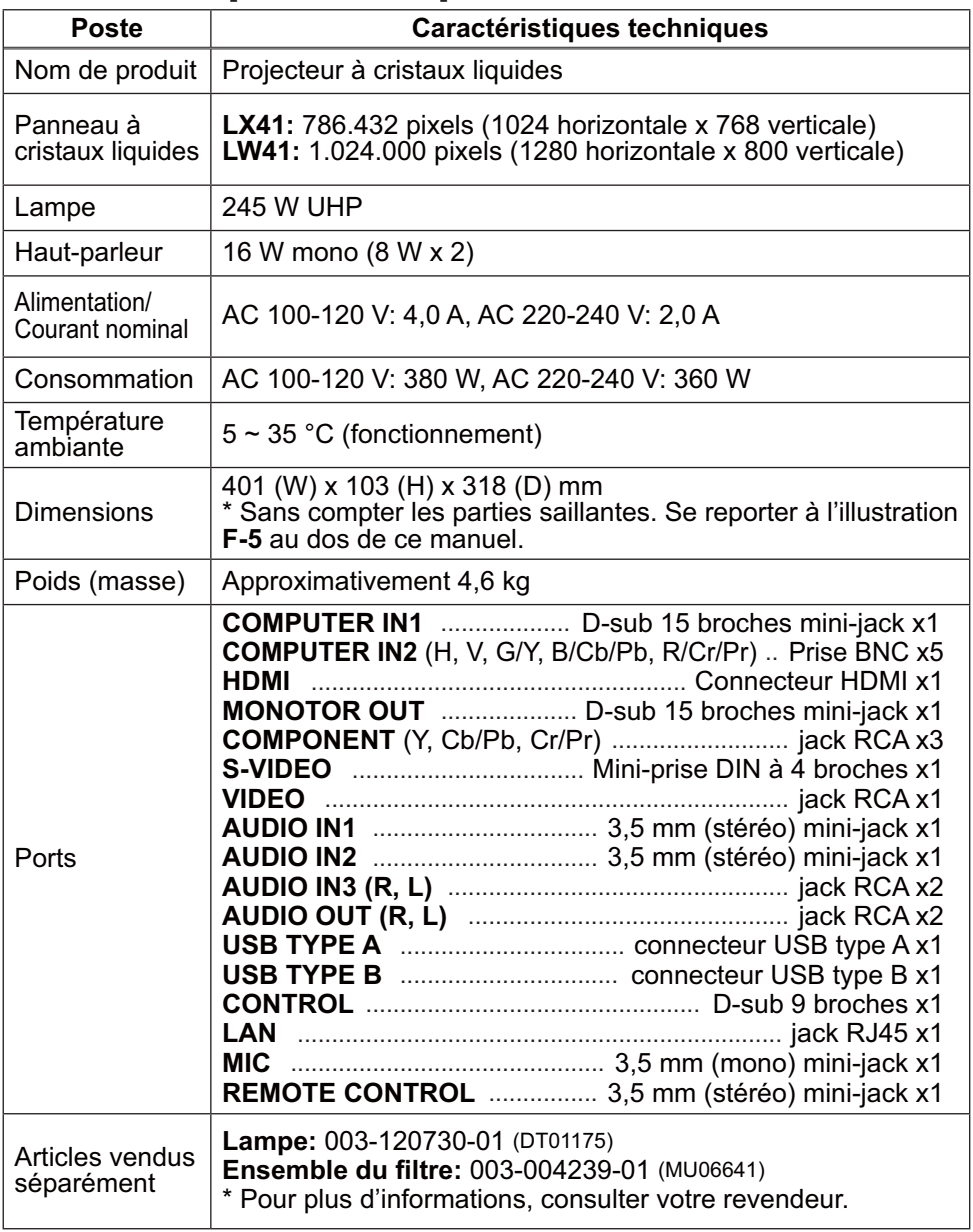

### CHRISTIE Dépannage - Garantie Et Service Après-vente

Si des phénomènes anormaux se produisent (fumée, odeur suspecte, bruit excessif) cesser d'utiliser le projecteur immédiatement.

Si un problème relatif au projecteur se produit, consulter la section "Dépannage" du **Manuel d'utilisation - Guide d'utilisation**, **Guide d'empilement rapide** et **Guide Réseau**, et effectuer l'intégralité des tests proposés.

Si le problème persiste, adressez-vous à votre revendeur ou au service après-vente. On vous indiquera quelle condition de la garantie s'applique.

Consulter ce site internet pour y trouver les informations les plus récentes relatives à ce projecteur.

## **http://www.christiedigital.com**

REMARQUE • Les informations contenues dans ce manuel peuvent faire l'objet de changements sans avertissement préalable.

• Le fabricant ne prend aucune responsabilité pour les erreurs qui pourraient se trouver dans ce manuel.

• La reproduction, la transmission ou l'utilisation de ce document ou de son contenu est interdite sauf autorisation spéciale écrite.

#### Marques de commerce

- $\bullet$  Mac $^{\circ}$ , Macintosh $^{\circ}$  et Mac OS $^{\circ}$  sont des marques déposées de Apple Inc.
- Pentium® est une marque déposée de Intel Corp.
- $\bullet$  Adobe $^\circ$  et Acrobat $^\circ$ , Reader $^\circ$  sont des marques déposées de Adobe Systems Incorporated.
- Microsoft®, Internet Explorer®, Windows®, Windows NT® et Windows Vista® sont des marques déposée de Microsoft Corporation aux États-Unis et/ou dans les autres pays.
- PowerPC<sup>®</sup> est une marque déposée de International Business Machines Corporation.
- HDMI, le logo HDMI et High Definition Multimedia Interface (Interface Multimédia Haute Définition) sont des marques de commerce ou des marques de commerce déposées de HDMI Licensing LLC. aux Etats-Unis et dans d'autres pays.
- Blu-ray Disc est une marque de commerce.

Toutes les autres marques de commerce appartiennent à leurs propriétaires respectifs.

## Accord de licence d'utilisateur final pour le logiciel du projecteur

• Le logiciel de ce projecteur est composé de plusieurs modules logiciels indépendants avec des droits d'auteurs nous appartenant et/ou appartenant à des tiers pour chacun desdits modules logiciels.

• Veillez à lire l'"Accord de licence d'utilisateur final pour le logiciel du projecteur", lequel est un document séparé. (du CD)

Download from Www.Somanuals.com. All Manuals Search And Download.

#### 1 ـ LX41/LW41 Bedienung<del>rapleitung ad</del> from Www.Somanuals.com. All Manuals Search And Download:<sup>10-01 Rev. 1 (06-2012)</sup>

-

## GHARTIE **Projektor** LX41/LW41 Bedienungsanleitung (Kurzform)

Vielen Dank, dass Sie diesen Projektor erworben haben. Bitte lesen Sie vor Inbetriebnahme des Produkts zunächst diese Anleitung, um einen sicheren und vorschriftsmäßigen Gebrauch zu gewährleisten.

WARNUNG ►Vor der Verwendung des Produkts lesen Sie immer alle Bedienungsanleitungen für dieses Produkt gründlich durch. Verwahren Sie die Handbücher nach dem Lesen an einem sicheren Platz.

►Beachten Sie alle Warnungen und Hinweise in den Handbüchern oder auf dem Produkt.

►Befolgen Sie alle Hinweise in den Handbüchern oder auf dem Produkt.

 $\Box$ 

HINWEIS • Sofern nicht anders angegeben, bezieht sich in dieser Anleitung der Begriff "die Anleitungen" auf alle mit dem Produkt gelieferten Dokumente und der Begriff "das Produkt" auf den Projektor sowie alle mit ihm gelieferten Zubehörteile.

## Inhalt

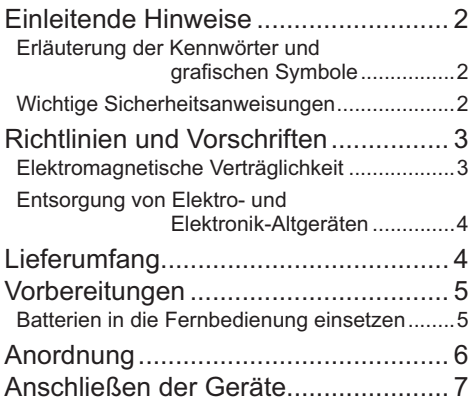

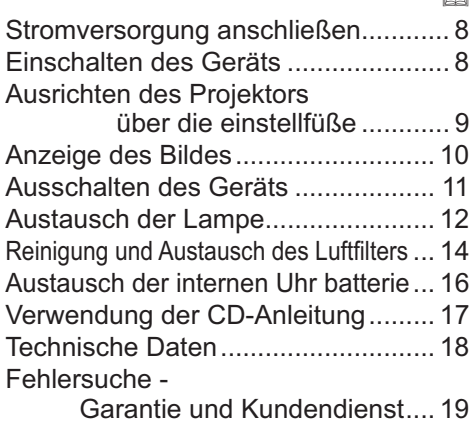

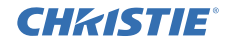

# Einleitende Hinweise

#### Erläuterung der Kennwörter und grafischen Symbole

Die folgenden Kennwörter und grafischen Symbole werden aus Sicherheitsgründen in den Anleitungen und am Gerät verwendet. Bitte prägen Sie sich ihre Bedeutung ein und beachten Sie die entsprechenden Hinweise und Anweisungen.

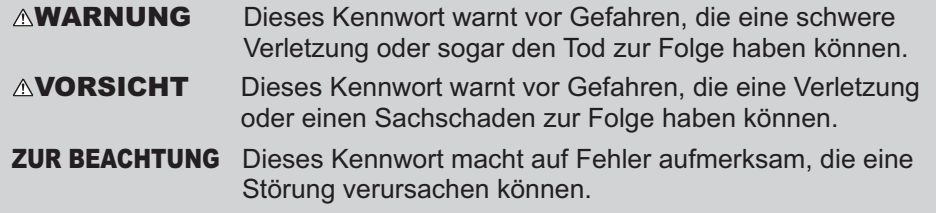

#### Wichtige Sicherheitsanweisungen

Im Folgenden sind wichtige Anweisungen aufgeführt, die für den sicheren Gebrauch des Produkts zu beachten sind. Achten Sie darauf, dass diese Anweisungen bei der Handhabung des Produkts befolgt werden. Der Hersteller lehnt jede Haftung für Schäden ab, die durch eine falsche Behandlung, die über den normalen, in diesem Handbuch beschriebenen Betrieb hinaus geht, entstehen.

WARNUNG ►Verwenden Sie das Produkt niemals, wenn es ein ungewöhnliches Betriebsverhalten an den Tag legt oder ein Problem vermutet wird (z.B. Rauch- oder Geruchsentwicklung, Eindringen von Flüssigkeiten oder Fremdkörpern, Gerätedefekt usw.). Sollte ein ungewöhnliches Betriebsverhalten oder Problem auftreten, ziehen Sie sofort den Netzstecker. ►Stellen Sie das Produkt außerhalb der Reichweite von Kindern und Haustieren auf. ►Sehen Sie bei Blitzschlaggefahr von der Verwendung des Produkts ab. ►Wenn der Projektor voraussichtlich längere Zeit nicht gebraucht wird, ziehen Sie zur Sicherheit den Netzstecker. ►Öffnen oder entfernen Sie keine Teile des Produkts, wenn dies in den Anleitungen nicht ausdrücklich angewiesen wird. Überlassen Sie die Wartung von Teilen im Inneren dem Fachhändler oder Kundendienst. ►Verwenden Sie ausschließlich die vom Hersteller vorgeschriebenen oder empfohlenen Zubehörteile. ►Nehmen Sie keine Modifikationen an Projektor oder Zubehör vor. ►Achten Sie darauf, dass weder Flüssigkeiten noch Fremdkörper in das Innere des Produkts gelangen. ►Schützen Sie das Produkt vor Nässe. ►Stellen Sie den Projektor nicht an Orten auf, an denen Öle wie z.B. Speise- oder Maschinenöl verwendet werden. Öl kann dem Gerät schaden und Fehlfunktionen oder das Herabfallen des Geräts aus seiner Befestigung zur Folge haben. ►Setzen Sie das Produkt weder Erschütterungen noch Druckeinwirkung aus. - Stellen Sie das Produkt nicht auf einer instabilen Unterlage auf, wie beispielsweise auf einer unebenen Fläche oder einem schief stehenden Tisch. - Stellen Sie das Produkt nicht so auf, dass es wackelig steht. Stellen Sie den Projektor so auf, dass er nicht über die Standfläche herausragt. - Bevor Sie den Projektor bewegen, entfernen Sie alle angebrachten Teile einschließlich der Netzleitung und der Verbindungsleitung. ►Blicken Sie bei eingeschalteter Lampe nicht in das Objektiv oder durch die Öffnungen am Projektor.

►Nähern Sie sich Sie bei eingeschalteter Projektionslampe nicht der Lampenabdeckung oder den Abluftöffnungen. Auch nach dem Ausschalten der Lampe sollten Sie diese Bereiche meiden, da sie noch eine Weile heiß sind.

2 ـ LX41/LW41 Bedienung<del>ppleitu</del>ngad from Www.Somanuals.com. All Manuals Search And Download.<br>المصطلح السياسية المستقبل المستقبل المستقبل المستقبل المستقبل المستقبل المستقبل المستقبل المستقبل المستقبل المس

#### Modellnummer LX41, LW41 Verantwortlicher Christie Digital Systems USA, Inc.

Richtlinien und Vorschriften Elektromagnetische Verträglichkeit

**In Kanada**

**CHRISTIE®** 

**Konformitätserklärung**

Handelsname CHRISTIE

Adresse 10550 Camden Drive, Cypress CA 90630 U.S.A. Telefonnummer +1 -800-407-7727

Dieses Digitalgerät der Klasse B entspricht dem kanadischen Standard ICES-003. **In den USA und sonstigen Orten, an denen die Anforderungen der FCC gültig sind**

Dieses Gerät erfüllt Teil 15 der FCC Rules. Sein Betrieb unterliegt den beiden folgenden Bedingungen: (1) Dieses Gerät darf keine schädlichen Störungen verursachen, und (2) dieses Gerät muss jede empfangene Störung annehmen, auch solche, die zu einem unerwünschten Betrieb führen kann. Dieses Gerät wurde getestet und als den Bestimmungen für ein Digitalgerät der Klasse B gemäß Abschnitt 15 der FCC-Richtlinien entsprechend befunden.

Diese Bestimmungen sollen für einen angemessenen Schutz vor störenden Interferenzen im Hausgebrauch sorgen. Dieses Gerät erzeugt, verwendet und kann Hochfrequenzenergie ausstrahlen und kann, wenn es nicht gemäß den Anleitungen installiert und verwendet wird, Funkkommunikationen stören. Es wird jedoch keinerlei Garantie gegeben, dass in einer bestimmten Installation keine Interferenzen auftreten. Wenn dieses Gerät den Radio- oder Fernsehempfang stört, was durch Ein- und Ausschalten des Geräts festgestellt werden kann, wird empfohlen, dass der Nutzer die Schnittstelle durch eine oder mehrere der folgenden Maßnahmen zu korrigieren versucht:

- Neuausrichten oder Neuanordnen der Empfangsantenne.
- Erhöhen des Abstands zwischen Gerät und Empfänger.
- Anschließen des Geräts an einen Ausgang eines anderen Schaltkreises als dem, an dem der Empfänger angeschlossen ist.
- Ziehen Sie den Händler oder einen erfahrenen Radio- und Fernsehtechniker zu Rate.

**INFORMATIONEN FÜR NUTZER:** Dieses Gerät entspricht den Bestimmungen der FCC (Federal Communication Commission), vorausgesetzt, dass die folgenden Bedingungen erfüllt werden: Einige Leitung müssen mit dem Steckersatz verwendet werden. Verwenden Sie für den Anschluss die Zubehörleitung oder eine spezifizierte Leitung. Schließen Sie bei Leitung, die nur an einem Ende einen Stecker haben, das Ende mit dem Stecker an den Projektor an.

**VORSICHT:** Änderungen oder Modifikationen, die von den für die Einhaltung Verantwortlichen nicht ausdrücklich zugelassen wurden, könnten die Befugnis des Nutzers zum Betrieb des Geräts aufheben.

#### *Richtlinien und Vorschriften (Fortsetzung)*

#### Entsorgung von Elektro- und Elektronik-Altgeräten

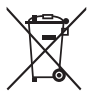

Das Symbol ist in Übereinstimmung mit der Richtlinie 2002/96/EG über Elektro- und Elektronik- Altgeräte (Elektro- und Elektronik - Altgeräte Richtlinie). Das Symbol weist darauf hin, dass das Gerät einschließlich ge- und verbrauchten Batterien bzw Akkus nicht in den Hausmüll gegeben werden darf, sondern den hierfür bestimmten getrennten Sammelsystemen zugeführt werden muss. Falls die mit diesem Gerät mitgelieferten Batterien oder Akkus mit dem chemischem Symbol Hg, Cd oder Pb markiert sind, bedeutet dies, dass sie einen Schwermetallanteil von über 0,0005% Quecksilber, 0,002% Kadmium enthalten oder 0,004% Blei enthalten.

## Lieferumfang

Ihr Projektor sollte mit den unten gezeigten Teilen geliefert worden sein. Prüfen Sie, ob alle Artikel enthalten sind. Falls Artikel fehlen, wenden Sie sich bitte sofort an Ihren Fachhändler.

- (1) Fernbedienung mit zwei R6-Batterien (AA, Mignon)
- (2) Netzleitung
- (3) Computerleitung
- (4) Objektivdeckel
- (5) Bedienungsanleitung (Buch x 1, CD x 1)
- (6) Sicherheitsschild
- (7) Anwendungs-CD

(5) (6) (2) (3)  $(1)$ KEYSTONE ASPECT SEARCH BLANK MUTE MY BUTTON POSITION ESC  $\sim$ RESET  $\frac{0}{1}$ MAGNIFY PAGE  $\sim$ \_\_ ENTER (7)

**CHAISTIE** 

HINWEIS • Bewahren Sie das Originalverpackungsmaterial für späteren Transport auf. Beim Transport des Projektors verwenden Sie immer das originale Verpackungsmaterial. Seien Sie besonders beim Objektiv vorsichtig. • Vom Projektor kann ein Klappergeräusch zu hören sein, wenn er geneigt, bewegt oder geschüttelt wird. Das Geräusch wird durch die sich bewegende Luftstrom-Regelklappe im Projektor erzeugt. Dies sollte nicht als Störung oder Fehlfunktion ausgelegt werden.

#### 1. Drücken Sie gegen den Haken am Batteriedeckel und entfernen Sie ihn. 2. Legen Sie die beiden AA-Batterien

Batterien in die Fernbedienung einsetzen

Vorbereitungen

**CHRISTIE®** 

**(HITACHI MAXELL** oder **HITACHI MAXELL ENERGY, Teilenummer LR6** oder **R6P)** entsprechend ihrer

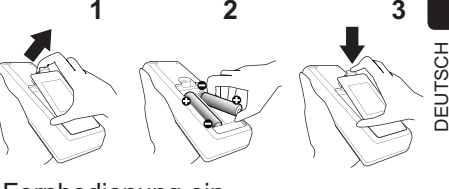

Plus- und Minuspole wie angezeigt in die Fernbedienung ein.

3. Schieben Sie den Batteriefachdeckel in Pfeilrichtung zurück, bis er wieder einrastet.

Bitte legen Sie vor der Verwendung der Fernbedienung Batterien ein. Wenn eine Fehlfunktion an der Fernbedienung auftritt, müssen die Batterien ersetzt werden. Wenn Sie die Fernbedienung längere Zeit nicht verwenden wollen, nehmen Sie die Batterien aus der Fernbedienung und lagern Sie sie an einem sicheren Ort.

WARNUNG ►Gehen Sie stets vorsichtig mit den Batterien um und verwenden Sie sie sachgemäß. Falsche Verwendung kann zu Batterieexplosion, Rissen oder Lecks führen, was zu Brand, Verletzungen und/ oder Verschmutzung der Umwelt führen kann.

- Ersetzen Sie beim Auswechseln der Batterien beide durch frische Batterien desselben Typs. Legen Sie niemals eine neue und eine gebrauchte Batterie ein.
- Verwenden Sie nur die vorgeschriebenen Batterien. Verwenden Sie Batterien unterschiedlicher Sorten nicht gleichzeitig. Verwenden Sie nicht gleichzeitig neue und gebrauchte Batterien.
- Beim Einlegen sicherstellen, dass die Plus- und Minusklemmen der Batterie richtig ausgerichtet sind.
- Halten Sie die Batterie außer Reichweite von Kindern und Haustieren.
- Batterien dürfen nicht aufgeladen, kurzgeschlossen, gelötet oder geöffnet werden.
- Batterien nicht in Feuer oder Wasser werfen. Batterien an dunkler, kühler und trockener Stelle aufbewahren.
- Falls die Batterie leck wird, die Batterieflüssigkeit sofort abwischen und die Batterie ersetzen. Falls Batterieflüssigkeit auf Haut oder Kleidung gerät, sofort mit Wasser abspülen.
- Entsorgen Sie die Batterie gemäß den örtlichen Gesetzen.

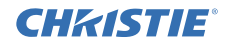

## Anordnung

Siehe Tabellen **T-1** und **T-2** am Ende dieser Bedienungsanleitung sowie die folgenden Angaben, um Bildschirmgröße und Projektionsabstand zu bestimmen.

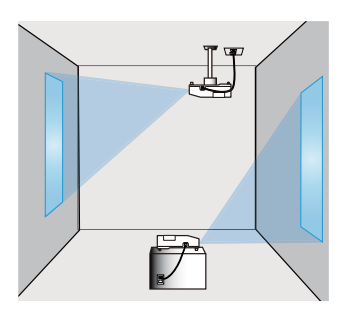

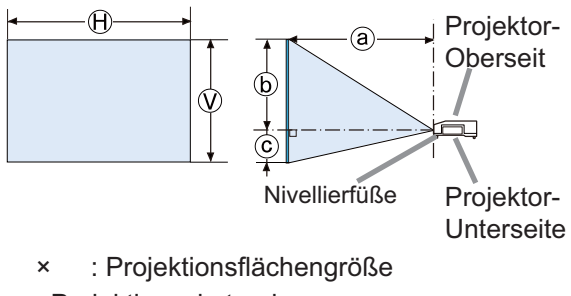

- ⓐ : Projektionsabstand
	- : Projektionsfl ächenhöhe

WARNUNG ►Installieren Sie den Projektor an einem Standort, an dem Sie einfachen Zugang zu einer Steckdose haben.

►Setzen Sie den Projektor nur in stabilen Umgebungen ein. Stellen Sie den Projektor in einer stabilen, waagerechten Position auf.

- Benutzen Sie ausschließlich das vom Hersteller spezifizierte Montagezubehör. Lesen Sie die mit den Befestigungsteilen gelieferte Anleitung und bewahren Sie sie gut auf.
- Für Spezialinstallationen, wie z. B. die Anbringung an der Decke, lassen Sie sich bitte zuvor von Ihrem Händler beraten. Gegebenenfalls benötigen Sie spezielles Montagezubehör und Service.

►Installieren Sie den Projektor nicht in der Nähe von thermisch leitenden oder entflammbaren Gegenständen.

►Stellen Sie den Projektor nicht an Orten auf, an denen Öle wie z.B. Speiseoder Maschinenöl verwendet werden.

►Stellen Sie den Projektor nicht an einem Ort auf, wo er nass werden kann. VORSICHT ►Stellen Sie den Projektor an einem kühlen Ort auf und achten Sie auf ausreichende Lüftung.

- Lassen Sie einen Abstand von 30 cm oder mehr von den Seiten des Projektors zu anderen Gegenständen wie Wänden.
- Die Lüftungsöffnungen des Projektors dürfen nicht verstopft, blockiert oder anderweitig verdeckt werden.
- Stellen Sie den Projektor nicht an Standorte, die einem Magnetfeld ausgesetzt sind. Dies könnte zu Fehlfunktionen der Kühlventilatoren im Inneren des Projektors führen.

►Rauchige, feuchte oder staubige Orte bei der Aufstellung des Projektors vermeiden.

• Stellen Sie den Projektor nicht in die Nähe von Luftbefeuchtern. Das gilt insbesondere für Ultraschallluftbefeuchter, die im Leitungswasser enthaltenes Chlor und Mineralien atomisieren. Diese könnten sich im Projektor absetzen und zur Verschlechterung der Bildqualität oder anderen Problemen führen. ZUR BEACHTUNG • Der Projektor muss so positioniert werden, dass nicht

Licht direkt auf den Fernbedienungssensor des Projektors fällt.

• Stellen Sie das Produkt nicht in einem Ort auf, wo es den Rundfunkempfang stören kann.

#### **CHRISTIE®** Anschließen der Geräte

Vergewissern Sie sich vor dem Anschluss des Projektors an ein Gerät in der Bedienungsanleitung des Geräts, ob dieses für den Anschluss an den Projektor geeignet ist und legen Sie das dem Gerätesignal entsprechende erforderliche Zubehör wie Kabel bereit. Sollte das für den Abschluss benötigte Zubehör nicht zum Lieferumfang des Projektors gehören oder beschädigt worden sein, wenden Sie sich an Ihren Fachhändler.

Vergewissern Sie sich zunächst, dass der Projektor und das andere Gerät ausgeschaltet sind, und stellen Sie dann die Verbindung den folgenden Anweisungen gemäß her. Siehe Abbildungen **F-1** bis **F-4** am Ende dieser Bedienungsanleitung.

Einzelheiten finden Sie in der **Bedienungsanleitung - Benutzerhandbuch**. Lesen Sie sich unbedingt die **Bedienungsanleitung - Netzwerkbetrieb** durch, bevor Sie den Projektor an ein Netzwerksystem anschließen.

**WARNUNG ►** Verwenden Sie ausschließlich das vorgesehene Zubehör. Anderenfalls kann es zu einem Feuer oder der Beschädigung des Geräts bzw. des Projektors kommen.

- Verwenden Sie nur die angegebene Zubehör oder vom Hersteller des Projektors empfohlen. Es können für den Anschluss auch bestimmte Vorschriften gelten.
- Projektor und Zubehör dürfen nicht auseinander gebaut oder modifiziert werden.
- Verwenden Sie niemals beschädigtes Zubehör. Achten Sie darauf, das Zubehör nicht zu beschädigen. Route die Leitungen so, dass niemand auf sie tritt und sie nicht irgendwo eingeklemmt werden.

**VORSICHT ▶**Bei einer Leitungen, die nur an einem Ende einen Ferritkern hat, schließen Sie das Ende mit dem Kern an den Projektor an. Dies kann nach den EMB-Vorschriften erforderlich sein.

►Holen Sie unbedingt die Zustimmung des Netzwerkadministrators ein, bevor Sie den Projektor an ein Netzwerk anschließen.

►Schließen Sie den **LAN**-Anschluss nicht an ein Netzwerk mit zu hoher Spannung an.

►Verwenden Sie unbedingt die Funktion USB ENTFERNEN auf dem Miniaturbildbildschirm zur Sicherung Ihrer Daten, bevor Sie das USB Speichermedium aus dem Projektoranschluss entfernen.

HINWEIS • Schalten Sie den Projektor nicht ein oder aus, während er mit einem in Betrieb befindlichen Gerät verbunden ist, es sei denn, dies entspricht einer Anweisung in der Bedienungsanleitung des Geräts.

• Die Funktion einiger Eingangsanschlüsse kann entsprechend Ihrer Benutzeranforderungen eingestellt werden. Einzelheiten finden Sie in der **Bedienungsanleitung - Benutzerhandbuch.**

• Achten Sie darauf, einen Stecker nicht versehentlich mit dem falschen Anschluss zu verbinden.

• Wenn ein übergroßes USB-Speichermedium beim Anschluss den **LAN**-Anschluss blockieren würde, schließen Sie das USB-Speichermedium über ein USB-Verlängerungskabel an.

• Falls laute Rückkopplungen über den Lautsprecher hörbar werden, stellen Sie das Mikrofon weiter entfernt vom Lautsprecher auf.

• Dieser Projektor bietet keine im Mikrofonanschluss integrierte Stromversorgung.

## Stromversorgung anschließen

- 1. Schließen Sie die Netzleitung an den **AC IN** (Netzanschluss) des Projektors an.
- 2. Stecken Sie den Stecker der Netzleitung in die Steckdose. Nachdem die Stromversorgung einige Sekunden lang anliegt, leuchtet die **POWER**-Anzeige konstant orangefarben auf.

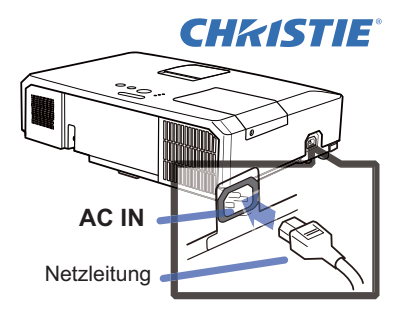

Bitte denken Sie daran, dass bei aktivierter DIREKTSTROM AN-Funktion, der Anschluss der Stromversorgung zum Einschalten des Projektors führt.

WARNUNG ►Seien Sie besonders vorsichtig, wenn Sie die Netzleitung anschließen. Ist die Stromversorgung nicht korrekt angeschlossen, so besteht Brand- und/oder Stromschlaggefahr.

- Das Netzkabel nicht mit nassen Händen berühren.
- Verwenden Sie lediglich die im Lieferumfang des Projektors enthaltene Netzleitung. Nehmen Sie im Fall einer Beschädigung Kontakt mit Ihrem Händler auf. Modifizieren Sie nie die Netzleitung.
- Schließen Sie die Netzleitung nur an eine Steckdose an, für deren Spannung es geeignet ist. Die Steckdose sollte sich in der Nähe des Projektors befinden und leicht zugänglich sein. Die Netzleitung zur vollständigen Trennung von der Stromversorgung abziehen.
- Verteilen Sie die Stromversorgung nicht auf mehrere Geräte. Dies könnte zur Überlastung von Steckdose und Anschlüssen, dem Lösen der Verbindung bzw. zu einem Brand, elektrischen Schlag oder anderen Unfällen führen.

ZUR BEACHTUNG ►Dieses Produkt ist auch für die Verwendung mit IT-Power-Systemen mit einer Leiter-Leiter-Spannung von 220 bis 240 V geeignet.

# Einschalten des Geräts

- 
- 1. Prüfen Sie, ob die Netzleitung ordnungsgemäß und fest im Projektor und in der Steckdose eingesteckt ist.
- 
- 2. Achten Sie darauf, dass die **POWER**-Anzeige konstant orange leuchtet. Entfernen Sie dann die Objektivklappe.
- 3. Drücken Sie die **STANDBY/ON**-Taste am Projektor oder der Fernbedienung.

Die Projektionslampe leuchtet und die **POWER**-Anzeige blinkt grün. Ist der Projektor

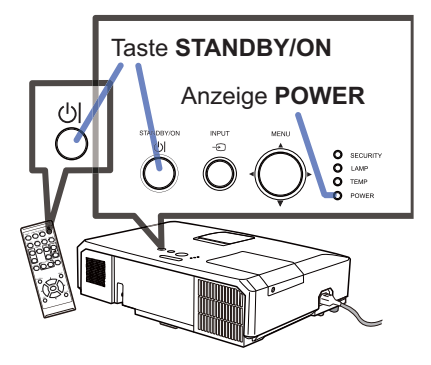

betriebsbereit, hört die Anzeige auf zu blinken und leuchtet konstant grün.

WARNUNG ►Ein starkes Licht wird abgegeben, wenn der Projektor eingeschaltet ist. Blicken Sie nicht in das Objektiv des Projektors oder durch die Öffnungen des Projektors in das Gerät.

HINWEIS • Schalten Sie den Projektor immer ein, bevor Sie die angeschlossenen Geräte einschalten.

• Der Projektor hat eine DIREKTSTROM AN-Funktion, die den Projektor automatisch einschalten kann. Weitere Informationen siehe **Bedienungsanleitung - Benutzerhandbuch**.

## **CHRISTIE®** Ausrichten des Projektors über die einstellfüße

Wenn der Aufstellungsort des Projektors leicht nach rechts/links geneigt ist, verwenden Sie die Nivellierfüße zur horizontalen Ausrichtung des Projektors.

Mit den Nivellierfüßen kann der Projektor auch geneigt werden, um in einem geeigneten Winkel auf die Projektionsfläche zu projizieren, wobei die Vorderseite des Projektors innerhalb von 12 Grad gehoben werden kann.

Dieser Projektor hat 2 Nivellierfüße und 2

Nivelliertasten. Ein Nivellierfuß ist einstellbar, während der Nivellierknopf an der gleichen Seite hochgedrückt wird.

- 
- 1. Halten Sie den Projektor, drücken Sie die Nivelliertasten, um die Nivellierfüße zu lösen.
- 2. Positionieren Sie die Vorderseite des Projektors in der gewünschten Höhe.
- 3. Lassen Sie die Nivelliertasten los, um die Nivellierfüße zu sperren.
- 4. Nachdem bestätigt ist, dass die Nivellierfüße gesperrt sind, setzen Sie den Projektor sanft ab.
- 
- 5. Wenn erforderlich, können die Nivellierfüße manuell gedreht werden, um Feineinstellung vorzunehmen. Halten Sie den Projektor beim Drehen der Füße.

VORSICHT ►Bedienen Sie nicht die Nivellierknöpfe, ohne den Projektor zu halten; er kann herunterfallen.

► Neigen Sie die Projektorvorderseite nur mit den Nivellierfüßen und höchstens um 12 Grad. Durch eine unzulässig große Neigung des Projektors kann Fehlfunktion oder oder Verkürzung der Lebensdauer von Verbrauchsteilen oder des Projektors selber verursacht werden.

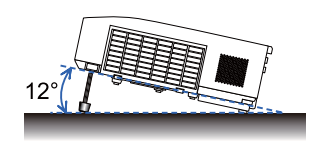

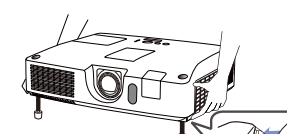

Zum Lösen eines Nivellierfußes ziehen Sie den Nivelliertasten an der gleichen Seite hoch.

Zur Feineinstellung drehen Sie den Fuß.

**DEUTSCH** DEUTSCH

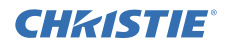

## Anzeige des Bildes

- 1. Aktivieren Sie Ihre Signalquelle. Schalten Sie die Signalquelle ein, und lassen Sie sie Signale zum Projektor senden.
- 
- 2. Verwenden Sie die **VOLUME+**/**VOLUME-** -Taste zur Einstellung der Lautstärke. Den Projektor stummzuschalten, drücken Sie die **MUTE**-Taste an der Fernbedienung.
- 3. Ein eingangssignal wählen Drücken Sie die **INPUT**-Taste am Projektor. Bei jedem Drücken der Taste schaltet der Projektor seinen Eingangsanschluss um wie folgt. Sie können auch die Fernbedienung zur Wahl eines Eingangssignals verwenden. Drücken Sie die **VIDEO**-Taste zum Wählen eines Eingangssignals vom **HDMI**, **COMPONENT** (**Y**, **Cb**/**Pb**, **Cr**/**Pr**), **S-VIDEO**- oder **VIDEO**-Anschluss, oder die **COMPUTER**-Taste zum Wählen eines Eingangssignals von **COMPUTER IN1**, **COMPUTER IN2**, **LAN**, **USB TYPE A** oder **USB TYPE B-Anschluss.**<br>Drücken Sie die ASPECT-Taste an der
- 4. Drücken Sie die **ASPECT**-Taste an der Fernbedienung. Bei jedem Drücken der Taste schaltet der Projektor zwischen den Modi für das Seitenverhältnis um.
- 5. Verwenden Sie den ZOOM-ring zur<br>Einstellung der Projektionsflächengröße.
- 6. Verwenden Sie den **FOCUS**-ring zum Scharfstellen des Bildes.
- 7. Drehen Sie den **VERTICAL** Einsteller vollständig entgegen dem Uhrzeigersinn. Drehen Sie ihn anschließend im Uhrzeigersinn und passen Sie die vertikale Position des Objektivs nach oben hin an.
- 8. Drehen Sie die Sperre **LOCK** entgegen dem Uhrzeigersinn, um den **HORIZONTAL**  Einsteller zu lösen.
- 9. Drehen Sie den **HORIZONTAL** Einsteller im Uhrzeigersinn oder entgegen dem Uhrzeigersinn, um die horizontale Position des Objektivs anzupassen.
- 10.Drehen Sie die Sperre **LOCK** im Uhrzeigersinn vollständig fest, um die horizontale Objektivposition zu fixieren.

(Fortsetzung nächste Seite)

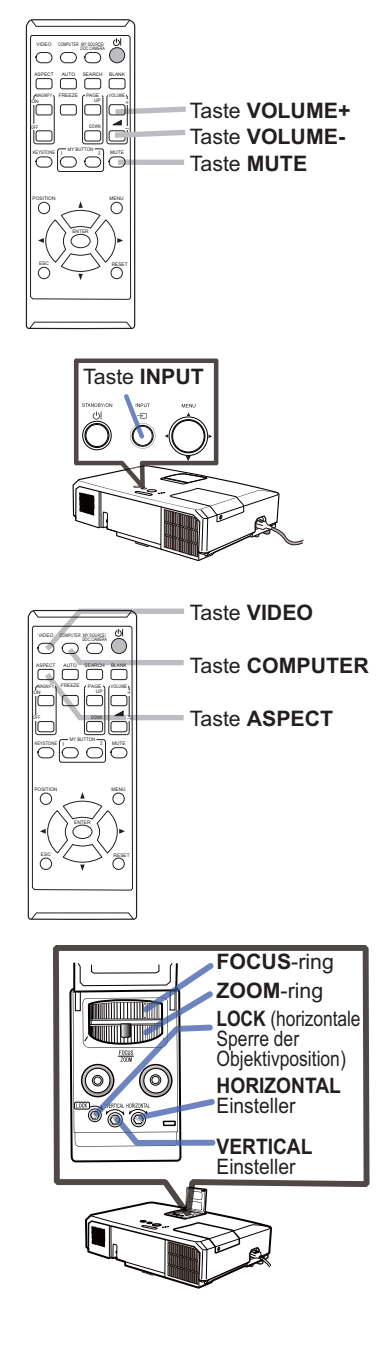

# **DEUTSCH** DEUTSCH

#### CHASTIE *Anzeige des Bildes (Fortsetzung)*

VORSICHT ►Wenn Sie bei eingeschalteter Projektorlampe einen leeren Bildschirm haben wollen, wenden Sie eine der nachstehenden Methoden an. - Verwenden Sie die mitgelieferte Objektivabdeckung.

- Benutzen Sie die Funktion BLANK (ziehen Sie bitte im **Bedienungsanleitung - Benutzerhandbuch**).

Durch jede andere Aktion kann der Projektor beschädigt werden.

HINWEIS • Die **ASPECT**-Taste arbeitet nicht, wenn kein geeignetes Signal anliegt. • Einzelheiten zur Bildjustierung siehe **Bedienungsanleitung - Benutzerhandbuch**.

## Ausschalten des Geräts

- 1. Drücken Sie die **STANDBY/ON**-Taste am
- Projektor oder der Fernbedienung. Die Meldung "Ausschalten?" wird ungefähr fünf Sekunden lang auf dem Bildschirm angezeigt.
- 
- 2. Drücken Sie die **STANDBY/ON**-Taste erneut, während die Meldung erscheint. Die Lampe des Projektors geht aus und die Anzeige **POWER** blinkt orange. Ist die Lampe abgekühlt, hört die **POWER**-Anzeige auf zu blinken und leuchtet konstant orange.

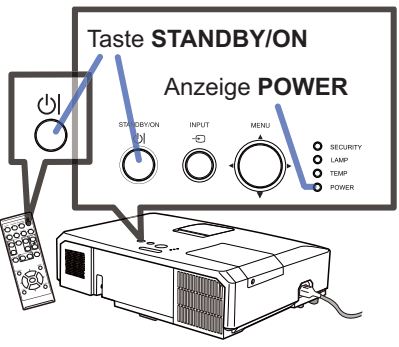

3. Bringen Sie die Objektivkappe an, nachdem die **POWER**-Anzeige durchgehend orangefarben leuchtet.

Nach dem Ausschalten des Projektors warten Sie mindestens 10 Minuten vor dem erneuten Einschalten. Schalten Sie den Projektor zudem nicht kurz nach dem Einschalten wieder aus. Anderenfalls kann es zu einer Fehlfunktion der Lampe oder einer Verkürzung der Lebensdauer einiger Komponenten einschließlich der Lampe kommen.

WARNUNG ►Berühren Sie nicht während des Betriebs oder kurz danach die Umgebung von Lampenabdeckung und Abluftöffnungen; diese Bereiche sind sehr heiß.

►Die Netzleitung muss für vollständige Trennung abgezogen werden. Die Netzsteckdose soll nahe am Projektor und leicht zugänglich sein.

HINWEIS • Schalten Sie bitte den Projektor erst aus nachdem die angeschlossenen Geräten ausgeschaltet sind.

• Der Projektor hat eine AUTO AUS-Funktion, die den Projektor automatisch ausschalten kann. Weitere Informationen siehe **Bedienungsanleitung - Benutzerhandbuch**.

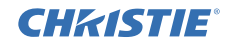

## Austausch der Lampe

Eine Lampe hat eine begrenzte Produktlebensdauer. Bei Verwendung der Lampe über längere Zeit besteht die Gefahr, dass die Bilder dunkler werden oder der Farbton schlecht wird. Beachten Sie, dass jede Lampe eine andere Lebensdauer hat, und manche Lampen bereits kurz nach der Inbetriebnahme bersten oder durchbrennen können. Bereitstellung einer neuen Lampe und früher Austausch werden empfohlen. Zum Bereitstellen einer neuen Lampe wenden Sie sich an Ihren Fachhändler und geben Sie die Lampentypennummer an.

#### **Typennummer : 003-120730-01** (DT01175)

- 1. Schalten Sie den Projektor aus, und ziehen Sie den Lampenabdeckung 3<br>Netzstecker ab Lassen Sie die Lampe mindestens
- Netzstecker ab. Lassen Sie die Lampe mindestens 45 Minuten lang abkühlen.
- 2. Stellen Sie eine neue Lampe bereit. Wenn der Projektor an der Decke angebracht ist oder wenn
- die Lampe beschädigt ist, wenden Sie sich zum Austausch der Lampe an Ihren Fachhändler.

Wenn Sie die Lampe selber austauschen, verfahren Sie wie folgt.

- 3. Lösen Sie die Lampenabdeckungsschraube (durch Pfeil markiert) und schieben und heben Sie die Lampenabdeckung zum Abnehmen.
- 4 Lösen Sie die 3 Schrauben (mit Pfeil markiert) der Lampe, und heben die Lampe langsam mit den Griffen heraus. Die anderen Schrauben dürfen unter keinen Umständen gelöst werden.
- 5. Setzen Sie die neue Lampe ein, und ziehen Sie die 3 im vorherigen Vorgang gelösten Schrauben erneut fest an.
- 
- 6. Während Sie die gegenseitig eingreifenden Teile der Lampenabdeckung und des Projektors zusammensetzen, schieben Sie die Lampenabdeckung zurück in ihre Position. Dann ziehen Sie die Schraube der Lampenabdeckung sicher fest.
- 
- 7. Schalten Sie den Projektor ein, und setzen Sie die Lampenzeit mit der Funktion LAMPENZEIT im Menü OPT. zurück. Einzelheiten siehe Seite.
- (1) Drücken Sie die **MENU**-Taste zur Anzeige eines Menüs.
- (2) Weisen Sie auf FORTGESCHRITT im Menü mit der Taste ▼/▲, und drücken Sie dann die Taste ►.
- (3) Weisen Sie auf OPT. in der linken Spalte im Menü mit der Taste ▼/▲, und drücken Sie dann die Taste ►.
- (4) Weisen Sie auf LAMPENZEIT mit der Taste ▼/▲, und drücken Sie dann die Taste ►. Ein Dialog erscheint.
- (5) Drücken Sie die Taste ►, um "OK" im Dialog zu wählen. Dadurch wird Rücksetzung der Lampenzeit ausgeführt.

VORSICHT ►Berühren Sie nicht beim Herausnehmen der Lampe Innenteile des Projektors.

HINWEIS • Setzen Sie die Lampenzeit nur zurück, wenn Sie die Lampe ausgetauscht haben, um eine richtige Anzeige zur Lampe zu erhalten.

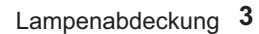

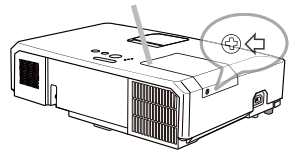

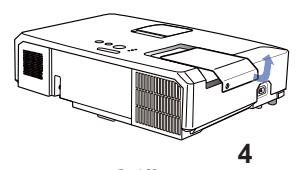

**Griffen** 

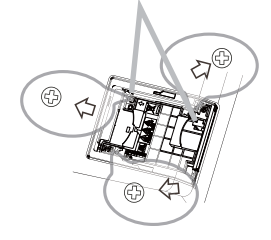

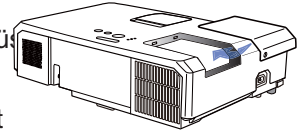

**6**

#### CHASTIE *Austausch der Lampe (Fortsetzung)*

## **HOCHSPANNUNG HOHE TEMPERATUR HOCHDRUCK**

WARNUNG ►Der Projektor ist mit einer Quecksilberdampf-Hochdrucklampe aus Glas ausgestattet. Die Lampe kann mit einem lauten Knall platzen oder ausbrennen, wenn sie Erschütterungen ausgesetzt, verkratzt oder angefasst wird, wenn sie noch heiß ist. Außerdem kann dies geschehen, wenn sie abgenutzt ist. Beachten Sie, dass die Lampen eine ganz unterschiedliche Lebensdauer haben. Es kann vorkommen, dass einige von ihnen ausbrennen, wenn sie gerade ausgetauscht wurden. Außerdem, wenn die Lampe platzt, können Glassplitter in das Lampengehäuse fallen und quecksilberhaltige Dämpfe sowie Staub mit feinen Glaspartikeln aus den Lüftungsöffnungen des Projektors entweichen.

►**Zur Entsorgung der Lampe:** Dieses Produkt enthält eine Quecksilberlampe; nicht in den Haushaltsabfall werfen. Stets unter Beachtung aller geltenden Vorschriften als Sondermüll entsorgen.

• Zum Recycling der Lampe siehe www.lamprecycle.org (in den USA).

• Zur Entsorgung des Produkts wenden Sie sich an die zuständige örtliche Behörde oder www.eiae.org (in den USA) oder www.epsc.ca (in Kanada). Für weitere Informationen wenden Sie sich an Ihren Fachhändler.

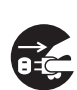

aus der

• Wenn die Lampe zerbricht (Sie hören es an dem lauten Knall), ziehen Sie die Netzleitung und lassen Sie sie durch den Fachhandel austauschen. Beachten Sie, dass Glassplitter das Projektorinnere beschädigen oder Verletzungen verursachen können; versuchen Sie also nicht, den Projektor zu reinigen und die Lampe selbst auszutauschen. • Wenn die Lampe zerbrechen sollte (Sie hören es an dem lauten Knall), lüften ziehen sie Sie den Raum ausgiebig und achten Sie darauf, dass Sie die Dämpfe oder <sub>den Stecker</sub> feine Partikel, die aus den Lüftungsöffnungen des Projektors entweichen, nicht einatmen und dass sie nicht in Augen oder Mund gelangen.

• Vor dem Ersetzen der Lampe schalten Sie den Projektor aus, ziehen Sie <sup>Steckdose</sup> den Stecker aus der Steckdose und warten dann mindestens 45 Minuten, damit sich die Lampe ausreichend abkühlt. Andernfalls kann es zu Verbrennungen kommen oder die Lampe kann beim Anfassen zerbrechen.

• Niemals andere als die gekennzeichneten (mit Pfeil markierten) Schrauben lösen. • Öffnen Sie bei von oben aufgehängter Montage des Projektors nie das Lampengehäuse. Das ist gefährlich, da Glassplitter herausfallen können, wenn die Lampe geplatzt ist. Außerdem ist es gefährlich, auf Leitern zu arbeiten. Lassen Sie die Lampe immer durch Ihren Fachhändler austauschen, selbst dann, wenn sie nicht zerbrochen ist. • Benutzen Sie den Projektor nie, wenn das Lampengehäuse entfernt ist. Beim

Austauschen der Lampe sicherstellen, dass die Schrauben fest eingeschraubt sind. Lose Schrauben können zu Schäden oder zu Verletzungen führen.

• Nur die Lampe des vorgeschriebenen Typs verwenden. Der Gebrauch einer Lampe, die nicht den Spezifikationen für dieses Modell entspricht, kann zu Bränden, schweren Schäden oder einer verkürzten Lebensdauer des Gerätes führen.

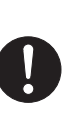

• Ist eine Lampe kurz nachdem sie ausgetauscht wurde wieder defekt, kann dies an elektrischen Problemen liegen, die nicht direkt mit der Lampe zu tun haben. Setzen Sie sich in diesem Fall mit Ihrem Händler in Verbindung.

• Vorsicht ist geboten: Durch Berührung oder Zerkratzen kann die Birne bei der Verwendung bersten. • Bei Verwendung der Lampe über längere Zeit besteht die Gefahr, dass sie dunkel wird, nicht leuchtet oder birst. Ersetzen Sie die Lampe so bald wie möglich, wenn die Bilder zu dunkel sind oder der Farbton schlecht ist. Verwenden Sie keine alten (gebrauchten) Lampen, denn diese können leicht bersten.

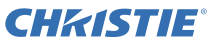

## Reinigung und Austausch des Luftfilters

Bitte prüfen und reinigen Sie den Luftfilter regelmäßig. Wenn die Anzeigen oder eine Meldung zum Reinigen des Luftfilters auffordern, muss diese so bald wie möglich befolgt werden.

Der Luftfilter dieses Projektors besteht aus einer Filterabdeckung und einer Filtereinheit mit zwei Filtertypen. Ist einer der Filter oder sind beide Filter beschädigt bzw. stark verschmutzt, tauschen Sie die Filtereinheit aus. Besorgen Sie sich bei Ihrem Händler bei Bedarf eine neue Filtereinheit mit der folgenden Typenbezeichnung.

#### **Typennummer : 003-004239-01** (MU06641)

Im Lieferumfang für die angegebene Filtereinheit ist eine Ersatzlampe für diesen Projektor enthalten. Tauschen Sie sowohl Filtereinheit als auch Lampe aus.

- 1. Schalten Sie den Projektor ab und ziehen Sie das Netzleitung. Lassen Sie den Projektor ausreichend abkühlen.
- 2. Verwenden Sie einen Staubsauger zum Reinigen der Filterabdeckung und des umgebenden Bereichs.
- 3. Fassen Sie die Knöpfe der Filterabdeckung und ziehen Sie sie zum Abnehmen nach oben.
- 4. Drücken Sie die unten angebrachten Knöpfe leicht nach oben, um das Unterteil der Filtereinheit zu entriegeln. Schieben Sie den mittleren Knopf so weit, dass Sie die Filtereinheit abnehmen können.
- 5. Verwenden Sie einen Staubsauger an der Luftfilter-Lüftungsöffnung des Projektors und der Außenseite der Filtereinheit.
- 6. Die Filtereinheit besteht aus zwei Teilen. Drücken Sie rund um die ineinander greifenden Teile nach unten und trennen Sie dann die beiden Teile voneinander.
- 7. Verwenden Sie einen Staubsauger zum Reinigen des Inneren jedes Teils der Filtereinheit. Ersetzen Sie die Filter, wenn diese beschädigt oder stark verschmutzt sind.
- 8. Fügen Sie die beiden Teile wieder zusammen, um die Filtereinheit wieder zusammen zu bauen.
- 9. Setzen Sie die Filtereinheit wieder in den Projektor.

**Filterabdeckung Knopf an der Filterabdeckung Filtereinheit Knopf an der Filtereinheit Verbindungsteile**

(Fortsetzung nächste Seite)

# **PEUTSCH** DEUTSCH

#### CHASTIE *Reinigung und Austausch des Luftfilters (Fortsetzung)*

1∩ Bringen Sie die Filterabdeckung wieder an.

- 11.Schalten Sie den Projektor ein, und setzen Sie die Filterzeit mit der Funktion FILTER-TIMER im EINF.MENÜ zurück.
	- (1) Drücken Sie die Taste **MENU** zur Anzeige eines Menüs.
	- (2) Weisen Sie auf FILTER-TIMER mit der Taste ▲/▼, und drücken Sie dann die Taste ► (oder **ENTER** / **RESET**). Ein Dialog erscheint.
	- (3) Drücken Sie die Taste ►, um "OK" im Dialog zu wählen. Dadurch wird Rücksetzung der Filter-Zeit ausgeführt.

WARNUNG ►Vor der Wartung des Luftfilters stellen Sie sicher, dass die Netzleitung nicht eingesteckt ist, und lassen Sie den Projektor ausreichend abkühlen. ►Nur den Luftfilter des vorgeschriebenen Typs verwenden. Der Projektor darf ohne Luftfilter und Filterabdeckung nicht verwendet werden. Dies kann zu Bränden oder Fehlfunktionen am Projektor führen. ►Reinigen Sie den Luftfilter regelmäßig. Wenn der Luftfilter durch Staub o.ä. verstopft wird, steigt die Innentemperatur an, was zu Bränden, Durchbrennen oder Fehlfunktionen am Projektor führen kann.

HINWEIS • Setzen Sie die Filter-Zeit nur zurück, wenn Sie den Luftfilter gereinigt oder ausgetauscht haben, um eine richtige Anzeige zum Luftfilter zu erhalten. • Der Projektor kann eine Meldung wie "LUFTEINLAß UBERPR." anzeigen oder ausschalten, um internen Hitzestau zu vermeiden.

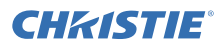

## Austausch der internen Uhr batterie

Dieser Projektor hat eine interne Uhr, die eine Batterie verwendet. Wenn die Uhr nicht richtig funktioniert, wechseln Sie zunächst die Batterie. **HITACHI MAXELL** oder **HITACHI MAXELL ENERGY**, Teil Nummer **CR2032** oder **CR2032H**.

- 1. Schalten Sie den Projektor aus, und ziehen Sie den
- Netzstecker ab. Lassen Sie den Projektor ausreichend abkühlen.
- 2. Stellen Sie sicher, dass der Projektor richtig abgekühlt ist, und drehen Sie den Projektor langsam um, so dass die Unterseite nach oben weist.
- 3. Neben dem Batteriefachdeckel auf der Unterseite des<br>Projektors befindet sich ein erhabener Punkt. Öffnen Sie den Batteriefachdeckel, indem Sie mithilfe einer Münze oder ähnlichem in die mit **OPEN** angegebene Richtung drehen, um eines der Schlitzenden am Punkt auf dem Gehäuse auszurichten. Heben Sie den Batteriefachdeckel an, um ihn dann ganz abzunehmen.
- 4. Brechen Sie die Batterie mit einem Flach-Schraubenschlüssel oder ähnlichem Gerät heraus. Schieben Sie während diesem Aufbrechen einen Finger vorsichtig in die Batterie, da diese ansonsten aus der Halterung herausspringen könnte.
- 5. Setzen Sie eine neue Batterie des angegebenen Typs ein. Schieben Sie die Batterie mit der Plus-Seite nach oben unter die Klemme der Federbefestigung. Drücken Sie die Batterie in das Fach, bis sie einrastet.
- 6. Setzen Sie den Batteriefachdeckel wieder auf und drehen Sie mithilfe einer Münze oder ähnlichem in die mit **CLOSE** angegebene Richtung, bis der Punkt auf dem Gehäuse und die Noppe des Batteriefachdeckels an einander ausgerichtet sind.

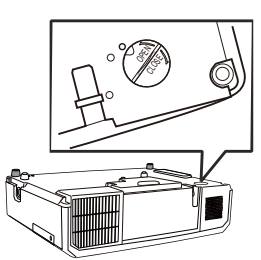

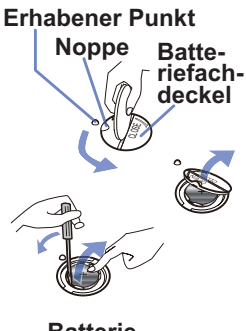

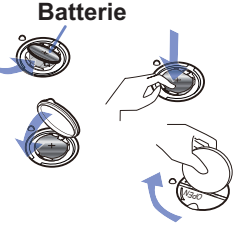

HINWEIS • Das Entfernen der Batterie initialisiert die innere Uhr. Für das Stellen der Uhr beachten Sie den **Bedienungsanleitung - Netzwerkbetrieb**.

WARNUNG ►Behandeln Sie Batterien sorgfältig, da Batterien Explosionen, Brüche oder Lecks verursachen können, die zu Feuer, Verletzungen und Umweltverschmutzung führen können.

- Verwenden Sie nur die spezifizierte Batterie und nur, wenn sie neu ist. Verwenden Sie keine beschädigte Batterie (Riss, Kerbe, Rost oder Leck).
- Ersetzen Sie die verbrauchte Batterie durch eine neue.
- Weist eine Batterie ein Leck auf, reinigen Sie die Stelle gut mit einem Reinigungstuch. Hat sich das Leck auf Ihren Körper übertragen, so waschen Sie die Stelle gut mit Wasser aus. Weist eine Batterie im Batteriehalter ein Leck auf, reinigen Sie ihn und ersetzen die Batterien.
- Beim Einlegen sicherstellen, dass die Plus-und Minusklemmen der Batterie richtig ausgerichtet sind.
- Arbeiten Sie nicht an einer Batterie; laden Sie sie nicht auf oder löten Sie sie nicht.
- Batterien an dunkler, kühler und trockener Stelle aufbewahren. Setzen Sie eine Batterie nie dem Feuer oder Wasser aus.
- Halten Sie die Batterie außer Reichweite von Kindern und Haustieren. Batterien dürfen nicht verschluckt werden. Falls die Batterie verschluckt wird, wenden Sie sich zwecks einer Notbehandlung sofort an einen Arzt.
- Entsorgen Sie die Batterie gemäß den örtlichen Gesetzen.

## **CHRISTIE®** Verwendung der CD-Anleitung

Die anderen Anleitungen für dieses Produkt befinden sich auf der mitgelieferten CD-ROM mit dem Titel "Bedienungsanleitung". Vor der Verwendung der CD-ROM lesen Sie bitte Folgendes sorgfältig durch, um richtige Verwendung sicherzustellen.

#### **■ Systemvoraussetzungen**

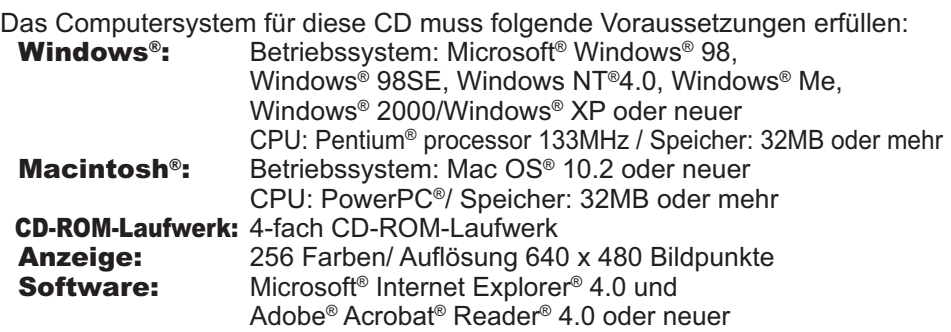

#### Wie Sie die CD verwenden

1. Legen Sie die CD in das CD-ROM-Laufwerk des Computers.

 Windows® : Nach einer Weile startet Ihr Web-Browser automatisch. Das Startfenster erscheint.

**Macintosh<sup>®</sup> :** (1) Klicken Sie zweimal auf das Symbol "Projectors" auf Ihrem Desktop. (2) Klicken Sie auf "main.html", wird der Web-Browser

geladen und das Startfenster öffnet sich.

2. Wollen Sie das Handbuch lesen, klicken Sie zunächst auf die Modellbezeichnung Ihres Projektors und dann in der Liste auf die gewünschte Sprache. Die Bedienungsanleitung wird geöffnet.

VORSICHT ►Verwenden Sie die CD nur in einem CD-Laufwerk eines Computers. Die CD-ROM ist ausschließlich für Computerverwendung ausgelegt. LEGEN SIE DIE CD-ROM NIE IN EINEN NORMALEN CD-PLAYER! Hierbei kann ein so lautes Geräusch entstehen, dass es die Lautsprecher zerstört oder Ihr Gehör schädigt.

• Verwahren Sie die CD nach Benutzung in ihrer Box auf. Lagern Sie die CD nie in direktem Sonnenlicht, bei hohen Temperaturen oder hoher Luftfeuchtigkeit.

HINWEIS • Die Informationen auf der CD können sich ohne vorherige Ankündigung ändern. Bitte sehen Sie auf unseren website nach, wo Sie die neueste Information über diesen Projektor erhalten können. (**[**49) • Es wird keinerlei Haftung für Probleme oder Schäden an Hard- und Software Ihres Computers übernommen, die durch die Nutzung der CD-ROM entstehen. • Teile oder die gesamte CD dürfen ohne Genehmigung nicht kopiert, reproduziert oder veröffentlicht werden.

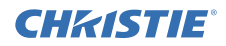

## Technische Daten

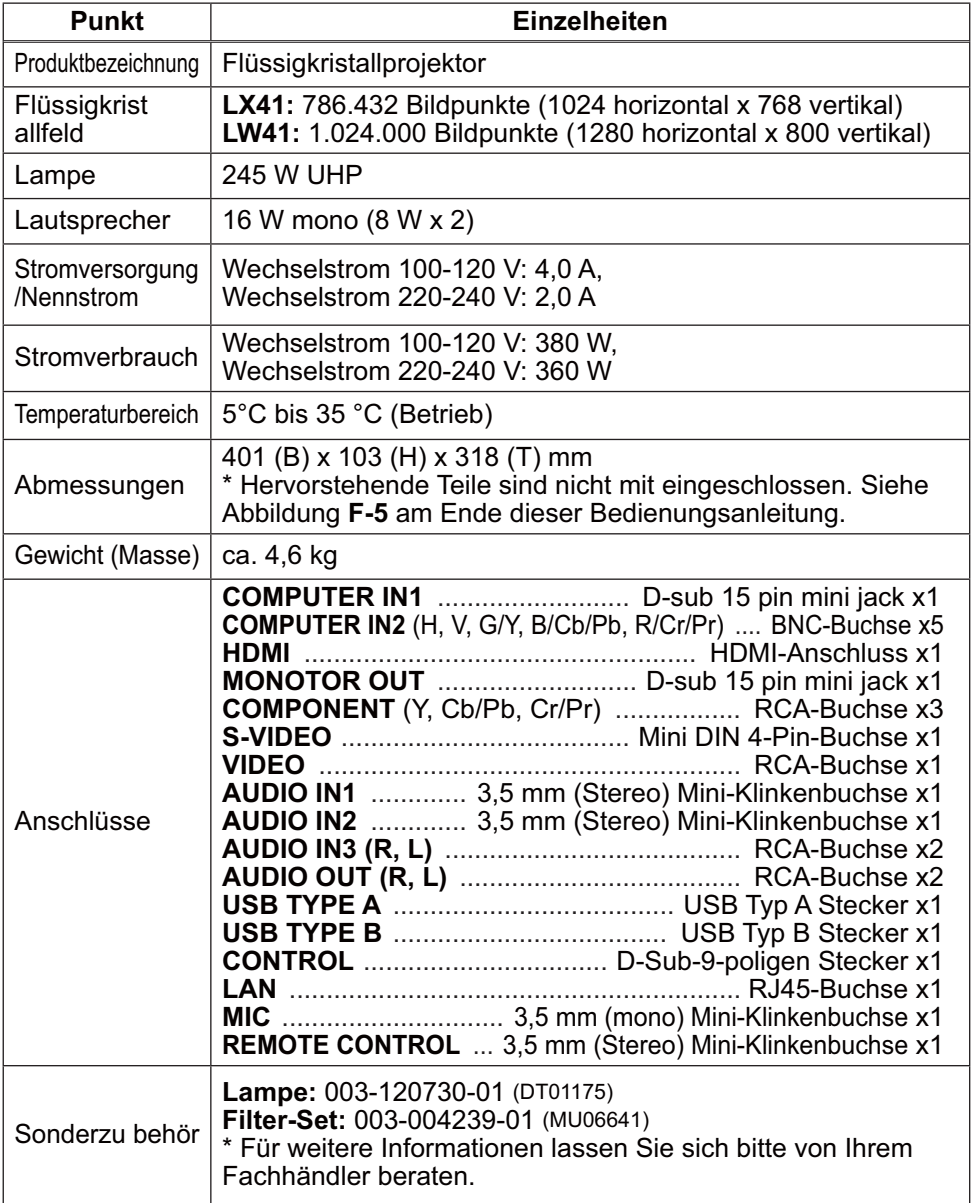

## CHRISTIE Fehlersuche - Garantie und Kundendienst

Wenn anormale Zustände (wie Austreten von Rauch, merkwürdige Gerüche oder starke Geräusche) auftreten, beenden Sie den Betrieb sofort.

Wenn andernfalls ein Problem mit dem Projektor auftritt, gehen Sie zunächst die Punkte unter "Fehlersuche" im **Bedienungsanleitung - Benutzerhandbuch**, **Schnellstapel-Anleitung** und **Netzwerkbetrieb**, durch und führen Sie die vorgeschlagenen Prüfungen aus.

Lassen sich die Probleme so nicht beseitigen, nehmen Sie mit Ihrem Händler Kontakt auf. Hier erfahren Sie auch, ob es sich bei dem Schaden um einen Garantiefall handelt. Bitte sehen Sie auf der folgenden Website nach, wo Sie die neueste Information über diesen Projektor erhalten können.

## **http://www.christiedigital.com**

HINWEIS • Die Informationen in diesem Handbuch können ohne vorherige Ankündigung geändert werden.

• Der Hersteller übernimmt keine Verantwortung für etwaige in diesem Handbuch enthaltene Fehler.

• Die Vervielfältigung, Übertragung oder Verwendung dieses Dokuments oder dessen Inhalts ist ohne ausdrückliche schriftliche Genehmigung nicht gestattet.

#### Anerkennung von Warenzeichen

- Mac®, Macintosh® und Mac OS® sind eingetragene Warenzeichen von Apple Inc.
- Pentium® ist ein eingetragenes Warenzeichen der Intel Corp.
- Adobe® und Acrobat®, Reader® sind eingetragene Warenzeichen von Adobe Systems Incorporated.
- Microsoft®, Internet Explorer®, Windows®, Windows NT® und Windows Vista® sind eingetragene Warenzeichen von Microsoft Corporation in den USA und/oder anderen Ländern.
- PowerPC<sup>®</sup> ist ein eingetragenes Warenzeichen der International Business Machines Corporation.
- HDMI, das HDMI-Logo und High-Definition Multimedia Interface sind in den USA und anderen Ländern Warenzeichen bzw. eingetragene Warenzeichen von HDMI Licensing LLC.
- Blu-ray Disc ist ein Warenzeichen.

Alle anderen Warenzeichen befinden sich im Besitz ihrer jeweiligen Eigentümer.

#### Endbenutzerlizenzvereinbarung für die Projektorsoftware

• Die Projektorsoftware besteht aus einer Vielzahl unabhängiger

Softwaremodule, und jedes dieser Softwaremodule unterliegt dem Urheberrecht von Hitachi und/oder dem Urheberrecht Dritter.

• Lesen Sie unbedingt das separate Dokument "Endbenutzerlizenzvereinbarung für die Projektorsoftware". (auf der CD)

Download from Www.Somanuals.com. All Manuals Search And Download.

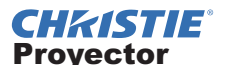

# LX41/LW41 Manual de usuario (resumen)

Gracias por adquirir este proyector.

Por favor, lea este manual antes de utilizar el producto para hacerlo de forma segura y correcta.

ADVERTENCIA ►Antes de utilizar este producto, cerciórese de leer todos los manuales para el mismo. Tras leer los manuales, guárdelos en un lugar seguro para referencia futura.

►Presteatención a todas las advertencias y precauciones en los manuales o en elproducto.

►Sigatodas las instrucciones en los manuales o en el producto.

NOTA • En este manual, salvo que se indique algún comentario, "los manuales" significa todos los documentos facilitados con este producto, y "el producto" significa este proyector y todos los accesorios que venían con el proyector.

 $\mathbb{m}$ 

# Índice

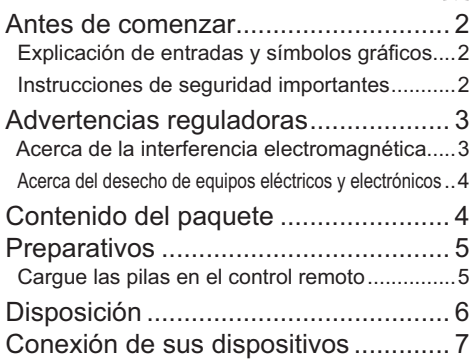

 $\Box$ Conexión de la fuente de alimentación... 8 Conexión de la alimentación .............. 8 Ajustar el elevador del proyector ........ 9 Visualización de imagenes ............... 10 Desconexión de la alimentación ....... 11 Reemplazo de la lámpara................. 12 Limpieza y reemplazo del filtro de aire ... 14 Reemplazo de la pila del reloj interno ... 16 Utilización del manual del CD........... 17 Especficaciones................................ 18 Solución de problemas - Garantía y servicio posventa ..... 19

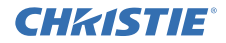

## Antes de comenzar

#### Explicación de entradas y símbolos gráficos

Los siguientes símbolos gráficos y entradas se utilizar para los manuales y el producto de la siguiente manera, para fines de seguridad. Por favor, familiarícese con su significado y téngalos en cuenta.

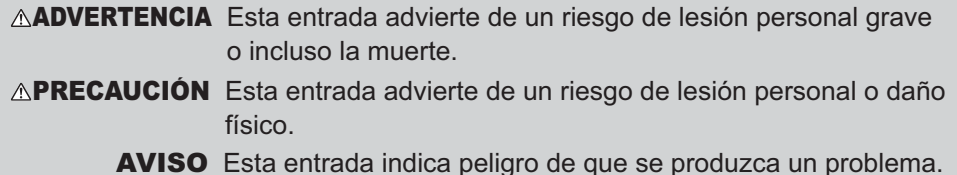

#### Instrucciones de seguridad importantes

A continuación se incluyen instrucciones importantes para un uso seguro del producto. Asegúrese de seguirlas cuando manipule el producto. El fabricante no asume ninguna responsabilidad por ningún daño ocasionado debido a una manipulación incorrecta que esté fuera del uso normal especificado en los manuales del proyector.

ADVERTENCIA ►No utilice el producto durante o después de una anomalía (ej., emisión de humo, olor extraño, introducción de un líquido o un objeto, rotura, etc.). Si se produce una anomalía, desenchufe el proyector urgentemente.

- ►Mantenga el producto fuera del alcance de los niños y los animales.
- ►No utilice el producto cuando haya peligro de rayos.
- ►Desenchufe el proyector de la salida eléctrica si no se está utilizando.

►No abra o retire ninguna parte del producto salvo que los manuales lo indiquen. El mantenimiento interno deberá ser realizado por su distribuidor o el personal de mantenimiento.

- ►Utilice solo los accesorios especificados o recomendados por el fabricante.
- ►No modifique el proyector o los accesorios.
- ►No permita que entren objetos o líquido dentro del producto.
- ►No moje el producto.

►No coloque el proyector donde se utilicen aceites, como aceite de cocina o para máquinas. El aceite puede dañar el producto, causando fallos o la caída de la posición instalada.

- ►No aplique ninguna descarga o presión en este producto.
- No coloque el producto sobre un lugar instable como una superficie desnivelada o una mesa inclinada.
- No coloque el producto de forma instable. Coloque el proyector de forma que no sobresalga de la superficie en la que está colocado el proyector.
- Retire todos los accesorios del proyector, incluido el cable de alimentación y los cables, cuando transporte el proyector.

►No mire en la lente y las aperturas del proyector cuando la lámpara esté encendida.

► No toque la tapa de la lámpara y las rejillas de ventilación cuando la lámpara de proyección esté encendida. Cuando se apague la lámpara, no la toque durante un rato, ya que estará demasiado caliente.

# ESPAÑOL

#### **CHRISTIE®** Advertencias reguladoras

#### Acerca de la interferencia electromagnética

#### **En Canadá**

Este aparato digital Clase B cumple con ICES-003 canadiense.

### **En EE.UU. y en otros lugares donde son aplicables las normativas FCC**

#### **Declaración de conformidad**

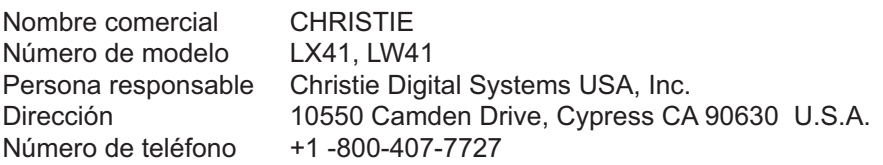

El dispositivo cumple con la sección 15 de las Reglas FCC. La operación esta sujeta a las dos condiciones siguientes: (1) Este dispositivo no debe causar interferencia nociva, y (2) este dispositivo debe aceptar toda interferencia recibida, incluso la interferencia que puede causar un funcionamiento no deseado. Este equipo ha sido probado y cumple con los límites para un dispositivo digital Clase B, de acuerdo con la sección 15 de las Normas FCC.

Los límites son diseñados para brindar protección razonable contra la interferencia nociva en una instalación residencial. Este equipo genera, usa y puede emitir energía de radio frecuencia y si no es instalado y usado de acuerdo con las indicaciones, puede provocar interferencia nociva en las comunicaciones de radio. Sin embargo, no se garantiza que no ocurrirá interferencia en una instalación en particular. Si este equipo sí causara interferencia nociva a la recepción de radio o televisión, que puede ser determinada al encender y apagar el equipo, se recomienda que el usuario pruebe corregir la interfaz con alguna de las siguientes medidas:

- Reoriente o reubique la antena receptora.
- Aumente la separación entre el equipo y el receptor.
- Conecte el equipo a un tomacorriente en un circuito diferente del que está conectado el receptor.
- Consulte al distribuidor o a un técnico de radio/TV con experiencia para recibir ayuda.

**INSTRUCCIONES PARA LOS USUARIOS:** Este equipo cumple con los requisitos de la FCC (Comisión Federal de Comunicaciones) siempre que se cumplan las siguientes condiciones. Algunos cables tienen que ser usados con el conjunto de núcleo. Use el cable accesorio o un cable del tipo diseñado para la conexión. Para los cables que tienen un solo núcleo en un extremo, conecte el núcleo al proyector.

**PRECAUCIÓN:** Los cambios o las modificaciones sin expresa aprobación de la persona responsable del cumplimiento podrían anular la autoridad del usuario para operar el equipo.

#### CHRISTIE

#### *Advertencias reguladoras (continuación)*

#### Acerca del desecho de equipos eléctricos y electrónicos

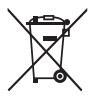

La marca es un requisito de la Directiva europea 2002/96/EC (WEEE) acerca de los Residuos de Aparatos Eléctricos y Electrónicos. (RAEE) Esta marca indica la obligación de no mezclar ni los aparatos

señalizados, ni las baterias ya gastadas o descargadas, con los residuos domésticos generales, sino que deben utilizarse los sistemas de recogida específicos, disponibles para estos productos.

Si se muestra el símbolo químico Hg, Cd, o Pb, significa que las baterías o acumuladores suministrados en este aparato contiene un metal pesado de una concentración superior a 0,0005% de mercurio o superior a 0,002% de cadmio o a 0,004% de plomo.

## Contenido del paquete

Su proyector debe venir con los ítems mostrados a continuación. Compruebe si están incluidos todos los ítems. Póngase en contacto inmediatamente con su proveedor si observa alguna falta.

- (1) Control remoto con dos pilas AA
- (2) Cordón de alimentación
- (3) Cable de ordenador
- (4) Tapa del objetivo
- (5) Manual de usuario (Libro x1, CD x1)
- (6) Etiqueta de seguridad
- (7) CD de la aplicación

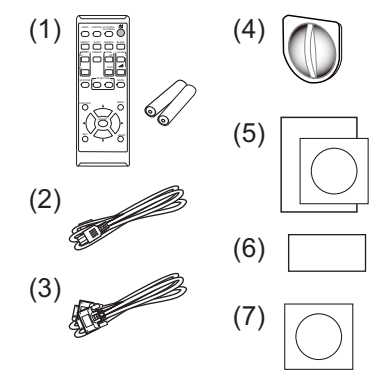

NOTA • Guarde el material de embalaje original para cuando tenga que transportar el proyector en el futuro. Para transportar el proyector, asegúrese de utilizar el material de embalaje original. Tenga especial cuidado con el objetivo. • El proyector puede hacer algún ruido al inclinarlo, moverlo o agitarlo debido al movimiento de un flap que controla el flujo de aire en el interior del proyector. Le recordamos que no se trata de ningún fallo.

#### Coloque las pilas en el control remoto antes de utilizarlo. Reemplace las pilas si el control remoto comienza a funcionar mal. Si no va a utilizar el control remoto por un periodo prolongado, retire las pilas del control remoto y consérvelas en un lugar seguro.

Preparativos

**CHRISTIE** 

Retire la tapa de las pilas tomándola de la parte del gancho.

Cargue las pilas en el control remoto

2. Alinee e inserte las dos pilas AA **(HITACHI MAXELL** ó **HITACHI MAXELL ENERGY, Pieza Nº LR6** ó **R6P)** de acuerdo con sus terminales

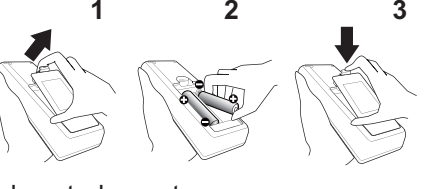

ESPAÑOL

positivos y negativos según se indica en el control remoto.

3. Vuelva a colocar la tapa de las pilas en la dirección de la flecha y ciérrela.

ADVERTENCIA ►Siempre manipule las pilas con cuidado y utilícelas según se indica. El uso indebido puede causar explosión, grieta o pérdida de las pilas, lo cual puede ocasionar incendios, lesiones y/o contaminación del ambiente que lo rodea.

- Cuando sustituya las pilas, sustituya las dos por unas nuevas del mismo tipo. No utilice una pila nueva con otra usada.
- Asegúrese de utilizar sólo las pilas especificadas. No utilice pilas de distinto tipo al mismo tiempo. No mezcle una pila nueva con una usada.
- Asegúrese de que los terminales positivos y negativos estén correctamente alineados cuando cargue las pilas.
- Mantenga las pilas alejadas de niños y animales domésticos.
- No recargue, suelde ni desarme las pilas, ni les provoque cortocircuitos.
- No permita que las pilas entren en contacto con fuego o agua. Conserve las pilas en un lugar oscuro, fresco y seco.
- Si observa una fuga de la pila, limpie la pérdida y luego coloque una nueva pila. Si la pérdida se adhiere a su cuerpo o ropa, enjuague bien con agua inmediatamente.
- Observe las leyes locales cuando descarte las pilas.

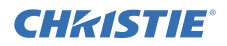

## Disposición

Consulte las tablas **T-1** y **T-2** al final de este manual, así como la siguiente información, para determinar el tamaño de la pantalla y la distancia de proyección.

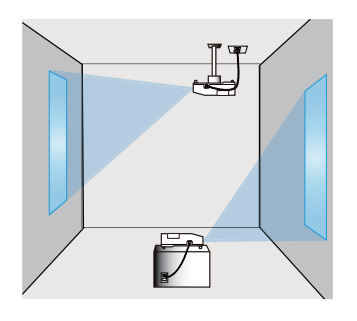

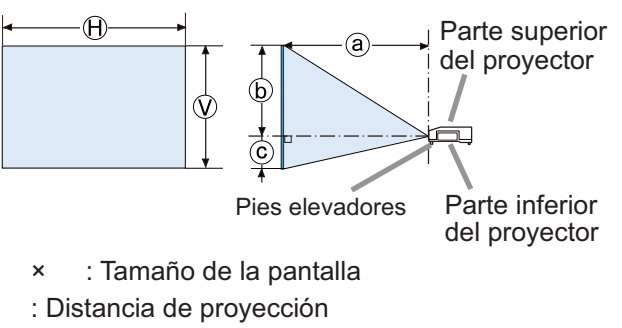

: Altura de la pantalla

ADVERTENCIA ►Instale el proyector en un lugar desde donde pueda acceder con facilidad a la toma eléctrica.

►No someta el proyector a condiciones inestables. Instale el proyector en posición horizontal estable.

- No utilice accesorios de montaje distintos de los especificados por el fabricante. Lea el manual del usuario de los accesorios de montaje utilizados y guárdelo.
- Para una instalación especial, como el montaje de techo, asegúrese de consultar previamente a su distribuidor. Pueden ser necesarios accesorios de montaje y servicios específicos.

► No instale el proyector cerca de objetos inflamables o que permitan la conducción térmica.

►No coloque el proyector donde se utilicen aceites, como aceite de cocina o para máquinas.

►No coloque el proyector en ningún lugar donde pueda humedecerse.

PRECAUCIÓN ►Coloque el proyector en un lugar fresco y asegúrese de que haya suficiente ventilación.

- Deje un lugar de 30 cm o más entre los laterales del proyector y otros objetos como las paredes.
- No tape, obstruya ni cubra de ninguna manera las rejillas de ventilación del proyector.
- No coloque el proyector en lugares expuestos a campos magnéticos, ya que esto conduciría a un mal funcionamiento de los ventiladores de refrigeración.
- ►Evite colocar el proyector en lugares húmedos o llenos de humo o polvo.
- No coloque el proyector cerca de humidificadores. Especialmente en el caso de humidificadores ultrasónicos, el cloro y los minerales contenidos en el agua de la espita se pulverizan y podrían depositarse en el proyector, produciendo degradación de imágenes y otros problemas.

AVISO • Ubique el proyector de manera que evite que la luz dé directamente sobre el sensor remoto del proyector.

• No coloque el producto en un lugar en que puedan producirse interferencias de radio.

#### 7<br>LX41/LW41 Manual de <del>psuario</del>load from Www.Somanuals.com. All Manuals Search And Download:<sup>10-01 Rev. 1 (06-2012)</sup>

Antes de conectar el proyector a un dispositivo, consulte el manual del dispositivo para confirmar que éste puede conectarse al proyector y prepare los accesorios requeridos como, por ejemplo, un cable de acuerdo con la señal del dispositivo. Consulte a su distribuidor si el accesorio requerido no venía con el producto o el accesorios está dañado.

Procédez à la connexion après avoir vérifié que le projecteur et les périphériques sont hors tension, en vous reportant aux instructions suivantes. Consulte las figuras **F-1** a **F-4** al final de este manual.

Para más información, consulte el **Manual de usuario - Guía de funcionamiento**. Antes de conectar el proyector a un sistema de red, asegúrese de leer también el **Manual de usuario - Guía de red**.

**ADVERTENCIA ►** Utilice sólo los accesorios adecuados. De lo contrario, podría producirse un incendio o podrían dañarse el dispositivo y el proyector.

- Utilice sólo los accesorios especificados o recomendados por el fabricante del proyector. Puede estar regulado por alguna norma.
- No desmonte ni modifique el proyector o los accesorios.
- No utilice accesorios dañados. Tenga cuidado de no dañar los accesorios. Coloque los cables de forma que no se pisen o se pillen.

PRECAUCION ▶ Para un cable con núcleo en un solo un extremo, conecte el extremo con el núcleo al proyector. Puede que lo exijan las normativas EMI.

►Antes de conectar el proyector a una red, asegúrese de obtener el consentimiento del administrador de la red.

►No conecte el puerto **LAN** a ninguna red que pueda tener un voltaje excesivo.

►Antes de extraer el dispositivo de almacenamiento USB del puerto del proyector, asegúrese de utilizar la función EXTRAER USB de la pantalla en miniatura para asegurar sus datos.

NOTA · No encienda o apague el proyector cuando esté conectado a un dispositivo en funcionamiento, salvo que se indique así en el manual del dispositivo.

• La función de algunos puertos de entrada puede seleccionarse conforme a sus necesidades. Para más información, consulte el **Manual de usuario - Guía de funcionamiento.**

- Tenga cuidado de no conectar erróneamente un conector a un puerto incorrecto.
- Si un dispositivo de almacenamiento USB demasiado grande bloquea el puerto
- **LAN**, utilice un alargador USB para conectar el dispositivo de almacenamiento USB.

• Si en el altavoz se produce mucho ruido de fondo, aleje el micrófono de lo mismo.

• Este proyector no soporta la función de alimentación de conexión plug-in para el micrófono.

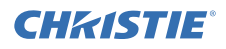

## Conexión de la fuente de alimentación

- 1 Coloque el conector del cable de alimentación en la **AC IN** (entrada CA) del proyector.
- 
- 2. Enchufe con firmeza el enchufe del cable de<br>2. alimentación en el tomacorriente. Un par de segundos después de haber conectado la fuente de alimentación, el indicador **POWER** quedará iluminado de manera permanente en naranja.

Tenga en cuanta que cuando esté activada la función ENCEND. DIRECTO, la conexión de la fuente de alimentación hará que se encienda el proyector.

ADVERTENCIA ►Conecte con sumo cuidado el cable de alimentación, puesto que las conexiones defectuosas o incorrectas pueden ocasionar incendios o descargas eléctricas.

- No toque el cordón de alimentación con las manos mojadas.
- Sólo utilice el cable de alimentación que vino con el proyector. En caso de que estuviera dañado, contáctese con su distribuidor para obtener uno en buenas condiciones. Nunca modifique el cable de alimentación.
- Sólo enchufe el cable de alimentación a un tomacorriente cuyo voltaje coincida con el del cable de alimentación. El tomacorriente debe encontrarse cerca del proyector y ser fácilmente accesible. Retire el cable de alimentación para lograr una separación completa.
- No reparta la corriente eléctrica entre varios dispositivos. Si lo hace, la toma de salida y los conectores pueden sobrecargarse, la conexión puede aflojarse o incluso puede provocar un incendio, una descarga eléctrica o algún otro tipo de accidente.

AVISO ►Este proyector también está diseñado para sistemas de alimentación IT con una tensión entre fases de 220 a 240 V.

# Conexión de la alimentación

- 1 Asegúrese de que el cable de
- alimentación está conectado firme y correctamente al proyector y al enchufe.
- 2. Asegúrese de que el indicador **POWER** se pone en color naranja constante. A continuación, retire de la tapa de la lente.
- 3. Pulse el botón **STANDBY/ON** del proyector ocontrol remoto.

La lámpara de proyección se iluminará y el indicador **POWER** comenzará a parpadear

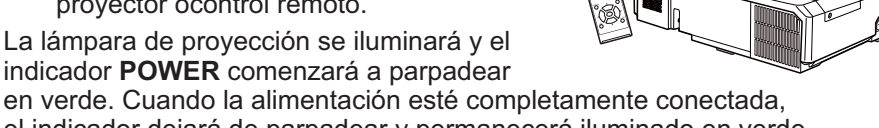

el indicador dejará de parpadear y permanecerá iluminado en verde.

ADVERTENCIA ►Cuando conecte la alimentación del proyector, se emitirá una luz intensa. No mire al objetivo del proyector ni al interior del mismo a través de ninguna de sus aberturas.

NOTA • Conecte la alimentación del proyector antes que la de los dispositivos conectados.

• El proyector posee la función de ENCEND. DIRECTO, que enciende automáticamente el proyector. Para más información, Consulte la **Manual de usuario - Guía de funcionamiento**.

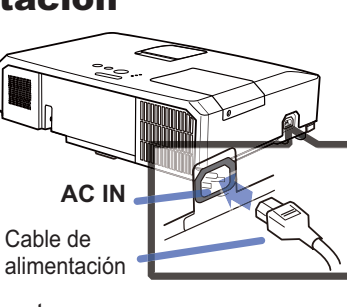

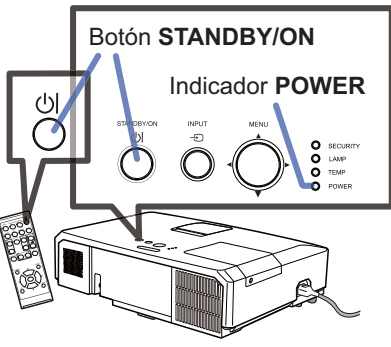
## **CHRISTIE** Ajustar el elevador del proyector

Cuando el lugar en el que coloque el proyector esté ligeramente desnivelado hacia la derecha y la izquierda, utilice las patas elevadoras para colocar horizontalmente el proyector. Utilizando las patas podrá también inclinar el provector a fin de provectar en un ángulo adecuado a la pantalla, elevando la parte frontal del proyector dentro de 12 grados.

Este proyector posee 2 patas elevadoras y 2 elevadores. Una pata elevadora se ajusta tirando del elevador de su lado.

- Sujetando el proyector,tire de los elevadores para aflojar las patas elevadoras.
- 2. Ubique la parte frontal del proyector a la altura deseada.
- 3. Suelte los elevadores para bloquear las patas elevadoras.
- 4. Después de asegurarse de que las patas elevadoras están bloqueadas, coloque cuidadosamente el
- proyector. 5. Si es necesario, las patas elevadoras podrán
- girarse manualmente para realizar ajustes más precisos. Cuando gire las patas, sujete el proyector.

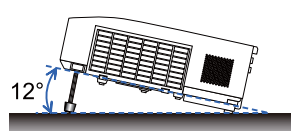

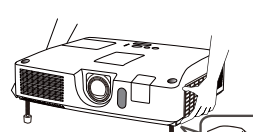

Para aflojar una pata elevadora, tire elevador de su lado.

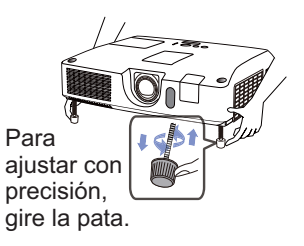

PRECAUCIÓN ►No manipule los botones elevadores sin sostener el proyector, puesto que el proyector podría caerse.

►No incline el proyector que no sea para elevar el frente dentro de los 12 grados utilizando los pies de ajuste. Una inclinación del proyector que exceda la restricción podría causar mal funcionamiento o acortar la duración de los consumibles o del propio proyector.

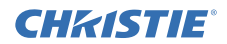

# Visualización de imagenes

- Active la fuente de señal. Conecte la fuente de señal, y haga que envíe señal al proyector.
- 
- 2. Utilice los botones de **VOLUME+**/ **VOLUME-** para ajustar el volumen. Para silenciar el proyector, pulse el botón **MUTE** del control remoto.
- 3. Pulse el botón **INPUT** del proyector. Cada vez que pulse el botón, el proyector cambia su puerto de entrada como se indica a continuación.

Usted también podrá utilizar el control remoto para seleccionar una señal de entrada.

Pulse el botón **VIDEO** para seleccionar la señal de entrada procedente del puerto **HDMI**, **COMPONENT** (**Y**, **Cb**/**Pb**, **Cr**/**Pr**), **S-VIDEO** o **VIDEO**, o el botón **COMPUTER** para seleccionar la señal de entrada procedente el puerto **COMPUTER IN1**, **COMPUTER IN2, LAN, USB TYPE A** o **USB TYPE B**.

- 4. Pulse el botón **ASPECT** del control remoto. Cada vez que pulse el botón, el proyector cambia al modo para relación de aspecto.
- 5. Use la anillo de **ZOOM** para ajustar el tamaño de la pantalla.
- 6. Use el anillo de **FOCUS** para enfocar la imagen.
- 7. Gire por completo el regulador **VERTICAL** en sentido contrario a las agujas del reloj. A continuación, gírelo en el sentido de las agujas del reloj y ajuste la posición vertical de la lente hacia arriba.
- 8. Gire el **LOCK** en sentido contrario a las agujas del reloj para aflojar el bloqueo del regulador **HORIZONTAL**.
- 9. Gire el regulador **HORIZONTAL** en el sentido de las agujas del reloj o en sentido contrario para ajustar la posición horizontal de la lente.
- 10.Gire el **LOCK** por completo en el sentido de las agujas del reloj para apretarlo y fijar la posición horizontal de la lente.

(continúa en la página siguiente)

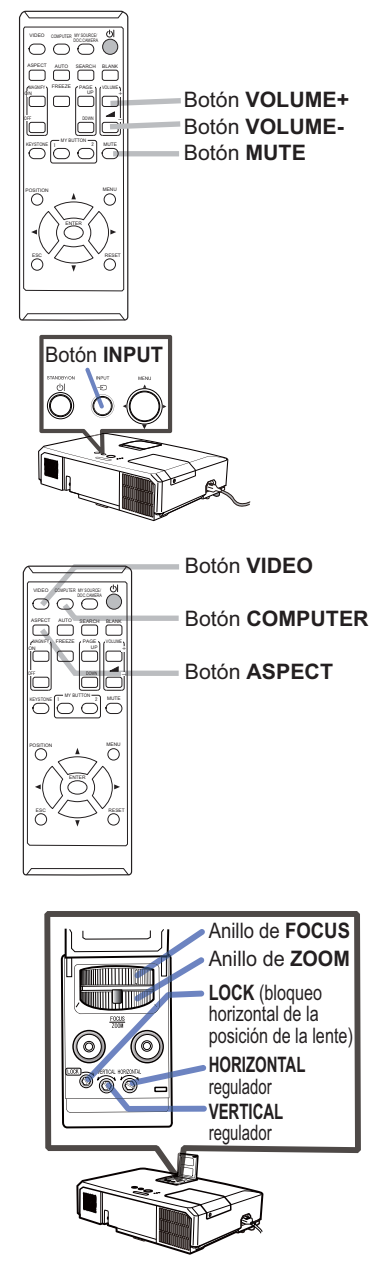

# ESPAÑOL

#### CHASTIE *Visualización de imagenes (continuación)*

PRECAUCIÓN ►Si desea mantener la pantalla en blanco mientras la lámpara del proyector está encendida, use uno de los siguientes métodos.

- Utilice la tapa de la lente suministrada.

- Utilice la función EN BLANCO (consulte la **Manual de usuario - Guía de funcionamiento**). Cualquier otra acción puede dañar el proyector.

NOTA • El botón **ASPECT** no trabajará cuando no se aplique la señal apropiada.

• Con respecto a los detalles sobre cómo ajustar las imágenes, consulte la **Manual de usuario - Guía de funcionamiento**.

# Desconexión de la alimentación

- 1. Pulse el botón **STANDBY/ON** del proyector ocontrol remoto. En la pantalla aparecerá el mensaje "¿Apagar?" durante 5 segundos aproximadamente.
- 2. Vuelva a pulsar el botón **STANDBY/ON** mientras esté visualizándose el mensaje. La lámpara del proyector se apagará y el indicador **POWER** comenzará a parpadear en color naranja. A continuación, el indicador **POWER** dejará de parpadear y quedará iluminado de manera permanente en naranja cuando la lámpara se haya enfriado.

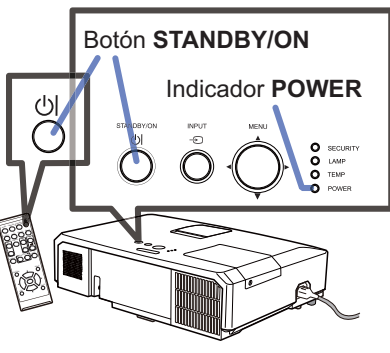

3. Coloque la tapa del objetivo después de que el indicador **POWER** esté iluminado de manera permanente en naranja.

Después de haber desconectado la alimentación del proyector, no vuelva a conectarla durante 10 minutos o más. Además, no apague el proyector inmediatamente después de encenderlo. Este tipo de acciones puede causar fallos en la lámpara o reducir el ciclo de vida de algunas piezas, incluida la lámpara.

ADVERTENCIA ►Durante el uso o inmediatamente después de él, no toque alrededor de la cubierta de la lámpara ni de las aberturas de ventilación de escape, porque estas partes estarán calientes.

►Para la completa separación, desenchufe el cable de alimentación. La toma de corriente deberá estar cerca del proyector y ser fácilmente accesible.

NOTA • Desconecte la alimentación del proyector después de haber desconectado la de los dispositivos conectados.

• Este proyector posee la función de AUTO OFF, que apaga automáticamente el proyector. Para más información, Consulte la **Manual de usuario - Guía de funcionamiento**.

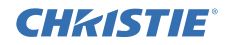

# Reemplazo de la lámpara

Una lámpara tiene una duración útil limitada. La utilización de la lámpara durante mucho tiempo podría causar que se oscureciesen las imágenes o que el tono de los colores fuese deficiente. Observe que cada lámpara presenta una vida útil diferente y algunas de ellas pueden estallar o fundirse tras un plazo breve de utilización.

Se recomienda preparar una nueva lámpara y realizar pronto el reemplazo. Para preparar una nueva lámpara, póngase en contacto con su proveedor, e indíquele el número de tipo de lámpara.

**Número de tipo : 003-120730-01** (DT01175)

- 1 Desconecte la alimentación del proyector, y desenchufe el cable de alimentación. Deje que la lámpara se enfríe durante 45 minutos por lo menos.
- 
- 2. Prepare una nueva lámpara. Si el proyector está montado en el techo o en una pared, o si la lámpara se ha roto, solicite a su proveedor que le reemplace la lámpara.

En el caso del reemplazo por usted mismo, realice el procedimiento siguiente.

- 3. Afloje el tornillo (marcado con una flecha) de la
- cubierta de lámpara y después deslice y levante la cubierta de lámpara para quitarla.
- 4. Afloje los 3 tornillos (marcados con una flecha) de la lámpara y levante la lámpara suavemente por las asas. No afloie nunca otros tornillos.
- **5**. Inserte la nueva lámpara y vuelva a ajustar<br>**5.** firmemente los 3 tornillos aflojados en el proceso previo para trabarla en su lugar.
- 6. Colocando juntas las partes de interbloqueo de la cubierta de lámpara y el proyector juntas, deslice la cubierta de lámpara para devolverla a su lugar. Después apriete firmemente el tornillo de la cubierta de lámpara.
- 
- 7. Conecte la alimentación del proyector y reponga el tiempo de la lámpara utilizando la función TIMER LAMP del menú OPC..
- (1) Presione el botón **MENU** para hacer que se visualice un menú.
- (2) Apunte hacia Ir al MENÚ AVANZADO del menú utilizando el botón ▼/▲, y después pulse el botón ►.
- (3) Apunte hacia OPC. del menú utilizando el botón ▼/▲, y después pulse el botón ►.
- (4) Apunte hacia TIMER LAMP del menú utilizando el botón ▼/▲, y después pulse el botón ►. Aparecerá un diálogo.
- (5) Pulse el botón ► para seleccionar "ACEPTAR" en el diálogo. Con esto se realizará la reposición del tiempo de la lámpara.

PRECAUCIÓN ►No toque ningún espacio interior del proyector mientras esté extrayendo la lámpara.

NOTA • Reponga el tiempo de la lámpara solamente después de haberla reemplazado para obtener la indicación adecuada sobre dicha lámpara

Tapa de lámpara **3**

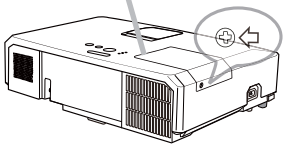

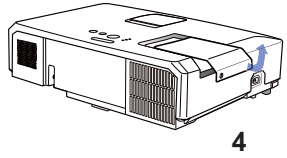

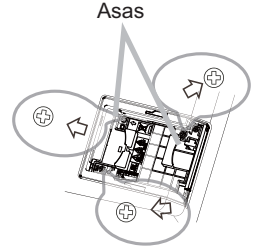

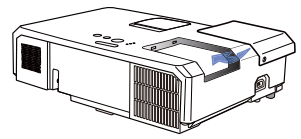

**6**

#### CHRISTIE *Reemplazo de la lámpara (continuación)*

# **ALTO VOLTAJE ALTA TEMPERATURA ALTA PRESIÓN**

ADVERTENCIA ►El proyector utiliza una lámpara de vidrio de mercurio de alta presión. La lámpara se puede romper con un ruido muy fuerte, si se quema, se sacude o se raya, se manipula mientras está caliente, o se gasta con el tiempo. Observe que cada lámpara tiene una duración diferente, y algunas pueden explotar o quemarse después de comenzar a utilizarlas. Además, si la bombilla explota, es posible que los fragmentos de vidrio vuelen dentro del compartimiento para la lámpara, y que el gas que contiene mercurio y polvo con finas partículas de vidrio escape por las rejillas de ventilación del proyector.

►**Sobre el desecho de una lámpara:** Este producto contiene un lámpara de mercurio; no la arroje a la basura. Deséchela de acuerdo a las leyes ambientales.

- Para obtener información sobre cómo reciclar la lámpara, visite www. lamprecycle.org (en EE.UU.).
- Para obtener información sobre cómo desechar del producto, póngase en contacto con la agencia gubernamental local o www.eiae.org (en EE.UU.) o www.epsc.ca (en Canadá). Para obtener más información, consulte con su distribuidor.

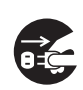

• En el caso de que la lámpara se rompa (se producirá un gran estruendo cuando esto ocurra), desconecte el cable de alimentación del tomacorriente, y asegúrese de solicitar a su distribuidor local una lámpara de repuesto. Observe que los fragmentos de vidrio podrían dañar las partes internas del proyector, o causar heridas durante la manipulación. Por eso, no trate de limpiar el proyector ni reemplazar la lámpara usted mismo.

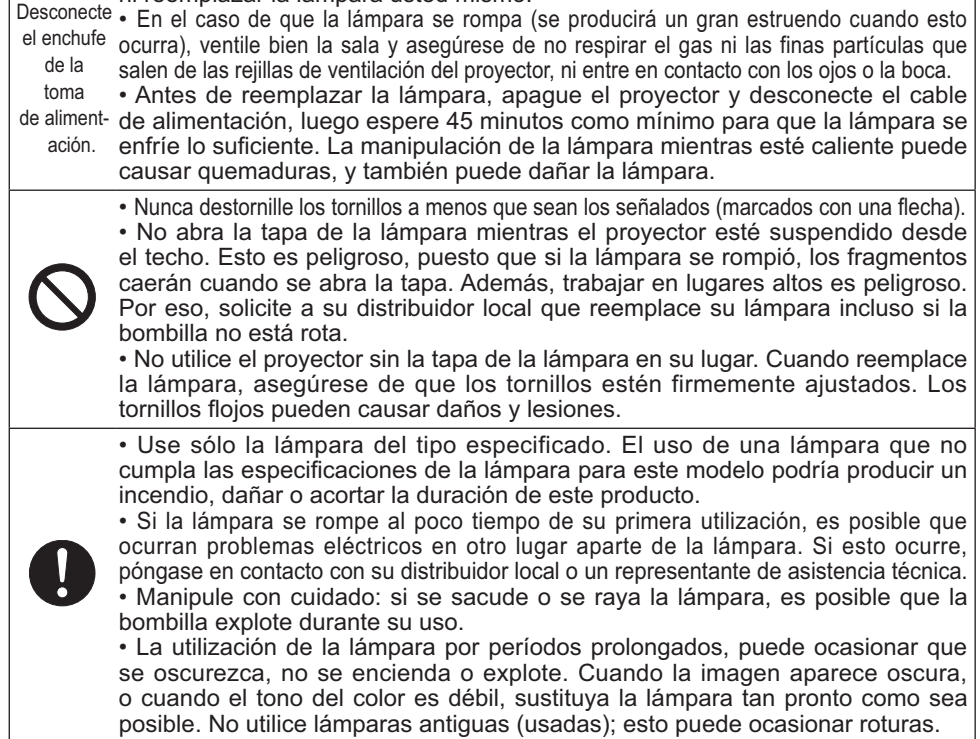

# **CHAISTIE®**

# Limpieza y reemplazo del filtro de aire

Compruebe y limpie periódicamente el filtro de aire. Cuando los indicadores o un mensaje le señalen que debe limpiar el filtro de aire, realice esto lo antes posible. El filtro de aire de este proyector consta de una cubierta de filtro y una unidad de filtro con dos tipos de filtro. Si uno o ambos filtros presentasen daños o estuviesen muy sucios, sustituya la unidad de filtro por una nueva.

Al comprar una nueva unidad, solicite a su distribuidor una unidad de filtro con el siguiente número de tipo.

#### **Número de tipo : 003-004239-01** (MU06641)

La unidad de filtro especificada también trae una lámpara de repuesto para este proyector. Al sustituir la lámpara, cambie también la unidad de filtro.

- Apague el proyector y desconecte el cable de alimentación. Permita que el proyector se enfríe lo suficiente.
- 2. Utilice una aspiradora sobre y alrededor de la tapa del filtro.
- 3. Coja y tire hacia arriba de los botones de la<br>tapa del filtro para retirarla.
- 4 Presione ligeramente los botones laterales inferiores para desbloquear el lateral inferior de la unidad de filtro. Tire del botón central para sacar la unidad de filtro.
- 5. Utilice una aspiradora para las rejillas de ventilación del proyector y el lado externo de la unidad de filtro.
- $6$  La unidad de filtro consta de dos piezas. Presione hacia abajo alrededor de las piezas de interconexión para desbloquear y, a continuación, separe las dos piezas.
- 7. Utilice la aspiradora para el lateral interno<br>de cada pieza de la unidad de filtro para limpiarlas. Si los filtros están dañados o muy sucios, sustitúyalos por unos nuevos.
- 8. Junte las dos piezas para volver a unir la unidad de filtro.
- 9. Vuelva a colocar el filtro en el proyector.

(continúa en la página siguiente)

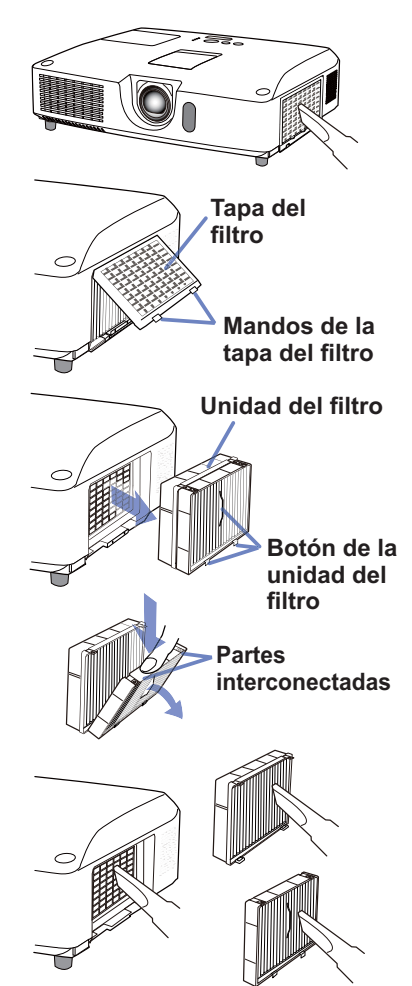

#### GHAISTIE *Limpieza y reemplazo del filtro de aire (continuación)*

 $10$ . Vuelva a colocar la tapa del filtro.

- 11.Encienda el proyector y restaure el tiempo del filtro utilizando el elemento TIMER FILTRO en MENU FACIL.
	- (1) Presione el botón **MENU** para visualizar un menú.
	- (2) Apunte a TIMER FILTRO utilizando el botón ▲/▼, luego presione el botón ► (o **ENTER** / **RESET**). Aparecerá un diálogo.
	- (3) Presione el botón ► para seleccionar "ACEPTAR" en el diálogo. Realiza el reajuste del tiempo del filtro.

ADVERTENCIA ►Antes del cuidado del filtro, cerciórese de que el cable de alimentación no esté enchufado, y de que el proyector esté suficientemente enfriado. ►Utilice solamente el filtro de aire del tipo especificado. No utilice el proyector sin el filtro de aire ni sin la cubierta del filtro. Esto podría provocar un incendio o el mal funcionamiento del proyector. ►Limpie periódicamente el filtro de aire. Si el filtro de aire se bloquease con polvo, o algo por el estilo, la temperatura interna aumentaría, lo que podría causar un incendio, quemaduras, o el mal funcionamiento del proyector.

NOTA • Reponga el tiempo del filtro de aire solamente después de haberlo limpiado o reemplazado para tener la indicación adecuada sobre el mismo.

• El proyector puede mostrar un mensaje como "CHEQUEAR FLUJO DE AIRE" o la alimentación del proyector puede desconectarse, para evitar que aumente el nivel del calor interno.

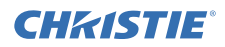

OPEN CLOSE

# Reemplazo de la pila del reloj interno

Este proyector cuenta con un reloj interno que utiliza una pila. Cuando el reloj de la función de red no funciona correctamente, intente solucionarlo reemplazando la pila: **HITACHI MAXELL**  ó **HITACHI MAXELL ENERGY**, número de pieza **CR2032** ó **CR2032H**.

- 1. Desconecte la alimentación del proyector y desenchufe el cable de alimentación. Deje que el proyector se enfríe suficientemente.
- 2. Después de asegurarse de que el proyector se haya<br>
enfriado adecuadamente, voltee el proyector lentamente, **punto en relieve**<br>
de ferme que la perte inferier quede besia erribe de forma que la parte inferior quede hacia arriba.
- 3. Hay un punto en relieve cerca de la tapa de la pila, en la parte inferior del proyector. Utilizando una moneda o similar, gire la cubierta en la dirección indicada **OPEN** (Abrir) para colocar un extremo de la ranura de la cubierta en línea con el punto. A continuación, tire de la cubierta para extraerla.
- 4. Levante la pila utilizando un destornillador de cabeza plana o similar para extraerla. Cuando la levante, coloque el dedo ligeramente sobre la pila, ya que podría salirse del soporte.
- 5. Cambie la pila por una del mismo tipo. Con el lado + hacia arriba, deslice la pila en su receptáculo por el lado del muelle. A continuación, ejerza presión sobre la pila para que encaje en su lugar.
- $6$ . Vuelva a colocar la tapa de las pilas y, con ayuda de una moneda o similar, gírela en la dirección indicada **CLOSE** (Cerrar) para hacer coincidir el ranura de la cubierta con el punto de la parte inferior de la carcasa y fiiar la cubierta.

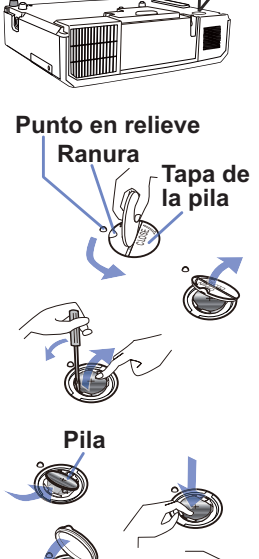

OPEN  $\overline{\phantom{0}}$ 

NOTA • El reloj interno se iniciará al quitar la pila. Para ajustar e reloj, vea la el **Manual de usuario - Guía de red**.

ADVERTENCIA ►Tenga cuidado cuando manipule las pilas puesto que una pila puede causar explosión, grieta o pérdida lo cual puede ocasionar incendios, lesiones y contaminación del ambiente.

- Utilice solamente la pila especificada y en buenas condiciones. No utilice una pila con una avería, como un rasguño, una abolladura, óxido o pérdidas.
- Cuando sustituya la pila, sustitúyala por una nueva.
- Cuando una pila tenga pérdida, límpiela bien con un paño desechable. Si la fuga se adhiere a su cuerpo, enjuague bien con agua inmediatamente. Cuando una pila pierda en el compartimiento para las pilas, sustituya las pilas luego de limpiar la pérdida.
- Asegúrese de que los terminales positivos y negativos estén correctamente alineados cuando cargue las pilas.
- No afecte las pilas; por ejemplo, recargándolas o soldándolas.
- Conserve las pilas en un lugar oscuro, fresco y seco. Nunca exponga una pila al fuego o al agua.
- Mantenga las pilas alejadas de niños y animales domésticos. Tenga cuidado de no tragarse una pila. Si fuera ingerida, consulte a un médico inmediatamente para obtener un tratamiento de emergencia.
- Observe las leyes locales cuando deseche las pilas.

## **CHRISTIE®** Utilización del manual del CD

Los demás manuales de este producto están escritos en el CD-ROM incluido, titulado "Manual de usuario". Antes de utilizar el CD-ROM, lea lo siguiente para asegurarse de utilizarlo adecuadamente.

# Requisitos del sistema

El sistema donde utilice el CD-ROM deberá cumplir los siguientes requisitos.

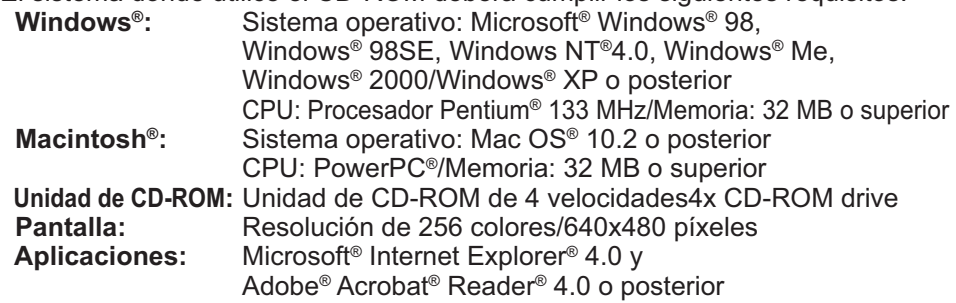

# Forma de utilizar el CD

1. Inserte el CD en la unidad de CD-ROM del ordenador.

 **Windows®:** Transcurridos unos instantes, el navegador Web se iniciará automáticamente. Aparecerá la ventana de inicio. **Macintosh<sup>®</sup>:** (1) Haga doble clic en el icono "Projectors" que aparecerá en la pantalla del escritorio. (2) Cuando haga clic en el archivo "main.html", el navegador Web se iniciará y mostrará la ventana inicial.

2. Haga clic en el nombre del modelo del proyector en primer lugar y, a continuación, haga clic en el idioma que desea en la lista mostrada. El manual de usuario se abrirá.

PRECAUCIÓN ► Utilice el CD-ROM suministrado solamente en una unidad de CD de un ordenador. El CD-ROM está diseñado para utilizarse en un ordenador exclusivamente. NO INTRODUZCA EL CD-ROM EN UN REPRODUCTOR DE CD QUE NO SEA DE UN ORDENADOR! Si introduce el CD-ROM en una unidad de CD no compatible pueden producirse ruidos fuertes que podrían OCASIONAR LESIONES EN EL OÍDO Y DAÑAR LOS ALTAVOCES.

• Cuando haya finalizado la consulta del CD-ROM, colóquelo en la funda correspondiente y guárdelo. No guarde el CD en lugares expuestos a la luz directa del sol, con elevadas temperaturas o entornos de gran humedad.

NOTA • La información contenida en el CD-ROM está sujeta a modificaciones sin previo aviso. Visite nuestro sitio web, en la que podrá encontrar la información más reciente sobre este proyector. (La 19) • La compañía no se responsabiliza de ningún problema o defecto con el hardware y software de su ordenador como resultado del uso del CD-ROM.

• Queda prohibida la copia, reproducción o nueva publicación de la totalidad o parte de la información contenida en el CD-ROM sin la notificación previa a nuestra compañía.

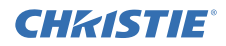

# Especficaciones

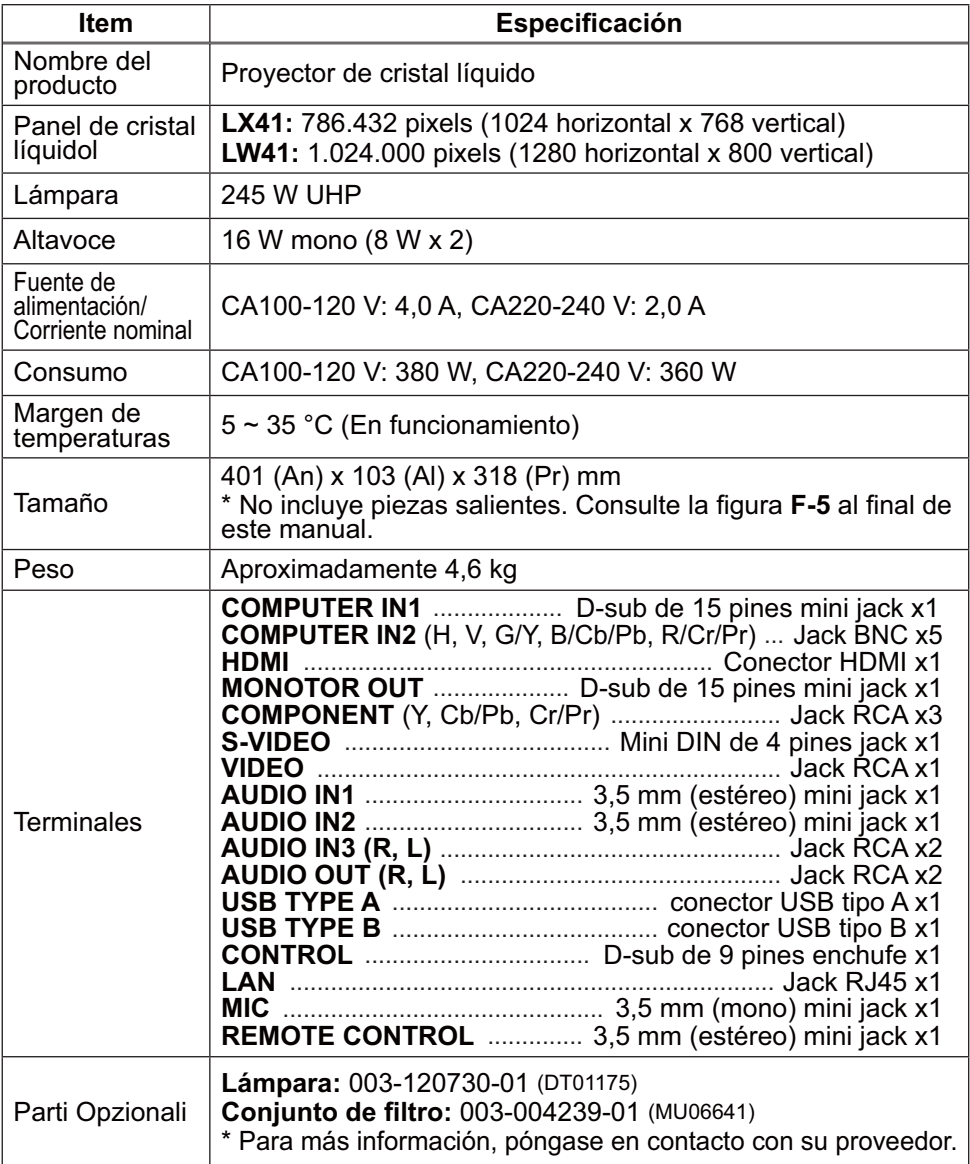

#### Visite la dirección web siguiente, en la que podrá encontrar la información más reciente sobre este proyector.

Solución de problemas - Garantía y servicio posventa Si se produce alguna operación anormal (como emisión de humo, olor extraño, o

Por otra parte, cuando ocurra algún problema en el proyector, consulte en primer lugar "Solución de problemas" de la **Manual de usuario - Guía de funcionamiento**, **Guía de apilamiento instantáneo** y **Guía de red**, y realice las comprobaciones sugeridas.

Si no logra resolver el problema de este modo, póngase en contacto con su distribuidor o servicio técnico. Éste le indicará la condición de garantía aplicable.

sonido excesivo), deje de utilizar inmediatamente el proyector.

GHASTIE

## **http://www.christiedigital.com**

NOTA • La información de este manual puede sufrir modificaciones sin previo aviso.

• El fabricante no asume ninguna responsabilidad por los errores que puedan aparecer en este manual.

• No está permitida la reproducción, transmisión o utilización de este documento ni de su contenido sin autorización expresa por escrito.

#### Reconocimiento de marcas registradas

- $\bullet$  Mac $^\circ$ , Macintosh $^\circ$  y MAC OS $^\circ$  son marcas comerciales registradas de Apple Inc.
- Pentium® es marca comercial registrada de Intel Corp.
- $\bullet$  Adobe $^{\circ}$  y Acrobat $^{\circ}$ , Reader $^{\circ}$  son marcas comerciales registradas de Adobe Systems Incorporated.
- Microsoft®, Internet Explorer®, Windows®, Windows NT® y Windows Vista® son marcas comerciales registradas de Microsoft Corporation en EE.UU. y/u otros países.
- PowerPC<sup>®</sup> es marca comercial registrada de International Business Machines Corporation.
- HDMI, el logo HDMI y High-Definition Multimedia Interface son marcas comerciales o marcas comerciales registradas de HDMI Licensing LLC. en Estados Unidos y en otros países.
- Blu-ray Disc es una marca comercial.

Todas las demás marcas comerciales pertenecen a sus respectivos propietarios.

### Acuerdo de licencia de usuario final para el software del proyector

• El software incluido en el proyector consta del número plural de módulos de software independientes y contamos con nuestro derecho de reproducción y/o los derechos de reproducción de terceros para cada uno de los módulos del software. • Asegúrese de leer el "Acuerdo de licencia de usuario final para el software del proyector", que está en un documento diferente. (en el CD)

Download from Www.Somanuals.com. All Manuals Search And Download.

## 1 ـ LX41/LW41 Manuale d<del>'istuvine</del>ad from Www.Somanuals.com. All Manuals Search And Download.<br>المصطلح السياسية المستقبل المستقبل المستقبل المستقبل المستقبل المستقبل المستقبل المستقبل المستقبل المستقبل المس

 $\sim$ 

# CHASTIE Proiettore LX41/LW41 Manuale d'istruzioni (breve)

Grazie per aver acquistato questo proiettore.

Leggere il presente manuale prima di utilizzare il prodotto, per un uso sicuro ed appropriato del prodotto.

AVVERTENZA ►Prima di usare il proiettore si raccomanda di leggere a fondo tutti i manuali che lo riguardano. Dopo la lettura, conservare i manuali in un luogo sicuro, per riferimento futuro.

►Prestare attenzione a tutte le avvertenze e a tutte le precauzioni presenti nei manuali o sul prodotto.

►Seguire tutte le istruzioni presenti nei manuali o sul prodotto.

NOTA • Nel presente manuale, a meno che non sia specificato diversamente, il termine "i manuali" significa tutti i documenti forniti con questo prodotto, e "il prodotto" significa questo proiettore e tutti gli accessori in dotazione con il proiettore.

 $m$ 

# Indice

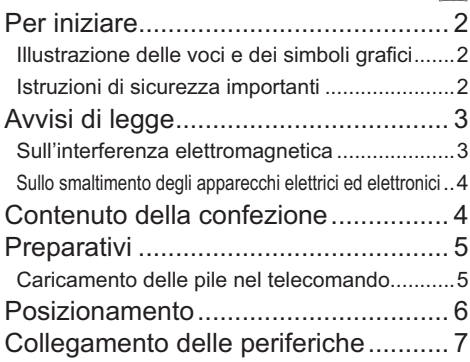

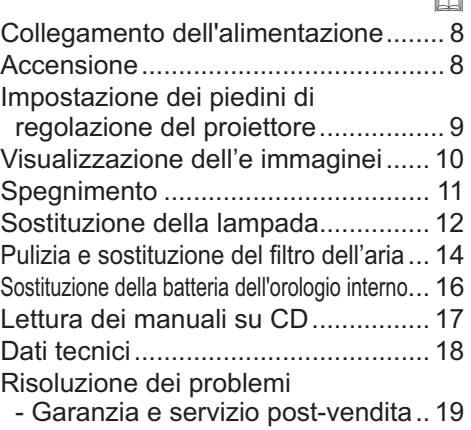

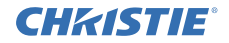

# Per iniziare

#### Illustrazione delle voci e dei simboli grafici

Le seguenti voci e simboli grafici vengono utilizzati per i manuali e il prodotto nel seguente modo, per scopi di sicurezza. Assicurarsi di prendere prima familiarità con i loro significati e di prestarne la dovuta attenzione.

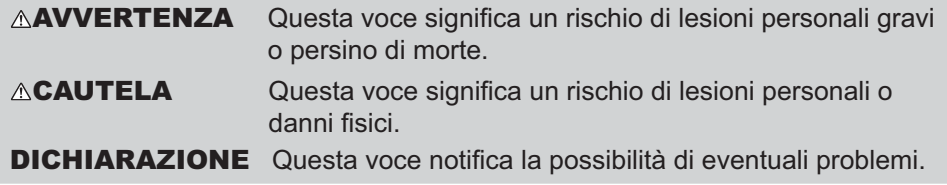

#### Istruzioni di sicurezza importanti

Le seguenti sono istruzioni importanti per un utilizzo sicuro del prodotto.

Assicurarsi di seguirle sempre durante l'utilizzo del prodotto. Il produttore non si assume nessuna responsabilità per qualsiasi danno causato da un uso non corretto, cioè al di fuori dell'uso normale definito nei manuali di questo proiettore

AVVERTENZA ►Non usare mai il prodotto durante o dopo un'anomalia (es. emissione di fumo, odore insolito, presenza di liquido o di un oggetto all'interno, rottura, ecc). Se dovesse verificarsi un'anomalia, scollegare immediatamente il proiettore.

- ►Collocare il prodotto lontano da bambini e animali domestici.
- ►Non usare il prodotto quando vi è il rischio di fulmini.
- ►Scollegare il proiettore dalla corrente elettrica se non viene utilizzato per il momento.

►Non aprire o rimuovere alcuna porzione del prodotto, a meno che ciò non sia consigliato nei manuali. Fare riferimento al proprio rivenditore o personale di assistenza per la manutenzione interna.

- ►Usare solo gli accessori specificati o consigliati dal produttore.
- ►Non modificare né il proiettore né gli accessori.
- ►Non lasciare che i liquidi o altri oggetti entrino dentro il prodotto.
- ►Non bagnare il prodotto.

►Non posizionare il proiettore in un luogo dove viene utilizzato dell'olio, come l'olio da cucina o l'olio per macchine. L'olio potrebbe danneggiare il prodotto, causandone il malfunzionamento o la caduta dalla posizione di montaggio.

- ►Non applicare scosse né pressione a questo prodotto.
- Non posizionare il prodotto su un luogo poco stabile come una superficie irregolare o un ripiano inclinato.
- Non mettere il prodotto in una posizione instabile. Posizionare il proiettore in modo che non sporga dalla superficie dove è posizionato il proiettore.
- Rimuovere tutti gli accessori compreso il cavo di alimentazione e i cavi dal proiettore durante il suo trasporto.

►Non fissare l'obiettivo e le aperture sul proiettore, mentre la lampada di proiezione è accesa.

►Non avvicinarsi al coperchio della lampada e alle ventole di scarico, mentre la lampada del proiettore è accesa. Anche dopo lo spegnimento della lampada, non avvicinarsi per un po', siccome sono molto caldi.

2 LX41/LW41 Manuale d'istruzioni 020-000510-01 Rev. 1 (06-2012) Download from Www.Somanuals.com. All Manuals Search And Download.

# **TALIANO** ITALIANO

#### **CHRISTIE®** Avvisi di legge

#### Sull'interferenza elettromagnetica

#### **In CANADA**

Questo apparecchio digitale di Classe B è conforme alla normative canadese ICES-003.

#### **Negli Stati Uniti e negli altri luoghi dove sono applicabili le normative FCC**

#### **Dichiarazione di Conformità**

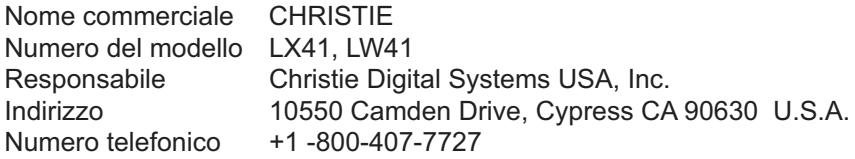

Questo apparecchio è conforme alla sezione 15 dei regolamenti FCC. Il suo funzionamento è soggetto alle seguenti due condizioni: (1) l'apparecchio non dovrà causare interferenze dannose e (2) questo apparecchio deve accettare qualsiasi interferenza in ricezione incluse quelle che potrebbero causare un funzionamento non desiderato.Questo apparecchio è stato testato ed è risultato conforme ai limiti definiti per la Classe B degli apparecchi digitali secondo la sezione 15 dei Regolamenti FCC.

Questa normativa stabilisce limiti adeguati per fornire protezione contro interferenze dannose in caso di installazione residenziale. Questo apparecchio genera, utilizza ed emette energia in radiofrequenza e se non viene installato e utilizzato in accordo con le istruzioni potrebbe causare interferenze dannose alle comunicazioni radio. Tuttavia è possibile offrire alcuna garanzia relativamente a interferenze che si potrebbero rilevare in particolari situazioni. Se l'apparecchio dovesse causare interferenze dannose alla ricezione radio o TV che potrebbe essere determinata dalle operazioni di accensione e spegnimento, è opportuno cercare di correggere l'interferenza adottando uno dei seguenti provvedimenti:

- Modificare l'orientamento e la posizione dell'antenna ricevente.
- Aumentare la distanza tra l'apparecchio e il ricevitore.
- Collegare l'apparecchio a un'uscita o a un circuito diverso da quello a cui è collegato il ricevitore.
- Rivolgersi al rivenditore o a un tecnico se si desidera ricevere assistenza.

**ISTRUZIONI AGLI UTENTI:** Questo apparecchio è conforme ai regolamenti FCC (federal Communication Commission) a condizione che le seguenti condizioni siano rispettate. In alcuni casi si devono utilizzare cavi con connettore. Utilizzare gli accessori o il tipo di cavo adatto alla connessione. Per cavi con connettore solo a un'estremità, collegare il cavo al proiettore.

**CAUTELA:** Modifiche o variazioni non approvate in modo specifico dall'azienda possono rendere nulla l'autorizzazione all'uso dell'apparecchio.

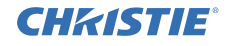

#### Sullo smaltimento degli apparecchi elettrici ed elettronici

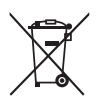

Il simbolo è in accordo con la Direttiva 2002/96 EC sui Rifiuti Apparecchiature Elettriche ed Elettroniche (RAEE).

Il simbolo indica l'obbligo della raccolta separata delle apparecchiature elettriche ed elettroniche, incluse le batterie scariche o esaurite, pertanto si raccomanda d'utilizzare i sistemi di raccolta e/o restituzione disponibili nella vostra zona per queste tipologie d'apparecchiature.

Se le batterie o gli accumulatori installati in questo apparecchio recano il simbolo chimico Hg, Cd o Pb significa che contengono metallo pesante, in particolare più dello 0,0005% di mercurio, più dello 0,002% di cadmio oppure più dello 0,004% di piombo.

# Contenuto della confezione

Il proiettore viene fornito con in dotazione gli elementi indicati di seguito. Controllare che tutti gli elementi siano inclusi. Se risulta mancante qualche componente, contattare immediatamente il rivenditore.

- (1) Telecomando con due pile AA
- (2) Cavo di alimentazione
- (3) Cavo computer
- (4) Coperchio della lente
- (5) Manuale d'istruzioni (Libretto x1, CD x1)
- (6) Etichetta per la sicurezza
- (7) CD applicazioni

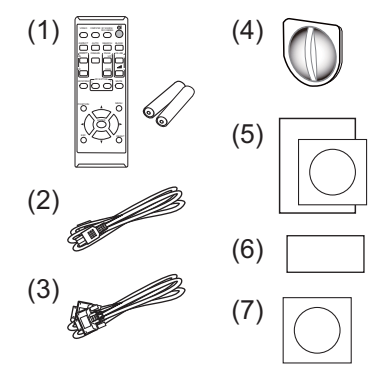

NOTA • Conservare il materiale di imballaggio originale per future rispedizioni del prodotto. Assicurarsi di utilizzare l'imballaggio originale per trasportare il proiettore. Prestare particolare attenzione all'obiettivo. • Se il proiettore viene inclinato, spostato o scosso, si potrebbe avvertire un rumore metallico dovuto allo spostamento di un'aletta di controllo del flusso d'aria all'interno del proiettore. Non si tratta di un guasto né di un malfunzionamento.

# **PALIANO** ITALIANO

**1 3 2**

#### CHRISTIE **Preparativi**

## Caricamento delle pile nel telecomando

Inserire le batterie prima di utilizzare il telecomando. Se il telecomando non sembra di funzionare correttamente, sostituire le batterie. Se non si utilizza il telecomando per un lungo periodo, rimuovere le batterie dal telecomando e riporle in un luogo sicuro.

- 1. Rimuovere il coperchio del vano batterie afferrando l'apposito gancio.
- 2. Allineare e inserire due batterie AA (**HITACHI MAXELL** o **HITACHI MAXELL ENERGY, Part Nº LR6** o **R6P**) rispettando le polarità positiva e negativa, come indicato sul telecomando.
- 3. Riposizionare il coperchio del vano batterie in direzione della freccia e richiuderlo.

AVVERTENZA ►Maneggiare le batterie con cautela e utilizzarle secondo le istruzioni. Se utilizzate in modo improprio, le batterie potrebbero esplodere, rompersi oppure perdere liquido causando incendi e/o inquinando l'ambiente circostante.

- Durante la sostituzione delle batterie, sostituire entrambe le batterie con batterie nuove dello stesso tipo. Non usare una batteria con batterie usate.
- Utilizzare solo le batterie del tipo specificato. Non utilizzare diversi tipi di batterie contemporaneamente. Non mescolare batterie usate con batterie nuove.
- Per l'inserimento delle batterie assicurarsi che la polarità sia corretta.
- Tenere le batterie lontane dalla portata dei bambini e dagli animali domestici.
- Non ricaricare, cortocircuitare, saldare o smontare una batteria.
- Non portare una batteria a contatto con il fuoco o con l'acqua. Conservare le batterie in un luogo fresco e asciutto, al riparo dalla luce.
- Se si osserva una perdita di liquidi dalle batterie è necessario sostituirle dopo aver ripulito la zona interessata. Se il liquido dovesse depositarsi sui vestiti o sulla pelle, risciacquare molto bene con acqua.
- Osservare i regolamenti locali in materia di smaltimento delle batterie.

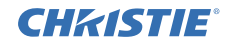

# Posizionamento

Fare riferimento alle tabelle **T-1** e **T-2** sul retro del presente manuale, così come a quelle seguenti, per stabilire le dimensioni dello schermo e la distanza di proiezione.

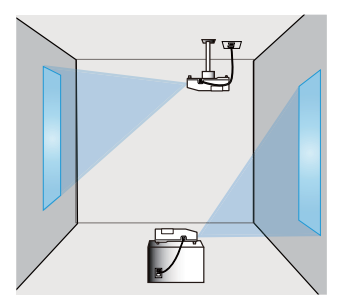

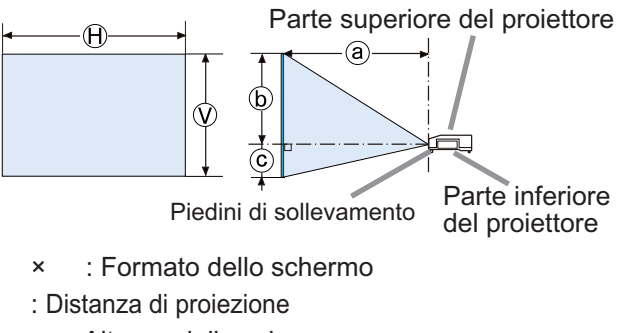

: Altezza dello schermo

**AVVERTENZA ►** Installare il proiettore in un luogo dal quale sia possibile accedere facilmente a una presa elettrica.

►Non sottoporre il proiettore a condizioni di instabilità. Installare il proiettore in una posizione stabile e orizzontale.

- Non utilizzare accessori di montaggio diversi da quelli indicati dal produttore. Leggere e conservare il manuale d'uso degli accessori di montaggio utilizzati.
- Per installazioni speciali, come il montaggio a soffitto, consultare preventivamente il proprio rivenditore. Potrebbero essere necessari accessori di montaggio e servizi specifici.

► Non installare il proiettore accanto a oggetti infiammabili o a conduttori termici. ►Non posizionare il proiettore in un luogo dove viene utilizzato dell'olio, come l'olio da cucina o l'olio per macchine.

►Non esporre il proiettore all'acqua.

**ACAUTELA ►**Sistemare il proiettore in un luogo fresco e sufficientemente ventilato.

- Tenere una distanza di almeno 30 cm tra i lati del proiettore e altri oggetti, ad es. le pareti.
- Non bloccare, intasare o coprire in altro modo i fori di ventlazione.
- Non posizionare il proiettore in luoghi esposti a campi magnetici: ciò potrebbe provocare il malfunzionamento delle ventole di raffreddamento all'interno del proiettore.
- ►Non collocare il proiettore in ambienti polverosi, umidi o fumosi.
- Non posizionare il proiettore accanto a umidificatori. Soprattutto nel caso degli umidificatori a ultrasuoni, il cloro e i minerali presenti nell'acqua del rubinetto vengono nebulizzati e potrebbero depositarsi nel proiettore causando un peggioramento dell'immagine o altri problemi.

DICHIARAZIONE • Riparare i sensori del proiettore dalla luce diretta.

• Non posizionare questo prodotto dove potrebbero verificarsi intereferenze causate dalle frequenze radio.

#### **CHRISTIE** Collegamento delle periferiche

Prima di collegare il proiettore ad una periferica, consultare il manuale della periferica per verificare che sia adatta ad essere collegata a questo proiettore e predisporre degli accessori necessari, come un cavo adatto al segnale della periferica. Consultare il rivenditore quando l'accessorio necessario non si trova in dotazione con il prodotto o è danneggiato.

Dopo essersi accertati che il proiettore e le periferiche sono spenti, eseguire il collegamento, secondo le istruzioni di seguito. Fare riferimento alle figure dalla **F-1** alla **F-4** sul retro del presente manuale.

Per ulteriori dettagli, si veda il **Manuale d'istruzioni - Guida operativa**. Prima di collegare il proiettore a un impianto di rete, assicurarsi di aver letto anche il **Manuale d'istruzioni - Guide della rete**.

**AVVERTENZA ►** Usare solamente gli accessori adatti. Altrimenti si potrebbe provocare un incendio o danni alla periferica e al proiettore.

- Usare solo gli accessori specificati o consigliati dal produttore del proiettore. Potrebbe essere regolato da qualche normativa.
- Non smontare o modificare il proiettore e gli accessori.
- Non utilizzare accessori danneggiati. Fare attenzione a non danneggiare gli accessori. Disporre i cavi in modo da non calpestarli e farli rimanere impigliati.

CAUTELA ▶Nel caso di un cavo dotato di nucleo solo a un'estremità, collegare l'estremità dotata di nucleo al proiettore. Può essere imposto dalle normative EMI.

►Prima di collegare il proiettore a una rete, assicurarsi di ottenere il consenso dell'amministratore di rete.

►Non collegare la porta **LAN** a reti con un voltaggio eccessivo.

►Prima di rimuovere il dispositivo di archiviazione USB dalla porta del proiettore, assicurarsi di utilizzare la funzione RIMUOVERE USB sulla schermata miniatura per proteggere i propri dati.

**NOTA** • Non accendere o spegnere il proiettore mentre è collegato ad una periferica in funzione, salvo che non sia specificato nelle istruzioni del manuale della periferica.

• È possibile selezionare la funzione di alcune porte di ingresso a seconda delle esigenze di utilizzo. Per ulteriori dettagli, si veda il **Manuale d'istruzioni -** 

#### **Guida operativa.**

• Fare attenzione a non collegare un connettore alla porta sbagliata per errore.

• Se un dispositivo di archiviazione USB sovradimensionato blocca la porta **LAN**, utilizzare un cavo prolunga USB per collegare il dispositivo di archiviazione USB.

• Se vengono prodotti dei forti feedback dall'altoparlante, allontanare il microfono dall'altoparlante stesso.

• Questo proiettore non supporta l'alimentazione plug-in per il microfono.

#### 8 LX41/LW41 Manuale d'istruzioni 020-000510-01 Rev. 1 (06-2012) Download from Www.Somanuals.com. All Manuals Search And Download.

# Collegamento dell'alimentazione

- 1. Collegare il connettore all'**AC IN** (ingresso AC) del proiettore.
- 2. Inserire saldamente il connettore nell'apposita presa. Entro un paio di secondi dopo la connessione del cavo di alimentazione, l'indicatore **POWER** si accenderà stabilmente con luce arancione.

Si prega di ricordare che quando la funzione

ACCENS. DIR. è attivata, la connessione dell'alimentazione accende il proiettore.

AVVERTENZA ►Usare cautela quando si connette il cavo elettrico; in caso di collegamento errato o difettoso il proiettore potrebbe prendere fuoco e/o causare scosse elettriche.

- Non toccare il cordone d'alimentazione con le mani bagnate.
- Utilizzare il cavo di alimentazione in dotazione al proiettore. Se questo è danneggiato, contattare il rivenditore per ottenere un nuovo cavo. Non modificare il cavo di alimentazione.
- Inserire il cavo di alimentazione in una presa con voltaggio corrispondente al cavo. La presa di alimentazione deve essere vicina al proiettore e facilmente accessibile. Per scollegare l'apparecchio estrarre il cavo di alimentazione.
- Non erogare l'alimentazione elettrica a dispositivi multipli. Ciò potrebbe causare un sovraccarico dell'uscita e dei connettori, allentare il collegamento o provocare incendio, scarica elettrica o altri incidenti.

DICHIARAZIONE ►Questo prodotto è anche adatto all'uso su sistemi di alimentazione IT con tensione tra le fasi di 220–240 V.

# Accensione

- 1. Accertare che il cavo di alimentazione sia
- collegato saldamente e correttamente al proiettore e alla presa a muro.
- 2. Assicurarsi che l'indicatore **POWER**
- abbia una luce arancione fissa. Quindi rimuovere il coperchio dell'obiettivo.
- 3. Premere il pulsante **STANDBY/ON** sul proiettore o il telecomando.

La lampada del proiettore si accenderà e l'indicatore **POWER** inizierà a lampeggiare

di luce verde. Una volta raggiunta l'accensione completa l'indicatore cesserà di lampeggiare e rimarrà quindi acceso di luce verde fissa.

AVVERTENZA ►Quando il proiettore è acceso, viene emessa una luce intensa. Non guardare nell'obiettivo del proiettore o all'interno del proiettore attraverso una qualsiasi delle aperture.

NOTA • Si raccomanda di accendere il proiettore prima delle periferiche collegate. • Il proiettore è dotato della funzione ACCENS. DIR., che può rendere automatica l'accensione del proiettore. Per ulteriori informazioni, si prega di vedere la **Manuale d'istruzioni - Guida operativa**.

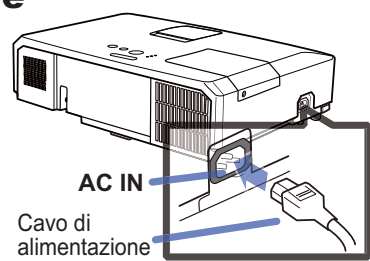

CHZISTIE

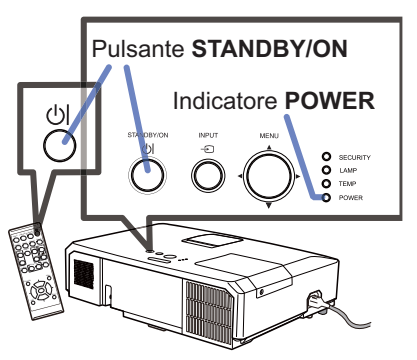

## **CHRISTIE** Impostazione dei piedini di regolazione del proiettore

Se il posto su cui collocare il proiettore è leggermente irregolare verso destra o sinistra, utilizzare il piedino di sollevamento per posizionare il proiettore orizzontalmente.

Utilizzando il piedino è anche possibile inclinare il proiettore per proiettare con un'angolazione adatta allo schermo, sollevando il lato frontale del proiettore entro 12 gradi. Questo proiettore è dotato di 2 piedini e 2 pomelli di sollevamento. Il piedino di sollevamento è regolabile spingendo verso l'alto il pomello di sollevamento posizionato sul suo stesso lato.

- 1. Sostenendo il proiettore, spingere i pomelli di sollevamento per rilasciare i piedini di sollevamento.
- 
- 2. Posizionare il lato frontale del proiettore all'altezza
- $2.$  From  $\frac{1}{2}$  desiderata.
- 3. Rilasciare i pomelli di sollevamento per bloccare i piedini.
- 4. Dopo aver confermato che i piedini di sollevamento
- siano bloccati, appoggiare il proiettore delicatamente.
- 5. Qualora sia necessario, è possibile ruotare i
- piedini di sollevamento manualmente per eseguire regolazioni più precise. Sostenere il proiettore quando si ruotano i piedini.

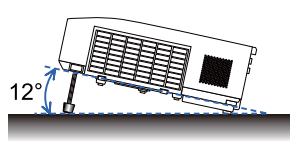

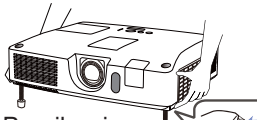

Per rilasciare un piedino di sollevamento, spingere verso l'alto il pomello di sollevamento posizionato sullo stesso suo lato.

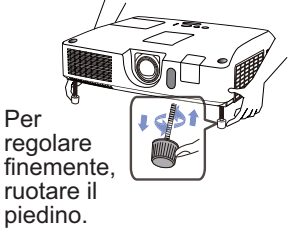

ITALIANO

**TALIANO** 

CAUTELA ►Non spostare i pomelli di sollevamento senza sostenere il proiettore, poiché quest'ultimo potrebbe cadere.

►Non inclinare il proiettore oltre gli 12 gradi consentiti dalle operazioni di regolazione tramite i piedini. Un'inclinazione del proiettore oltre il limite consentito potrebbe causare il malfunzionamento o limitare la durata dei componenti o del proiettore stesso.

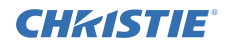

# Visualizzazione dell'e immaginei

- 1 Attivare la vostra sorgente di segnale. Accendere la sorgente del segnale, e inviare il segnale al proiettore.
- 2. Servirsi dei pulsante **VOLUME+**/ **VOLUME**per regolare il volume. Per rendere muto il proiettore, premere il pulsante **MUTE** sul telecomando.
- 3. Premere il pulsante **INPUT** sul proiettore. Tutte le volte che si preme il pulsante, il proiettore sposta la sua porta d'ingresso come di seguito.

È anche possibile usare il telecomando per selezionare un segnale d'ingresso. Premere il pulsante **VIDEO** per selezionare un segnale d'ingresso dalla porta **HDMI**, **COMPONENT** (**Y**, **Cb**/**Pb**, **Cr**/**Pr**), **S-VIDEO** o **VIDEO**, oppure il pulsante **COMPUTER** per selezionare un segnale d'ingresso dalla porta **COMPUTER IN1**, **COMPUTER IN2, LAN, USB TYPE A** o **USB TYPE B**.

- 4. Premere il pulsante **ASPECT** sul telecomando. Tutte le volte che si preme il pulsante, il proiettore sposta a turno il modo di rapporto larghezza/altezza.
- 5. Usare la anello dello **ZOOM** per regolare il formato dello schermo.
- 6. Usare la anello del **FOCUS** per focalizzare l'immagine.
- 7. Ruotare completamente il dispositivo di regolazione **VERTICAL** in senso antiorario. Quindi ruotarlo in senso orario e regolare la posizione dell'obiettivo verso l'alto.
- 8. Ruotare **LOCK** in senso orario per allentare il blocco del dispositivo di regolazione **HORIZONTAL**.
- 9. Ruotare il dispositivo di regolazione **HORIZONTAL** in seno orario o antiorario per regolare la posizione orizzontale dell'obiettivo.
- 10. Ruotare completamente **LOCK** in senso orario per stringerlo e bloccare la posizione orizzontale dell'obiettivo.

(continua alla pagina seguente)

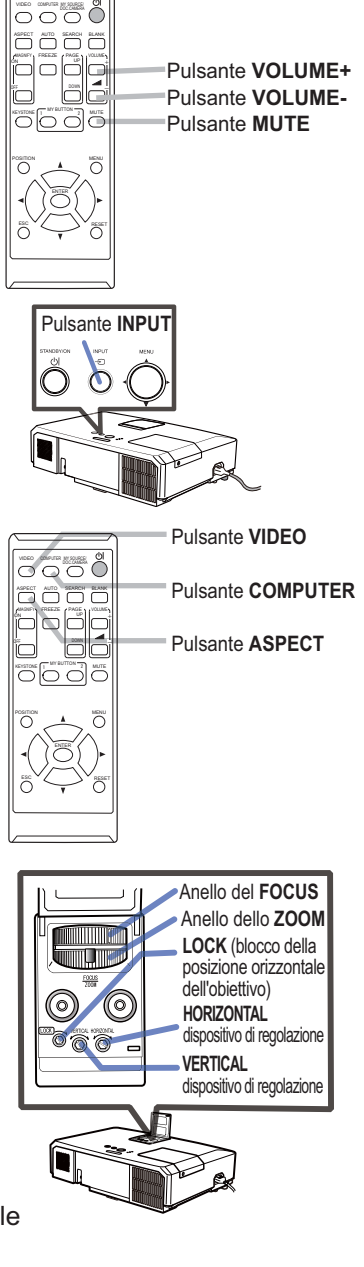

# **TALIANO** ITALIANO

#### CHASTIE *Visualizzazione dell'e immaginei (continua)*

CAUTELA ►Se si desidera avere uno schermo bianco mentre la lampada del proiettore è accesa, utilizzare uno dei metodi di seguito.

- Utilizzare il coperchio dell'obiettivo in dotazione.

- Utilizzare la funzione SP.VUOTO (vedere la **Manuale d'istruzioni - Guida operativa**). Qualsiasi altra azione potrebbe causare danni al proiettore.

NOTA • Il pulsante **ASPECT** non funziona quando nessun segnale corretto è in ingresso.

• Per dettagli su come regolare le immagini, si prega di vedere la **Manuale d'istruzioni - Guida operativa**.

# Spegnimento

- 
- 1. Premere il pulsante **STANDBY/ON** sul proiettore o il telecomando. Sullo schermo compare per circa 5 secondi il messaggio "Spegnere?".
- 2. Premere di nuovo il pulsante **STANDBY/ ON** mentre appare il messaggio. La lampada del proiettore si spegne e sull'indicatore **POWER** inizia a lampeggiare con luce arancione. Quindi, quando è completato il raffreddamento della lampada, l'indicatore **POWER** smette di lampeggiare e rimane acceso con luce arancione.

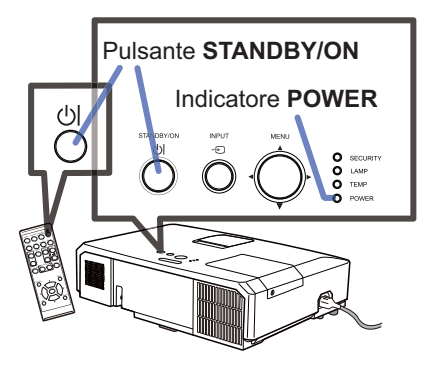

3. Fissare il coperchio dell'obiettivo dopo che l'indicatore **POWER** cambia stabilmente in luce arancione.

Non accendere il proiettore per 10 minuti o più dopo averlo spento. Inoltre, evitare di spegnere il proiettore subito dopo averlo acceso. Tali operazioni potrebbero provocare malfunzionamenti della lampada o ridurre la durata di alcuni componenti, tra cui la lampada.

AVVERTENZA ►Non toccare la zona del coperchio della lampada e le feritoie di ventilazione durante o immediatamente dopo l'uso, poiché esse divengono molto calde.

►Rimuovere il cavo di alimentazione per la disconnessione totale. La presa di corrente deve essere vicino al proiettore e facilmente accessibile.

NOTA • Si raccomanda di spegnere il proiettore solo dopo aver prima spento tutte le periferiche collegate.

• Questo proiettore è dotato della funzione AUTO OFF, che può rendere automatico lo spegnimento del proiettore. Per ulteriori informazioni, si prega di vedere la **Manuale d'istruzioni - Guida operativa**.

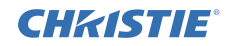

# Sostituzione della lampada

Le lampade hanno una vita limitata. L'utilizzo della lampada per periodi prolungati può dar luogo alla visualizzazione di immagini più scure o dalle tonalità deboli. Ciascuna lampada è caratterizzata da una diversa vita operativa, mentre a volte può succedere che esplodano o si brucino già al primo utilizzo. Si raccomanda pertanto di mantenere a portata di mano una lampada di ricambio nell'eventualità di una sostituzione prematura.A questo scopo si suggerisce di rivolgersi al proprio rivenditore comunicando il numero di tipo della lampada.

#### **Numero tipo : 003-120730-01** (DT01175)

- 1. Spegnere il proiettore e scollegarne il cavo di alimentazione. Lasciare inoltre raffreddare la lampada per almeno 45 minuti.
- 
- 2. Preparare una nuova lampada. Se il proiettore è installato a parete oppure se la lampada è guasta, richiedere inoltre l'intervento del rivenditore affinché la sostituisca.

Nel caso di esecuzione della sostituzione personalmente, seguire la seguente procedura.

- 3. Allentate la vite (indicata dalla freccia) del coperchio della lampada, quindi slittate e sollevate il coperchio per rimuoverlo.
- 4. Allentare le 3 viti (indicate dalla freccia) della lampada e sollevare la lampada lentamente dalle maniglie. Mai allentare nessun'altra vite.
- 5. Inserire la lampada nuova e riavvitare saldamente le 3 viti della lampada allentate in precedenza, per bloccarla in posizione.
- 6. Mentre assemblate le parti intercambiabili del coperchio della lampada e il proiettore, slittate il coperchio della lampada al suo posto. Poi serrate saldamente la vite del coperchio della lampada.
- 7. Accendere il proiettore e azzerare il tempo della lampada mediante la funzione TEMPO LAMPADA del menu OPZ..
- (1) Premere il pulsante **MENU** in modo da visualizzare il menu.
- (2) Con il pulsante ▼/▲ selezionare nel menu MENÚ AVANZATO e premere quindi il pulsante ►.
- (3) Con il pulsante ▼/▲ nella colonna di sinistra del menu selezionare OPZ. e premere quindi il pulsante ►.
- (4) Con il pulsante ▼/▲ selezionare TEMPO LAMPADA e premere quindi il pulsante ►. Appare così una finestra di dialogo.
- (5) Premere il pulsante ► in modo da selezionare "OK" nella finestra di dialogo. In tal modo si esegue il reset del tempo della lampada.

CAUTELA ►Non toccare nessuno spazio all'interno del proiettore, mentre si estrae la lampada.

NOTA • Al fine di ottenere indicazioni corrette sulla lampada si raccomanda di resettarne il tempo solamente dopo averla sostituita.

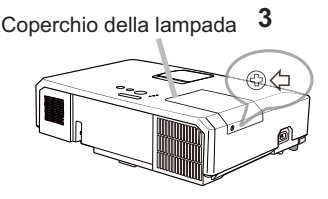

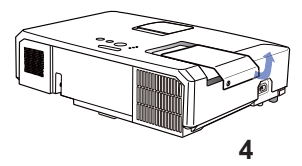

**Maniglie** 

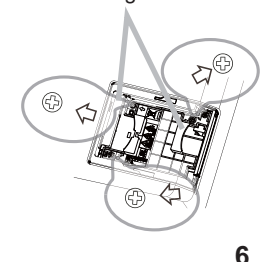

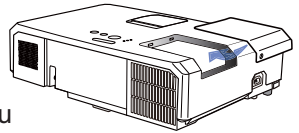

#### GHASTIE *Sostituzione della lampada (continua)*

# **ALTA TENSIONE HIGH TEMPERATURE HIGH PRESSURE**

AVVERTENZA ►Il proiettore è dotato di una lampada di vetro con mercurio ad alta pressione. Se sottoposta a scossoni, graffiata, toccata quando è calda o se non viene sostituita quando è usurata, la lampada può rompersi con un forte scoppio oppure può fulminarsi. Ogni lampada ha una durata diversa e alcune lampade potrebbero scoppiare o fulminarsi subito dopo che si è iniziato ad usarle. Inoltre, quando la lampadina scoppia, è possibile che nel vano della lampada si diffondano frammenti di vetro e che dai fori per la ventilazione del proiettore fuoriesca gas contenente mercurio e polvere contenenti particelle fini di vetro.

►**Smaltimento della lampada:** Questo prodotto contiene una lampada al mercurio; non smaltire con i normali rifiuti domestici. Per lo smaltimento rispettare le disposizioni locali in tema di tutela dell'ambiente.

- Per il riciclo della lampada, fare riferimento a www.lamprecycle.org (negli USA).
- Per lo smaltimento del prodotto, contattare l'ufficio governativo locale oppure www. eiae.org (negli USA) oppure www.epsc.ca (in Canada).

Rivolgersi al proprio rivenditore per ottenere maggiori informazioni.

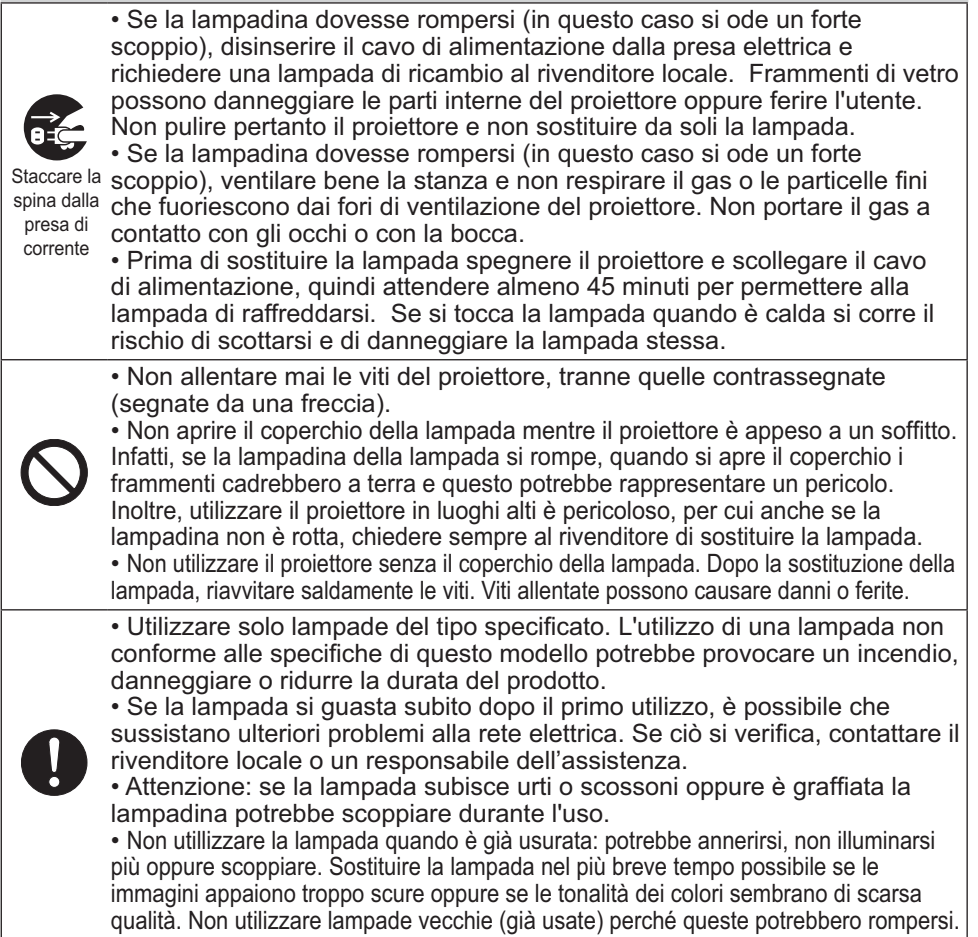

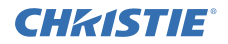

# Pulizia e sostituzione del filtro dell'aria

Si raccomanda di controllare e pulire il filtro dell'aria periodicamente. Quando gli indicatori o un messaggio sollecita di pulire il filtro dell'aria, eseguire l'operazione il più presto possibile.

Il filtro dell'aria di questo proiettore è costituito da un coperchio del filtro e da un'unità filtro con due tipi di filtro. Se uno o entrambi i filtri sono danneggiati o troppo sporchi, sostituire l'unità filtro con una nuova.

Quando si acquista una nuova unità filtro, richiederne una con il sequente numero al proprio rivenditore.

#### **Numero tipo : 003-004239-01** (MU06641)

L'unità filtro specifica è anche corredata di una lampadina di riserva per questo proiettore. Sostituire anche l'unità filtro quando si sostituisce la lampadina.

- Spegnere il proiettore ed estrarre il cavo di alimentazione. Attendere che il proiettore sia freddo.
- 2 Utilizzare un aspirapolvere sopra e intorno al coperchio del filtro.
- 3. Afferrare e tirare verso l'alto le manopole del coperchio del filtro per toglierlo.
- 4 Premere delicatamente le monopole laterali inferiori per sbloccare il lato inferior dell'unità filtro. Tirare la manopola centrale per togliere l'unità filtro.
- 5. Usare un aspirapolvere per pulire i fori del filtro del proiettore e il lato esterno dell'unità del filtro
- $6.$  L'unità filtro è composto da due parti. Premere verso il basso intorno alle parti interconnesse per sbloccare, quindi separare le due parti.
- 7. Usare un aspirapolvere per il lato interno di ciascuna parte dell'unità filtro per pulirle. Se i filtri sono danneggiati o molto sporchi, sostituirli con filtri nuovi.
- 8. Unire le due parti per riassemblare l'unità filtro.
- 9. Inserire nuovamente l'unità filtro nel proiettore.

(continua alla pagina seguente)

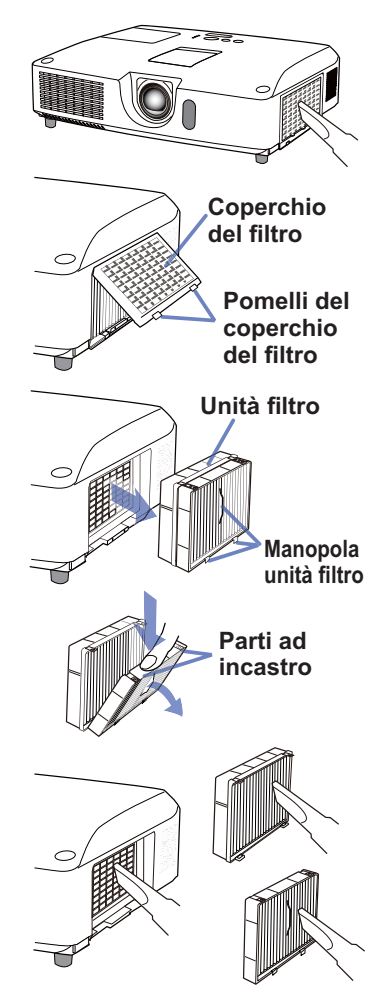

#### CHRISTIE *Pulizia e sostituzione del filtro dell'aria (continua)*

- 10. Rimettere il coperchio del filtro in posizione.
- 11.Accendere il proiettore e ripristinare il tempo di utilizzo del filtro alla voce TEMPO FILTRO del MENU FACILE.
	- (1) Premere il pulsante **MENU** per visualizzare un menu.
	- (2) Con il pulsante ▲/▼ selezionare TEMPO FILTRO e premere quindi il pulsante ► (o **ENTER** / **RESET**). Appare così una finestra di dialogo.
	- (3) Premere il pulsante ► in modo da selezionare "OK" nella finestra di dialogo. In tal modo si esegue il reset del tempo di utilizzo del filtro.

AVVERTENZA ►Prima di eseguire la manutenzione del filtro dell'aria, assicurarsi che il cavo di alimentazione non sia inserito, quindi lasciare al proiettore il tempo sufficiente per raffreddarsi. ► Usare solo il filtro dell'aria del tipo specificato. Non utilizzare il proiettore senza il filtro dell'aria o il coperchio del filtro. Fare ciò potrebbe causare incendi o malfunzionamento del proiettore. ► Pulire il filtro dell'aria periodicamente. Se il filtro dell'aria diviene ostruito da polvere o altro, aumenta la temperatura interna, la quale potrebbe causare incendi, ustioni o malfunzionamento del proiettore.

NOTA • Si consiglia di azzerare il tempo del filtro solo dopo la pulizia o sostituzione del filtro dell'aria, per avere una indicazione corretta riguardo il filtro dell'aria. • Il proiettore potrebbe visualizzare il messaggio come "CONTROLLO FLUSSO ARIA" o spegnere il proiettore, per prevenire l'aumento del livello di surriscaldamento interno.

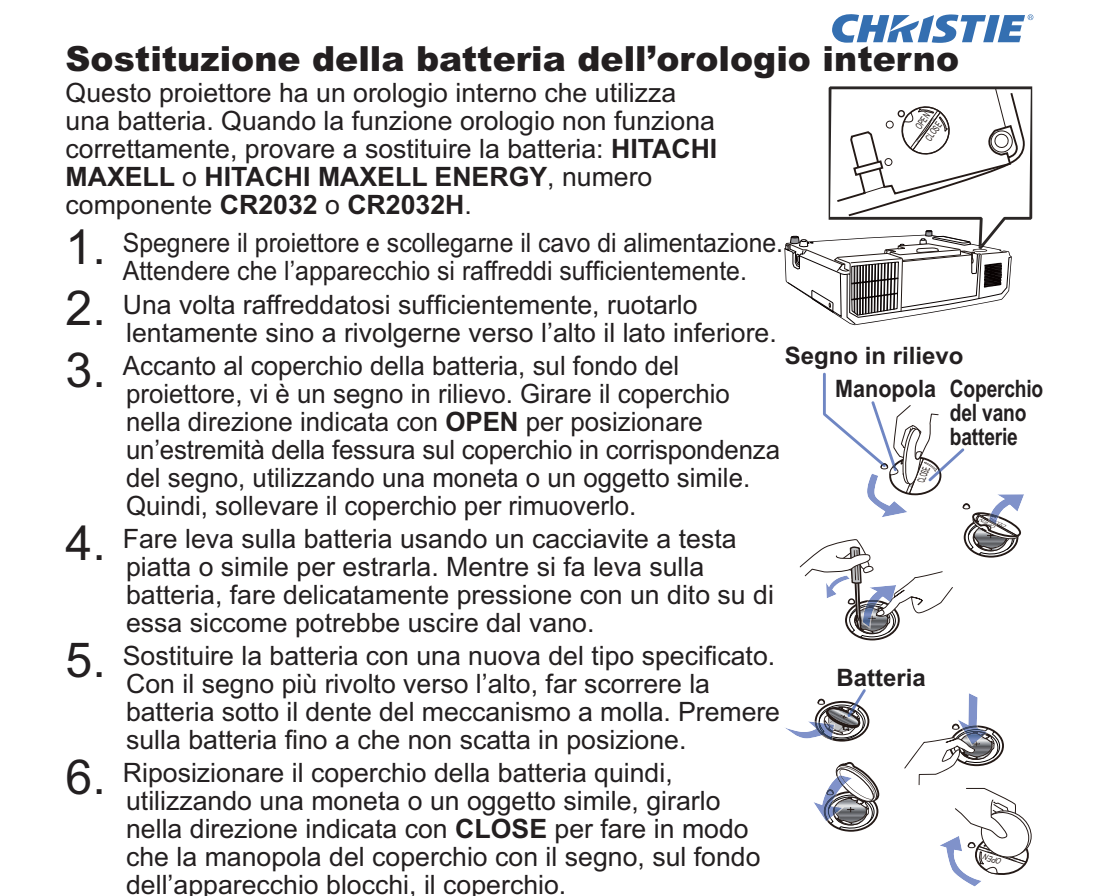

NOTA • L'orologio interno sarà inizializzato con la rimozione della batteria. Per impostare l'orologio consultare il **Manuale d'istruzioni - Guide della rete**.

AVVERTENZA ►Maneggiare con cura la batteria, in quanto le batterie potrebbero esplodere, rompersi oppure perdere liquido causando incendi, lesioni ed inquinamento ambientale.

- Utilizzare esclusivamente le batterie specificate e intatte. Non utilizzare batterie danneggiate, come scalfite, ammaccate, con presenza di ruggine o perdite di liquido.
- Durante la sostituzione della batteria, sostituirla con una batteria nuova.
- Se la batteria perde liquido, ripulire bene la zona con un panno. Se il liquido dovesse depositarsi sulla pelle, risciacquare immediatamente e molto bene con acqua. Se la batteria ha perso liquido nel vano portabatterie, cambiare le batterie dopo aver ripulito la parte.
- Per l'inserimento delle batterie assicurarsi che la polarità sia corretta.
- Non intervenire sulle batterie, per esempio ricaricandole o saldandole.
- Conservare le batterie in un luogo fresco e asciutto, al riparo dalla luce. Non esporre mai una batteria al fuoco o all'acqua.
- Tenere le batterie lontane dalla portata dei bambini e dagli animali domestici. Fare attenzione che non ingoino la batteria. In caso di inghiottimento rivolgersi immediatamente a un medico.
- Osservare le normative locali in materia di smaltimento delle batterie.

## **CHRISTIE®** Lettura dei manuali su CD

Gli altri manuali del proiettore sono contenuti nel CD-ROM "Manuale d'istruzioni" fornito in dotazione. Per usare correttamente il CD-ROM s'invita innanzi tutto a leggere le seguenti note.

## Requisiti di sistema

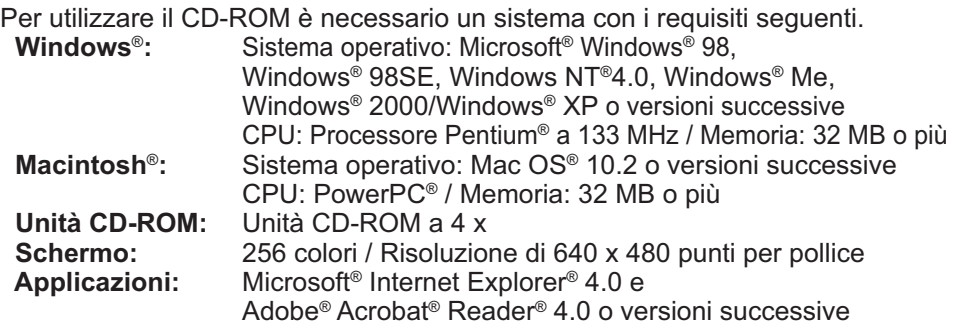

## Come usare il CD

1. Inserire il CD nell'unità CD-ROM del computer.<br>**Windows**<sup>®</sup>: Dopo alcuni istanti si apre il l

Dopo alcuni istanti, si apre il browser Web. Viene visualizzata la finestra di partenza.

 **Macintosh**®**:** (1) Fare doppio clic sull'icona "Projectors", visualizzata sulla scrivania.

(2) Quando si fa clic sul file "main.html", viene avviato il browser Web e viene visualizzata la finestra di partenza.

2. Fare prima di tutto clic sul nome del modello del proprio proiettore e poi sulla lingua che si desidera nella lista visualizzata. Il manuale d'istruzioni quindi si aprirà.

CAUTELA ►Utilizzare il CD-ROM in dotazione solo nell'unità CD del computer. Il CD-ROM è destinato solo all'uso in un computer. ASSOLUTAMENTE NON INSERIRE IL CD ROM IN UN LETTORE CD CHE NON APPARTENGA A UN COMPUTER! Inserire il CD-ROM in un lettore CD non compatibile può dar luogo a rumori molto forti che SAREBBERO CAUSA DI DANNI ALL'UDITO DELLE PERSONE O AGLI STESSI ALTOPARLANTI!

• Dopo aver usato il CD-ROM, rimetterlo nel contenitore per CD e conservarlo. Non conservare il CD esposto alla luce diretta del sole o vicino a fonti di calore elevato o in luoghi molto umidi.

NOTA • TLe informazioni contenute nel CD-ROM sono soggette a modifiche senza preavviso. Si prega di controllare il nostro sito web dove è possibile trovare le informazioni più recenti per questo proiettore. (La19)

• Si declina ogni responsabilità per impedimenti e guasti arrecati ad hardware e software del computer dovuti all'uso del CD-ROM.

• Le informazioni contenute nel CD-ROM non devono essere copiate, riprodotte o ristampate, né completamente né in parte, senza ottenere il consenso preventivo della nostra compagnia.

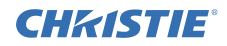

# Dati tecnici

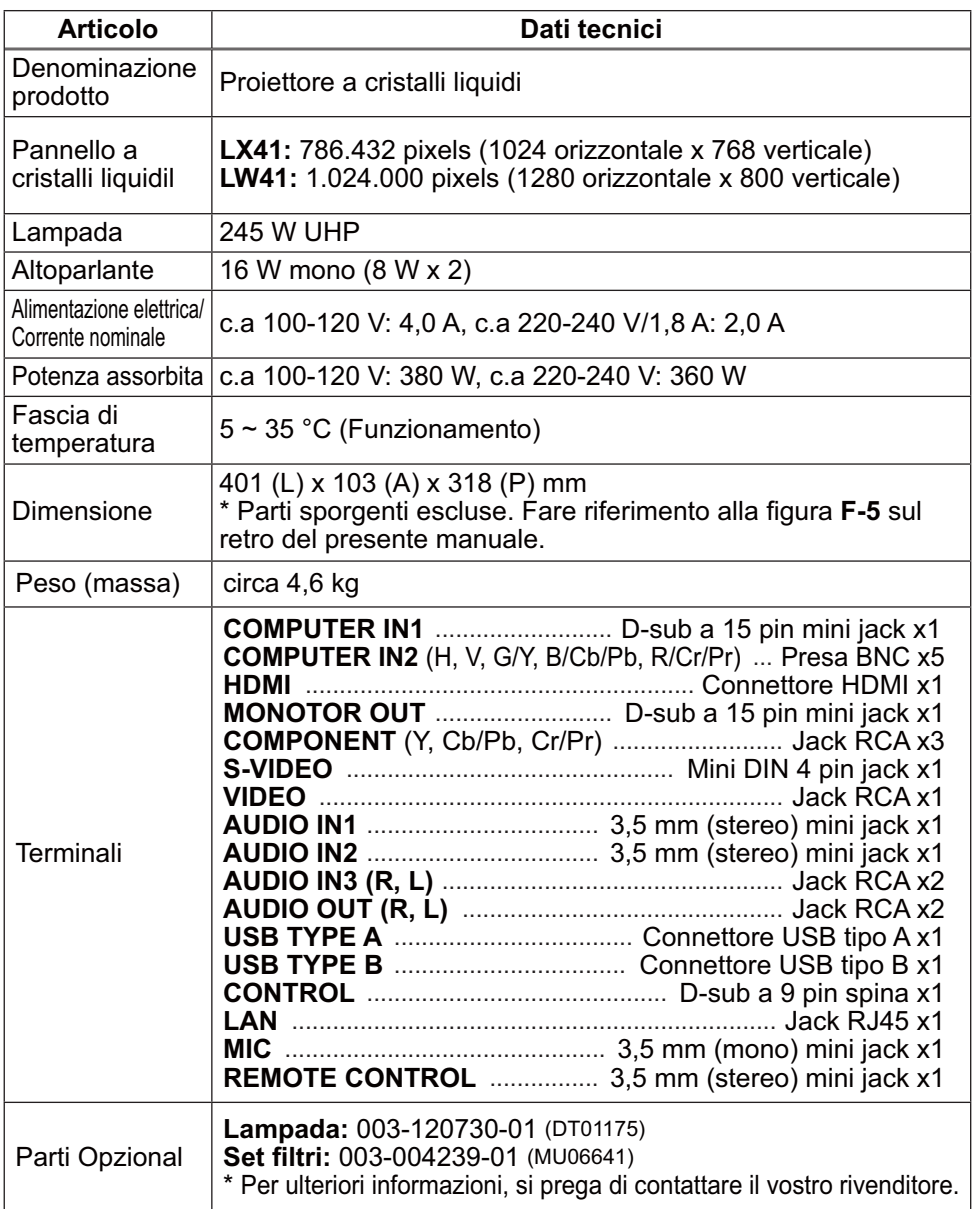

#### CHRISTIE Risoluzione dei problemi - Garanzia e servizio post-vendita

All'eventuale verificarsi di una condizione anomala (emissione di fumo o di odore anomalo oppure produzione di rumore) si raccomanda di spegnere immediatamente il proiettore.

S'invita quindi, innanzi tutto, a consultare la sezione "Risoluzione dei problemi" de **Manuale d'istruzioni - Guida operativa**, **Guida allo stack istantaneo** e **Guide della rete**, e attuare quindi i rimedi ivi suggeriti.

Se in questo modo non si riesce a risolvere il problema, contattare il rivenditore o il centro di assistenza. In questo modo verrà comunicata all'utente quale condizione di garanzia è possibile applicare.

Si prega di controllare il seguente sito web dove è possibile trovare le informazioni più recenti per questo proiettore.

#### **http://www.christiedigital.com**

NOTA • Le informazioni riportate in questo manuale sono soggette a modifica senza preavviso.

• Il produttore declina qualsiasi responsabilità per eventuali errori che potrebbero comparire nel presente manuale.

• E' vietata la riproduzione, la trasmissione o l'utilizzo del presente documento o del suo contenuto senza espressa autorizzazione scritta.

#### Informazioni sui marchi commerciali

- $\bullet$  Mac $^\circ$ , Macintosh $^\circ$  e Mac OS $^\circ$  sono marchi di fabbrica depositati di Apple Inc.
- Pentium® è un marchio di fabbrica depositato di Intel Corp.
- $\bullet$  Adobe $^\circ$  e Acrobat $^\circ$ , Reader $^\circ$  sono marchi di fabbrica depositati di Adobe Systems Incorporated.
- $\bullet$  Microsoft®, Internet Explorer®, Windows®, Windows NT® e Windows Vista® sono marchi di fabbrica depositati di Microsoft Corporation negli Stati Uniti e/o negli altri paesi.
- PowerPC<sup>®</sup> è un marchio di fabbrica depositato di International Business Machines Corporation.
- HDMI, il logo HDMI, e High-Definition Multimedia Interface sono marchi o marchi registrati di HDMI Licensing LLC. negli Stati Uniti e in altri paesi.
- Blu-ray Disc è un marchio.

Tutti gli altri marchi commerciali appartengono ai rispettivi titolari.

#### Accordo di licenza dell'utente finale per il software del proiettore

• Il software del proiettore è costituito da diversi moduli software indipendenti, su ognuno dei quali sussiste il nostro copyright e/o i copyright di terzi.

• Assicurarsi di leggere l'"Accordo di licenza dell'utente finale per il software del proiettore", che è un documento separato. (nel CD)

Download from Www.Somanuals.com. All Manuals Search And Download.

NORSK

 $\Box$ 

# GHASTE **Projektor** LX41/LW41 Brukerhåndbok (konsis)

Takk for at du valgte å kjøpe denne projektoren.

Vennligst les igjennom denne manualen før du bruker dette produktet for å dra nytte av produktet og for sikker bruk.

ADVARSEL ►Før du tar i bruk apparatet må du lese nøye igjennom samtlige bruksanvisninger for dette produktet. Etter å ha lest dem, skal du oppbevare dem på et trygt sted for å kunne se på dem i fremtiden.

- ►Gi akt på alle advarslene og forsiktighetsregler i håndbøkene eller på produktet.
- ►Følg alle instruksjonene i håndbøkene eller på produktet.

MERK • I denne manualen, unntatt hvis det er noen kommentarer, betyr "håndbøker" alle dokumenter som er medsendt dette produktet, og "produkt" betyr denne projektoren og alt tilbehør som kom med projektoren.

 $\Box$ 

# Innhold

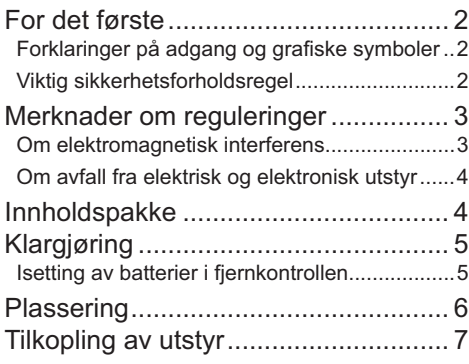

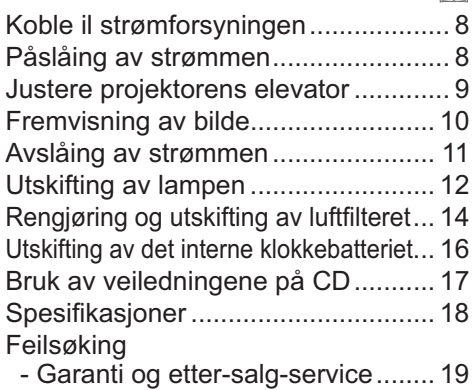

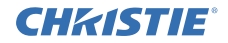

# For det første

#### Forklaringer på adgang og grafiske symboler

For sikkerhetsformål, brukes følgende adgang og grafiske symboler for manualene og produktet som følger. Du må forstå deres betydning på forhånd og følge dem.

A**ADVARSEL** Dette gir advarsler om farer for alvorlige personskader og død. **AFORSIKTIG** Dette gir advarsler om farer for alvorlige personskader eller materielle skader. BEMERK Dette gir varsel om fare som forårsaker feil.

#### Viktig sikkerhetsforholdsregel

Det følgende er viktige instruksjoner for sikker bruk av produktet. Sørg for å alltid følge dem når du håndterer produktet. Produsenten påtar seg ikke noe ansvar for mulige skader som er forårsaket av feilhåndtering som går utover det som er definert som normal bruk i disse bruksveiledningene for denne projektoren.

AADVARSEL ► Bruk aldri produktet under eller etter avvik (for eksempel det oppståt røyk, lukter rart, får væske eller en gjenstand innvendig, er i stykker, etc.). Hvis det skulle oppstå en feil skal du dra ut kontaktet øyeblikkelig.

►Hold produktet unna barn og kjeledyr.

- ►Ikke bruk produktet når det er fare for tordenvær.
- ►Dra kontakten ut av støpslet hvis projektoren ikke skal brukes over lang tid.
- ►Ikke åpne eller fjerne noen deler av produktet, hvis det ikke står i manualen. Overlat innvendig vedlikehold til din forhandler eller til deres servicepersonell.
- ►Bruk kun tilbehør som er spesifisert eller anbefalt av produsenten.
- ►Du skal verken modifisere projektoren eller tilbehøret.
- ►La verken gjenstander eller væske komme inn i projektoren.
- ►Produktet må ikke bli fuktig.

►Ikke plasser projektoren på steder hvor det benyttes olje, f.eks. matolje eller maskinolje. Olje kan skade produktet og føre til feilfunksjon eller at det faller ned fra monteringsposisjonen.

- ►Ikke utsett produktet for støt eller trykk.
- Ikke plaser produktet på et sted som er ustabilt som en ujevn overflate eller et bord som står skjevt.
- Produktet må ikke bli plasseres ustabilt. Plasser projektoren slik at den ikke stikker foran overflaten der projektoren er plassert.
- Fjern alle festeanordninger inkludert strømkabelen og ledninger fra projektoren når projektoren skal bæres.
- ►Ikke se inn i linsen og åpningene på denne projektoren når lampen er slått på.

►Ikke kom for nært lampedekselet og lufteventilene når projektorlampen er slått

på. Ikke nærm deg dem en stund etter at lampen er slukket, da de er for varme.

### **CHRISTIE** Merknader om reguleringer

#### Om elektromagnetisk interferens

**I Kanada MERK** Dette Klasse B digitale apparatet er i samsvar med Kanadisk ICES-003.

#### **I USA og andre steder der FCC reguleringene anvendes**

**Declaration of Conformity**

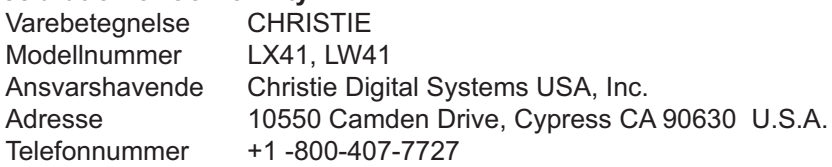

Dette utstyret overholder del 15 av FCC-reglene. Bruk av enheten er underlagt følgende to betingelser: (1) Dette utstyret skal ikke forårsake skadelig interferens, og (2) dette utstyret skalakseptere all interferens som mottas, inkludert interferens som kan føre til uønsket virkemåte.Dette utstyret er testet og funnet å være i samsvar med grenseverdiene for et Klasss B digitaltapparat iht. Del 15 av FCC-forskriftene.

Disse grenseverdiene er satt for å gi rimelig beskyttelse mot skadelig interferens i boliginstallasjoner.Dette utstyret genererer, bruker og kan utstråle radiofrekvensenergi, og kan, hvis det ikke installeres riktig eller brukes i henhold til instruksjonene, forårsake skadelig interferens på radiokommunikasjon. Det gis imidlertid ingen garantier for at det ikke vil oppstå interferens i en bestemt installasjon. Hvis dette utstyret forårsaker skadelig interferens på radio- eller fjernsynsmottaking, hvilket kan fastslås ved å slå utstyret av og på, oppfordres brukeren til å prøve å korrigere grensesnittet med ett eller flere av følgende tiltak: - Still inn mottaksantennen på nytt, eller flytt den.

- Øk avstanden mellom utstyret og mottakeren.
- Koble utstyret til et uttak på en annen strømkrets enn den mottakeren er koblet til.
- Kontakt forhandleren eller en erfaren radio-/TV-tekniker for hjelp.

**BRUKSANVISNING:** Dette utstyret er i samsvar med kravene i FCC (Federal Communication Commission) for slikt utstyr, hvis følgende forhold overholdes: Noen kabler må brukes med kabelsettet. Bruk tilbehørskabelen, eller en designert type kabel for tilkoblingen. For kabler som bare har en kontakt (core) i den ene enden, kobles kontakten (core) til projektoren.

**FORSIKTIG:** Endringer eller modifikasjoner som ikke er uttrykkelig godkjent av den parten som er ansvarlig for å innvilge slike, vil gjøre brukerens tillatelse til å bruke utstyret ugyldig.

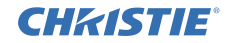

#### *Merknader om reguleringer (fortsetter)*

#### Om avfall fra elektrisk og elektronisk utstyr

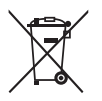

Symbolet er i samsvar med "Waste Electrical and Electronic Equipment Directive 2002/96/EC (WEEE).

Symbolet angir kravet på å anvende tilgjengelige retur og gjenvinningssystem, og ikke benytte vanlige usorterte kommunale avfallsordninger.

Hvis batterier eller akkumulatorer som medfølger har det kjemiske symbolet Hg, Cd eller Pb på seg, betyr det at batteriet har tungmetall innhold på mer enn 0.0005% kvikksølv, eller mer enn 0.002% kadmium eller mer enn 0.004% bly.

# Innholdspakke

Denne projektoren skal inneholde gjenstandene som er oppført nedenfor. Sjekk at alle enhetene medfølger. Ta kontakt med din forhandler umiddelbart dersom noen av gjenstandene mangler.

- (1) Fiernkontroll med to AA batterier
- (2) Strømledning
- (3) PC-kabel
- (4) Linsedeksel
- (5) Brukerhåndbok (Bok x1, CD x1)
- (6) Sikkerhetsetikett
- (7) Programvare-CD

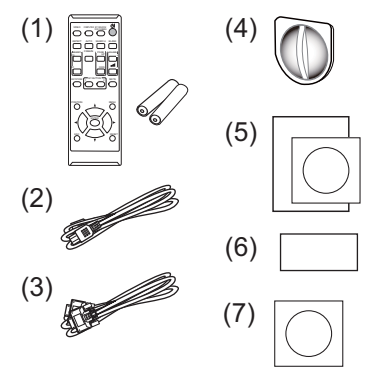

MERK • Ta vare på originalemballasjen for forsendelse på et senere tidspunkt. Pass på å benytte originalemballasjen når projektoren transporteres. Utvis spesiell varsomhet ved håndtering av linsen.

• Projektoren kan gi fra seg en skranglelyd når den vippes, beveges eller skakes, fordi en klaff som kontrollerer luftstrømningen inni projektoren beveger seg. Vær oppmerksom på at dette ikke utgjør en feil eller feilfunksjon.
## **CHAISTIE** Klargjøring

#### Isetting av batterier i fjernkontrollen

Vennligst sett inn batteriene før fjernkontrollen tas i bruk. Hvis fjernkontrollen begynner å svikte, prøv å bytte batteriene. Hvis fjernkontrollen ikke skal brukes på en stund, tas batteriene ut av fjernkontrollen og lagres på et trygt sted.

- 
- 1. Ta tak i hekteanordningen på batterilokket og fjern det.
- 2. Påse at batteriene ligger riktig ved innsetting av de to AA batteriene **(HITACHI MAXELL** eller **HITACHI MAXELL ENERGY, del nr. LR6**

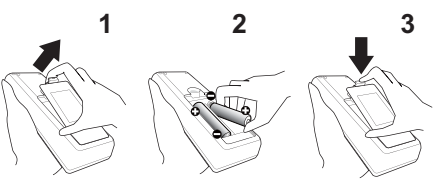

eller **R6P)** i samsvar med pluss- og minuspolene som indikert i fjernkontrollen.

3. Sett batteridekslet tilbake ved å skyve det i pilretningen og klikk det på plass.

ADVARSEL ►Batteriene må alltid behandles med forsiktighet og kun brukes som anvist. Uriktig bruk kan føre til at batteriene eksploderer, sprekker, eller begynner å lekke, hvilket kan resultere i brann, skade og/eller miljøforurensning.

- Når du skifter batteriene, skal du skifte ut begge batteriene med nye batterier av samme type. Ikke bruk et nytt batteri sammen med et brukt batteri.
- Kun de spesifiserte batteriene må anvendes. Ikke bruk forskjellige batterityper samtidig. Ikke bruk et nytt batteri sammen med et gammelt.
- Sjekk at pluss- og minus-terminalene plasseres riktig når batteriene settes inn.
- Hold batterier utenfor barns og dyrs rekkevidde.
- Batteriene må ikke lades på nytt, kortsluttes, loddes, eller demonteres.
- Batterier må ikke kastes i ild eller i vann. Oppbevar batterier på et mørkt, kjølig og tørt sted.
- Hvis du oppdager batterilekkasje, tørk bort lekkasjen og sett inn et nytt batteri. Hvis væsken har kommet på kroppen eller klærne, skyll umiddelbart med rikelig vann.
- Følg de lokale forskriftene for deponering av batterier.

NORSK

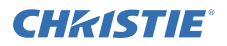

## Plassering

Se tabellene **T-1** og **T-2** bakerst i denne håndboken samt den følgende, for å fastsette skjermstørrelse og projeksjonsdistanse.

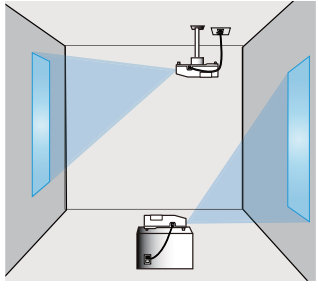

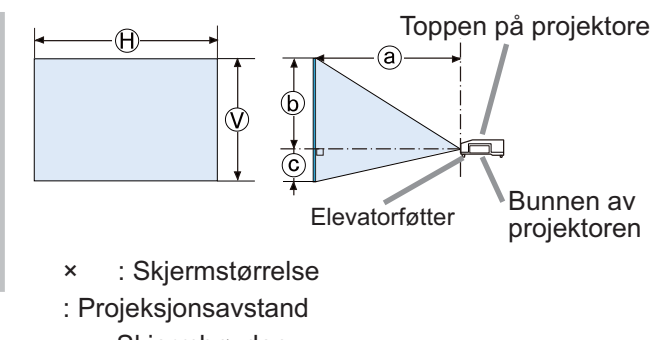

, ⓒ : Skjermhøyden

ADVARSEL ►Monter projektoren på et sted med enkel tilgang til strømuttak. ►Ikke utsett projektoren for ustabile omgivelser. Installer projektoren i en stabil, horisontal stilling.

- Bruk ikke monteringstilbehør som ikke er spesifisert av fabrikanten. Les og oppbevar brukermanualen til monteringstilbehøret som brukes.
- Ved spesiell montering som for eksempel i tak, spør alltid forhandler om råd på forhånd. Spesielt monteringstilbehør og service kan være nødvendig.
- ►Ikke monter projektoren nær varmeledende eller brennbare gjenstander.

►Ikke plasser projektoren på steder hvor det benyttes olje, f.eks. matolje eller maskinolje.

►Ikke plasser projektoren på noe sted hvor den kan bli våt.

FORSIKTIG ►Plasser projektoren på et kjølig sted og sørg for tilstrekkelig ventilasjon.

- La det være en avstand på minst 30 cm mellom projektorens sider og andre objekter, så som vegger.
- Projektorens ventilasjonsåpninger må ikke tilstoppes, blokkeres, eller tildekkes.
- Ikke plasser projektoren på steder som er utsatt for magnetfelter, da dette kan føre til at kjøleviftene inne i projektoren ikke fungerer korrekt.
- ►Unngå å plassere projektoren i et røykfylt, fuktig eller støvete rom.
- Ikke plasser projektoren nær luftfuktere. Dette gjelder spesielt luftfuktere som fungerer med ultralyd, ettersom disse atomiserer klor og mineraler som finnes i vannet. Disse kan avsettes i projektoren og skape bildeforringelse eller andre problemer.

BEMERK • Plasser projektoren slik at ikke lys kan treffe projektorens fjernkontrollsensor direkte.

• Ikke plasser produktet å et sted der det kan forårsake radiointerferens.

### **CHAISTIE** Tilkopling av utstyr

Før du kobler projektoren til en enhet, må du sjekke brukerveiledningen til enheten for å bekrefte at enheten passer til tilkobling med denne projektoren og forberede det nødvendige tilleggsutstyret, slik som en kabel i henhold til signalet fra enheten. Rådspør forhandleren din når det kreves tilbehør som ikke var medsendt produktet eller hvis tilbehøret er skadet.

Etter å ha sørget for at projektoren og utstyret er slått av, skal tilkoblingen utføres I overensstemmelse med følgende instruksjoner. Se illustrasjonene **F-1** og **F-4** bakerst i denne håndboken.

For nærmere informasjon, se **Brukerhåndbok – Bruksveiledning**. Før projektoren kobles til et nettverksystem, les også **Brukerhåndbok – Nettverksveiledning**.

ADVARSEL ▶Bruk riktig tilleggsutstyr. Ellers kan det føre til brann eller skade på enheten og projektoren.

- Bruk kun tilbehør som er spesifisert eller anbefalt av produsenten av projektoren. Dette kan tilpasses under enkelte standarder.
- Projektoren med tilleggsutstyr må ikke demonteres eller modifiseres.
- Ikke bruk skadede tilleggsutstyr. Vær forsiktig slik at du ikke skader tilleggsutstyret. Strekk kablene slik at de ikke blir trappeformet og presset ut.

**FORSIKTIG** ► For en kabel med kjerne kun i den ene enden, kobles den enden som har kjerne til projektoren. Dette kan være påkrevd i reguleringer fra EMI.

►Før du kobler projektoren til et nettverk, vær sikker på at du har administratorrettigheter til nettverket.

►**LAN**-porten må ikke kobles til et nettverk som kanskje har for høy spenning.

►Før du fjerner USB-lagringsenhet fra porten på projektoren, vær sikker på å bruke funksjonen FJERN USB i miniatyrbildeskjermen for å sikre dine data.

MERK • Ikke slå av eller på projektoren mens den er tilkoblet en enhet i bruk, med mindre dette er uttrykt i enhetens brukermanual.

• For noen av inngangene kan funksjonen velges i henhold til dine behov. For nærmere informasjon, se **Brukerhåndbok – Bruksveiledning.**

• Vær forsiktig slik at du ikke kobler projektoren feilaktig til gal port.

• Hvis en stor USB-lagringsenhet blokkerer **LAN**-porten skal du bruke en USBforlengerkabel for å koble til USB-lagringsenheten.

• Hvis det kommer høy feedbackstøy fra høyttaleren skal mikrofonen flyttes vekk fra høyttaleren.

• Denne projektoren støtter ikke plug-in-strøm for mikrofonen.

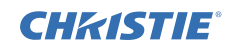

## Koble il strømforsyningen

- 1. Plugg støpslet på strømkabelen inn i **AC IN** (Strøminntak) på projektoren.
- 2. Stikk støpslet på strømkabelen godt inn i stikkontakten.I løpet av få sekunder etter atstrøm har blitt tilkoblet vil **POWER**indikatorlyse jevnt oransje.

Vennligst husk at når funksjonen DIR.STRØM PÅ er aktivert, vil tilkobling av strøm medføre at projektoren slår seg på automatisk.

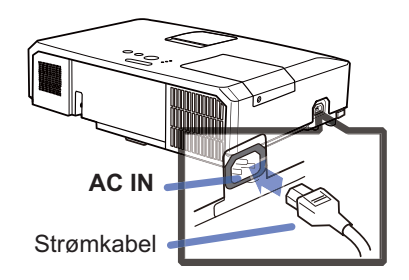

ADVARSEL ►Vennligst vær ekstra forsiktig når strømkabelen tilkobles,

ettersom uriktig eller mangelfull tilkobling kan føre til brann og/eller elektrisk støt.

- Rør aldri nettledningen med våte hender.
- Bruk kun den strømkabelen som kom med projektoren. Hvis den er skadet, kontakt forhandleren for å få en ny. En strømkabel må aldri modifiseres.
- Stikk kun strømkabelen inn i en stikkontakt som har spenning som passer for strømkabelen. Stikkontakten bør være nærmt projektoren og lett tilgjengelig. Ta strømkabelen ut for fullstendig separering.
- Ikke bruk strømforsyningen med flere enheter. Dette kan overbelaste uttaket og kontaktene, føre til dårlig kontakt eller resultere i brann, elektrisk støt eller andre ulykker.

BEMERK ► Dette produktet er også laget for IT strømsystemer med en fasetil-fasespenning på 220 to 240 V.

## Påslåing av strømmen

- 
- 1. Pass på at nettkabelen er koblet korrekt og er skikkelig festet til projektoren og vegguttaket.
- 
- 2. Påse at **POWER**-indikatoren er fast oransje. Fjern deretter linsedekslet.
- 3. Trykk på projektorens eller

fjernkontrollens **STANDBY/ON**-knapp. Projektorlampen vil lyse og **POWER**indikatoren vil blinke grønt. Når strømmen er fullstedig slått på vil indikatror slutte å blinke og lyse jevnt grønt.

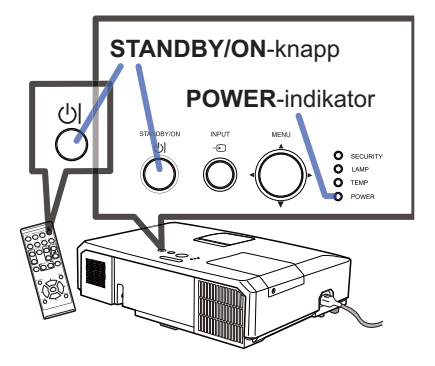

ADVARSEL ►Intenst lys vil stråle ut når projektoren er slått på. Se derfor aldri inn i projektorens linse eller gjennom noen av projektorens spalter.

MERK • Vennligst skru på projektorens strøm før noen tilkoblede enheter. • Projektoren er utstyrt med funksjonen DIR.STRØM PÅ som gjør at projektoren slår seg på automatisk. Se **Brukerhåndbok – Bruksveiledning** for ytterligere informasjon.

## **CHAISTIE**

## Justere projektorens elevator

Ved plassering av projektoren på overflater som er noe ujevne på høyre-venstre-aksen kan elevatorføttene tas i bruk slik at den blir stående rett horisontalt.

Føttene kan også brukes til å tilte projektoren i en passende vinkel i henhold til lerretet. Føttene i front kan heves inntil projektoren er i 12 graders vinkel. Denne projektoren har elevatorføtter og elevatorknapper. Elevatorføttene er justerbare når elevatorknappen trykkes inn på samme side som elevatorfoten.

- 1. Hold projektoren fast, trykk inn elevatorknappen så elevatorføttene frigiøres.
- 2. Hev projektorens front til ønsket høyde.
- 3. Frigjør elevatorknappene slik at elevatorføttene låses.
- 4. Etter å ha kontrollert at elevatorføttene er låst kan projektoren senkes.
- 5. Elevatorføttene kan finjusteres ytterligere om nødvendig ved å dreies. Hold tak i projektoren ved dreiing av føttene.

FORSIKTIG ►Ikke juster elevatorknappene uten å holde projektoren, siden projektoren kan falle ned.

►Ikke still projektoren på skrå unntatt for å heve fronten innenfor 12 grader med justeringsføttene. Skråstilling utover begrensningen, kan forårsake feilfunksjon eller forkorte levetiden til forbruksvarer eller selve projektoren.

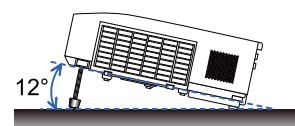

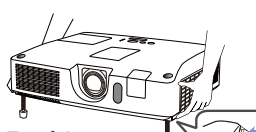

For å løsne en elevatorfot må elevatorknappen trykkes inn på samme side som foten befinner seg.

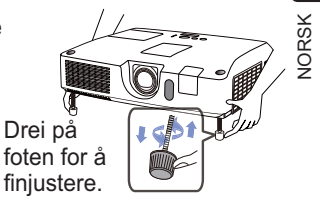

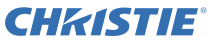

## Fremvisning av bilde

- 1. Aktiver signalkilden. Skru på signalkilden, og sørg for at den sender et signal til projektoren.
- 
- 2. Bruk **VOLUME+**/ **VOLUME-** -knappen for å justere volumet. Trykk på fjernkontrollens **MUTE**-knapp hvis du ønsker at projektorens lyd skal dempes helt.
- 3. Trykk på projektorens **INPUT**-knapp. Hver gang du trykker denne knappen vil projektoren veksle inngangsport i denne rekkefølgen.

Du kan også bruke fjernkontrollen til å velge et inngangssignal.

Trykk på **VIDEO**-knappen når du ønsker å fremvise signaler fra **HDMI**, **COMPONENT** (**Y**, **Cb**/**Pb**, **Cr**/**Pr**)-, **S-VIDEO**- eller **VIDEO**porten, eller **COMPUTER**-knappen når du ønsker å fremvise signaler fra portene **COMPUTER IN1**, **COMPUTER IN2, LAN, USB TYPE A** eller **USB TYPE B**.

- 4. Trykk på ASPECT-knappen på fjernkontrollen. Hver gang du trykker denne knappen vil projektoren veksle mellom modus for aspektforhold.
- 5. Bruk **ZOOM**-ringen for justering av bildets størrelse.
- 6. Bruk **FOCUS**-ringen til å fokusere bildet.
- 7. Drei justeringsknotten **VERTICAL** mot klokken til du når endepunktet.Drei den deretter med klokken og juster vertikal linseposisjon oppover.
- 8. Drei **LOCK** mot klokken for å åpne låsen for justeringen **HORIZONTAL**.
- 9. Drei justeringsknotten **HORIZONTAL** med eller mot klokken for å justere horisontal linseposisjon.
- 10.Drei **LOCK** med klokken til endepunktet og lås horisontal linseposisjon.

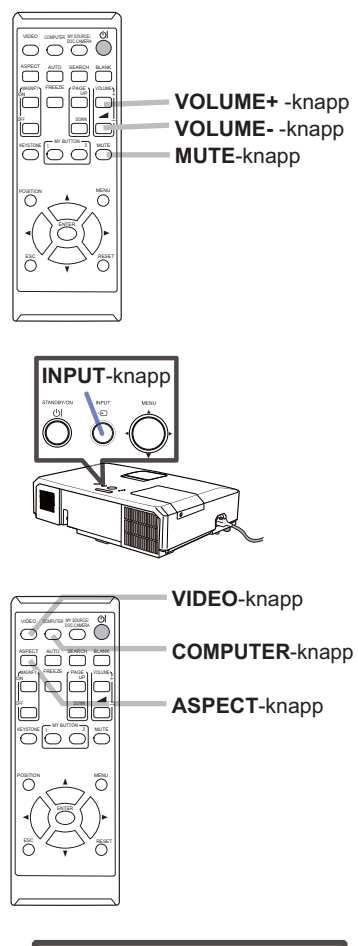

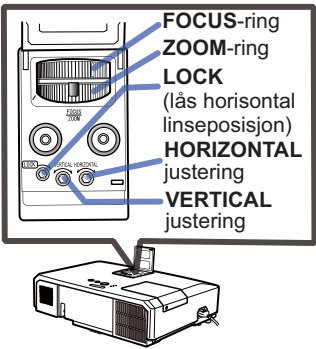

(fortsetter på neste side)

#### CHASTIE *Fremvisning av bilde (fortsetter)*

**AFORSIKTIG** ► Hvis du ønsker å ha blank skjerm når projektorlampen er på, skal du bruke en av metodene under.

- Bruk det medsendte linsedekselet.

- Bruk BLANK funksjonen (se **Brukerhåndbok – Bruksveiledning**).

Hvis du foretar deg andre handlinger kan det forårsake skade på projektoren.

MERK • **ASPECT**-knappen vil ikke virke dersom gyldige signaler ikke tas inn. • For detaljene for hvordan justere bildet, vennligst se **Brukerhåndbok – Bruksveiledning**.

## Avslåing av strømmen

- 1. Trykk på projektorens eller fjernkontrollens **STANDBY/ON**-knapp. Meldingen "Slå av?" vises på skjermen i omtrent fem sekunder.
- 2. Trykk på **STANDBY/ON**-knappen på nytt når meldingen er fremme. Projektorlampen vil slukke, og **POWER**indikator vil begynne å blinke oransje. Deretter vil **POWER**-indikatoren stanse blinkingen og lyse klart oransje når lampen er helt avkjølt.

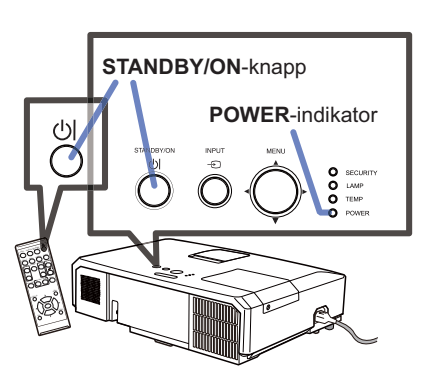

3. Fest linsedekselet etter at **POWER**indikatoren skifter til å lyse jevnt oransje.

Vent minst 10 minutter før du slår på projektoren igjen etter at den har blitt slått av. Slå heller ikke projektoren av kort tid etter at den er slått på. Slik drift kan føre til at lampen får feilfunksjon eller forkorte levetiden på noen av delene inkludert lampen.

ADVARSEL ►Ikke berør området rundt lampedekselet eller ventilasjonsuttak under eller rett etter drift da disse stedene blir svært varme. ► Fjern strømledningen slik at separeringen fullføres. Nettuttaket bør befinne seg i nærheten av projektoren og være lett tilgjengelig.

MERK • Vennligst skru av projektoren etter at andre tilkoblede enheters strøm har blitt slått av.

• Projektoren er utstyrt med en AUTO AV-funksjon som gjør at projektoren slår seg av automatisk. Se **Brukerhåndbok – Bruksveiledning** for ytterligere informasjon.

NORSK

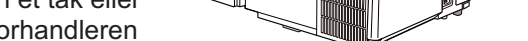

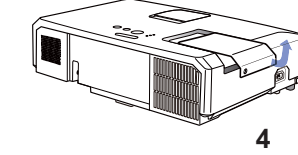

Håndtakene

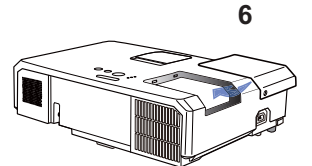

12 LX41/LW41 Brukerhån**dbok onload from Www.Somanuals.com. All Manuals Search And Download:**10-01 Rev. 1 (06-2012)<br>المجموعة

## Utskifting av lampen

Lamper har begrenset levetid. Bruk av lampen over lang tid kan meføre at bildet formørkes eller at fargegjengivelsen blir dårlig. Vær oppmerksom på at hver lampe har forskjellig levetid, og at noen lamper kan komme til å gå i stykker eller brenne ut kort tid etter at du begynner å bruke dem. Klargjøring av en ny lampe og hyppig utskiftning anbefales. For klargjøring av en ny lampe må du kontakte din forhandler og oppgi typenummeret.

#### **Typenummer : 003-120730-01** (DT01175)

- Slå av projektoren og koble fra strømledningen.
- La lampen kjøle seg ned i minst 45 minutter.
- 
- 2. Gjør klar en ny lampe. Dersom projektoren har blitt montert i et tak eller har gått i stykker, må du i tillegg be forhandleren om å foreta lampeutskiftningen.

Om du skifter ut lampen selv, bruk følgende fremgangsmåte.

- 
- 3. Løsn skruen (merket med pil) til lampedekslet og skyv det til siden og løft av lampedekslet for å fjerne det.
- 4. Løsne de 3 skruene (markert med pil) på lampen<br>og løft lampen forsiktig ut etter håndtakene. Aldri løsne noen andre skruer.<br>Sett inn den nye lampen og dra de 3
- 
- 5. Sett inn den nye lampen og dra de 3 lampeskruene som ble fjernet i den forrige prosessen godt til for å låse det på plass.
- 6. Når de sammenføybare delene til lampedekslet og projektoren puttes sammen, skyv lampedekslet tilbake på plass. Stram så skruen til lampedekslet godt til.

- 7. Skru på projektoren og nullstill lampetiden med LAMPETID-funksjonen i VALG-menyen.
- (1) Trykk på **MENU**-knappen for å frembringe en meny.
- (2) Pek på AVANSERT MENY i menyen med bruk av knappene ▼/▲ og trykk deretter på ►-knappen.
- (3) Pek på VALG i venstre kolonne med bruk av knappene ▼/▲ og trykk deretter på ►-knappen.
- (4) Pek på LAMPETID med bruk av knappene ▼/▲ og trykk deretter på ►-knappen. En dialog vil vises.
- (5) Trykk på ►-knappen og velg "OK" i diaogboksen. Med dette er lampetiden nullstilt.

FORSIKTIG ►Ikke berør noen av projektorens indre deler når lampen tas ut.

MERK • Vennligst nullstill lampetiden kun ved utskftning av lampen slik at indikeringen alltid er i samsvar med lampens faktiske tilstand.

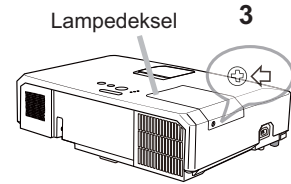

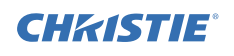

#### **CHRISTIE**® *Utskifting av lampen (fortsetter)*

## **HØY SPENNING HØY TEMPERATUR HØYT TRYKK**

ADVARSEL ►Projektoren bruker en lampe av kvikksølvholdig glass med høyt trykk. Lampen kan knuses med et høyt smell, eller brenne ut, hvis den blir skaket eller skapet, håndtert mens den er glovarm, eller slitt over tid. Merk at hver lampe har forskjellig levetid, og at noen kan eksplodere eller brenne ut like etter at du begynner å bruke dem. I tillegg er det mulig at glasskår kan fly inn i lampehuset hvis lyspæren eksploderer, og at kvikksølvholdig gass og støv som inneholder fine glasspartikler kan strømme ut av projektorens ventilasjonshull. ►**Om avfallshåndtering av lampen:** Dette produktet inneholder en kvikksølvlampe; ikke legg den i avfallet. Avhend lampen i henhold til miljøvernforskriftene.

- For gjenvinning av lampen, gå til www.lamprecycle.org (i USA).
- For produktavhending, kontakt dine lokale myndigheter eller www.eiae.org (i USA) eller www.epsc.ca (i Kanada).

For ytterligere informasjon, vennligst kontakt din forhandler.

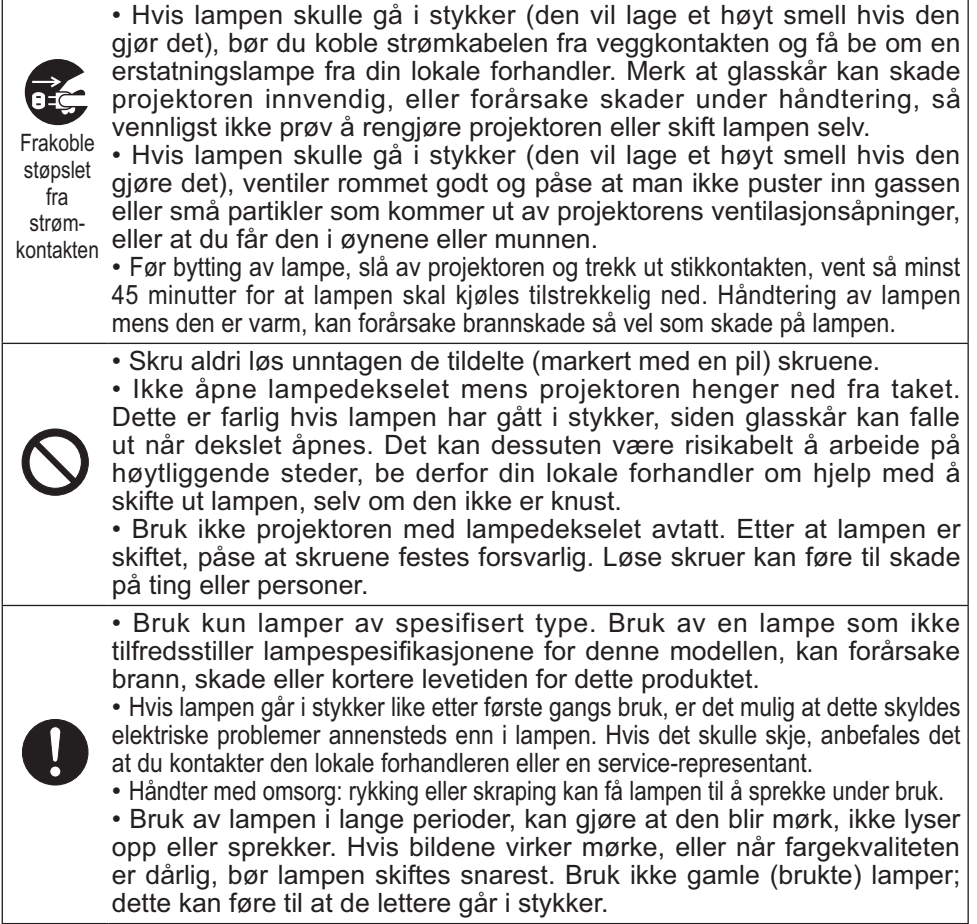

NORSK

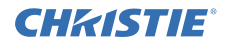

## Rengjøring og utskifting av luftfilteret

Vennligst kontroller og rengjør luftfilteret med jevne mellomrom. Når indikatorene eller en melding oppfordrer deg til å rengjøre luftfilteret bør dette utføres så fort som mulig.

Luftfilteret på denne projektoren består av et filterdeksel og en filterenhet med to typer filtre. Hvis det ene eller begge filtrene skades eller blir veldig skittent, bør filterenheten skiftes ut med en ny.

Be om en filterenhet med følgende typenummer fra din forhandler når du kjøper ny enhet.

#### **Typenummer : 003-004239-01** (MU06641)

Den spesifiserte filterenheten leveres også med en reservelampe for denne projektoren. Skift ut filterenheten også når du skifter lampen.

- Slå projektoren av og dra ut strømkabelen. La projektoren avkjøles tilstrekkelig.
- $2$  Bruk en støvsuger på og rundt filterdekslet.
- $3$  Ta tak i og trekk opp filterdekselknappen for ta det ut.
- 4. Trykk opp sideknaggene på bunnen litt for å låse opp bunnsiden av filterenheten. Dra senterknappen for å ta av filterenheten.
- $5<sub>1</sub>$  Bruk en støvsuger til å rengjøre filterets ventilasjonsspalter og yttersiden av filterenheten.
- 6. Filterenheten består av to deler. Trykk ned rundt de innbyrdes låsene for å låse opp, og atskill de to delene.
- 7. Bruk en støvsuger på de innvendige sidene på hver del på fi lteret for å rengjøre dem. Hvis filtrene blir skadet eller sterkt forurenset, skal de byttes ut.
- 8. Sett sammen de to delene for å montere filterenheten.
- **9.** Sett filterenheten tilbake i projektoren.

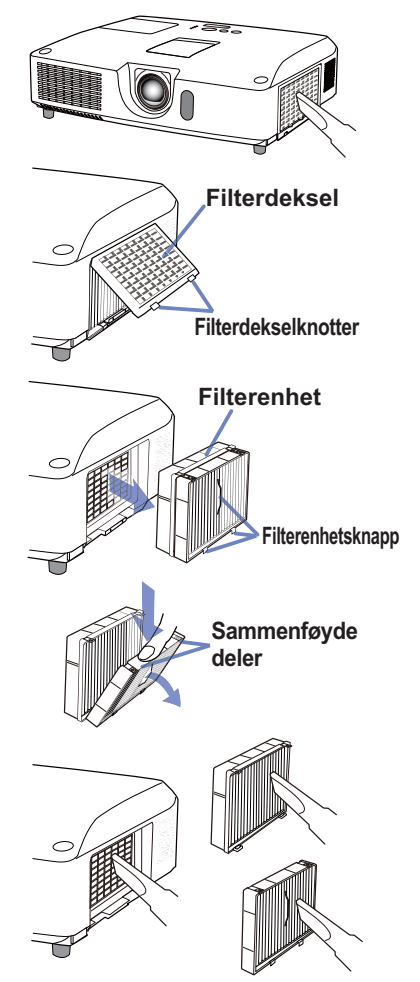

(fortsetter på neste side)

#### CHAISTIE *Rengjøring og utskifting av luftfilteret (fortsetter)*

10. Sett filterdekselet tilbake på plass.

- 11. Slå projektoren på og nullstill filtertiden med FILTERTID-funksjonen i ENKEL-MENY.
	- (1) Trykk **MENU**-knappen for å vise en meny.
	- (2) Pek på FILTERTID med ▲/▼ -knappene, og trykk på ► (eller **ENTER** / **RESET**) -knappen. En dialog vil vises.
	- (3) Trykk ► knappen for å velge "OK" på dialogen. Dermed nullstilles filtertiden.

ADVARSEL ►Før du tar hånd om luftfilteret må du påse at strømledningen ikke er tilkoblet og la projektoren bli tilstrekkelig avkjølt.

►Bruk kun luftfilter av spesifisert type. Projektoren må aldri drives uten filter eller filterdeksel da dette kan resultere i brann eller skade på projektoren. ► Rengjør luftfilteret med jevne mellomrom. Dersom luftfilteret blir tiltettet med støv o.l. vil den innvendige temperaturen stige noe som kan resultere i brann, brannskader eller at projektoren påføres skade.

MERK • Vennligst nullstill filtertiden kun når du har rengjort eller skiftet ut luftfilteret slik at tiden som indikeres er i samsvar med filterets faktiske tilstand. • Det kan forekomme at projektoren viser meldingen "SJEKK LUFTSTRØMMEN". Hvis dette forekommer må projektoren slås av for å forhindre at den innvendige temperaturen stiger ytterligere.

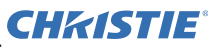

## Utskifting av det interne klokkebatteriet

Denne projektoren har en intern klokke som bruker et batteri. Hvis klokken i nettverksfunksjonen ikke virker korrekt, vennligst prøv å løse det med å bytte batteriet: **HITACHI MAXELL** eller **HITACHI MAXELL ENERGY**, del nummer **CR2032** eller **CR2032H**.

- 1. Slå av projektoren og frakople strømledningen. La projektoren bli tilstrekkelig avkjølt.
- 2. Etter å ha kontrollert at projektoren er tilstrekkelig
- avkjølt snur du projektoren forsiktig rundt slik at bunnen vender opp.
- 3. Det er et opphøyd punkt ved batteridekselet på undersiden av projektoren. Drei dekselet ved hjelp av
- en mynt eller lignende i retningen merket **OPEN**, slik at den ene enden av åpningen på dekselet posisjoneres over det nevnte punktet. Trekk deretter dekselet opp og ta det av.
- 4 Press opp batteriet med et fl at skrutrekker eller lignende for å ta det ut. Når du presser det opp, sett en finger lett på batteriet da det kan hoppe ut av holderen.
- 5. Bytt ut batteriet med et nytt av spesifisert type. Legg batteriet med plussiden opp og skyv det under kloen på fjærholderen. Trykk ned til batteriet klikker på plass.
- 6. Sett batteridekselet på igjen, drei det ved hjelp av en mynt eller lignende i retningen merket **CLOSE**, slik at knotten på dekselet posisjoneres korrekt i forhold til punktet, og dekselet festes.

**MERK** • Den interne klokken vil bli nullstilt ved å fjerne batteriet. For stilling av klokken, se **Brukerhåndbok – Nettverksveiledning**.

ADVARSEL ►Vær forsiktig med håndtering av et batteri da et batteri kan forårsake eksplosjon, sprekker eller lekkasje som kan føre til brann, en skade og miljøforurensning.

- Bruk kun det spesifiserte og perfekt batteri. Bruk ikke et batteri med skader, som en ripe, en bunk, rust eller med lekkasje.
- Når du skifter batteri, skal du bytte det med et nytt batteri.
- Hvis et batteri lekker, tørk opp lekkasjen omhyggelig med en avfallsklut. Hvis du får lekkasjen på kroppen, skyll øyeblikkelig grundig med vann. Hvis et batteri har lekket ut i batteriholderen, bytt batteriene etter å ha tørket opp lekkasjen.
- Sjekk at pluss- og minus-polene plasseres riktig når et batteri settes inn.
- Ikke gjør noe arbeid på et batteri; for eksempel etterlading eller lodding.
- Oppbevar et batteri på et mørkt, kjølig og tørt sted. Utsett aldri et batteri for ild eller vann.
- Hold batterier utenfor barns og dyrs rekkevidde. Vær forsiktig så ingen svelger et batteri. Hvis batteriet skulle svelges, må lege kontaktes for krisebehandling øyeblikkelig.
- Følg de lokale forskriftene for deponering av et batteri.

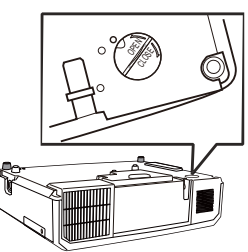

**Opphøyd punkt**

**Knott**

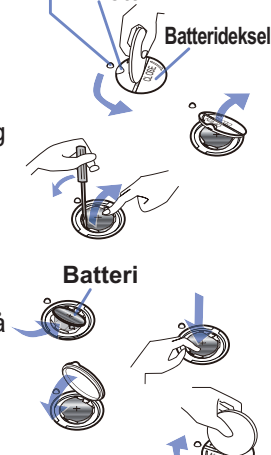

OPEN

## **CHRISTIE®** Bruk av veiledningene på CD

De andre bruksveiledningene for dette produktet er lagt på medfølgende CD-ROM med tittelen "Brukerhåndbok". Før CD-ROM tas i bruk må du vennligst lese følgende for å være sikret korrekt bruk.

## **Systemkrav**

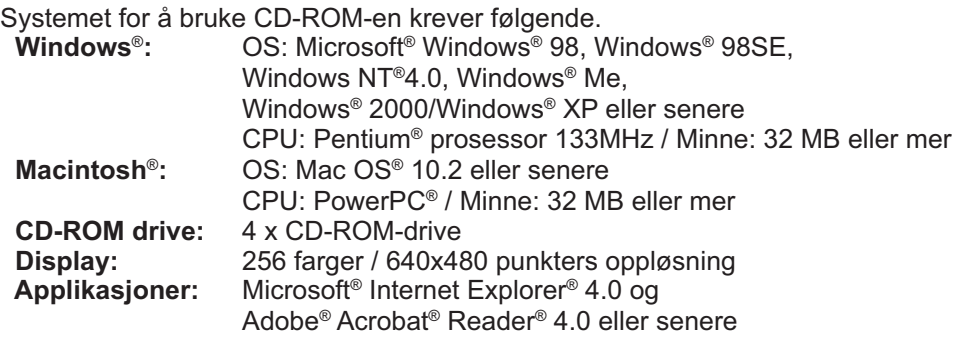

## Hvordan bruke CD

1. Sett inn CD-en i PC-ens CD-ROM-drive.

 **Windows**®**:** Om en liten stund starter webleseren automatisk. Oppstartsvinduet kommer opp.  **Macintosh**®**:** (1) Dobbeltklikk på ikonet "Projectors" som kommer på skrivebordsskjermen. (2) Når det klikkes på filen "main.html", starter webleseren, ogutgangsvinduet vises.

2. Klikk først på modellnavnet for din projektor, og deretter klikker du på det språket du vil ha fra visningslisten. Brukerhåndbok vil åpne.

FORSIKTIG ►Bruk bare CD-ROM-en i datamaskinens CD-drive. CD-ROM-en er bare beregnet for PC-bruk. SETT ALDRI CD-ROM-EN INN I EN CD-SPILLER SOM IKKE ER I EN PC! Dersom denne CD-ROM-en settes inn i en CD-drive som ikke er kompatibel, kan dette forårsake høy støy, som igjen KAN FØRE TIL SKADE PÅ HØRSELEN OG HØYTTALERNE!

• Etter at CD-ROM-en er brukt, skal du legge den i CD-etuiet og oppbevare den. Ikke utsett CD-en verken for direkte sollys eller høy temperatur eller for fuktige omgivelser.

MERK • Informasjonen på CD-ROM-en er gjenstand for endringer uten melding om dette. Vennligst sjekk vår hjemmeside for å finne de siste oppdaterte informasjon for denne projektoren.(La19) • Det tas ikke noe ansvar for eventuelle hindringer og feil på maskin- og

programvaren på PC-en din som følge av bruken av CD-ROM-en.

• Informasjonene på CD-ROM-en tillates verken helt eller delvis å bli kopiert, reprodusert eller publisert uten etter at det gis melding til vårt selskap.

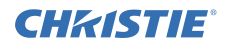

## Spesifikasjoner

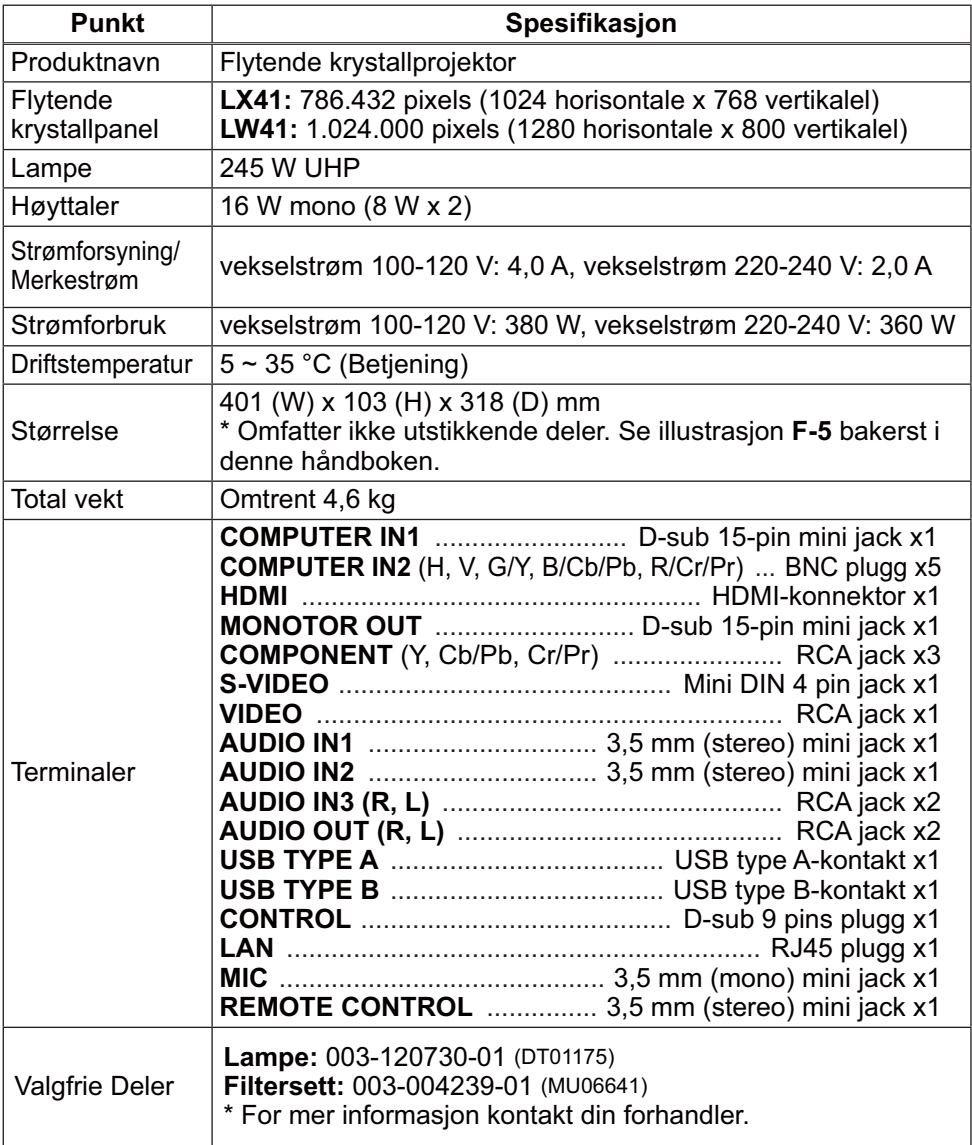

Feilsøking - Garanti og etter-salg-service

oppdaget må du stanse driften av projektoren umiddelbart.

## **http://www.christiedigital.com**

Dersom du oppdager en unormal tilstand (som f.eks. røyk, merkelig lukt eller høye lyder) blir

I andre tilfelle bør du først se "Feilsøking" i **Brukerhåndbok – Bruksveiledning**, **Veiledning for hurtigstabling** og **Nettverksveiledning**, og gå gjennom de antydede kontrollpunktene. Dersom det ikke løser problemene, skal du kontakte forhandleren din eller serviceselskapet.

MERK • Informasjonen i denne håndboken kan endres uten varsel.

• Produsenten påtar seg intet ansvar for eventuelle feil som fremkommer i denne håndboken.

• Reproduksjon, overføring eller bruk av dette dokumentet eller deler av det, er ikke tillatt uten uttrykt skriftlig tillatelse.

#### Varemerkebekreftelse

CHRISTIE

 $\bullet$  Mac $^\circ$ , Macintosh $^\circ$  og Mac OS $^\circ$  er registrerte varemerker som tilhører Apple Inc.

- Pentium® er et registrert varemerke som tilhører Intel Corp.
- Adobe® og Acrobat®, Reader® er registrerte varemerker som tilhører Adobe Systems Incorporated.
- $\bullet$  Microsoft®, Internet Explorer®, Windows®, Windows NT® og Windows Vista® er registrerte varemerker som tilhører Microsoft Corporation i U.S. og/eller andre land.
- PowerPC<sup>®</sup> er et registrert varemerke som tilhører International Business Machines Corporation.
- HDMI, HDMI-logoen og High-Definition Multimedia Interface er varemerker eller registrerte varemerker for HDMI Licensing LLC i USA og andre land.
- Blu-ray Disc er et varemerke.

Alle andre varemerker tilhører sine respektive eiere.

## Avtale om sluttbrukerlisens for projektorens programvare

• Programvaren i projektoren består av flere uavhengige programvaremoduler og våre opphavsrettigheter og/eller tredjeparts opphavsrettigheter finnes for hver slik programvaremodul.

• Vær sikker på å lese "Avtale om sluttbrukerlisens for projektorens programvare" som er et separat dokument. (på CD-en)

Download from Www.Somanuals.com. All Manuals Search And Download.

## 1 ـ LX41/LW41 Gebruiksa<br>LX41/LW41 Gebruiksaanwijzine od from Www.Somanuals.com. All Manuals Search And Download: <sup>10-01</sup> Rev. 1 (06-2012)

**NEDERLANDS** NEDERLANDS

 $m$ 

## **GHASTIE Projector** LX41/LW41 Gebruiksaanwijzing (beknopt)

Bedankt voor de aankoop van deze projector.

Lees de handleiding voordat u het product gebruikt zodat een veilige en juiste bediening van het product worden verkregen.

WAARSCHUWING ►Voor gebruik van dit product, verzeker u ervan alle handleidingen voor dit product te lezen. Bewaar deze handleiding, nadat u deze aandachtig heeft doorgelezen, zodat u deze later opnieuw kunt doorlezen. ►Schenk aandacht aan alle waarschuwingen en opmerkingen in de handleidingen of op het product. Volg alle instructies in de handleidingen of op het product. ►Verzeker u ervan alvorens dit product te gebruiken alle handleidingen van het product te lezen.

N.B. • In deze handleiding wordt met "de handleidingen" alle bij het product geleverde documentatie bedoeld en met "het product" worden de projector en de bijgeleverde accessoires bedoeld, tenzij anders vermeld.

 $m$ 

## Inhoud

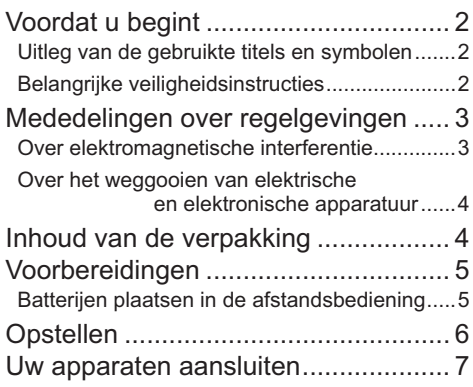

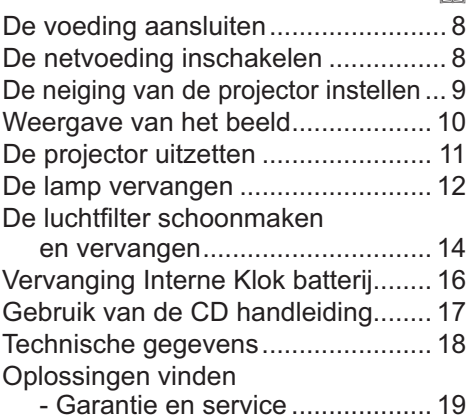

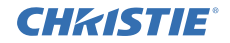

## Voordat u begint

#### Uitleg van de gebruikte titels en symbolen

In verband met de veiligheid worden in de handleidingen en op het product de volgende titels en symbolen gebruikt. Besteed bijzondere aandacht aan de informatie op de betreffende plaatsen.

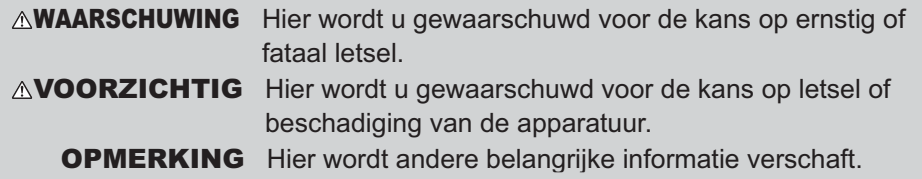

#### Belangrijke veiligheidsinstructies

Hieronder volgen belangrijke instructies voor een veilig gebruik van het product. Volg deze instructies altijd nauwgezet op. De producent aanvaardt geen aansprakelijkheid voor eventuele schades die het gevolg zijn van verkeerde handelingen die voorbij gaan aan het normale gebruik zoals dat in de handboeken van deze projecten wordt gedefinieerd.

WAARSCHUWING ►Gebruik het product niet wanneer dit niet normaal werkt (bijv. rook uitstoot, vreemd ruikt, na binnendringen van een vloeistof of voorwerp, bij een defect enz.). Mocht de projector vreemd werken, haal dan meteen de stekker uit het stopcontact. ►Houd het product buiten het bereik van kinderen en huisdieren.

►Gebruik het product niet wanneer er kans bestaat op blikseminslag.

►Haal de stekker van de projector uit het stopcontact wanneer u het apparaat geruime tijd niet denkt te gebruiken.

►Maak geen panelen van het apparaat open, tenzij dit in de handleiding wordt voorgeschreven. Laat eventueel onderhoud aan inwendige onderdelen over aan uw dealer of het servicepersoneel.

►Gebruik alleen de accessoires die door de fabrikant worden voorgeschreven of aanbevolen.

► Breng geen wijzigingen in de projector of de accessoires aan.

►Let erop dat er geen voorwerpen of vloeistoffen in het inwendige van het product terechtkomen.

►Wees voorzichtig dat het product niet nat wordt.

►Plaats de projector niet in een ruimte waar oliën, zoals keuken- of machineolie, worden gebruikt. Olie kan het product beschadigen en storingen als gevolg hebben, of de projector kan naar beneden vallen.

►Stel het product niet aan schokken of stoten bloot.

- Plaats het product niet op een onstabiele ondergrond, zoals een schuin of wankel tafeltie.
- Zorg dat het product stevig staat. Plaats de projector zodanig dat het apparaat niet uitsteekt van het oppervlak waarop dit is geplaatst.
- Maak alle hulpstukken zoals het netsnoer en de aansluitkabels los van de projector wanneer u het apparaat gaat verplaatsen.
- ►Kijk niet in de lens en de openingen van de projector wanneer de lamp brandt.

►Kom niet te dicht bij de lampbehuizing en de ventilatieopeningen wanneer de projectielamp brandt. Ook nadat de lamp is gedoofd, mag u er niet te dicht bij komen want de lamp blijft nog een tijdje heet.

## **CHRISTIE®** Mededelingen over regelgevingen

#### Over elektromagnetische interferentie

#### **In Canada**

Dit klasse B digitaal toestel voldoet aan de Canadese ICES-003.

#### **In de VS en andere landen waarop de FCC-voorschriften van toepassing zijn**

#### **Verklaring van eenvormigheid**

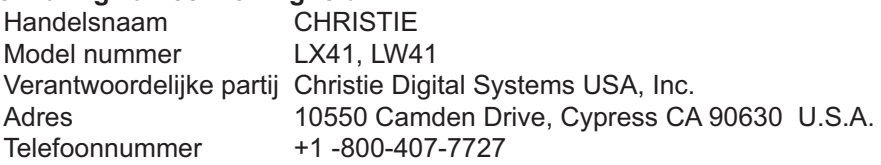

Dit apparaat voldoet aan deel 15 van de FCC-voorschriften. Het gebruik van het apparaat moet voldoen aan de volgende twee voorwaarden: (1) dit apparaat mag geen schadelijke storingen veroorzaken, en (2) dit apparaat moet alle ontvangen storingen opnemen, inclusief storingen die leiden tot ongewenste werking. Deze apparatuur werd getest en goedgekeurd binnen de grenzen van een digitaal toestel van klasse B, onderhavig aan deel 15 van de FCC regelgeving.

Deze beperkingen zijn ontworpen om een redelijke bescherming te bieden tegen schadelijke interferentie in een residentiële omgeving. Deze uitrusting veroorzaakt, gebruikt en kan radiofrequentie energie uitstralen en kan bij hinderlijke interferentie veroorzaken voor radiouitzendingen indien de installatie niet gebeurde volgens de instructies in de handleiding. Dat biedt echter geen garantie dat interferentie niet zal voorkomen in een gegeven opstelling. Indien deze apparatuur hinderlijke interferentie veroorzaakt voor radio of televisie, wat vastgesteld kan worden door de apparatuur aan- en uit te schakelen, wordt de gebruiker aangemoedigd om te proberen om de interface te corrigeren door middel van een of meer van de volgende maatregelen:

- Richt de antenne elders of verplaats deze.
- Vergroot de afstand tussen het apparaat en de ontvanger.
- Verbind het apparaat met een uitgang van een ander circuit dan dat waar de ontvanger op is aangesloten.
- Vraag hulp aan de verdeler of een ervaren radio/TV technicus.

**RICHTLIJNEN VOOR GEBRUIKERS:** Deze uitrusting is in overeenstemming met de vereisten voor FCC –materiaal (Federal Communication Commission) op voorwaarde dat de volgende voorwaarden zijn vervuld:

Sommige kabels moeten gebruikt worden door de centrale eenheid. Gebruik de bijkomende kabel of een aangewezen type voor de verbinding.Verbind de kern met de projector indien de kabel maar aan een kant een kern heeft.

**VOORZICHTIG:** Veranderingen of wijzigingen die niet speciaal door de verantwoordelijke partij zijn goedgekeurd, kunnen leiden tot het nietig verklaren van de autoriteit van de gebruiker om dit toestel te gebruiken.

## CHRISTIE

#### *Mededelingen over regelgevingen (vervolg)*

#### Over het weggooien van elektrische en elektronische apparatuur

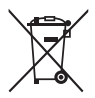

Het symbool is in overeenstemming met de EU-Richtlijn betreffende afgedankte elektrische en elektronische apparatuur (AEEA) 2002/96/EC. Het symbool geeft aan dat de apparatuur, de meegeleverde batterijen inbegrepen, NIET mag worden gestort als ongesorteerd stedelijk huisvuil, maar moet worden ingezameld via de voorziene terugname- en inzamelingssystemen. Als de batterijen, oplaadbare batterijen of accu's die zijn meegeleverd met dit toestel voorzien zijn van de chemische symbolen Hg, Cd, of Pb, dan hebben deze batterijen een gehalte aan zware metalen van, respectievelijk, meer dan 0,0005% kwik (Hg), meer dan 0,002% cadmium (Cd), of meer dan 0,004% lood (Pb).

## Inhoud van de verpakking

Bij uw projector zouden de onderdelen hieronder bijgesloten moeten zijn. Controleer of alle onderdelen bijgesloten zijn. Neem contact op met uw dealer indien er onderdelen missen.

- (1) Afstandsbediening met twee AA batterijen
- (2) Netsnoer
- (3) Computerkabel
- (4) Lensafdekkapje
- (5) Gebruiksaanwijzing (Boek x1, CD x1)
- (6) Veiligheidslabel
- (7) Applicatie CD

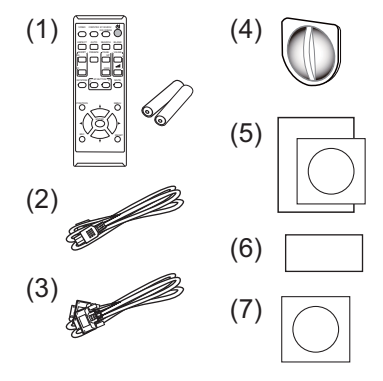

N.B. • Bewaar de originele verpakkingsmaterialen voor toekomstige verzendingen. Verzeker u ervan de originele verpakkingsmaterialen te gebruiken bij het verplaatsen van de projector. Wees extra voorzichtig met de lens.

• De projector kan een ratelend geluid maken wanneer deze wordt gekanteld, verplaatst of bewogen, wat veroorzaakt wordt door de beweging van de luchtregelingsklep binnenin de projector. Dit duidt niet op een storing of een defect.

## **CHRISTIE®** Voorbereidingen

#### Batterijen plaatsen in de afstandsbediening

Gelieve de batterijen in de afstandsbediening te stoppen voor gebruik. Wanneer de afstandbediening niet goed meer werkt, kunt u dat misschien oplossen door de batterijen te vervangen. Wanneer u de afstandsbediening een lange tijd niet gebruikt, verwijdert u de batterijen uit de afstandsbediening en bewaart u ze op een veilige plek.

- 1. Hou het haakie van het batterijdeksel vast en verwijder het deksel.
- 2. Stop de twee AA-batterijen **(HITACHI MAXELL** of **HITACHI MAXELL ENERGY, Onderdeelnr. LR6** of **R6P)**

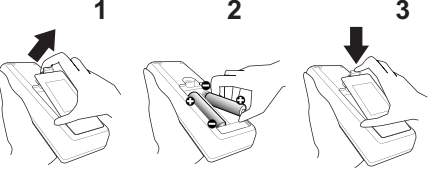

volgens hun plus- en min-polen zoals aangeduid in de afstandsbediening.

3. Herplaats de batterijklep in de richting van de pijl en klik ze terug op haar plaats.

WAARSCHUWING ►Behandel de batterijen altijd met zorg en gebruik ze alleen zoals voorgeschreven. Onjuist gebruik kan resulteren in batterij-explosie, scheurtjes of lekkage, wat kan resulteren in brand, letsel en/of vervuiling van de omgeving.

- Bij het vervangen van de batterijen moeten altijd beide batterijen door nieuwe batterijen van hetzelfde type worden vervangen. Gebruik niet een nieuwe batterij samen met een gebruikte batterij.
- Gebruik alleen de gespecificeerde batterijen. Gebruik geen batterijen van verschillende types tegelijkertijd. Mix geen nieuwe batterij met een gebruikte.
- Zorg dat de plus- en min-polen op de juiste plaats zitten wanneer u een batterij plaatst.
- Bewaar een batterij uit de buurt van kinderen en huisdieren.
- Een batterij niet heropladen, kortsluiten of uit elkaar halen.
- Zorg dat een batterij niet in vuur of water kan terechtkomen. Bewaar batterijen op een donkere, koele en droge plaats.
- Indien u een lekkage constateert bij een batterij, veeg dan het gelekte weg en vervang de batterij. Als het gelekte aan uw lichaam of kledij blijft hangen, spoel het dan onmiddellijk met veel water af.
- Houd u aan de plaatselijke wetten over het weggooien van de batterij.

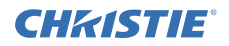

## Opstellen

Bekijk de tabellen **T-1** en **T-2** aan de achterzijde van deze handleiding als ook het onderstaande om de schermgrootte en projectie-afstand te bepalen.

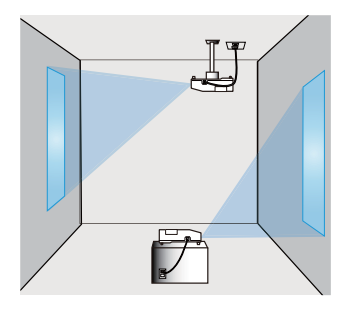

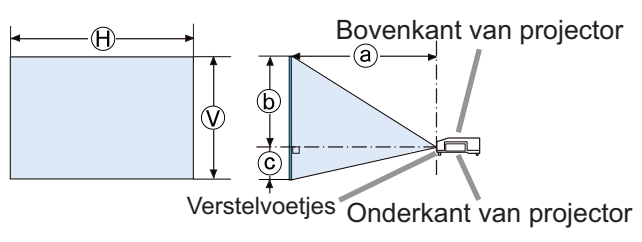

- Ⓗ × Ⓥ : De schermgrootte
- ⓐ : Projectie afstand
	- : Schermhoogte

WAARSCHUWING ►Installeer de projector daar waar u gemakkelijk toegang hebt tot de power uitgang.

►De projector niet blootstellen aan instabiele omstandigheden. Installeer de projector in een stabiele horizontale positie.

- Gebruik geen montageonderdelen die niet door de fabricant verstrekt zijn. Lees de handleiding van het montagemateriaal en bewaar deze voor eventuele naslag.
- Raadpleeg eerst uw dealer voor u het toestel op een speciale manier gaat installeren, bijvoorbeeld aan het plafond. Specifieke montageonderdelen en service is mogelijk.

►Installeer de projector niet in de buurt van warmtebronnen of brandbare voorwerpen.

►Plaats de projector niet in een ruimte waar oliën, zoals keuken- of machineolie, worden gebruikt.

►Plaats de projector nergens waar hij nat kan worden.

VOORZICHTIG ►Plaats de projector in een koele ruimte en zorg dat er voldoende ventilatie is.

- Bewaar een ruimte van 30 cm of meer tussen de zijkanten van de projector en andere objecten zoals muren.
- De ventilatoropeningen van de projector niet verstoppen, blokkeren of op een andere manier bedekken.
- De projector niet blootstellen aan magnetische velden, hierdoor kan storing aan de koelventilatoren in de projector ontstaan.
- ▶ Vermijd het plaatsen van de projector in een rokerige, vochtige of stoffige ruimte.
- Plaats de projector niet in de buurt van luchtbevochtigers. Vooral bij een ultrasonische luchtbevochtiger is het mogelijk dat er chloor en mineralen die in het kraanwater zitten geatomiseerd worden en in de projector terechtkomen, met een verslechtering van de beeldkwaliteit of andere problemen tot gevolg.

OPMERKING • Positioneer de projector dusdanig dat direct licht op de afstandsbediening van de projector wordt voorkomen.

• Zet het product niet op een plaats waar dit radio-interferentie kan veroorzaken.

## **CHRISTIE** Uw apparaten aansluiten

Raadpleeg, voor u de projector op een apparaat aansluit, de gebruiksaanwijzing van het apparaat om er zeker van te zijn dat het apparaat geschikt is om op projector aan te sluiten en zorg ervoor dat u de juiste hulpstukken hebt, zoals een kabel met het juiste signaal. Neem contact op met uw dealer wanneer het vereiste accessoire niet bij het product is geleverd of als het accessoire beschadigd is.

Controleer of de projector en alle andere apparaten zijn uitgeschakeld en maak dan de verbinding overeenkomstig de volgende instructies. Bekijk de afbeeldingen **F-1** tot en met **F-4** aan de achterzijde van deze handleiding.

Voor details, zie de **Gebruiksaanwijzing - Gebruikershandleiding**. Lees ook eerst de **Gebruiksaanwijzing - Netwerkhandleiding** voordat u de projector op een netwerk aansluit.

**WAARSCHUWING ▶**Gebruik alleen geschikte accessories. Anders kan er brand ontstaan of kunnen het apparaat en de projector beschadigd raken.

- Gebruik alleen de gespecificeerde accessoires of aanbevolen door de fabrikant van de projector. Het is mogelijk dat er aan bepaalde normen moet worden voldaan.
- De projector en de accessoirs niet uit elkaar halen of wijzigen.
- Gebruik geen beschadigde accessories. Wees voorzichtig dat niet de accessoires schade. Leg de kabels zo dat er niet over gelopen wordt of dat de kabels klemgedrukt worden.

VOORZICHTIG ▶ In geval van een kabel met een ader aan een uiteinde, sluit u het uiteinde met de ader aan op de projector. Dit is mogelijk vereist door EMI-voorschriften.

►Zorg ervoor dat u de toestemming hebt van de netwerkbeheerder voor u de projector op een netwerk aansluit.

►Sluit de **LAN**-poort niet aan op een netwerk met een te hoge elektrische spanning.

►Gebruik, voor u het USB-opslagapparaat uit de poort van de projector verwijdert, de functie VERWIJDER USB op het thumbnailscherm om uw gegevens te beveiligen.

**N.B.** • Schakel de projector niet aan of uit terwijl hij nog is aangesloten op een apparaat dat in werking is, tenzij dit staat vermeld in de gebruiksaanwijzing van het apparaat.

• De functie van sommige input poorten kan overeenkomstig uw eisen ingesteld worden. Voor details, zie de **Gebruiksaanwijzing - Gebruikershandleiding**.

- Zorg ervoor dat u een connector niet op een verkeerde poort aansluit.
- Als een te groot USB-opslagapparaat de **LAN**-poort blokkeert, gebruikt u een USB-verlengingskabel om het USB-opslagapparaat aan te sluiten.
- Als de luidspreker een luid feedbackgeluid produceert, moet u de microfoon verder van de luidspreker wegzetten.

• Deze projector ondersteunt geen plug-in power voor de microfoon.

## De voeding aansluiten

- 1. Sluit de connector van het netsnoer aan op de **AC IN** (AC-ingang) van de projector.
- 2. Stop het netsnoer in het stopcontact. Binnen een paar seconden na de stroomtoevoer
- verbinding, zal de **POWER**-indicator oplichten en oranje gaan branden.

Gelieve te herinneren dat wanneer de DIRECT AAN

functie is geactiveerd, de verbinding van stroomtoevoer de projector aan zal doen gaan.

**AWAARSCHUWING** ► Wees extra voorzichtig wanneer u de stroomdraad aansluit, want onjuiste of gebrekkige aansluitingen kunnen resulteren in brand en/of elektrische schok.

- Raak het netsnoer niet met natte handen aan.
- Gebruik alleen de stroomkabel die bij de projector werd meegeleverd. Wanneer die beschadigd is, neem dan contact op met uw dealer om een juiste te verkrijgen. Nooit de stroomkabel wijzigen.
- Stop de stroomdraad enkel in een uitgang van dezelfde voltage als de stroomdraad. De stroomuitgang moet zich dichtbij de projector bevinden en moet gemakkelijk toegankelijk zijn. Verwijder de stroomkabel om hem helemaal los te maken van het apparaat.
- Verdeel de stroomtoevoer niet naar meerdere apparaten. Als u dit doet, kunt u het stopcontact en de stekkers overbelasten, kan de verbinding losraken of kunnen er zich brand, elektrische schokken of andere. ongevallen voordoen. OPMERKING ► Dit product is ook ontworpen voor IT voedingssystemen met een fase-tot-fase spanning van 220 tot 240 V.

## De netvoeding inschakelen

- Zorg ervoor dat het netsnoer goed is aangesloten op de projector en het stopcontact.
- 
- 2. Vergewist u ervan dat het **POWER**-controlelampje oranje brandt. Verwijder daarna de lensdop.
- 3. Druk op de **STANDBY/ON**-knop van de projector of de afstandsbediening. De projectie-lamp zal oplichten en de **POWER**-indicator zal in groen beginnen te knipperen. Als de stroom volledig aan is,

stopt de indicator met knipperen en blijft hij groen branden.

WAARSCHUWING ►Een fel licht wordt uitgezonden als het apparaat aanstaat. Kijk niet in de lens van de projector of binnen in de projector via andere openingen van de projector.

N.B. • Gelieve de projector aan te doen voor de verbonden apparaten. • De projector heeft een DIRECT AAN functie, die de projector automatisch kan aanschakelen. Voor meer informatie, gelieve de **Gebruiksaanwijzing - Gebruikershandleiding**.

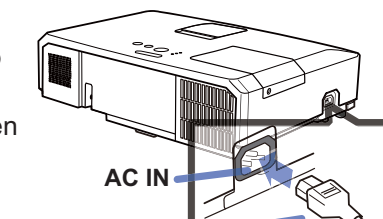

CHAISTIE

Netsnoer

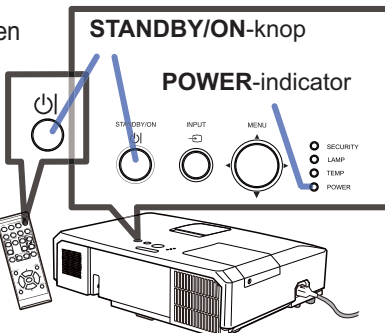

**CHAISTIE** De neiging van de projector instellen

Als de plek waar de projector moet staan enigszins ongelijk is van rechts-naar-links, gebruik de afstelvoetjes om de projector horizontaal te plaatsen.

Met het voetje kunt u ook de projector kantelen om met een juiste hoek op het scherm te projecteren, door de voorkant van de projector binnen 12 graden te verhogen. Deze projector heeft 2 afstelvoetjes en 2 elevatorknoppen. Een afstelvoetje is aan te passen door te drukken op de elevator-knop aan dezelfde kant.  $\frac{1}{2}$  Om een

- 1. Terwijl u de projector vasthoudt, druk op de
- elevator-knoppen om het afstelvoetje los te maken.
- 2. Positioneer de voorkant van de projector in de gewenste hoogte.
- 3. Laat de elevator-knoppen los om het afstelvoetje te vergrendelen.
- 4. Nadat u er zeker van bent dat het afstelvoetje is vergrendeld, zet de projector zachtjes neer.
- 5. Indien noodzakelijk, kan het afstelvoetje handmatig worden gedraaid om meer preciese aanpassingen te maken. Houd de projector vast bij het draaien van het voetie.

VOORZICHTIG ►Hanteer de verstelknoppen niet zonder de projector vast te houden, want de projector kan vallen.

►De projector niet op een ander manier hellen dan de voorkant 12 graden of minder te verhogen met behulp van de verstelvoetjes. Als u de projector verder helt dan dat, kan dat storing of levensduurverkorting van onderdelen of de projector zelf veroorzaken.

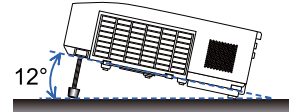

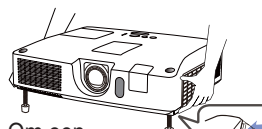

afstelvoetie los te maken, druk op de elevator-knop aan dezelfde kant

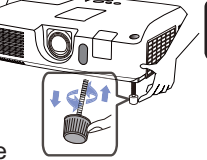

NEDERLANDS

**NEDERLANDS** 

Om fiine aanpassingen te maken, draai het voetje.

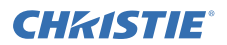

## Weergave van het beeld

- 1 Activeer uw signaalbron. Schakel de signaalbron aan, en laat het het signaal naar de projector zenden.
- 2. Gebruik de **VOLUME+**/**VOLUME-** -knop om het volume aan te passen. Voor een projector zonder geluid, druk op de **MUTE**-knop van de afstandsbediening.
- 3. Druk op de **INPUT**-knop van de projector. Elke keer dat u op de knop drukt, schakelt de projector haar input-poort zoals hieronder. U kunt de afstandsbediening ook gebruiken om een ingangssignaal te selecteren. Druk op de **VIDEO**-knop om een ingangssignaal te selecteren van de **HDMI**, **COMPONENT** (**Y**, **Cb**/**Pb**, **Cr**/**Pr**), **S-VIDEO** of **VIDEO**-poort, of de **COMPUTER**-knop om een ingangssignaal te selecteren van de **COMPUTER IN1**, **COMPUTER IN2, LAN, USB TYPE A** of **USB TYPE B**-poort.
- 4. Druk op de **ASPECT**-knop van de afstandsbediening. Elke keer dat u op de knop drukt, schakelt de projector naar de volgende modus voor aspect-ratio.
- 5. Gebruik de **ZOOM**-ring om het schermformaat aan te passen.
- 6. Gebruik de **FOCUS**-ring om het beeld scherp te stellen.
- 7. Draai de **VERTICAL** regelaar geheel tegen de klok in. Daarna met de klok mee draaien en de verticale lensshift naar boven instellen.
- 8. Draai de **LOCK** regelaar tegen de klok in om de vergrendeling van de **HORIZONTAL** regelaar los te maken.
- 9. Draai de **HORIZONTAL** regelaar met de klok mee of tegen de klok in om de horizontale lensshift in te stellen.
- 10.Draai de **LOCK** helemaal met de klok mee en zet deze vast om de horizontale lensshift te vergrendelen.

(vervolgd op volgende pagina)

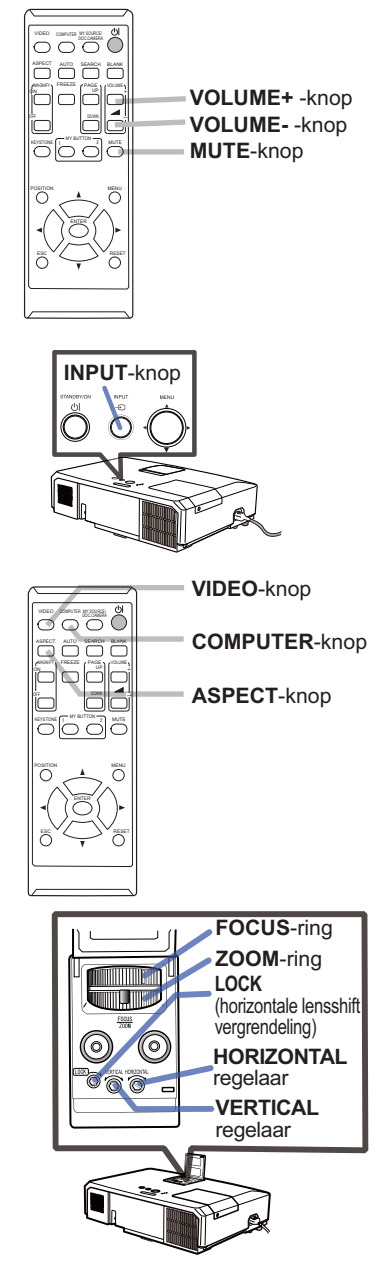

#### CHAISTIE *Weergave van het beeld (vervolg)*

VOORZICHTIG ►Als u een leeg scherm wilt hebben terwijl de projectorlamp brandt, kunt u een van de onderstaande methoden gebruiken.

- Gebruik de bijgeleverde lensdop.
- Gebruik de BLANK functie (raadpleeg u de **Gebruiksaanwijzing Gebruikershandleiding**).

Wanneer u iets anders doet, is het mogelijk dat de projector wordt beschadigd.

N.B. • De **ASPECT**-knop werkt niet als geen juist signaal is ingesteld. • Voor de details over hoe u het beeld moet aanpassen, geliebe de **Gebruiksaanwijzing - Gebruikershandleiding**.

## De projector uitzetten

- 1. Druk op de **STANDBY/ON**-knop van de projector of de afstandsbediening. Het bericht "Stroom uitschakelen?" verschijnt ongeveer 5 seconden op het beeldscherm.
- 2. Druk opnieuw op de **STANDBY/ON**-knop terwijl de bericht verschijnt. De projectorlamp dooft en het **POWER**indicator begint oranje te knipperen. Als de lamp volledig is afgekoeld, stopt de **POWER**-indicator met knipperen en blijft oranje branden.

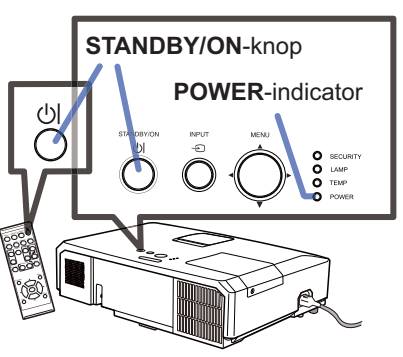

3. Bevestig de lenskapje, nadat de **POWER**-indicator oranje gaat branden.

Zet de projector niet aan voor 10 minuten of meer na deze te hebben aangezet. Schakel de projector ook niet meteen uit nadat deze is ingeschakeld. Hierdoor kan de lamp defect raken of kan de levensduur van sommige onderdelen, waaronder de lamp, worden verkort.

WAARSCHUWING ►Raak het gedeelte rond de lampdeksel en de uitlaatventilatoren niet aan tijdens gebruik of direct na gebruik, omdat dat te heet is. ►Verwijder het netsnoer voor volledige scheiding. Het stopcontact zou dichtbij de projector moeten zijn en makkelijk toegangbaar.

N.B. • Zet de stroom van de projector uit nadat alle verbonden apparaten uit zijn gezet.

• Deze projector heeft de AUTO UIT functie die de projector automatisch kan uitschakelen. Voor meer informatie, gelieve de **Gebruiksaanwijzing - Gebruikershandleiding**.

# Een lamp heeft een eindige levensduur. Gebruik van de lamp gedurende lange

tijdsperioden, zou verdonkering van beelden of een slechte kleurtoon kunnen veroorzaken. Houd er rekening mee dat elke lamp een andere levensduur heeft, en sommige kunnen al kort nadat u ze in gebruik heeft genomen, springen of doorbranden. Voorbereiden van een nieuwe lamp en snelle vervanging wordt aangeraden. Om een nieuwe lamp voor te bereiden, neem contact op met uw dealer en vertel het lamptypenummer.

## **Typenummer : 003-120730-01** (DT01175)

De lamp vervangen

- Zet de projector uit en haal de stekker uit het stopcontact. Laat de lamp tenminste 45 minuten afkoelen.
- 2. Voorbereiden van een nieuwe lamp. Als de projector aan het plafond is bevestigd, of als de lamp kapot , vraag dan uw dealer om de lamp te vervangen.

In geval van vervanging door u zelf, volg de volgende procedure.

- 3. Draai de schroef van de lampdeksel (gemarkeerd met pijl) los en verwijder vervolgens de lampdeksel door dit te verschuiven en op te tillen.
- 4. Maak de 3 schroeven (aangegeven door een piil) van de lamp los en haal de lamp langzaam omhoog aan de handvatjes. Maak nooit andere schroeven los.
- 5. Monteer de nieuwe lamp en draai de 3 schroeven van de lamp die waren losgemaakt in het voorgaande proces, opnieuw stevig vast om de lamp vast te zetten.
- 6. Pas de nokken en uitsparingen van de lampdeksel en de projector op elkaar en schuif de lampdeksel weer op zijn plaats. Draai vervolgens de schroef van de lampdeksel weer vast.
- 7. Zet de projector aan, en reset de lamptijd met de functie LAMPTIJD in het menu OPTIE.
- (1) Druk op de **MENU**-knop om het menu weer te geven.
- (2) Wijs naar GEAVANCEERD in het menu met de ▼/▲ knop, druk vervolgens op de ► knop.
- (3) Wijs naar OPTIE in de linker kolom van het menu met de▼/▲ knop, druk vervolgens op de ► knop.
- (4) Wijs naar LAMPTIJD met de ▼/▲ knop, druk vervolgens op de ► knop. Er verschijnt een dialoogvenster.
- (5) Druk op de ► knop om "OK" te selecteren in de dialoog. Het voert het resetten van de LAMPTIJD uit.

VOORZICHTIG ►Raak geen enkel binnengedeelte van de projector aan, terwijl de lamp er wordt uitgenomen.

N.B. • Gelieve de lamptijd alleen te resetten als u de lamp heeft vervangen, voor een juiste indicatie over de lamp.

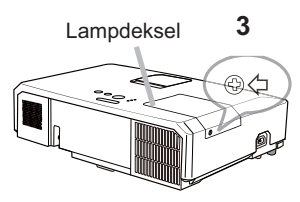

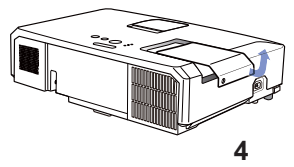

Handvatten

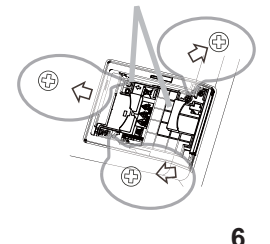

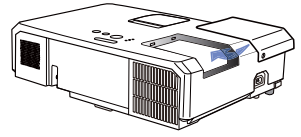

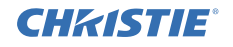

#### CHRISTIE *De lamp vervangen (vervolg)*

## **HOOG VOLTAGE HOGE TEMPERATUUR HOGE DRUK**

WAARSCHUWING ►De projector gebruikt een hogedrukkwiklamp. De lamp kan stuk gaan met een luide knal, of uitbranden, als ze wordt gestoten of gekrast, wordt vastgenomen terwijl ze heet is, of mettertijd verslijt. Hou er rekening mee dat elke lamp een verschillende levensduur heeft, en soms kan ze barsten of opbranden kort nadat u ze bent beginnen te gebruiken. Bovendien is het mogelijk dat, wanneer de lamp barst, er stukken glas in de lampbehuizing vliegen, en dat er gas met kwik en stof met kleine glasdeeltjes uit de uitlaatgaten van de projector naar buiten komen. ►**Over het verwijderen van een lamp:** Dit product bevat een kwiklamp. Deponeer het niet bij het gewone vuilnis. Verwijder het in overeenstemming met de milieuwetgeving. • Voor recyclage van lampen, ga naar www.lamprecycle.org (in de VS).

• Voor het weggooien van dit product contacteert u uw lokale gemeentebestuur of www.eiae.org (in de VS) of www.epsc.ca (in Canada).

Voor verdere informatie, bel uw leverancier.

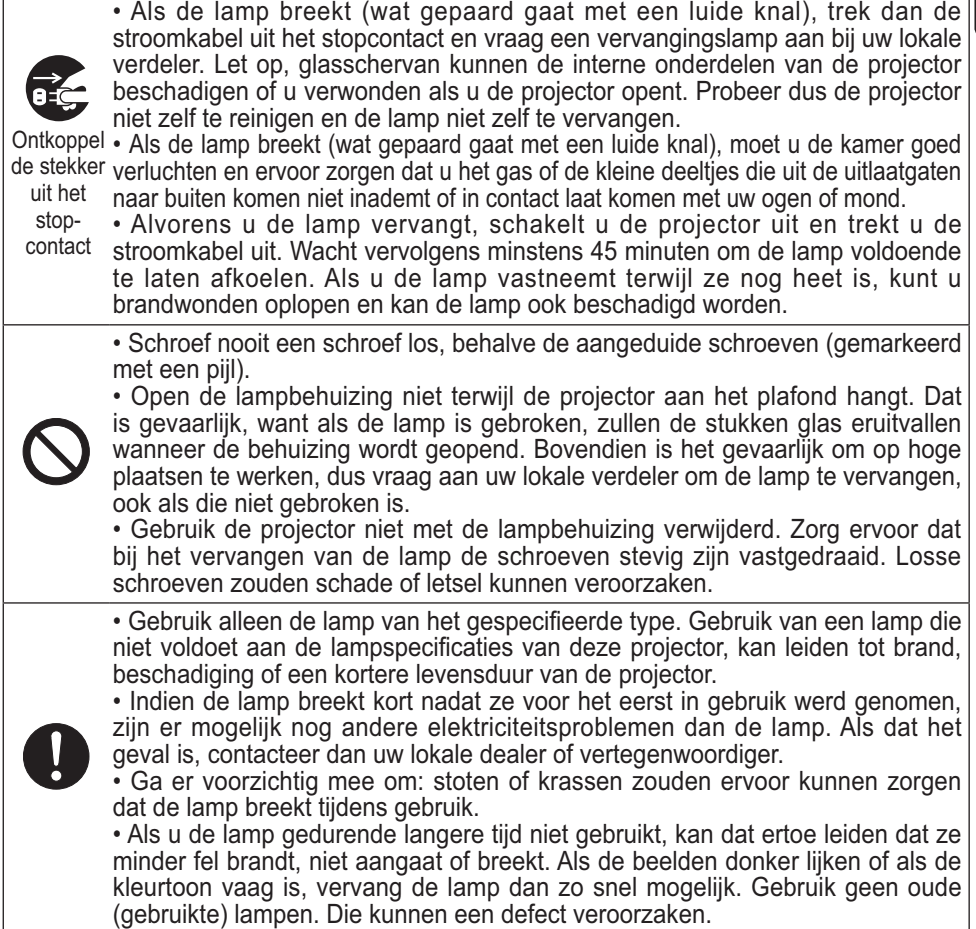

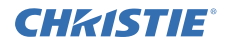

## Het luchtfilter reinigen en vervangen

Gelieve periodiek het luchtfilter te controleren en schoon te maken. Indien de indicatoren of een melding aandringen dat u het luchtfilter vervangt, doe dit dan zo snel mogelijk.

De luchtfilter van deze projector bestaat uit een filterkapje en een filtereenheid met twee soorten filters. Als een of beide filters beschadigd zijn of te zeer vervuild, vervang de filtereenheid door een nieuwe.

Als u een nieuwe filtereenheid aanschaft bij uw dealer, geef dan het volgende typenummer door.

#### **Typenummer : 003-004239-01** (MU06641)

De genoemde filtereenheid wordt samen met een vervangingslamp voor deze projector geleverd. Vervang s.v.p. ook de filtereenheid als u de lamp vervangt.

- 1 Schakel de projector uit en haal de stekker uit het stopcontact. Laat de projector voldoende afkoelen.
- 2. Gebruik een stofzuiger op en rond de<br>filterbehuizing.
- 3. Pak de knoppen van het filterdeksel vast en trek het filterdeksel naar boven om dit te verwijderen.
- 4. Druk de onderste zijknoppen voorzichtig omhoog om de onderkant van de filtereenheid los te maken. Trek tot slot aan de middelste knop om de filtereenheid te verwijderen.
- 5. Gebruik een stofzuiger voor de filteropening<br>van de projector en de buitenzijde van de filtereenheid
- $6$  De filtereenheid bestaat uit twee delen. Druk rondom op de gemonteerde delen om deze te ontgrendelen en scheid ze dan van elkaar.
- 7. Maak de binnenkant van de delen van de filtereenheid met een stofzuiger schoon. Als de filters beschadigd of erg vervuild zijn, moet u ze door nieuwe vervangen.
- 8. Voeg de twee delen samen om de filtereenheid weer in elkaar te zetten.
- **9** Zet de filtereenheid terug in de projector.

(vervolgd op volgende pagina)

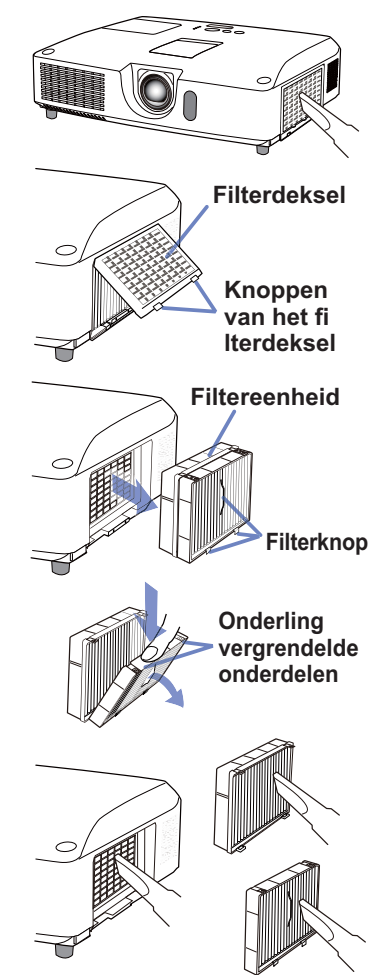

# **NEDERLANDS** NEDERLANDS

#### CHASTIE *Het luchtfilter reinigen en vervangen (vervolg)*

10. Monteer het filterdeksel op de plaats.

- 11.Schakel de projector in en reset de filtertijd d.m.v. het FILTERTIJD-item in het SNELMENU.
	- (1) Druk op de **MENU**-knop om een menu weer te geven.
	- (2) Richt de cursor op FILTERTIJD d.m.v. de ▲/▼ knoppen en druk dan op de ► (of **ENTER** / **RESET**) knop. Er verschijnt een dialoogvenster.
	- (3) Druk op de ►-knop om "OK" te selecteren in het dialoogvenster. Daardoor wordt de filtertijd gereset.

WAARSCHUWING ►Voor verzorging van het luchtfilter, verzeker u ervan dat het netsnoer niet in het stopkontant zit, laat vervolgens de projector voldoende afkoelen.

►Gebruik alleen het luchtfilter van het gespecificeerde type. Gebruik de projector niet als het luchtfilter en de afdekkap luchtfilter zijn verwijderd. Dit zou kunnen resulteren in brand en/of slecht funtioneren van de projector.

►Het luchtfilter zou periodiek moeten worden schoongemaakt. Als het luchtfilter verstopt raakt door stof of iets dergelijk, zal de interne temperatuur stijgen en dit zou kunnen resulteren in brand, een verbranding en/of slecht functioneren van de projector.

N.B. • Gelieve de filtertijd alleen te resetten als u het luchtfilter heeft schoongemaakt of vervangen, voor een juist indicatie over het luchtfilter.

• De projector zou de de melding als "CONTROLEER DE LUCHTSTROOM" kunnen weergeven of schakel de projector uit, om te voorkomen dat het interne warmte-niveau stijgt.

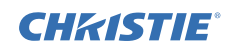

## Vervanging Interne Klok batterij

Deze projector bezit een interne klok die gebruik maakt van een batterij. Als de klok van de netwerkfunctie niet goed werkt, poog dit op te lossen door de batterij te vervangen: **HITACHI MAXELL** of **HITACHI MAXELL ENERGY**, onderdeelnummer **CR2032** of **CR2032H**.

- 1 Zet de projector uit, en haal het netsnoer uit het stopcontact.
- Laat de projector voldoende afkoelen.
- 2. Nadat u er zeker van bent dat de projector voldoende
- is afgekoeld, draai de projector langzaam om, zodat de onderkant naar boven wijst.
- 3. Er bevindt zich een uitsteeksel bij de batterijklep aan de onderkant van de projector. Draai de batterijdeksel in de richting aangegeven met **OPEN** om een van de uiteinden van de gleuf op het deksel met het uitsteeksel te plaatsen door gebruik te maken van een munt of iets dergelijks. Til dan de deksel op om het te verwijderen.
- 4. Haal de batterij eruit met behulp van een schroevendraaier met platte kop of iets dergelijks. Druk zachtjes met uw vinger op de batterij omdat deze anders eruit kan vallen.
- 5. Vervang door een nieuwe batterij met het genoemde type. Schuif de batterij onder de klem van de houder met de plus kant naar boven. Druk de batterij aan totdat deze vastklikt.
- 6. Plaats de batterijdeksel weer op zijn plek en draai vervolgens in de richting aangegeven met **CLOSE** om de knop van de deksel met het uitsteeksel aan de onderkant te plaatsen om deze vast te maken met een munt of iets dergelijks.

N.B. • De interne klok wordt geïnitialiseerd door de batterij te verwijderen. Voor het instellen van de klok, zie de **Gebruiksaanwijzing – Netwerkhandleiding**.

WAARSCHUWING ►Wees voorzichtig bij het hanteren van batterijen, aangezien een batterij explosie, barsten of lekkage kan veroorzaken, wat brand, letsel of milieuvervuiling tot gevolg kan hebben.

- Gebruik alleen de gespecificeerde en perfecte batterijen. Gebruik geen batterijen die beschadigd zijn, zoals met een kras, een indeuking, roest of lekkage.
- Vervang de batterij uitsluitend door een nieuwe batterij.
- Als een batterij gelekt heeft, veeg de lekkage goed weg met een afvaldoekje. Als de lekkage aan uw lichaam kleeft, spoel onmiddellijk goed met water. Als een batterij in de batterijhouder heeft gelekt, vervang de batterijen na de lekkage weggeveegd te hebben.
- Controleer of de plus- en minpolen op de juiste manier worden opgesteld wanneer u een batterij laadt.
- Voer geen werk uit op een batterij, bijvoorbeeld herladen of solderen.
- Bewaar batterijen op een donkere, koele en droge plaats. Stel batterijen nooit bloot aan vuur of water.
- Bewaar een batterij uit de buurt van kinderen en huisdieren. Wees voorzichtig dat de batterij niet wordt ingeslikt. Raadpleeg bij inslikken onmiddellijk een arts voor spoedopname.
- Houd u aan de plaatselijke wetten wat betreft het weggooien van batterijen.

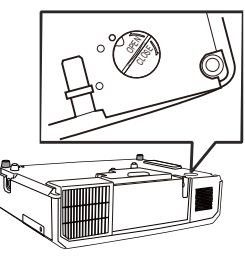

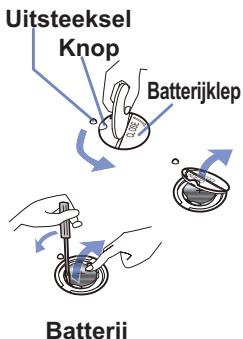

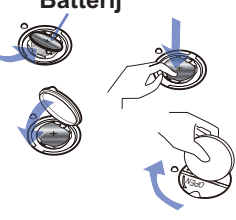

16<br>LX41/LW41 Gebruiksaanwij<del>zino</del>ad from Www.Somanuals.com. All Manuals Search And Download:<sup>10-01 Rev. 1 (06-2012)</sup>

### **CHRISTIE®** Gebruik van de CD handleiding

De andere handleidingen voor dit product zijn geschreven in de bijgesloten CD-ROM getiteld "Gebruiksaanwijzing". Voor gebruik van de CD-ROM, gelieve het volgende te lezen om correct gebruik te verzekeren.

## **Systeemeisen**

Het systeem waarmee u de CD-ROM leest moet voldoen aan de volgende specificaties.

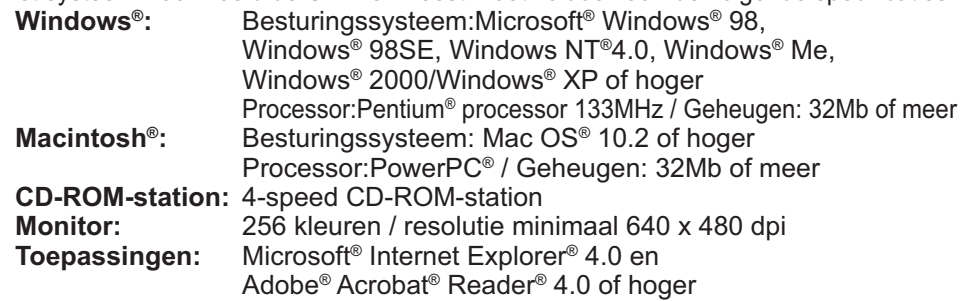

## Hoe de CD te gebruiken

1. Plaats de cd-rom in het cd-romstation van de computer.

**Windows<sup>®</sup>:** Na een tijdje wordt de webbrowser automatisch gestart. Het startvenster verschijnt.  **Macintosh®:** (1) Dubbelklik op het pictogram 'Projectors' op het bureaublad. (2) Wanneer u klikt op het bestand 'main.html', zal de webbrowser starten en wordt in het browservenster het startscherm weergegeven.

2. Klik eerst op de typenaam van uw projector en klik vervolgens in de weergavelijst op de gewenste taalversie. De gebruiksaanwijzing zal openen.

VOORZICHTIG ►Plaats de meegeleverde CD-ROM alleen in het CD-ROMstation van een pc.

De cd-rom is gemaakt voor gebruik in een computer. PLAATS DE CD-ROM NOOIT IN EEN CD-SPELER, ANDERS DAN DIE IN EEN COMPUTER! Wanneer u de cd-rom in een nietcompatibele cd-speler plaatst, zal deze een harde ruis produceren DIE MOGELIJK KAN LEIDEN TOT GEHOORBESCHADIGING EN BESCHADIGING VAN DE LUIDSPREKERS!

• Plaats de cd-rom na gebruik terug in het doosje en bewaar dit zorgvuldig. Leg de cd nooit in direct zonlicht of op plaatsen met een hoge temperatuur of hoge luchtvochtigheid.

N.B. • De informatie op de CD-ROM kan zonder voorafgaand bericht worden gewijzigd. Gelieve onze website te bekijken waar u de laatste informatie over deze projector kunt vinden. (La19) • Wij zijn niet verantwoordelijk voor het niet kunnen gebruiken van, of schade aan, de hardware of software van uw computer als gevolg van het gebruik van de CD-ROM. • Het is verboden de informatie op de CD-ROM geheel of gedeeltelijk te

kopiëren, te reproduceren of opnieuw uit te geven, zonder ons bedrijf daarvan in kennis te stellen.

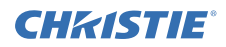

## Technische gegevens

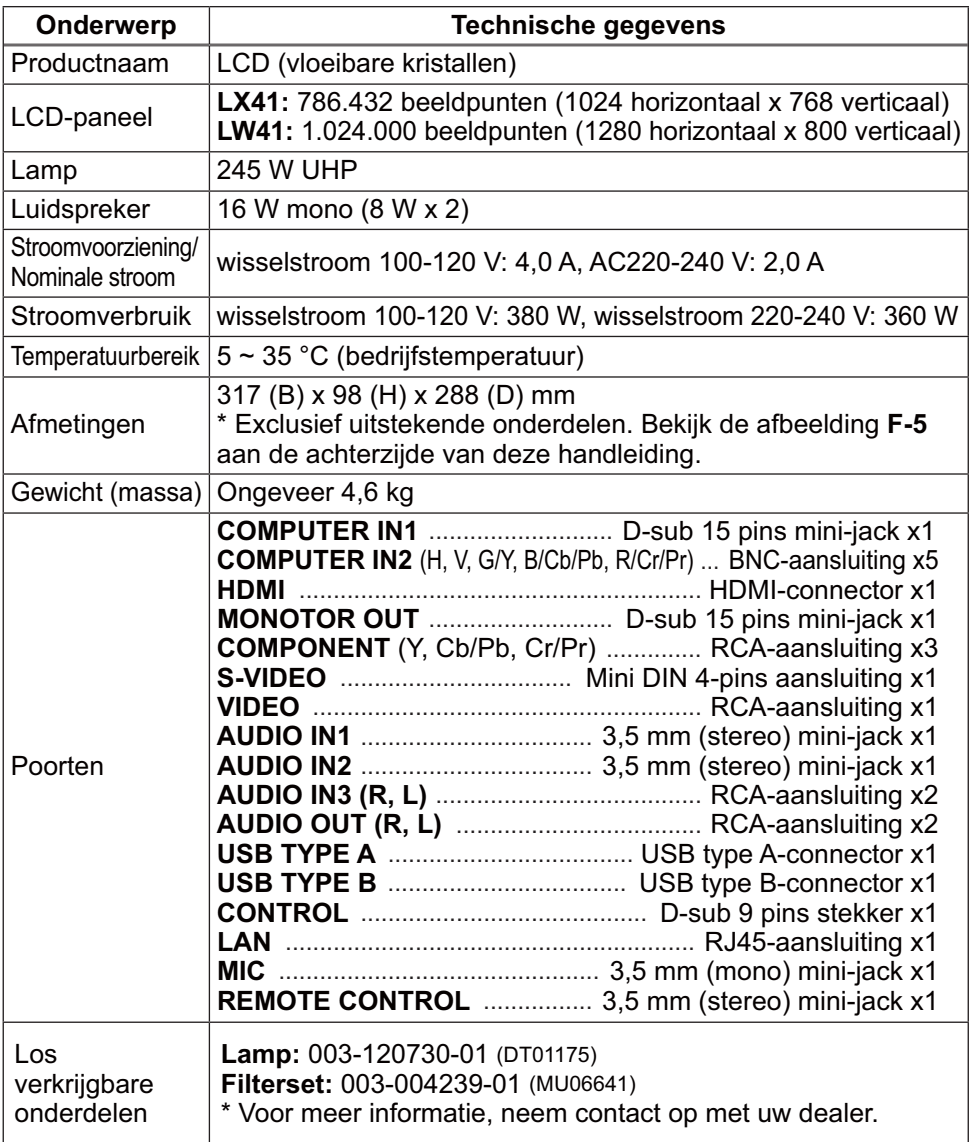

## CHRISTIE Oplossingen vinden - Garantie en service

Als een abnormale gebeurtenis (zoals rook, vreemde lucht of excessief geluid) zich voordoet, stop onmiddellijk de projector te gebruiken.

Anders als een probleem voorkomt met de projector, raadpleeg eerst "Oplossingen vinden" in **Gebruiksaanwijzing - Gebruikershandleiding**, **Overlap Handleiding** en **Netwerkhandleiding**, en loop de aangegeven punten door.

Neem, als u hiermee het probleem niet kunt oplossen, contact op met uw leverancier of onderhoudsdienst. Deze zal u meer informatie verstrekken. Gelieve het volgende web-adres te bekijken waar u de laatste informatie over deze projector kunt vinden.

## **http://www.christiedigital.com**

N.B. • De informatie in deze handleiding kan zonder voorafgaande kennisgeving veranderd worden.

• De fabrikant neemt geen enkele verantwoordelijkheid voor de eventuele fouten in deze handleiding.

• Reproductie, overdracht of het gebruik van dit document is niet toegestaan, zonder uitdrukkelijke toestemming van de betreffende partij.

#### Erkenning handelsmerk

- $\bm{\cdot}$  Mac $^{\circ}$ , Macintosh $^{\circ}$  en Mac OS $^{\circ}$  zijn geregistreerde handelsmerken van Apple Inc.
- Pentium® is een geregistreerd handelsmerk van Intel Corp.
- Adobe® en Acrobat®, Reader® zijn geregistreerde handelsmerken van Adobe Systems Incorporated.
- Microsoft®, Internet Explorer®, Windows®, Windows NT® en Windows Vista® zijn geregistreerde handelsmerken van Microsoft Corporation in de VS en/of in andere landen.
- PowerPC<sup>®</sup> is een geregistreerd handelsmerk van International Business Machines Corporation.
- HDMI, het HDMI-logo en High-Definition Multimedia Interface zijn handelsmerken of geregistreerde handelsmerken van HDMI Licensing LLC. in de Verenigde Staten en andere landen.
- Blu-ray Disc is een handelsmerk. Alle andere handelsmerken zijn eigendom van de respectievelijke eigenaars.

#### Gebruiksrechtovereenkomst (EULA) voor de projectorsoftware

• De software in de projector bestaat uit verschillende onafhankelijke

softwaremodules waarop ons auteursrecht en/of dat van derden is gevestigd. • Lees de "Gebruiksrechtovereenkomst (EULA) voor de projectorsoftware" (zie afzonderlijk document). (in de CD)

Download from Www.Somanuals.com. All Manuals Search And Download.
# GHASTE **Projector** LX41/LW41 Instruções do proprietário (conciso)

Obrigado por ter adquirido este projector.

Leia este manual antes de utilizar o produto, para que a sua utilização seja feita segura e correctamente.

AVISO ►Antes de utilizar este produto, assegure-se de que lê todos os manuais para este produto. Depois da leitura, guarde-os num local seguro para futura consulta.

►Tenha atenção a todos os avisos e alertas que constam dos manuais ou do produto.

►Siga as instruções dos manuais ou do produto.

NOTA • Neste manual, excepto quando indicado em contrário, a expressão "os manuais" refere-se a todos os documentos fornecidos com este produto e a expressão "o produto" significa este projector e respectivos acessórios fornecidos.

 $\mathbb{R}$ 

# Conteúdo

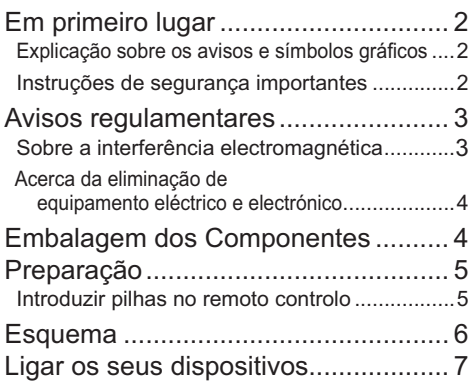

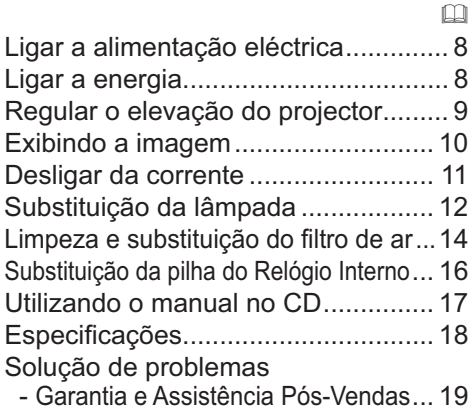

PORTUGUÊS

**PORTUGUÉS** 

1 ـ LX41/LW41 Instruções <del>d'ouvrilé lád</del> from Www.Somanuals.com. All Manuals Search And Download.<br>المصطلح المستقطعين المستقطعين المستقطعين المستقطعين المستقطعين المستقطعين المستقطعين المستقطعين المستقطعين المس

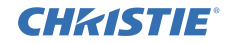

# Em primeiro lugar

#### Explicação sobre os avisos e símbolos gráficos

São utilizados os avisos e símbolos gráficos seguintes para os manuais e o produto, para fins de segurança. Conheça-os previamente e obedeça às respectivas instruções.

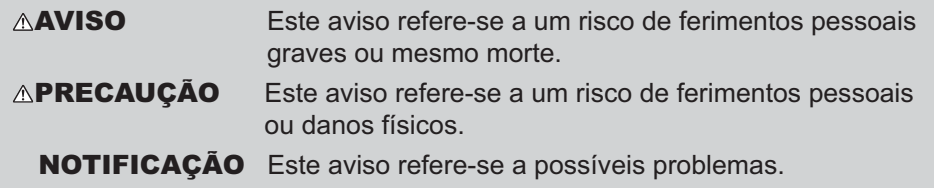

#### Instruções de segurança importantes

As instruções seguintes são importantes para uma utilização segura do produto. Certifique-se de que os cumpre sempre quando utilizar o produto. O fabricante não assume nenhuma responsabilidade pelos danos causados pela manipulação incorrecta não abrangida pela utilização normal nos termos definidos nos manuais do presente projector.

AVISO ►Nunca utilize o produto no momento ou após a ocorrência de uma anomalia (por exemplo, libertação de fumo, odores estranhos, entrada de líquidos ou objectos no seu interior, etc.) Se ocorrer uma anomalia, desligue imediatamente o projector da ficha. ►Mantenha o produto afastado de crianças e de animais.

- ►Não utilize o produto quando existir o perigo de ocorrência de trovoadas.
- ►Desligue o projector da tomada, caso não o esteja a utilizar.

►Não abra ou remova qualquer parte do produto, a não ser que instruído pelo manual. Para efeitos de manutenção interna, tal operação apenas deve ser efectuada pelo seu representante ou serviço de assistência técnica.

- ►Utilize apenas os acessórios especificados ou recomendados pelo fabricante.
- ►Não efectue modificações no projector nem nos respectivos acessórios.
- ►Não permita que entrem objectos ou líquidos dentro do produto.
- ►Não molhe o produto.

►Não coloque o projector em locais onde óleos, como óleo de cozinha ou óleo de máquinas, são utilizados. O óleo pode danificar o produto, resultando em avarias ou quedas da posição de montagem.

- ►Não aplique choques ou pressões a este produto.
- Não coloque o produto em cima de um local instável, tal como uma superfície irregular ou uma mesa inclinada.
- Não posicione o produto de forma instável. Coloque o projector de forma a que não fique saliente em relação à superfície onde está colocado.
- Retire quaisquer acessórios do projector, incluindo o cabo de alimentação e cabos, quando transportar o projector.

►Enquanto a lâmpada estiver acesa, não olhe directamente para a objectiva nem para as aberturas no projector.

►Enquanto a lâmpada de projecção estiver acesa, não se aproxime da tampa da lâmpada e das saídas de ventilação. Da mesma forma, depois da lâmpada apagar, não se aproximar dela durante algum tempo, uma vez que se encontra demasiado quente.

# CHRISTIE Avisos regulamentares

## Sobre a interferência electromagnética

**In Canada** Este dispositivo digital Classe B atende à ICES-003 do Canadá.

## **Nos EUA e noutros locais onde são aplicáveis as normas FCC**

**Declaração de Conformidade**

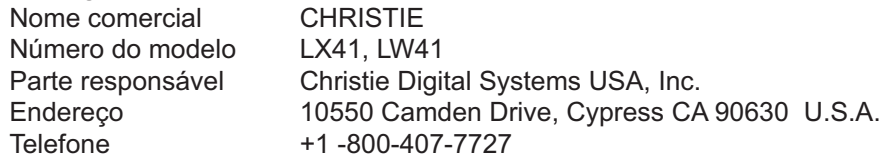

Este dispositivo cumpre a parte 15 das Regras da FCC. Seu funcionamento está sujeito às duas condições a seguir: (1) Este dispositivo não pode causar nenhuma interferência nociva, e (2) este dispositivo deve aceitar qualquer interferência recebida, incluindo interferência que possa causar um funcionamento indesejado. Este equipamento foi testado e considerado compatível com os limites para um dispositivo digital classe B, conforme a Parte 15 das Regras da FCC.

Esses limites foram concebidos para proporcionar uma proteção razoável contra interferências deletérias em instalações residenciais. Este equipamento gera, usa e é capaz de irradiar energia de radiofreqüência. Se não for instalado e usado segundo as instruções, pode interferir de forma deletéria em comunicações de rádio. No entanto, não há garantia de que não haverá interferências em uma instalação específica. Se este equipamento causar interferências prejudiciais à recepção de rádio ou televisão, o que pode ser determinado ligando e desligando o equipamento, sugerimos ao usuário que tente corrigir a interface adotando um ou mais dos sequintes procedimentos:

- Reposicionar ou trocar de lugar a antena receptora.
- Aumentar a distância entre o equipamento e o receptor.
- Ligar o equipamento a uma tomada de uma rede diferente daquela à qual o receptor está conectado.
- Pedir auxílio ao vendedor do equipamento ou a um técnico experiente de rádio/TV.

**INSTRUÇÕES AOS USUÁRIOS:** Este equipamento atende aos requisitos da FCC (Federal Communication Commission) para equipamentos se forem atendidas as seguintes condições. Alguns cabos precisam ser usados com o conjunto padrão. Use o cabo acessório ou um cabo de tipo específico para a conexão. Para cabos com um núcleo apenas em uma ponta, ligue o núcleo ao projector.

**PRECAUÇÃO:** Alterações ou modificações feitas sem autorização expressa da parte responsável pela adesão às normas podem tornar o usuário legalmente inapto a usar o equipamento.

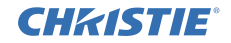

#### *Avisos regulamentares (continuação)*

#### Acerca da eliminação de equipamento eléctrico e electrónico

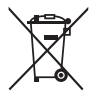

A marca indica a conformidade com a Directiva Europeia 2002/96/EC sobre Resíduos de Equipamentos Eléctricos e Electrónicos (REEE). Esta marca indica a obrigação de NÃO deitar o equipamento, incluindo pilhas ou acumuladores gastos ou descarregados, como lixo municipal não classificado, mas sim utilizar o sistema de recolha e de retorno disponível. Se as pilhas ou acumuladores incluídos com este equipo levarem o símbolo químico Hg, Cd ou Pb, isso significa que tais produtos contêm um alto índice de metal de mais de 0,0005% de Mercúrio, mais de 0,002% de Cádmio, ou mais de 0,004% de Chumbo.

# Embalagem dos Componentes

O seu projector deverá vir com os itens abaixo indicados. Verifique se todos os itens se encontram incluídos. Contacte imediatamente o seu representante se faltarem alguns itens.

- (1) Controlo remoto com duas pilhas AA
- (2) Cabo de alimentação
- (3) Cabo de computador
- (4) Tampa da lente
- (5) Instruções do proprietário (Livro x 1, CD x 1)
- (6) Etiqueta de Segurança
- (7) CD da aplicação

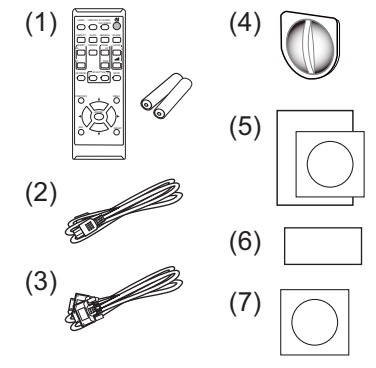

NOTA • Guarde os materiais de embalagem originais para reenvio futuro. Certifique-se de que utiliza o material de embalagem original quando deslocar o projector. Tenha especial cuidado com a lente.

• O projector pode fazer um ruído quando inclinado, movido ou abanado, uma vez que foi deslocada uma aba no interior do projector que é utilizada para controlar o fluxo de ar. Isto não se trata de uma falha ou avaria.

# CHRISTIE Preparação

#### Introduzir pilhas no remoto controlo

Instale as baterias no controlo remoto antes de usá-lo. Se o controlo remoto começar a funcionar precariamente tente substituí-las. Se não usar o controlo remoto por um longo período remova as baterias do controlo remoto e armazeneas num local seguro.

- 1 Segure o prendedor da tampa da
- bateria e remova-o.
- 2. Alinha e instale as duas baterias AA **(HITACHI MAXELL** ou **HITACHI MAXELL ENERGY, parte nº LR6** ou **R6P)** de acordo com seus terminais

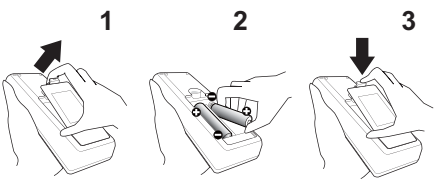

de mais e menos conforme indicado no controlo remoto.

3. Substitua a tampa da bateria na direcção da seta e coloque-a no lugar até que ouça um estalo.

AVISO ►Manusei sempre as baterias com cuisado e use-as somente conforme indicado. O uso incorrecto pode causar rachadura ou fuga, o que pode causar incêndio, lesão e/ou poluição do meio-ambiente.

- Quando substituir as pilhas, substitua ambas as pilhas por duas do mesmo tipo. Não utilize uma pilha nova com uma pilha usada.
- Verifique se usa somente as baterias especificadas. Não use as baterias de tipos diferentes ao mesmo tempo. Não misture uma nova bateria com a antiga.
- Verifique se os terminais de menos e mais estão correctamente alinhados ao carregar a bateria.
- Mantenha a bateria distante de crianças e animais.
- Não cause curto circuito ou solde a bateria.
- Não permita que uma bateria entre em contacto com água ou fogo. Mantenha as baterias em local seco, escuro ou fresco.
- Se observa que fuga na bateria, limpe-o e depois substitua-a. Se a fuga aderir no seu corpo ou roupa enxague bem com água imediatamente.
- Siga as leis locais para eliminar a bateria.

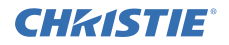

# Esquema

Consulte as tabelas **T-1** e **T-2** no final destas instruções, assim como o sequinte para determinar o tamanho de ecrã e a distância de projecção.

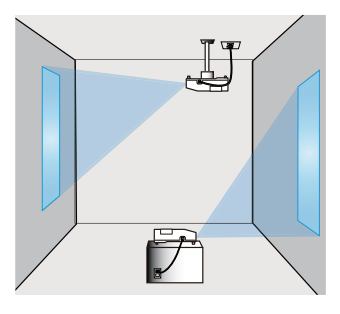

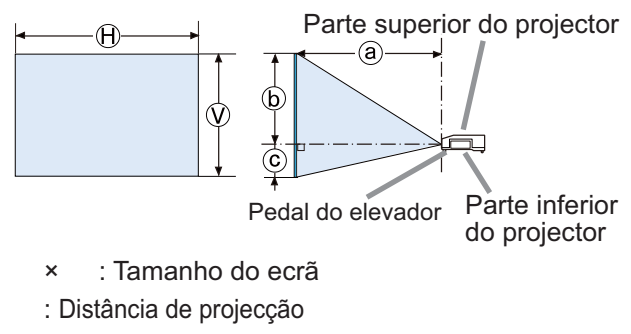

: Altura do ecrã

AVISO ►Coloque o projector num local onde possa aceder facilmente à tomada de corrente.

►Não sujeite o projector a condições instáveis. Instale o projector numa posição horizontal estável.

- Não utilize quaisquer acessórios de fixação além dos acessórios especificados pelo fabricante. Leia e quarde o manual de utilizador dos acessórios de fixação utilizados.
- Para instalações especiais, tais como montagens em tectos, consulte o seu distribuidor antecipadamente. Podem ser requeridos serviços e acessórios de fixação específicos.
- ► Não instale o projector perto de objectos termo-condutores ou inflamáveis.

►Não coloque o projector em locais onde óleos, como óleo de cozinha ou óleo de máquinas, são utilizados.

► Não coloque o projetor em qualquer lugar onde possa ficar molhado.

PRECAUÇÃO ►Coloque o projetor num local fresco para assegurar que existe ventilação adequada.

- Mantenha um espaço de 30 cm ou mais entre os lados do projetor e outros objectos tais como paredes.
- Não pare, bloqueie ou cubra as entradas de ventilação do projetor.
- Não coloque o projector em locais que estejam expostos a campos magnéticos, pois isso poderia fazer com que as ventoinhas de refrigeração no interior do projector deixassem de funcionar correctamente.
- ►Evite colocar o projetor em local enpoeirado, úmido e esfumaçado.
- Não coloque o projector perto de humidificadores. No caso específico de um humidificador ultra sónico, o cloro e os minerais contidos na água da torneira são atomizados e poderiam depositar-se no projector, originando a degradação de imagem e outros problemas.

NOTIFICAÇÃO • Coloque o projetor de forma que evite que luz directa atinja o sensor remoto.

• Não coloque o produto num local onde possa provocar interferências de rádio.

# **CHAISTIE**

# Ligar os seus dispositivos

Antes de ligar o projector a um dispositivo, consulte o manual do dispositivo para confirmar que o dispositivo é adequado para ligar com este projector e prepare os acessórios necessários, como um cabo de acordo com o sinal do dispositivo. Consulte o revendedor quando o acessório necessário não for fornecido com o produto ou o acessório estiver danificado.

Depois de garantir que o projector e os dispositivos estão desligados, efectue a ligação, de acordo com as instruções seguintes. Consulte as figuras **F-1** a **F-4** no final destas instruções.

Para mais detalhes, consulte as **Instruções do Proprietário - Guia de Utilização**. Antes de ligar o projector a um sistema de rede, leia também as **Instruções do Proprietário - Guia de Rede**.

AVISO ►Utilize apenas os acessórios adequados. Caso contrário, pode causar um incêndio ou danos no dispositivo e no projector.

- Utilize apenas os acessórios especificados ou recomendados pelo fabricante do projetor. Pode ser regulado ao abrigo de alguma norma.
- Não desmonte ou modifique o projetor e acessórios.
- Não use acessórios danificados. Tenha cuidado para não danificar os acessórios. Encaminhe os cabos, para que não sejam calcados ou atracados.

 $\triangle$ **PRECAUÇÃO** ► Para um cabo com somente um núcleo na extremidade ligue-a com o núcleo no projector. Isso pode ser exigido pelas regulamentações EMI.

►Antes de ligar o projector a uma rede, certifique-se de que obtém a autorização do administrador da rede.

►Não ligue a porta **LAN** em qualquer rede com voltagem excessiva.

►Antes de retirar o dispositivo de armazenamento USB da porta do projector, certifique-se de que utiliza a função REMOVER USB no ecrã de miniaturas para proteger os dados.

NOTA  $\cdot$  Não ligue nem desligue o projector enquanto ligado a um dispositivo em funcionamento, a menos que seja indicado no manual do dispositivo. • A função de algumas portas de entrada podem ser seleccionadas de

acordo com os seus requisitos de utilização. Para mais detalhes, consulte as **Instruções do Proprietário - Guia de Utilização.**

• Tenha cuidado para não ligar acidentalmente um conector a uma porta errada.

• Se um dispositivo de armazenamento USB demasiado grande bloquear a porta **LAN**, utilize um cabo de extensão USB para ligar o dispositivo de armazenamento USB.

• Se o altifalante produzir um elevado ruído de feedback, afaste o microfone do altifalante.

• Este projector não suporta alimentação plug-in para o microfone.

# Ligar a alimentação eléctrica

- 1. Coloque o conector do cabo de alimentação na ficha **AC IN** (Entrada AC) do projetor.
- 2. Coloque totalmente o plugue do cabo<br>de alimentação na ficha de parede.
	- Alguns segundos após a ligação à corrente eléctrica, o indicador **POWER** apresentará uma cor laranja contínua.

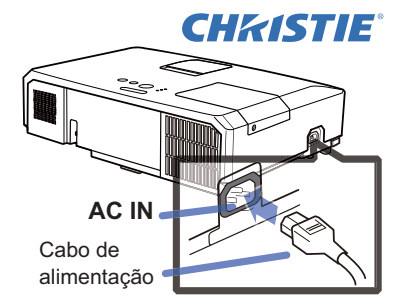

Lembre-se que quando a função ALIMENT.DIRECTA está activada, a ligação à alimentação eléctrica ligará o projector.

AVISO ►Tenha cuidado ao ligar o cabo de alimentação, uma vez que ligações incorrectas ou erradas podem causar incêndio e/ou choque eléctrico.

- Não toque no cabo eléctrico com as mãos molhadas.
- Use somente o cabo de alimentação que acompanha o projetor. Se ficar danificado, contacte seu fornecedor para obter um novo. Nunca modifique o cabo de alimentação.
- Ligue somente o cabo de alimentação numa fi cha de parede cuja voltagem corresponde ao cabo de alimentação. A ficha de parede deve ficar próxima ao projetor e facilmente acessível. Remova o cabo de alimentação para fazer a separação completa.
- Não distribua a alimentação eléctrica por diversos dispositivos. Fazer isso poderá sobrecarregar a tomada e os conectores, desprender a ligação ou resultar em incêndio, choque eléctrico ou outros acidentes.

NOTIFICAÇÃO ►Este produto está também concebido para sistemas de alimentação IT com uma tensão entre fases de 220 a 240 V.

# Ligar a energia

- Certifique-se de que o cabo de alimentacão está firmemente e correctamente ligado ao projector e à tomada.
- 2. Certifique-se de que o indicador **POWER**<br>acende uma luz laranja fixa. Em seguida, retire a tampa da lente.
- 3. Prima o botão **STANDBY/ON** do projector ou controlo remoto.

A lâmpada de projecção acende-se e o

VIDEO DOC.CAMERA KEYSTONE **PAGE**  $\sim$ POSITION COMPUTER MY SOURCE/MAGNIFY PAGE Indicador **POWER** Botão **STANDBY/ON**

indicador **POWER** ficará verde intermitente. Quando a energia estiver totalmente ligada, o indicador deixará de estar intermitente e ficará iluminado

AVISO ►É emitida uma luz forte quando a corrente do projector está ligada. Não olhe para o interior da lente do projector nem olhe para dentro do projector através de nenhuma das aberturas do projector.

NOTA • Por favor, ligue o projector antes de qualquer equipamento a ele ligado. • O projector tem a função ALIMENT.DIRECTA, que permite que o projector se ligue automaticamente. Para mais informações veja, por favor, o **Instruções do Proprietário - Guia de Utilização**.

# **CHAISTIE** Regular o elevação do projector

Quando o local de colocação do projector for ligeiramente irregular, quer para a direita quer para a esquerda, utilize os pés elevadores para o colocar horizontalmente.

A utilização dos pés elevadores também podem servir para inclinar o projector para que este possa projectar para o ecrã num ângulo adequado, elevando a parte frontal do projector dentro do limite de 12 graus. Este projector possui 2 pés elevadores e 2 botões de elevação. Um pé elevador é ajustado enquanto empurra para cima o botão de elevação que se encontra do mesmo lado que este.

- 1 Segurando o projector, puxe os botões de elevação para soltar os pés elevadores.
- 2. Coloque o lado da frente do projector para a altura desejada.
- 3. Solte os botões de elevação no sentido de bloquear os pés elevadores.
- **1** Depois de se assegurar que os pés elevadores se encontram bloqueados, assente o projector cuidadosamente.
- 5. Se necessário, os pés elevadores podem ser regulados manualmente para realizar ajustes mais precisos. Segure o projector quando estiver a regular os pés.

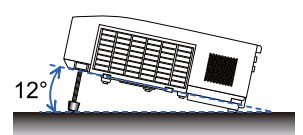

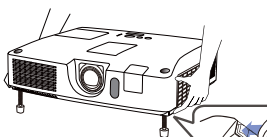

Para soltar um pé elevador, puxe para cima o botão de elevação que se encontra do mesmo lado que este.

rode o pé.

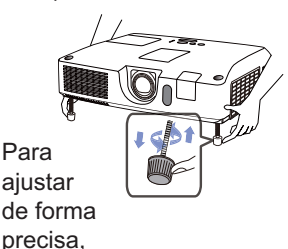

**PORTUGUÊS** PORTUGUÊS

PRECAUÇÃO ►Não opere os botões do elevador sem segurar o projetor, uma vez que o aparelho pode cair.

►Não incline o projetor alalém de elevar sua parte frontal dentro de 12 graus ao usar o pedal de ajuste. Uma inclinação do projetor excedendo a restricção pode causar funcionamento precário ou diminuir o ciclo de vida de peça consumível ou do próprio aparelho.

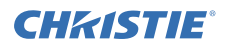

# Exibindo a imagem

- 1 Active a sua fonte de sinal. Lique o sinal da fonte, e faça com que o sinal seja enviado para o projector.
- 2. Use os botões **VOLUME+**/**VOLUME-** para ajustar o volume. Para ter o projector em silêncio, pressione o botão **MUTE** no remoto controlo.
- 3. Prima o botão **INPUT** do projector. De cada vez que premir o botão, o projector alterna a sua porta de entrada conforme abaixo indicado.

Você também pode utilizar o controlo remoto para seleccionar um sinal de entrada. Prima o botão **VIDEO** para seleccionar um sinal de entrada a partir da porta **HDMI**, **COMPONENT** (**Y**, **Cb**/**Pb**, **Cr/Pr**), **S-VIDEO** ou **VIDEO**, ou o botão **COMPUTER** para seleccionar um sinal a partir da porta **COMPUTER IN1**, **COMPUTER IN2, LAN, USB TYPE A** ou **USB TYPE B**.

- 4. Prima o botão **ASPECT** no controlo remoto. De cada vez que premir o botão, o projector alterna o modo para o rácio do aspecto sucessivamente.
- 5. Utilize o anel do **ZOOM** para ajustar o tamanho do ecrã.
- 6. Utilize o anel de **FOCUS** para focar a imagem.
- 7. Gire o regulador **VERTICAL** totalmente no sentido contrário ao dos ponteiros do relógio.Depois gire-o no sentido dos ponteiros do relógio e ajuste a posição da lente vertical em sentido ascendente.
- 8. Gire o **LOCK** no sentido contrário ao dos ponteiros do relógio para libertar o bloqueio do regulador **HORIZONTAL**.
- 9. Gire o regulador **HORIZONTAL** no sentido dos ponteiros do relógio ou no sentido contrário ao dos ponteiros do relógio para ajustar a posição da lente horizontal.
- 10.Gire o **LOCK** totalmente no sentido dos ponteiros do relógio para o apertar e bloquear a posição da lente horizontal.

(continua na página seguinte)

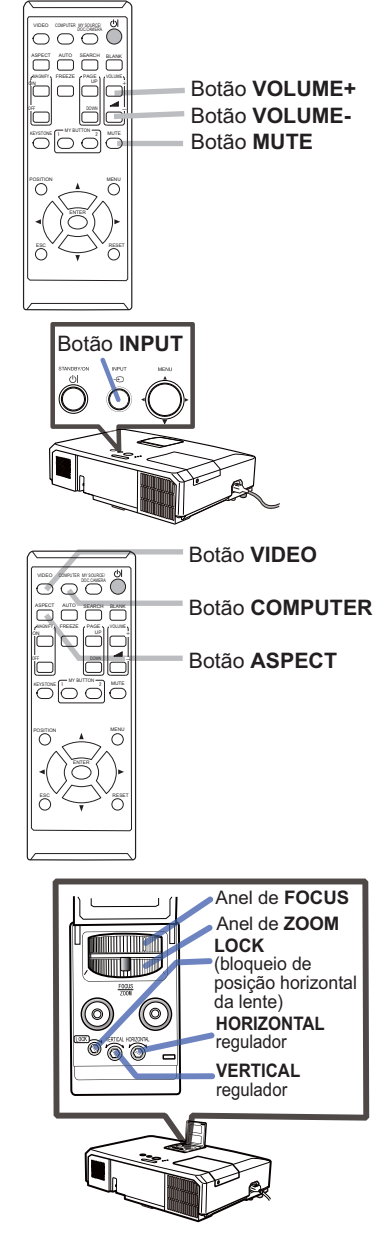

#### CHASTIE *Exibindo a imagem (continuação)*

PRECAUÇÃO ►Se pretender ter um ecrã em branco enquanto a lâmpada do projector está ligada, utilize um dos métodos abaixo.

- Utilize a tampa da lente fornecida.

- Utilize a função SUPRESS.IMA (consulte o **Instruções do Proprietário - Guia de Utilização**). Tomar outra acção qualquer pode causar danos no projector.

NOTA • O botão **ASPECT** não funciona se não tiver sido introduzido o sinal adequado.

• Para detalhes sobre como ajustar a imagem, reporte-se por favor ao **Instruções do Proprietário - Guia de Utilização**.

# Desligar da corrente

1. Prima o botão **STANDBY/ON** do projector ou controlo remoto.

A mensagem "Desligar?" vai aparecer no ecrã durante aproximadamente 5 segundos.

2. Pressione o botão **STANDBY/ON** de novo enquanto a imagem é exibida. A lâmpada do projector acende-se e o indicador **POWER** fica verde e a começa a piscar. Então, o indicador **POWER** deixa de piscar e a luz passa para cor-de-laranja carregado depois de a lâmpada ficar totalmente arrefecida.

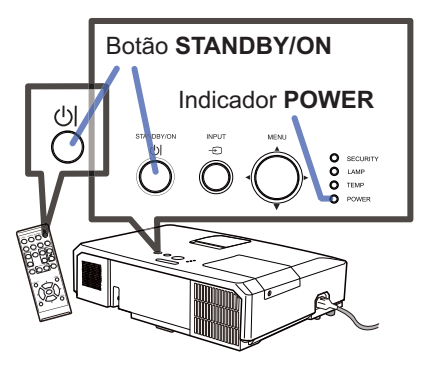

3. Encaixe a tampa das lentes, após o indicador **POWER** estar laranja contínuo.

Não ligue o projector durante 10 minutos ou mais depois de o ter desligado. Além disso, não desligue o projector pouco tempo após ligá-lo. Essas operações podem fazer com que a lâmpada avarie ou podem encurtar a vida útil de algumas peças, incluindo a lâmpada.

AVISO ►Não toque à volta da tampa da lente e dos orifícios de ventilação durante a utilização ou imediatamente após o uso, dado que estará muito quente. ►Retire o cabo de alimentação para separação completa. A tomada de corrente eléctrica deve encontrar-se próxima do projector e ser de fácil acesso.

NOTA • Por favor, desligue o projector após ter desligado qualquer equipamento a ele ligado.

• Este projector tem a função DESLIG.AUTO, que permite que o projector se desligue automaticamente. Para mais informações veja, por favor, o **Instruções do Proprietário - Guia de Utilização**.

11 LX41/LW41 Instruções <del>d'ouverté da fro</del>m Www.Somanuals.com. All Manuals Search And Download.<br>المصطلح السيار المستقلة العربية المستقلة العربية المستقلة المستقلة المستقلة المستقلة المستقلة المستقلة المستقلة

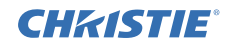

# Substituição da lâmpada

Uma lâmpada é um produto com tempo de duração limitado. A utilização da lâmpada por períodos prolongados de tempo poderá tornar as imagens mais escuras ou o tom da cor de fraca qualidade. Tenha em atenção que cada lâmpada tem a sua própria duração, pelo que pode haver aquelas que se partem ou fundem pouco tempo depois de começar a usá-las. Recomenda-se que prepare uma nova lâmpada e a substitua atempadamente. Para preparar uma nova lâmpada, contacte o seu representante e, informe-o do número do tipo de lâmpada.

#### **Número tipo: 003-120730-01** (DT01175)

- Desligue o projector e retire o cabo eléctrico da respectiva tomada. Deixe que a lâmpada arrefeça durante no mínimo 45 minutos.
- 2. Prepare uma nova lâmpada.
- Se o projector estiver montado no tecto, ou se a lâmpada estiver partida, peça também ao seu representante para substituir a lâmpada.

No caso da substituição ser feita por você mesmo, siga o seguinte procedimento.

- 
- 3. Solte o parafuso (marcado pela seta) da tampa da lâmpada e de seguida, desloque e levante a tampa da lâmpada para a retirar.
- 4. Solte os 3 parafusos (assinalados com setas) da lâmpada e puxe cuidadosamente a lâmpada pelos encaixes. Nunca solte quaisquer outros parafusos.
- 5 Coloque a lâmpada nova e reaperte com firmeza os 3 parafusos que foram retirados anteriormente da lâmpada, de forma a recolocá-la no lugar.
- 6. Ao unir as partes do encaixe da tampa da lâmpada e do projector, desloque a tampa da lâmpada para trás para o seu lugar. Em seguida aperte firmemente o parafuso da tampa da lâmpada.
- 7. Ligue o projector e reajuste o temporizador da lâmpada utilizando a função TEMPO LÂMP. no menu OPCAO.
- 
- (1) Pressione o botão **MENU** para visualizar um menu.
- (2) Seleccione MENU AVANÇADO no menu utilizando o botão ▼/▲, e depois pressione o botão ►.
- (3) Seleccione OPCAO na coluna da esquerda do menu utilizando o botão ▼/▲, e depois pressione o botão ►.
- (4) Seleccione TEMPO LÂMP. utilizando o botão ▼/▲, e depois pressione o botão ►. Aparece uma caixa de diálogo.
- (5) Pressione o botão ► para seleccionar "ACEITAR" na caixa de diálogo. Isto executa o reajustamento do temporizador da lâmpada.

PRECAUÇÃO ►Não toque em nenhum espaço no interior do projector, enquanto se retira a lâmpada.

NOTA • Por favor reajuste o temporizador da lâmpada somente quando a lâmpada tenha sido substituída, para obter uma indicação correcta sobre a lâmpada.

Tampa da lâmpada **3**

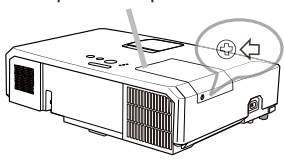

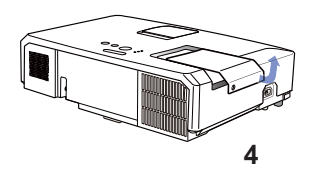

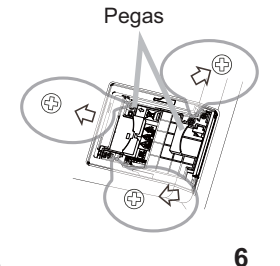

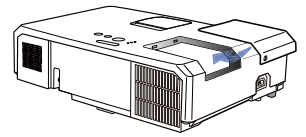

#### CHRISTIE *Substituição da lâmpada (continuação)*

# **VOLTAGEM ALTA TEMPERATURA ALTA PRESSÃO ALTA**

AVISO ►O projetor usa uma lâmpada de vidro de mercúrio de alta pressão. A lâmpada pode quebrar com um ruído alto ou queimar se sacudida ou arranhada, manuseada enquanto quente, ou gasta com o tempo. Observe que cada lâmpada tem um ciclo de vida diferente e pode estourar ou queimar logo que começar a usá-la. Se a lâmpada estourar, podem ser arremessados fragmentos de vidro contra o compartimento da lâmpada ou pode haver escape de gás contendo mercúrio ou pó com pequenas partículas de vidro dos orifícios de ventilação do projector. ►**Como eliminar a lâmpada:** Este produto contém uma lâmpada de mercúrio,

não coloque-a no lixo doméstico. Elimine de acordo ocm as leis ambientais.

- Para reciclagem da lâmpada consulte www.lamprecycle.org (nos EUA).
- Para eliminação de produto contcte sua agência de protecção ambiental local ou www.eiae.org (nos EUA) ou www.epsc.ca (no Canadá).

Para obter mais informações contacte seu fornecedor.

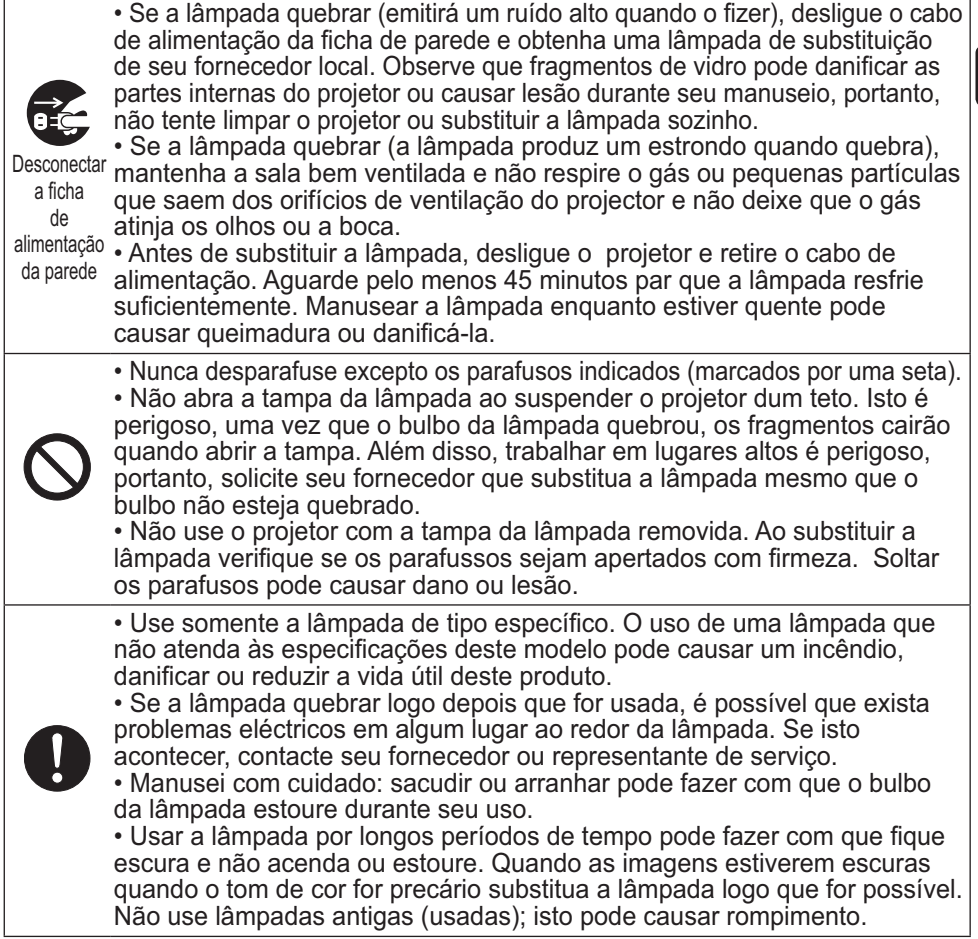

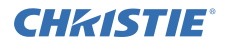

# Limpeza e substituição do filtro de ar

Por favor inspeccione e limpe o filtro de ar periodicamente. Quando os indicadores ou uma mensagem solicitarem que limpe o filtro de ar, faça-o logo que possível.

A unidade de filtro de ar deste projector consiste numa cobertura do filtro e numa unidade de filtro com dois tipos de filtro. Se um ou ambos os filtros estiverem danificados ou demasiado sujos, substitua a unidade do filtro por uma nova. Requisite ao seu representante uma unidade de filtro com o sequinte número de tipo quando comprar uma unidade nova.

#### **Número tipo : 003-004239-01** (MU06641)

A unidade de filtro específica também é fornecida com uma lâmpada de substituição para este projector. Substitua também a unidade de filtro quando substitui a lâmpada.

- 1 Desligue o projetor e retire o cabo de alimentação. Permita que o projetor resfrie adequadamente.
- 2. Use o aspirador na tampa de filtro e ao seu redor.
- 3. Pegue e puxe para cima os botões da tampa do filtro para o retirar.
- 4. Pressione ligeiramente os botões do lado inferior para desbloquear o lado inferior do filtro. Puxe o botão central para retirar o filtro.
- 5. Use um aspirador para a ventilação de filtro do projector e para o lado exterior da unidade de filtro.
- $6.$  O filtro consiste em duas partes. Pressione em torno das partes de bloqueio para desbloquear e, de seguida, separe as duas partes.
- 7. Utilize um aspirador para o lado interior<br>de cada parte do filtro para as limpar. Se os filtros estiverem danificados ou muito gastos, substitua-os por novos.
- 8. Combine as duas partes para montar novamente o filtro.
- $9<sub>1</sub>$  Coloque a unidade de filtro de volta no projetor.

(continua na página seguinte)

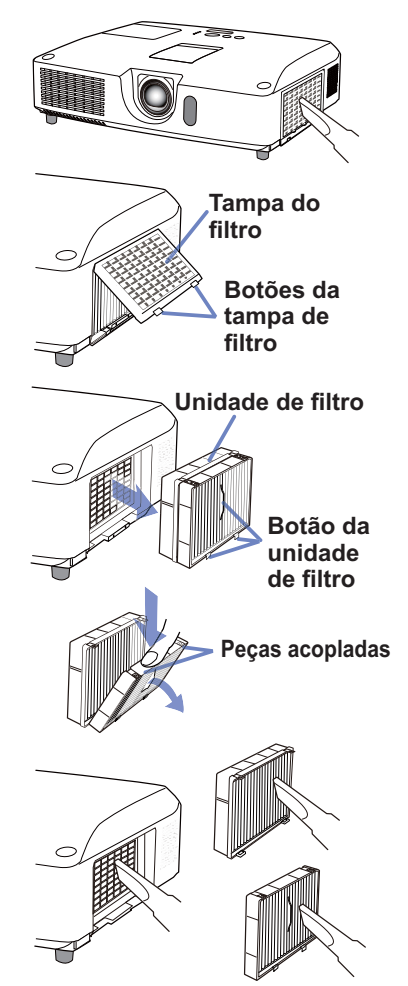

#### CHASTIE *Limpeza e substituição do filtro de ar (continuação)*

**10.** Coloque a tampa do filtro de volta no lugar.

- 11.Ligue o projetor e reajuste o tempo do filtro com o item TEMPO FILTRO no MENU FAC.
	- (1) Prima o botão **MENU** para exibir um menu.
	- (2) Direccione para TEMPO FILTRO com o botão ▲/▼ e depois prima o botão ► (ou **ENTER** / **RESET**). Aparece uma caixa de diálogo.
	- (3) Prima o botão ► para seleccionar "ACEITAR" na caixa de diálogo. Executa o reajuste do tempo do filtro.

AVISO ►Antes de cuidar do filtro de ar, certifique-se de que o cabo de alimentação não está ligado, e depois deixe o projector arrefecer o suficiente. ►Utilize unicamente o filtro de ar do tipo especificado. Não utilize o projector com o filtro de ar e a cobertura do filtro retirados. Isto poderá causar fogo, queimadura ou mau funcionamento do projector.

►Limpe o filtro de ar periodicamente. Se o filtro de ar ficar obstruído pelo pó ou outras substâncias, a temperatura interna aumentará, a qual poderá causar fogo, queimadura ou mau funcionamento do projector.

NOTA • Por favor reajuste o temporizador do filtro unicamente quando tenha limpo ou substituído o filtro de ar, para obter uma indicação correcta sobre o filtro de ar. • O projector poderá indicar a mensagem tal como "VERIFIQUE O FLUXO DE AR" ou desligar o projector, para evitar a subida do nível do aquecimento interno.

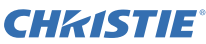

# Substituição da pilha do Relógio Interno

Esse projetor possui um relógio interno que necessita de pilha. Quando o relógio da rede não funcionar corretamente, experimente trocar a pilha: **HITACHI MAXELL** ou **HITACHI MAXELL ENERGY**, parte número **CR2032** ou **CR2032H**.

- 1. Desligue o projector, e desligue o cabo de alimentação. Permita que o projector arrefeça suficientemente.
- 2. Depois de se assegurar de que o projetor está
- devidamente arrefecido, dê a volta lentamente ao projetor, de forma a que a base fique visível.
- 3. Existe um ponto de ranhura junto da tampa da bateria, no fundo do projector. Gire a tampa na direcção indicada **OPEN** para posicionar a extremidade da abertura na tampa com a ranhura, utilizando uma moeda ou um objecto semelhante. Depois, levante a tampa para a retirar.
- **4** Retire a pilha utilizando uma chave de fendas de cabeça plana, ou semelhante. Ao mesmo tempo que a retira, coloque ligeiramente o dedo na pilha, uma vez que pode saltar para fora do suporte.
- 5. Substitua por uma pilha nova do tipo especificado. Com o pólo positivo virado para cima, deslize a pilha para debaixo da garra plástica do suporte da mola. Depois pressione a unidade da pilha até que esta faça clique.
- $6.$  Coloque a tampa da pilha de volta, depois gire-a na direcção indicada **CLOSE** para posicionar o manípulo da tampa com ranhura na parte inferior para fixar a tampa, usando uma moeda ou um objecto semelhante.

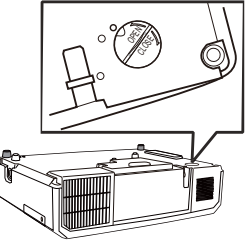

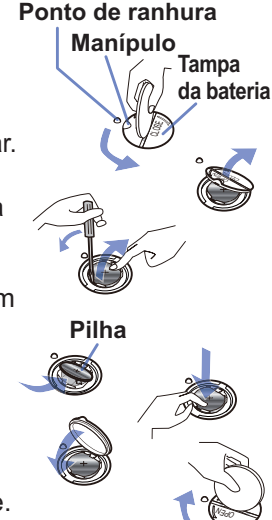

NOTA • A remoção/substituição da pilha acionará o relógio interno. Para programar o relógio, consulte o **Instruções do proprietário – Guia de Rede**.

AVISO ►Seja cauteloso ao manusear as pilhas, elas podem provocar explosões, rachas ou vazamentos, que podem causar um incêndio, ferimentos ou poluição ambiental.

- Utilize apenas pilhas novas e dentro da especificação. Não utilize pilhas danificadas contendo arranhões, mossas, ferrugem ou vazamentos.
- Quando substituir a bateria, substitua-a por uma bateria nova.
- Quando ocorrer o vazamento de uma pilha, limpe o vazamento com um lenço descartável. Se o líquido tocar alguma parte do seu corpo, enxagüe imediatamente com água corrente. Quando houver vazamento no suporte das pilhas, troque as pilhas após limpar o vazamento.
- Ao colocar uma pilha, confira se os terminais positivo e negativo estão na posição correta.
- Não tente recuperar uma pilha, como por exemplo, recarregar ou soldar.
- Mantenha as pilhas em local escuro, fresco e seco. Nunca exponha uma pilha a fogo ou água.
- Mantenha a bateria distante de crianças e animais. Cuidado para não engolirem uma bateria. Se uma pilha for engolida, procure imediatamente atendimento médico de emergência.
- Ao desfazer-se de uma pilha, obedeça a legislação local.

# **CHRISTIE®** Utilizando o manual no CD

Os outros manuais para este produto encontram-se escritos no CD-ROM intitulado "Instruções do proprietário". Antes de utilizar o CD-ROM, por favor leia o que a seguir se indica para assegurar um funcionamento adequado.

## Requisitos do sistema

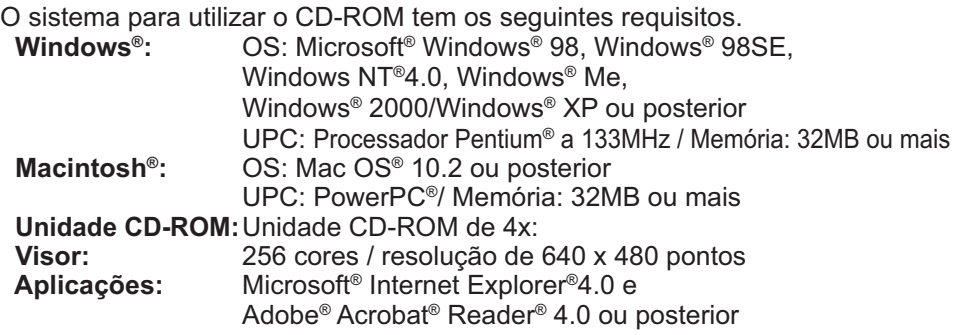

## Como utilizar o CD

1. Introduza o CD no drive CD-ROM do computador.

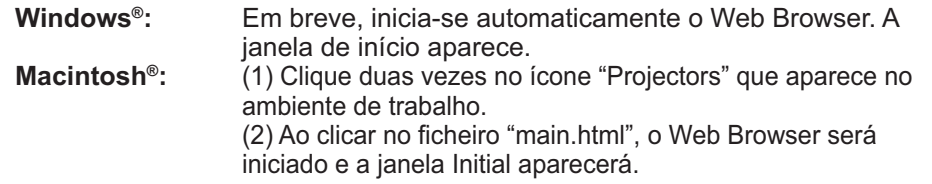

2. Primeiro, clique no nome do modelo do projector e, depois, clique no idioma que pretende a partir da lista apresentada. As Instruções do proprietário abrem-se.

PRECAUÇÃO ►Utilize exclusivamente o CD-ROM numa unidade de CDs de computado. O CD-ROM foi concebido para utilização apenas no computador. NUNCA INSIRA O CD-ROM NUM LEITOR DE CD QUE NO PRÓPRIO PARA COMPUTADOR! Caso contrário, a unidade de CD pode produzir um ruído extremamente alto, que PODERÁ DANIFICAR OS OUVIDOS E OS ALTIFALANTES!

• depois de utilizar o CD-ROM, coloque-o na caixa e guarde-o. Não exponha o CD à luz directa do sol nem a altas temperaturas nem em ambientes de extrema humidade.

NOTA • As informações contidas no CD-ROM podem ser alteradas sem aviso. Por favor consulte o nosso site onde poderá encontrar a informação mais recente para este projector. (L19)

• Não se assume qualquer responsabilidade por quaisquer danos ou defeitos no harware e software do seu computador como resultado da utilização do CD-ROM. • Toda ou parte da informação incluída no CD-ROM não deve ser copiada,

reproduzida ou publicada sem a devida autorização da nossa empresa.

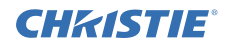

# Especificações

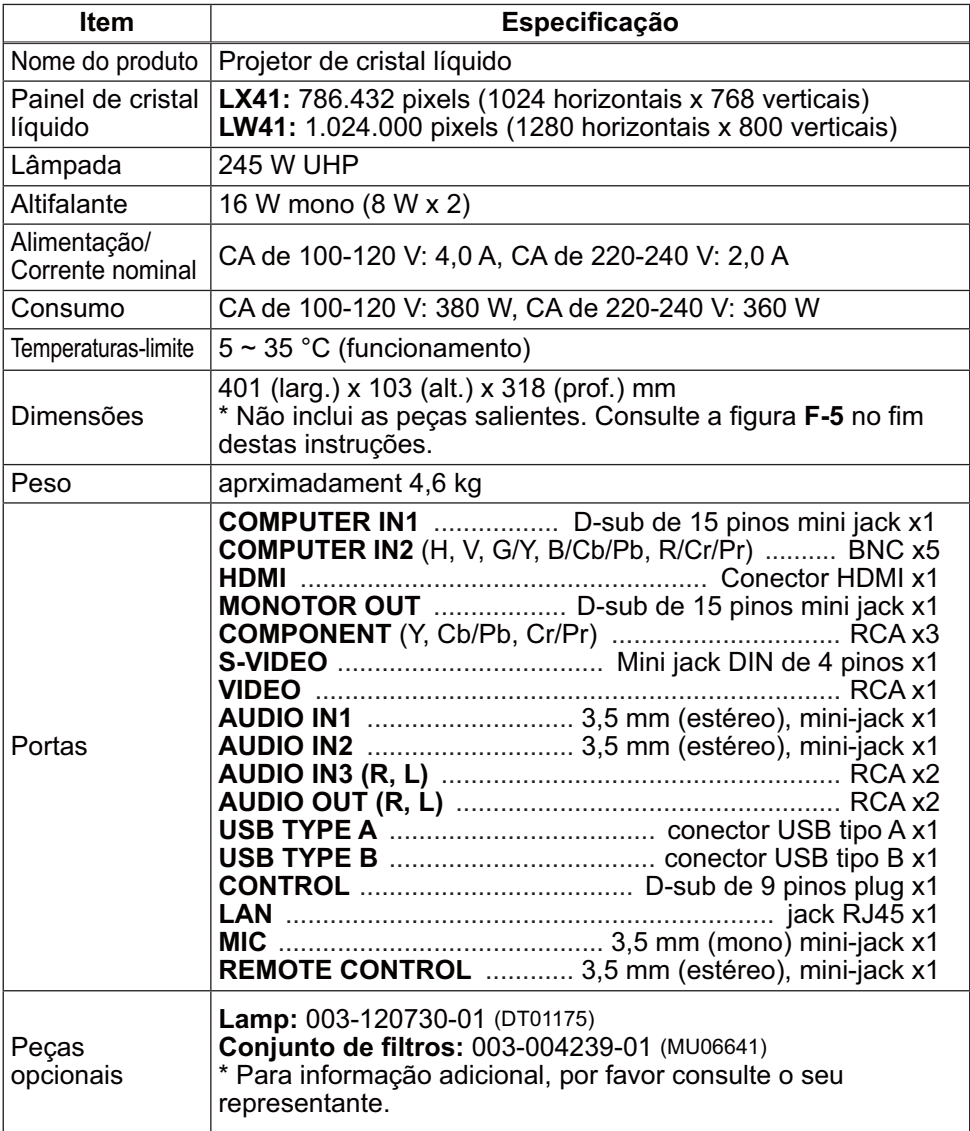

# à "Solução de problemas" no **Instruções do Proprietário - Guia de Utilização**, **Guia de Empilhamento Instantâneo** e **Guia de Rede**, e então execute as

Solução de problemas - Garantia e Assistência Pós-Vendas

Na eventualidade de ocorrer uma operação anormal (tal como fumo, odor estranho ou som excessivo), interrompa imediatamente a utilização do projector. De outro modo, caso surja algum problema com o projector, primeiro reporte-se

verificações sugeridas.

CHRISTIE

Se isso não solucionar o problema, contacte o representante ou empresa de assistência Assim, obterá informações sobre o modo como a garantia será aplicada.

Por favor consulte as seguintes páginas da Internet onde poderá encontrar a informação mais recente para este projector.

# **http://www.christiedigital.com**

NOTA • As informações contidas neste manual estão sujeitas a alterações sem aviso prévio.

• O fabricante não se responsabiliza por quaisquer erros que possam surgir neste manual.

• A reprodução, transmissão ou utilização deste documento ou do seu conteúdo não é permitida sem autorização expressa por escrito.

## Reconhecimento de marca

- $\bullet$  Mac $^\circ$ , Macintosh $^\circ$  e Mac OS $^\circ$  são marcas comerciais registadas da Apple Inc.
- Pentium® é uma marca comercial registada da Intel Corp.
- $\bullet$  Adobe $^{\circ}$  e Acrobat $^{\circ}$ , Reader $^{\circ}$  são marcas comerciais registadas da Adobe Systems Incorporated.
- Microsoft®, Internet Explorer®, Windows®, Windows NT® e Windows Vista® são marcas comerciais registadas da Microsoft Corporation nos E.U.A. e/ou noutros países.
- PowerPC® é uma marca comercial registada da International Business Machines Corporation.
- HDMI, o logótipo HDMI e High-Definition Multimedia Interface são marcas comerciais ou marcas comerciais registadas da HDMI Licensing LLC. nos Estados Unidos e outros países.
- Blu-ray Disc é uma marca comercial.

Todas as outras marcas são de propriedade de seus respectivos proprietários.

## Contrato de licença do utilizador final para o software do projector

• Software no projector consiste no número plural de módulos de software independentes e aí residem os nossos direitos de autor e/ou direitos de autor de terceiros para cada um desses módulos de software.

• Certifique-se de lê "Contrato de licença do utilizador final para o software do projector" que é um documento separado. (no CD)

Download from Www.Somanuals.com. All Manuals Search And Download.

# **CHRISTIE®** 投影机 LX41/LW41 使用说明书 (简易版)

承蒙您购买液晶投影机。谨向您表示衷心的感谢。 为了您能够更安全舒适地使用本产品,请在使用本产品前请仔细阅读本说明书。

八警告 ▶ 在使用本产品之前,请阅读本产品的所有使用说明书,阅读后,请妥 善保管以备日后查询。

▶ 请阅读说明书中或产品上的警告和注意事项。

▶ 请遵守说明书中或产品上的所有说明。

通知事项 • 在本说明书中, "说明书"即指随本产品配套提供的所有文件, "产 品"即指本投影机及其所有附件, 除非另有说明。

 $\mathbb{R}$ 

## 日录

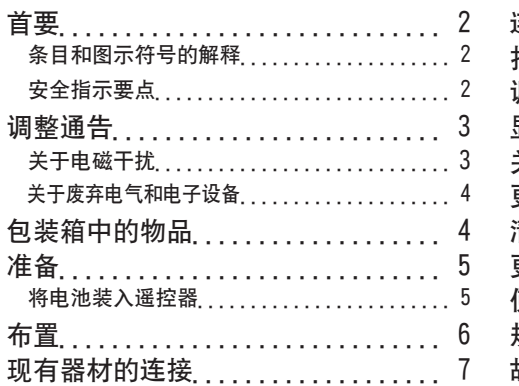

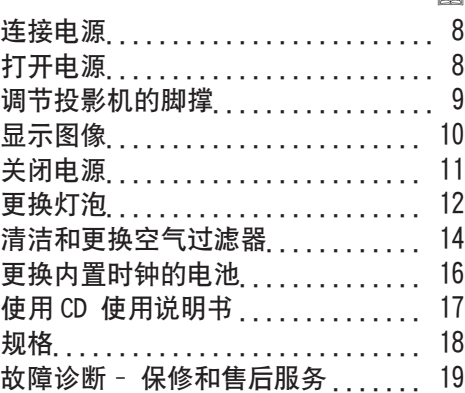

ዘ<br>አ

 $m$ 

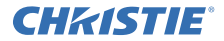

#### 首要

#### 条目和图示符号的解释

以下条目和图示符号均用于安全目的,在本说明书和本产品中的使用如下,请预先 了解这些条目和图示符号的含义,并予以留意

△ **警告** | 本条日用于警告有严重人身伤害甚至死亡的危险

△ 注意事项 本条目用于警告有人身伤害或是物质受损的危险。

调告 本各日用于告知可能会导致故障

#### 安全指示要点

以下是关于安全使用本产品的重要指示。在操作本产品时,请务必始终按照这些指示。 对于因超出此投影机说明书所述的正常使用范围之外的不当操作而引起的任何损失。生 产商恕不承担责任

△ **警告 ▶** 请勿在异常(例如:冒烟、异味、内部有液体或异物、破裂等)发生 时动发生之后使用

本产品。如果发生异常现象,应立即拔下投影机的插头。

▶ 请将本产品放置在远离儿童和宠物的地方

▶ 请勿在雷电情况下使用本产品。

▶ 如果当前不使用投影机,请将投影机插头从电源插座上拔下。

▶ 请勿擅自打开或拆卸本产品的任何部分, 除非本说明书有所指示。内部维护应 交给您的经销商或其服务人员。

▶ 请使用制造商指定或推荐的附件.

▶ 请勿擅自改装投影机及其附件。

▶ 请勿使仟何物体或液体讲入本产品内部。

▶ 请勿弄湿本产品。

▶ 请勿将投影机放置在使用任何油脂(如烹调油或机油)的场所、油脂可能会损 害本产品导致故障,或使其从安放位置摔落。

▶ 请勿敲击或挤压本产品。

- 请勿将本产品放置在不平稳的地方,例如不平坦的表面或倾斜的桌面等。

- 请勿不平稳地放置本产品。放置投影机时,请勿使投影机超出其放置的表面。

- 搬运投影机时,应拆下投影机上的所有附件,包括电源线和电缆。

▶ 投射灯打开时,请勿直视投影机的镜头和开口。

▶ 投射灯打开时,请勿靠近灯罩和出风口,同样,投射灯刚熄灭的一段时间内仍 然请勿靠近灯罩和出风口。因为此时灯罩和出风口过热。

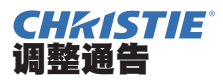

#### 美干申磁干扰

在加拿大

该 B 类数字设备符合加拿大的 ICES-003 标准。

在美国,以及其他适用 FCC (联邦通信委员会) 规则的国家或地区

符合性声明书

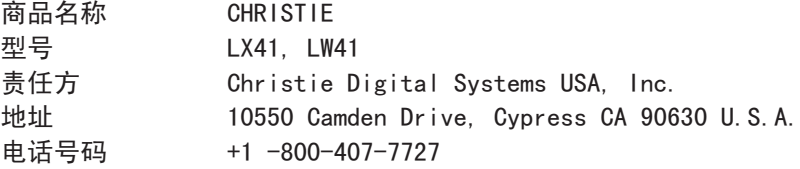

本装置符合 FCC 条例第 15 节的规定。操作时,请遵循下列两项条件:(1) 本装置 不能造成有害干扰,且(2)本装置必须接受任何接收到的干扰信号,包括可能导致 非预期操作的干扰。该设备已经过测试, 根据 FCC 规则第 15 部分中的相关规定。 证明此设备符合 B 类数字设备的限制条件

这些限制条件旨在提供一种合理的保护机制,以免在住宅安装过程中受到不利于扰。 该设备会产生,使用并能够辐射出射频能量,如果不遵照说明进行安装和使用,则 可能造成对无线电通信的有害干扰。然而,无法保证在特定安装中不出现干扰。如 果该设备确实造成了对无线电或电视信号接收的有害干扰(可以通过打开和关闭设 备来确定这种干扰)。则鼓励用户采取以下措施中的一种或多种来尝试校准接口。

ዘ<br>አ

- 重新调整接收天线的方向或将天线放在其他位置。
- 增大设备与接收器之间的距离。
- 将设备连接到与接收器不同的电路插座中。
- 咨询经销商或有经验的无线电 / 电视技术人员, 寻求帮助。

用户缅知:如果满足以下条件,则该设备符合 FCC (联邦通信委员会)的要求。 某些电缆必须与线芯组一起使用。请使用附属电缆或指定类型的电缆进行连接。对 于只在一端有线芯的电缆,将线芯连接到投影机。

**注意事项**: 未经遵从性责任方明确批准而擅自更改或修改的用户,可能会失去操作 设备的权利。

#### 调整诵告 (绩)

#### 关于废弃电气和电子设备

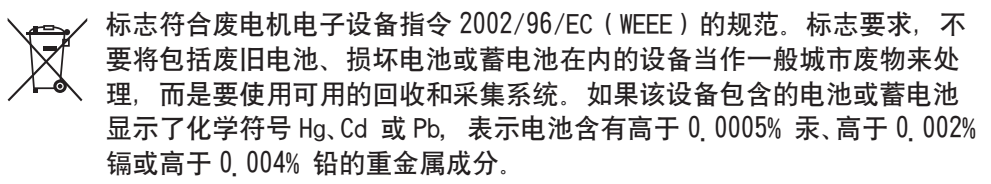

## 包装箱中的物品

本投影机应附带以下附件。请查看包装箱内的 所有物品。若有任何附件缺失,请即与您的销 售商联系。 (1) 带两节 AA 型号电池的遥控器

- 
- (2) 电源线
- (3) 电脑电缆
- (4) 锫斗盖
- $(5)$  使用说明书 (说明书 × 1, CD × 1)
- (6) 安全标签
- (7) 应用程序 CD

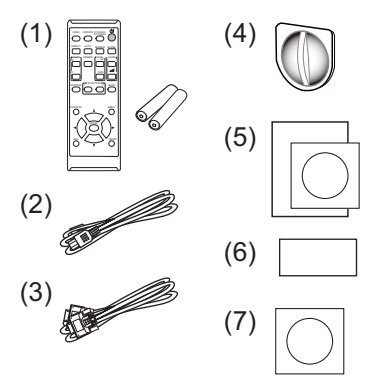

通知事项 • 请妥善保管原包装材料以便将来重新包装。当搬运投影机时,请 各必使用原包装材料。搬运时请尤其小心保护镜头。 • 投影机倾斜、移动或晃动时,投影机内部控制通风的薄片会发生移动,投影机 即会发出咔嗒声。请注意这并非故障。

## **CHRISTIE®** 准备

#### 将电池装入遥控器

在使用遥控器之前,请先装入电池。如果遥控器开始变得失常,可尝试更换电池。 如果您长时间不使用遥控器。请从遥控器中取出电池并加以妥善保管。

1 握住电池盖的吊钩部分,然后取下。

2. 对准后装入两节 AA 电池(HITACHI<br>2. MAXELL 或 HITACHI MAXELL ENERGY、 部件号 LR6 或 R6P), 根据遥控器上 标明的正极和负极。

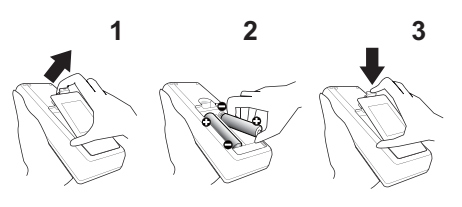

3. 按箭头方向使电池舱盖回归原位并将其 回扣到位

△ 警告 ▶ 请务必小心对待申池且只能按照指示使用申池 ↓ 使用不当可能会因 电池爆炸。破裂或漏液而异致火灾。伤害和/或周围环境污染。

- 更换申池时,用两节同型号的新申池同时更换原来的两节旧申池,请勿同时使 用一节新电池和一节旧电池。
- •确保仅使用规定的电池。请勿同时使用不同类型的电池。请勿新旧电池混用。
- 装入电池时, 请确保正确对准正负极端子。
- 请将由池放置在儿童和宠物够不着的地方
- ・请勿对电池进行充电、短路、焊接或拆解。
- 请勿将电池丢入火中或水中。请将电池存放在阴暗、凉爽、于燥的地方。
- 如果发现由池泄漏、请清理漏液并更换由池 如果漏液附着到身体或衣服上。 请立即用水冲洗干净。
- 请遵守当地有关电池废弃的法律。

ዘ<br>አ

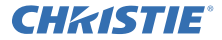

### 布置

请参阅本手册背面的表T-1和T-2以及以下参数,确定屏幕尺寸和投影距离。

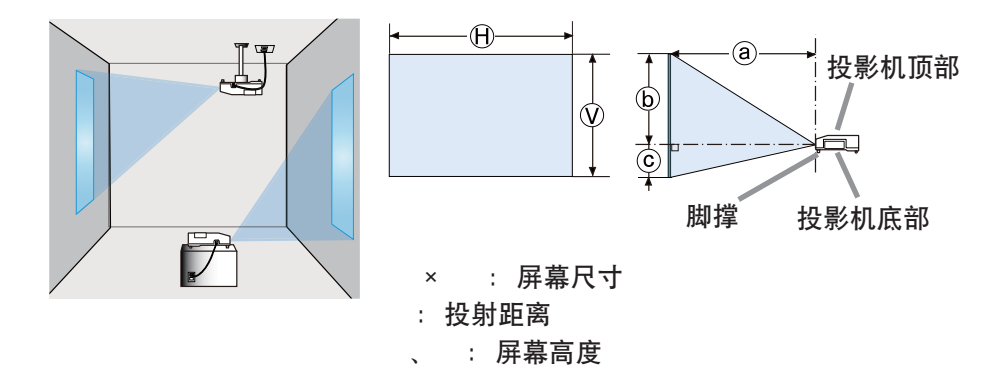

- △警告 ▶把投影机安装在便于使用电源插座的地方。
- ▶ 不要使投影机置于不稳定条件下。将投影机安装在平稳处。
- ・阅读并保留所用安装附件的使用说明书。阅读并保留所用安装附件的使用说明 书
- ・有关特殊安装方式、如安装在天花板上,务必事先向经销商咨询。可能需要特 定的安装配件和服务
- ▶ 不要把投影机安装在导热或易燃物品旁边。
- ▶ 请勿将投影机放置在使用任何油脂(如烹调油或机油)的场所。
- ▶ 请勿将投影机放在任何可能受潮的地方
- △注意事项 ▶ 请将投影机放在凉爽的地方,并确保有充足的通风。
- •请使投影机各侧与其他物体 (如墙壁) 之间保持至少 30 cm 的距离。
- 请勿堵住、阴寒或以其他方式遮盖投影机的通风口。
- 不要将投影机放置在有磁场的地方,否则可导致投影机内的冷却风扇发生故障。 ▶ 请避免将投影机放在烟熏、潮湿或多尘的地方。
- 不要将投影机放置在加湿器旁。特别是超声加湿器,自来水中的氯和矿物质经 过雾化,可沉积在投影机内,导致图像质量降低或其他问题。
- 通告 ·请调整投影机的方位以防光线直射投影机的遥控传感器。
- 请勿将本产品放置在可能会导致无线电于扰的地方

# **CHRISTIE®** 现有器材的连接

将投影机连接至其他设备前,请参阅该设备的说明书确认其可以与本投影机连接,并 准备好所需附件,如与设备信号相匹配的电缆等。如果本产品没有配套提供所需的附 件或附件损坏。请咨询您的经销商

确定投影机和各个设备均关闭后,按照以下指示进行连接。请参阅本手册背面的图  $F-1 \overline{4}F-4$ 

详情请参阅**使用说明书-操作指南**,将投影机连接网络系统前,务必也要查阅**使用说** 明书-网络指南

△**警眚 ▶**请使用适宜的配件。否则会导致火灾或设备和投影机损坏。

• 请使用投射机的制造商指定或推荐的附件。可能会按照某些标准进行管理。

- ・请勿拆卸或改动投影机和附件。
- 不要使用已损坏的配件。小心不要损坏配件。应确保电缆的铺设路线不会被踩到 或压到。

△**洼意事项 ▶**对于只在一端有线芯的电缆,请将有线芯的一端与投影机连接。 这是EMI法规的要求。

▶将投影机连接至网络前,务必获得网络管理员的同意。

▶请勿将LAN端口连接到任何有可能产生过高电压的网络

▶从投影机端口上移除USB存储设备前,请务必使用缩略图画面上的"移除USB" 功能、以保护数据安全。

**通知事项 ·**投影机连接至运行中的设备时,如果该设备的说明书未予说明,请 勿打开或关闭投影机电源。

• 一些输入端口的功能可按您的使用要求加以选择。详情请参阅**使用说明书-操作** 指南。

・小心不要将连接器连接至错误的端口。

•如果USB存储设备过大,阻挡了LAN端口,请使用一条USB延长电缆连接USB存储 设备

•如果扬声器中发出巨大的回音噪声,请将话筒移至距扬声器较远的地方。

• 本投影机不支持话筒的即插即用电源输入。

ዘ<br>አ

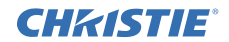

## 连接申源

- 将电源线的连接器插入投影机的 AC IN (  $\dot{\nabla}$ 流由插口)中
- 2.将电源线插头牢牢插入插座。插入电源线插<br>2. 头数秒钟后,POWER 指示灯将亮起呈稳定的
- 橙色

请记住, 当"直接电源点亮"功能启动时, 插入 电源线插头将使投影机自动开启。

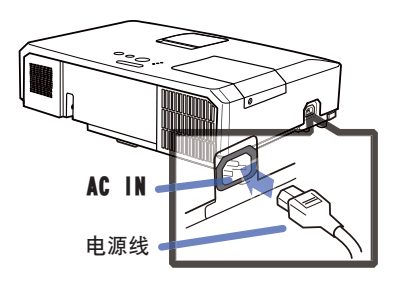

 $\triangle$  警告 ▶ 连接电源线时,请格外小心,因为不正确或不妥当的连接可能会导 致火灾和 / 或电击。

- 切勿用湿手触摸由源线
- 只能使用投影机附带的电源线,如果电源线损坏,请与经销商联系,重新换一 根正确的电源线。切勿改动电源线。
- 只能将电源线插入电压与电源线相符的插座。 电源插座应该位于投影机附近以 便使用。若要彻底分开,请拔下电源线。
- 不要把电源分配给多个设备。这样做可能会使插座和连接器过载,使连接松动, 或造成火灾、触电会其他事故。

通告 ▶ 本产品还设计用于相间电压为 220-240 V 的 IT 供电系统。

## 打开电源

- 1 电源线须正确、牢固地与投影机和电源 插座相连接
- $2$ : 请确认 POWER 指示灯亮起呈稳定的橙色。<br>\* 然后取下镜头盖。
- 3. 按投影机或遥控器上的 STANDBY/ON 按钮。

投影机灯泡点亮, POWER 指示灯将开始闪烁绿 色。当电源完全接通时,指示灯将停止闪烁并 稳定占高绿色

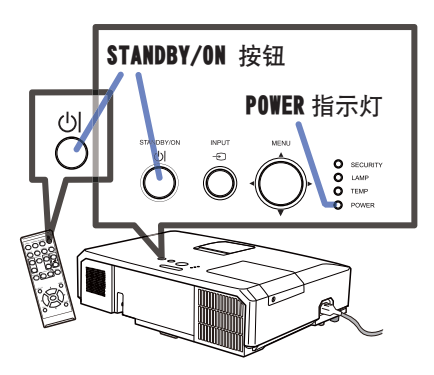

△ 警告 ▶ 投影机在电源开启时会发出强光,请勿窥视投影机的镜头或通过投 影机的任何开口窥视投影机的内部。

通知事项 • 在先于所连接的装置接通投影机的电源

● 投影机具有能使投影机自动开启的"直接电源点亮" 功能 - 请参阅**健用说明书** - 操作指南

# **CHRISTIE®** 调节投影机的脚撑

当放置投影机的地方略向左或向右倾斜时、使用脚撑将投 影机水平放置

使用脚撑也可使投影机倾斜以便以适当的角度投射图像到 屏幕, 可在 12 度的范围内提起投影机的前端。

本投影机有两个脚撑和两个脚撑调检钮。在一个的脚撑调检 钮时、便可调节其相同侧的脚撑。

1 握住投影机, 拉起脚撑调校钮以松开脚撑。

- 2. 将投影机的前端置于所希望的高度。
- **3.** 松开脚撑调校钮以锁定脚撑。
- $\boldsymbol{A}$  在确认脚撑已被锁定之后,将投影机轻轻放下。
- $\overline{\mathbf{5}}$ , 若有必要, 可用手转动脚撑以进行更为精确的调节。 当转动脚撑时,请握住投影机。

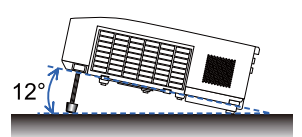

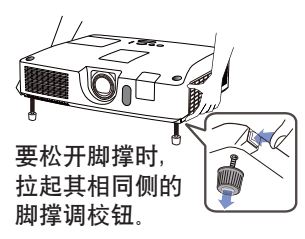

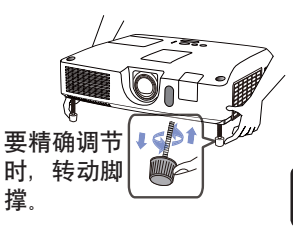

△ 注意事项 ▶ 请勿在未握住投影机的情况下使用脚撑调校按钮, 因为这样投 影机可能会摔落。

▶除了使用调节脚撑在 12 度范围内提升投影机前端之外,请不要使投影机倾斜 投影机的倾斜度超过限制范围会导致失灵或缩短消耗部件或投影机本身的使用寿命。

ዘ<br>አ

# **CHRISTIE®**

# 显示图像

- 启动您的信号源。开启信号源,并用它传送信 号给投影机.
- 
- 2. 使用 VOLUME+/VOLUME- 按钮调节音量。<br>"若要使投影机消声,请按遥控器上的 MUTE 按钮。
- $3.$  按投影机上的 INPUT 按钮。
- 每按一次该按钮,投影机如下切换一次输入端 口、您也可用谣控器洗择输入信号。 请按下 VIDEO 按钮选择来自 HDMI. COMPONENT  $(Y.$  Cb/Pb. Cr/Pr). S-VIDEO  $\frac{1}{2}$ VIDEO 端口的输入信号, 或者按下 COMPUTER 按钮选择来自 COMPUTER IN1. COMPUTER IN2. LAN. USB TYPE A over USB TYPE B the channel  $\lambda$  信 号。
- **4.** 按遥控器上的 ASPECT 按钮。<br>【 每按一次该按钮 投影机依? 每按一次该按钮,投影机依次切换宽高比模式。
- $5.6$ 使用  $200$ M 环调节屏幕尺寸。
- **6.** 使用 FOCUS 环对焦图像。
- 7. 将VERTICAL调节器逆时针转到底。然后将其顺 时针转动,并将垂直透镜位置向上调节。
- 逆时针转动 LOCK. 松开 HORIZONTAL 调节器的 8. 选定
- $\mathbf{Q}$  顺时针或逆时针转动 HORIZONTAL 调节器, 调节 水平锫头位置
- $10$  将 LOCK 顺时针转到底, 拧紧并锁定水平镜头 '位置」

VIDEO DOCAVITER MY SOURCE ASPECT AUTO<sup>-8</sup>BLANCH BLANK WAGES PAGE PAGE POLUME ON 㧗 KEYSTONE 1 80 HOTEL 2 MUTE ASPECT SEARCH READ  $\overline{\mathcal{O}}$  $\overline{O}$ RESET MAGNIFY PAGEAN PAGE ON OFF <u>Freeze</u>  $\equiv$ ENTER VOLUME+ 按钮 VOLUME- 按钮 MUTE 按钮 VIDEO 按钮 COMPUTER 按钮 INPUT 按钮

KEYSTONE | **BUTTON** 2 MUTE

VIDEO DOC.CAMERA

ENTER

 $\overline{\circ}$ 

z

ASPECT 按钮

RESET

POSITION

OFF

ESC

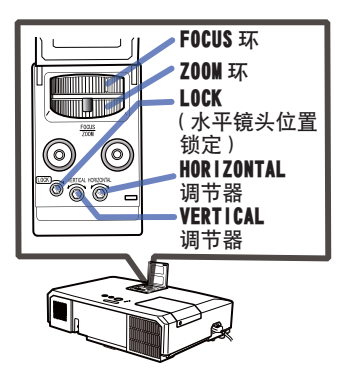

(接下页)

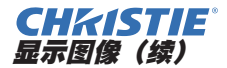

A.**達意事项 ▶**如果您希望在投影机灯泡卢亮时显示空白屏幕,请使用以下方法: - 使用随附的镜头盖

- 使用"清屏"功能 ( 请参阅**使用说明书 - 操作指南**)。 采取其他方法可能会捐坏投影机

通知事项 • 输入错误信号时 ASPECT 按钮将不起作用。 • 有关调节图像的方法, 请参见**使用说明书 - 操作指南**。

## 关闭电源

- 按投影机或遥控器上的 STANDBY/ON 按钮。
- "关闭电源吗?"的确认信息将显示 约 5 秒时间.
- 2. 当讯息出现时,请再按一次 STANDBY/ON
	- 按钮 投影机灯泡熄灭. POWER 指示灯开始闪烁 橙色。当灯泡冷却完成时,POWER 指示灯 停止闪烁并点亮橙色。
- 3. 在 POWER 指示灯亮起呈稳定的橙色之后, 请安上镜头盖。

美闭电源后 10 分钟以上才能重新打开投影机的 电源。另外,请勿在打开投影机电源后立即将 其关闭电源 这些操作可能会导致灯泡发生故 曈或缩短某些部件 (包括灯泡) 的使用寿命。

 $\triangle$  警告 ▶ 在使用时或刚使用完后,请勿触摸灯泡盖和排风口的四周,因它温 度很高。

 $\sim$  $S<sub>0</sub>$  $\sim$  MV POSITION COMPUTER MY SOURCE/ MAGNIFY PAGE ENTER

▶ 拔下电源线插头以完全断开电源。电源插座应位于投影机的附近以方便使用。

通知事项 • 请在所有被连接的装置关闭之后再关闭投影机的电源 • 本投影机具有能使投影机自动开启的自动关机功能,有关详情,请参阅**使用说** 明书 - 操作指南。

ዘ<br>አ

POWER 指示灯

STANDBY/ON 按钮

# **CHRISTIE®**

## 更换灯泡

灯泡的产品使用寿命有限。长时间使用灯泡会导致图像发暗或色调变差。请注意, 各灯泡有不同的使用寿命,有些灯泡可能会在刚开始使用后就发生爆裂或被烧毁。 建议您备好新灯泡并及时更换。要购买新灯泡时,请与您的经销商联系并告知其灯 泃퐨문

#### 型号: 003-120730-01 (DT01175)

- 关闭投影机的电源,拔掉电源线。
- 使灯泡至少冷却 45 分钟。
- 2. 准备新灯泡。
- 如果投影机悬吊安装,或灯泡已破裂,也请经 销商来更换灯泡。

您自己更换灯泡时,请按照下述步骤进行。

- 3. ౣڨቸڦஅີDŽॱཀྵՔऻDžLjࢅۯࣂࢫ 起灯罩并将其取下。
- △ 松开灯泡的 3 颗螺钉 (以箭头标记), 然后握住 把手慢慢提起灯泡。切勿松开其他螺钉。
- $\overline{\mathbf{5}}$ . 插入新灯泡, 重新拧紧灯泡的那3颗先前松
- 开的螺钉,将其锁定到位。
- 6. 在将灯罩的联锁部分与投影机安置在一起时,请先<br>1. 向后侧滑动灯罩令其到位。然后拧紧灯罩的螺丝。
- **フ** 打开投影机的电源﹑使用 "选项" 菜单中的 "灯<br><sup>▼ </sup>. 泡使用时间" 功能将灯泡计时器复位。
- $(1)$  按 MENU 按钮显示菜单。
- (2) 用 ▼/▲ 按钮对准 "高级菜单", 然后按 ▶ 按钮。
- (3) 用 ▼/▲ 按钮对准菜单左栏中的"选项",然后按 ▶ 按钮
- (4) 用 ▼/▲ 按钮对准 "灯泡使用时间". 然后按 ▶ 按钮. 将出现一个对话框。
- (5) 按 ▶ 按钮选择对话框上的"OK"。它会复位灯泡使用  $m<sub>ii</sub>$

△ 注意事项 ▶ 在取出灯泡时,请勿触摸投影机的任何机内部分

通知事项 • 请仅在更换灯泡后复位灯泡使用时间,以获得有关灯泡的正确信息。

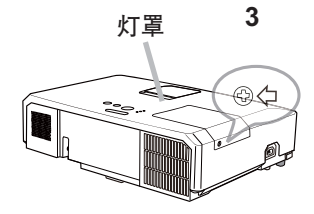

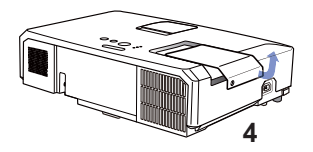

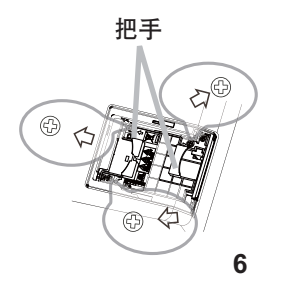

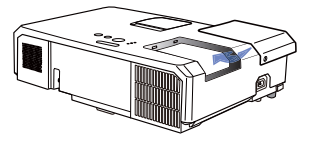

**CHRISTIE®** 更换灯泡 (绫)

#### ૰უߛ ࿒ߛ უۉߛ

△ 警告 ▶ 本投影机使用了一个高压水银玻璃灯泡。如果摇晃或刮擦灯泡、在灼 热时对其进行操作或是灯泡用久了,它可能会砰的一声破裂或者熄灭。请注意, 每个灯洵的使用寿命是不同的。有些灯洵可能在您开始使用后不久就会爆裂或熄 灭。此外,如果灯洵爆裂,可能会有玻璃碎片飞溅到灯室内,并且含水银的气体 以及含有玻璃细微颗粒的灰尘可能会从投影机的通风孔逸出。

▶ 关于灯泡的处置:本产品包含一个水银灯泡;请勿将其丢入垃圾桶。请遵照 环境保护法对其进行外置

• 有关灯泡的循环利用,请访问 www.lamprecycle.org ( 在美国 ).

• 有关产品处置,请联系当地政府机构或者访问 www.eiae.org ( 在美国 ) 或 www.epsc.ca ( 在加拿大).

有关详细信息,请打电话询问您的经销商。

• 如果灯泡破裂(这时会发出砰的一声), 请从插座中拔出电源线, 并且 一定要向当地经销商索取替换灯泡,请注意,玻璃碎片可能会损坏投影 机的内部零件或导致您在操作时受伤,因此请勿尝试自行清洁投影机或 更换灯泡。 •如果灯泡破裂(这时会发出砰的一声),请保持房间通风良好,切勿吸 入从投影机通风孔逸出的气体或细微度粒,或让气体或细微颗粒进入您 的眼睛或口中 •在更换灯泡之前,请先关闭投影机,拔下电源线,然后至少等待 45 分 钟,以使灯泡充分渗却。在灼热时对灯泡进行操作可能会导致烫伤以及 对灯泡的损坏. • 除指定(以箭头标记)的螺钉外,不可松开其他螺钉。 • 请勿在投影机悬挂着的时候打开灯罩。这样做很危险,因为如果灯泡已 破裂,打开灯罩后,碎片将会掉出来。此外,在高处作业很危险,因此, 即使灯泡没有破裂、也要请当地的经销商来更换灯泡。 • 请勿在卸下灯罩后使用投影机。更换灯泡时,请务必拧紧螺钉。螺钉松 动可能会导致损坏或人身伤害。 •只能使用指定类型的灯泡。使用不符合此型号产品灯泡规格的灯泡可能 会导致火灾、损坏或缩短本产品的使用寿命。 • 如果灯泡在首次使用后不久就破裂, 可能是灯泡之外的其他地方存在电 气问题。如果发生这种情况,请与当地的经销商或服务代表联系。 • 操作时要小心:摇晃或刮擦可能会导致灯泡在使用期间爆裂。 • 长时间使用灯泡可能会导致灯泡变暗、不发亮或爆裂。当图像变暗或色 调变差时,请尽快更换灯泡。请勿使用旧的(用过的)灯泡;这样做会 导致灯泡破裂 断开 插斗 ᇑ 电源 插座

ዘ<br>አ

# **CHRISTIE®**

#### 洁洁和更换空气过滤器

请定期检查并清洁空气过滤器。当显示或讯息提示您清洁空气过滤器时,请尽快清 洁空气讨滤器

此投影机的空气过滤器由一个过滤器罩和一个带有两类过滤器的过滤单元组成。如 果其中一个或两个过滤器都受损,或严重脏污,则要换上新的过滤器单元。

购 买 新 过 滤 器 单 元 时, 请 要 求 经 销 商 提 供 以 下 类 型 编 号 的 过 滤 器 单 元,

#### 型号: 003-004239-01 (MU06641)

指定的过滤器单元还配有一个投影机的替换灯。当您 换灯时,请同时更换过滤器单元。

- 关闭投影机,然后拔掉电源线。使投影机充 1. 分冷却
- 2 请使用真空吸尘器清洁过滤器罩及其四周。
- 2. 抓住过滤器罩的圆形把手向上拉, 将其取下。
- 4 轻按侧面的调校钮, 解开过滤器单元的底侧 的锁,拉开中央调校钮取出过滤器单元。
- 5. 用真空吸尘器清洁投影机的过滤器通风口以 及讨滤器单元的外侧
- $6.$   $\frac{11888 \pm 7.11}{2.56 \pm 7.11}$ 中两个部件组成。按下联锁部件周围 就可以解锁, 然后把两个部件分开。
- 7. 用真空吸尘器清洁过滤器单元的各部件的内<br>7. 侧。如果过滤器被损坏或被严重弄脏, 请 交换新的过滤器
- 8 合并两个部件重新装配过滤器。
- Q 将过滤器单元放回到投影机中。
- (接下页)

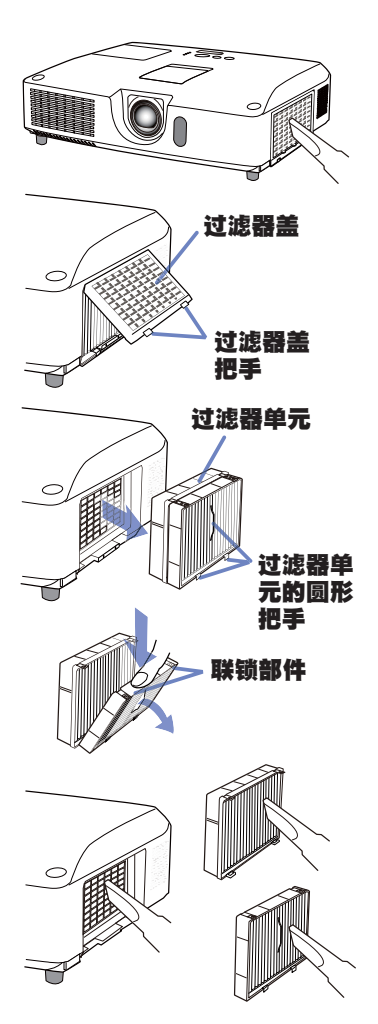

#### **CHRISTIE®** 洁洁和更检容气讨滤器(绩)

1∩ 将过滤器罩放回到投影机中。

- 11. 开启投影机, 然后使用"简易菜单"中的"过滤器使用时间"项目将过滤器 使用时间复位。
	- $(1)$  按 MENU 按钮显示菜单。
	- $(2)$  使用  $\triangle$ /▼ 按钮指向 "过滤器使用时间". 然后按 ▶ (或 ENTER/RESET) 按钮,将出现一个对话框。
	- (3) 按 ▶ 按钮选择对话框中的"OK"。将执行过滤器使用时间复位。

△警告 ▶ 在维护空气过滤器之前, 请务必将电源线插头拔下, 然后让投影机充分冷却。 ▶ 请只使用指定型号的空气过滤器。请勿在未安装空气过滤器或过滤器盖的状 态下使用投影机。否则会导致火灾或引起投影机故障。

▶ 请定期清洁空气过滤器。如果空气过滤器被灰尘或其他杂物堵塞,机内温度 将升高并导致火灾、投影机烧毁或引起投影机故障。

通知事项 • 为了正确显示有关空气过滤器的讯息, 请仅在已清洁或更换空气 过滤器之后才复位过滤器使用时间。

• 投影机可能会显示诸如"请检查通风口"等讯息或关闭投影机的电源,以防止 机内温度升高。

## 更换内置时钟的电池

本投影机带有使用电池的内部时钟。当网络时钟不能正常工 作时,请试着通过更换电池进行解决。HITACHI MAXELL 或 **HITACHI MAXELL ENERGY. 部件号CR2032 或 CR2032H.** 

- 关闭投影机的电源,拔下电源线。让投影机充分冷却。 2.
- $2.$  在确认投影机已经充分冷却后,慢慢地将投影机翻过来, 底面朝上。
- 
- **3** 在投影机底部,靠近电池盖的地方有一个凸点。用硬币<br>**3-** 等物将电池盖向标有 **0PEN** 字样的方向转,将盖子凹槽的 一端与凸点对齐。然后提起盖子取下。
- <u>4</u> 使用平头螺丝刀或类似物件撬起电池将其取出。在撬起<br><sup>┳</sup>▪  电池时﹐ 将手指轻置于电池上以防其从电池座中意外弹
- 出.
- 换上指定类型的新电池。把电池正侧朝上,滑入弹簧装 6. 置的爪中。把电池往下按,直至咔嚓到位。
- 
- $6$ . 将电池盖放回原位,然后用硬币等物,将盖子向标有<br>• CLOSE 字样的方向转动,使盖子的旋钮与底部凸点对齐, 使盖子固定。

#### 通知事项 • 拆卸电池后,内部时钟将进行初始化,有关时钟设定,请参阅使 用说明书 - 网络指南。

 $\Delta$  警告 ▶ 小心处理电池,否则,可能会因电池爆炸、破裂或漏液而导致火灾、 伤害和周围环境污染。

- 请仅使用指定的优质电池、请勿使用已损坏的电池(如划伤、凹痕、生锈或漏液)。
- •更换电池时,应用新的电池进行更换。
- 电池出现漏液时, 用抹布擦净泄漏物。如果泄漏物附着到身体上, 应立即用水 充分清洗。在电池座上出现漏液时,请在擦净泄漏物之后更换电池。
- ・装入电池时、请确保正确对准正负极端子。
- 请勿对电池进行充电或焊接等处理。
- 请将电池存放在阴暗、凉爽、于燥的地方,切勿将电池丢入火中或水中。
- 请将申池放置在儿童和宠物够不着的地方。小心不要误吞申池。如果吞下申池。 请立即看医生,以便得到紧急治疗。
- 请遵守当地有关电池废弃的法律。

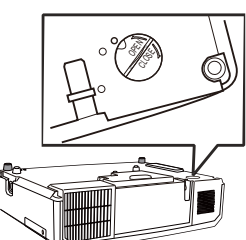

ll. CLOSE

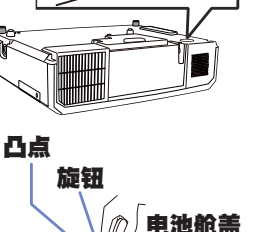

 $\sim$ CLOSE

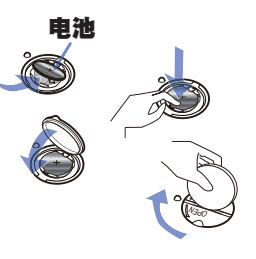

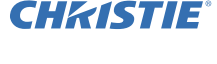
### **CHRISTIE®** 使用 CD 使用说明书

本产品另外的使用说明书记录于附送的 CD-ROM 内,其标题为"使用说明书"。在使 用 CD-ROM 前,请阅读以下事项以确保正确使用。

#### ■ 系统要求

使用 CD-ROM 的系统要求如下

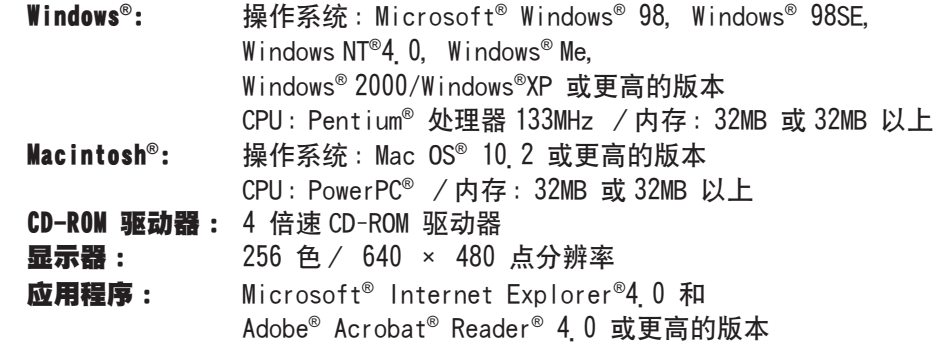

#### ■ 使用 CD 的方法

1 将 CD 插入电脑的 CD-ROM 驱动器中。

Windows<sup>®</sup>: 不久, Web 浏览器自动启动。出现启动窗口。 **Macintosh®:** (1) 双击显示在桌面画面上的 "Projectors"图标。

(2) 单击 "main\_html" 文件时, Web 浏览器启动, 出现初始窗口。

ዘ<br>አ

2. 先单击您的投影机型号名称,然后从显示的列表中单击您想要的语言。使用说 明书将打开

 $\triangle$ 注意事项 ▶ 请只在电脑 CD 驱动器中使用 CD-ROM. 本 CD-ROM 是专为电脑 的使用而设计的。请勿将 CD-ROM 插入非电脑的 CD 播放器中!将本 CD-ROM 插 入非电脑的 CD 驱动器中可能会产生很大的噪音,从而导致对耳朵和扬声器造成 伤害或损坏!

• CD-ROM 使用后,请将其放入 CD 包内保存。请勿使 CD 受阳光直射,或在高温 和高湿环境中使用。

通知事项 • CD-ROM 中的信息会有改变,恕不事先通知,请查看我们的网址, 在这里您可看到有关本投影机的最新信息。(119) • 由于使用本 CD-ROM 而引起您的电脑硬件和软件的故障和缺陷,本公司概不负

畫.

•未经我公司许可,不能对 CD-ROM 中信息的全部或部分讲行复制,翻印或再版。

**CHKISTIE®** 

### 规格

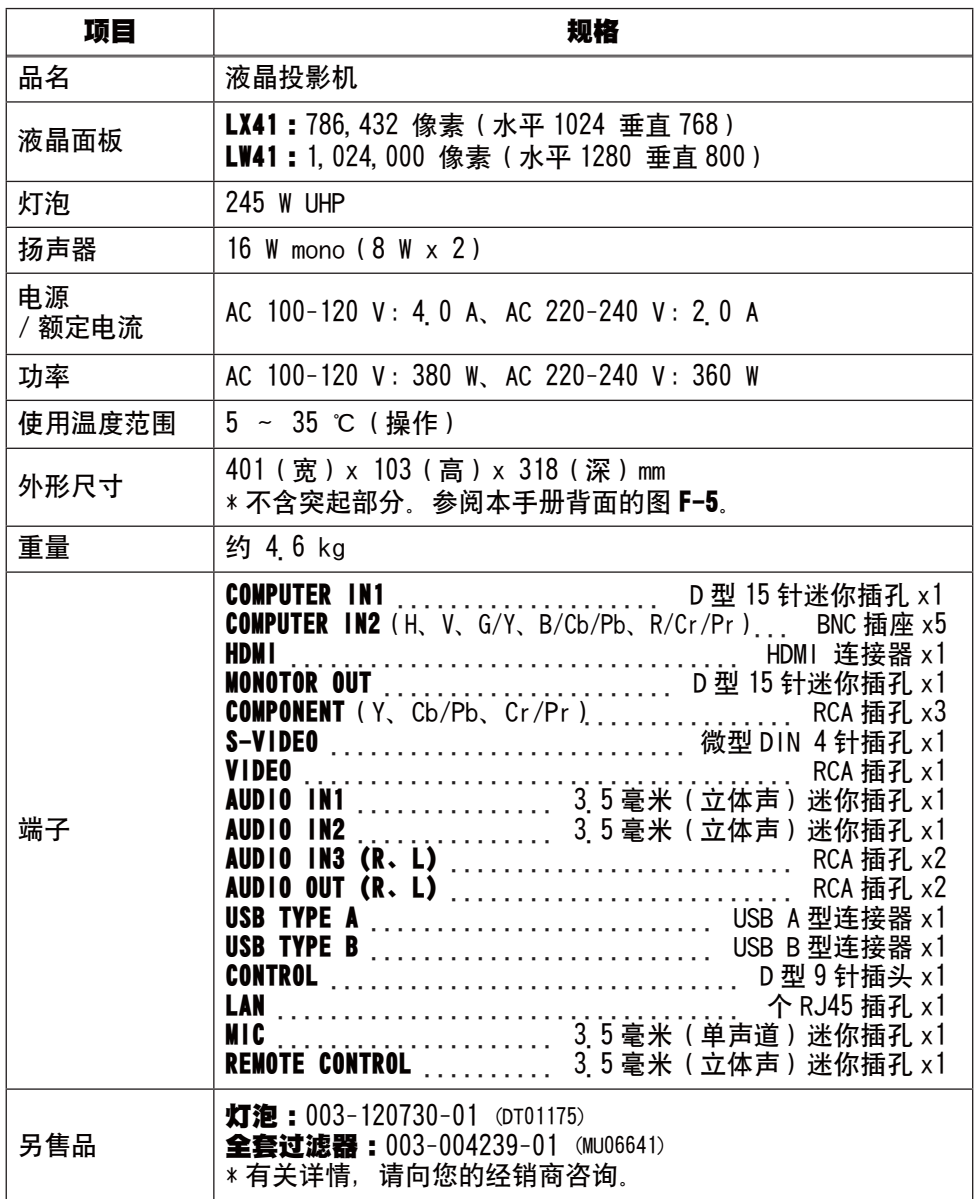

### **CHRISTIE®** 故障诊断 - 保修和售后服务

如果发生异常现象(例如冒烟、怪味或过高的声音), 请立即停止使用投影机。 此外,如果投影机发生问题,首先请参阅请参阅 **使用说明书 - 操作指南,即时堆** 叠指南 和 网络指南 中的"故障诊断"一节并实施所建议的检查操作。 如果不能排除故障,请与经销商或服务公司联系。他们会告诉您可以应用哪一条保 修冬款

请杳看以下网址,在这里您可看到有关本投影机的最新信息。

#### **http://www.christiedigital.com**

通知事项 · 本书中刊载的内容有可能不经预告而发生变更。

- 本产品的制造者对本书中的刊载错误不负任何责任。
- 未经允许请勿复制、转载和使用本书的部分或全部内容。

#### 商标承认

- Mac®、Macintosh® 和 Mac OS® 是 Apple Inc 的注册商标。
- Pentium® 是 Intel Corp 的注册商标。
- Adobe® 和 Acrobat®, Reader® 是 Adobe Systems Incorporated 的注册商标。
- Microsoft<sup>®</sup>, Internet Explorer<sup>®</sup>, Windows®, Windows NT® 和 Windows Vista® 是微软 公司在美国和 / 或其它国家的注册商标。
- PowerPC® 是 International Business Machines Corporation的注册商标。
- HDMI、HDMI 徽标以及 High-Definition Multimedia Interface 是 HDMI Licensing LLC 在美国和其他国家的商标或注册商标。
- Blu-ray Disc 为商标。

其他所有商标均为其各自所有者的财产。

#### 投影机软件的终端用户许可协议

• 投影机的软件包含多个独立软件模块。每个软件模块均拥有我们的版权和 / 或 第三方的版权。

•务必阅读单独的"投影机软件的终端用户许可协议"文件。(CD 中的 )

ዘ<br>አ

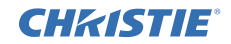

#### 本产品中有毒有害物质或元素的名称及含量

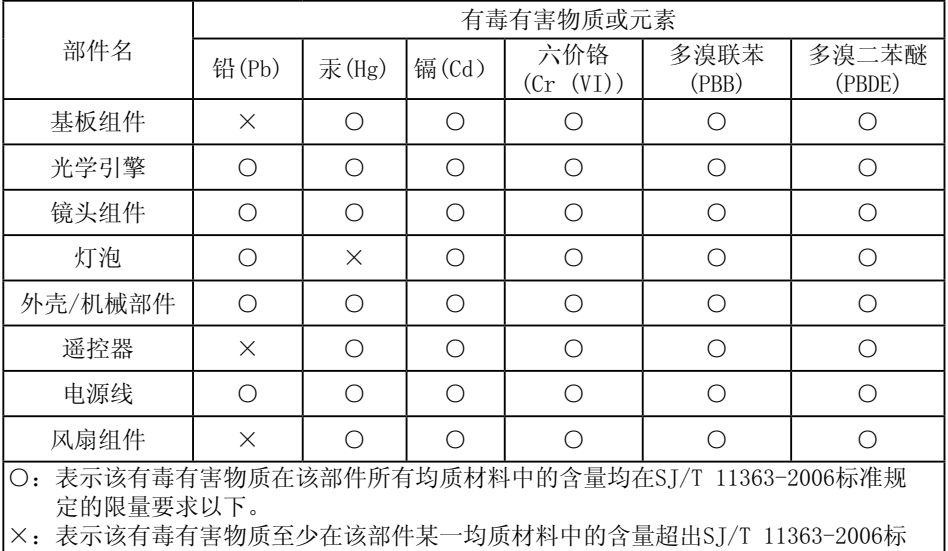

准规定的限量要求。但这只是因为在保证产品性能和功能条件下, 现在还没有可 替代的的材料和技术而被使用。

#### 环保使用期限

本产品的环保使用期限为 10 年。 (不覆盖易损件:灯泡、液晶板、偏光板、电池)

环保使用期限是指按照本产品的安全指南及操作指南正常使用本产品的情况下,本产品所含 的有毒有害物质或元素不会发生外泄或突变,并且用户在使用本产品时也不会对环境造成严 重污染或对其人身、财产造成严重损害的期限。

请使用随机附带的符合所在国家/地区的安全标准的电源线。

# **CHRISTIE®** 프로젝터 LX41/LW41 사용 설명서 (휴대용)

이번에 본 제품을 구입하여 주셔서 대단히 감사 드립니다. 본 제품을 안전하고 효과적으로 사용하기 위하여 제품을 사용하기 전에 반드시본 설명서를 읽어 보십시오.

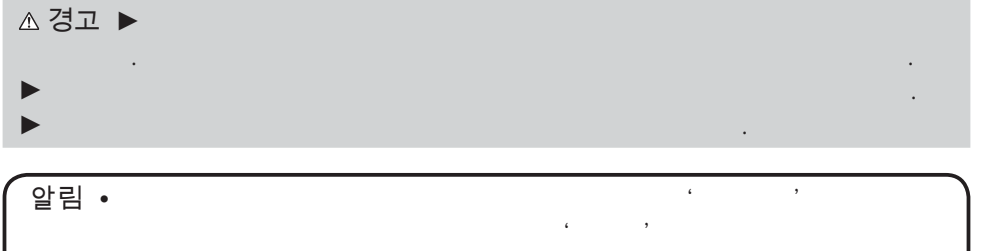

 $\Box$ 

### 목 차

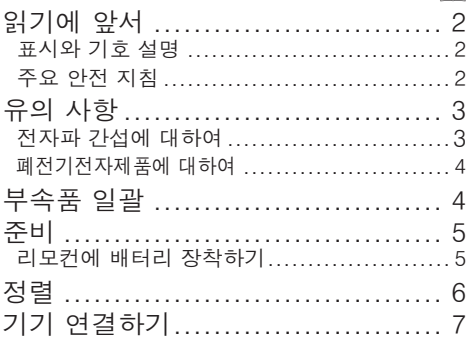

프로젝터와 함께제공되는 모든 부속품을 의미합니다 .

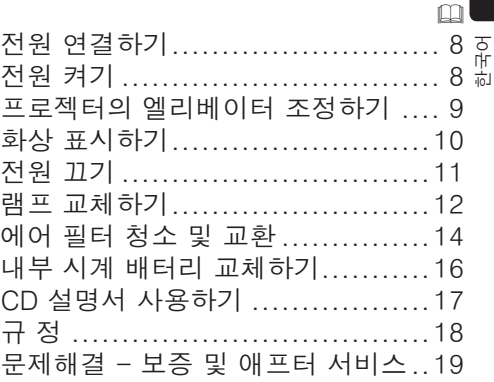

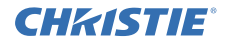

## 읽기에 앞서

#### 표시와 기호 설명

다음 표시와 기호는 안전한 사용을 위해 다음과 같이 설명서와 제품에 사용됩니 다. 사용하기 전에 의미를 이해하고 이에 주의하십시오.

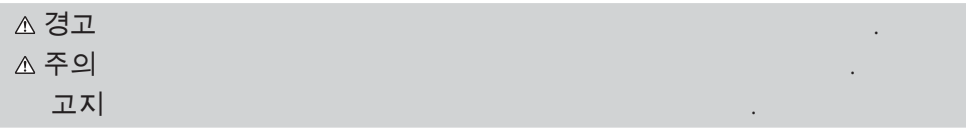

#### 주요 안전 지침

다음은 제품의 안전한 사용을 위한 주요 지침입니다. 제품을 취급할 때는 다음 지 침을 준수하십시오. 본 프로젝터의 사용설명서에 기재된 정상적인 사용 방법이 아닌, 사용자의 취급 부주의로 인하여 발생된 어떠한 손상에 대해서도 제조자는 책임을 지지 않습니다.

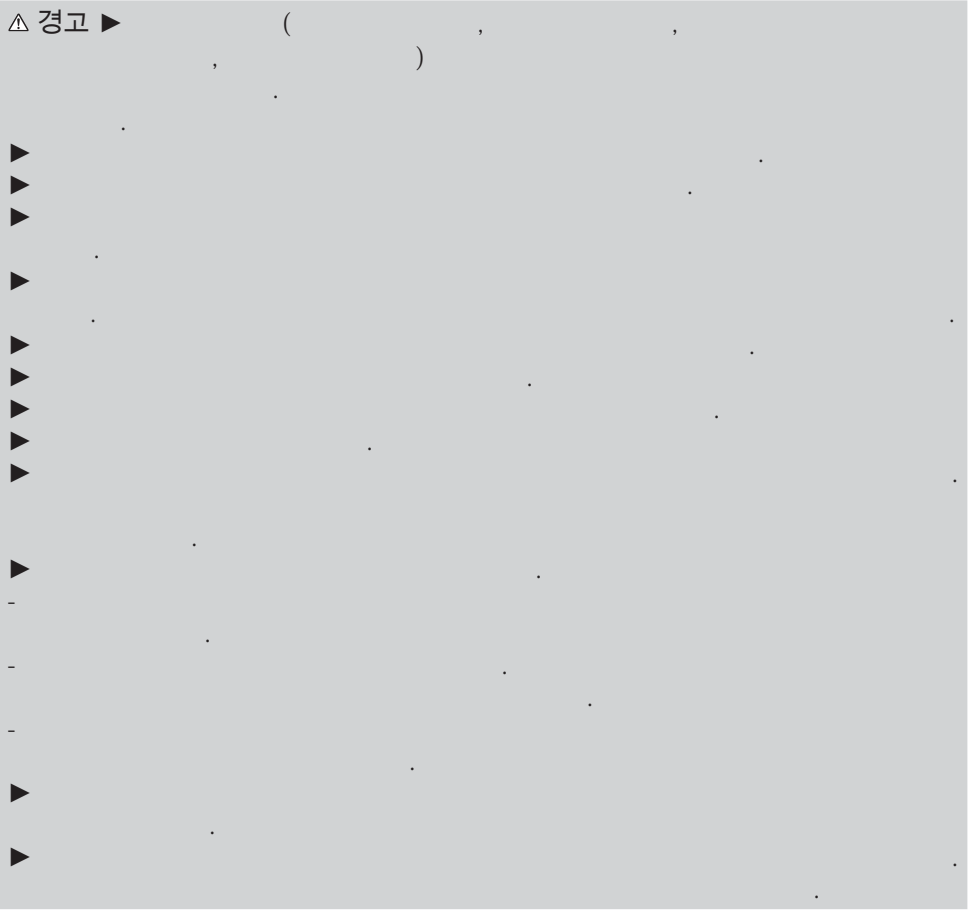

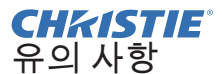

전자파 간선에 대하여

캐나다 내

본 Class B 디지털 장치는 캐나다 ICFS-003 를 준수하고 있습니다.

미국과 기타 FCC 규제가 적용되는 지역의 경우

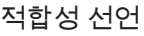

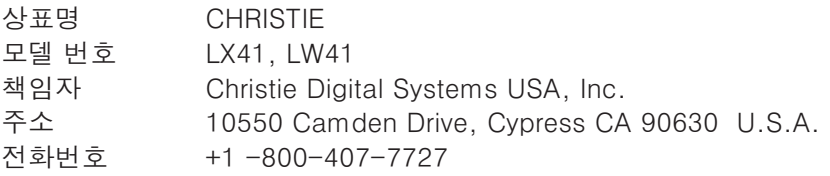

본 장치는 FCC 규정 part 15 을 준수하고 있습니다. 조작은 다음의 2 가지조건에 따르고 있습니다. (1) 본 장치는 유해한 전파 가섭을 일으키지 않습니다 . 또한 (2) 본 장치는 예상 외의 작동을 야기할 수도 있는 전파 간섭을 포함해수신되는 어떠한 전파 간섭도 수용합니다. 본 장치는 테스트 결과.. FCC 규정 part 15 에 따라 Class B 디지털 장치의 규격을 주수하고 있음이 입증되었습니다.

이 규정은 주거 공간에 설치된 경우에 유해한 전파 간섭으로부터 합당한 보호를 제공하기위해 제정되었습니다. 본 장치는 전파를 생성하고 이용하며 전파를 방사할 수 있으며 사용설명서에 따라 설치해 사용하지 않을 경우 무선 통신에 유해한 간섭을 일으킬 수 있습니다. 그러나, 특정 환경에서는 간섭이 발생하지 않는다는 것을 보장하지는 않습니다 . 라디오나 텔레비전 수신에 유해한 간섭이 발생했을 경우 본 장치의 전원을 on/off 해보면 그 원인을 파악할 수 있으므로 사용자에게는 다음 중 한가지 이상의 방법으로 간섭을 해소할 것을 권장합니다: - 수신 안테나의 방향이나 장소를 변경한다.

- ► 본 장치를 수시기로부터 멀리 떨어진 곳에 위치시키다
- 수신기가 접속되어 있는 콘센트와는 다른 회로에 있는 콘센트에 본 장치를 접속한다.
- 대리점 또는 숙련된 라디오 또는 텔레비전 기술자의 상담을 받는다.

사용자에 대한 지시 사항 : 본 장치는 다음의 조건을 충족시킴으로써 . FCC (federal Communication Commission) 장치의 요구 사항을 준수해야 합니다. 일부 케이블은 코어 세트와 함께 사용해야 합니다. 접속에는 부속 케이블이나 지 정된 타입의 케이블을 사용하십시오. 한 쪽 끝에만 코어가 있는 케이블의 경우에 는 코어를 프로젝터에 전속하십시오

주의 : 본 장치의 제조자에 의해 명시적으로 인정되지 않은 변경이나 개조를 가했 을 경우, 본 장치를 사용할 사용자 권리를 잃을 수 있습니다.

유의 사항 (계속)

# **CHRISTIE**

(5)

(6)

(7)

#### 폐전기전자제품에 대하여

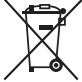

이 마크는 2002/96/EC 폐전기전자제품 처리 지침 (WEEE) 에 따른 것입니다. 이 마크는 사용했거나 버리는 모든 전지 또는 축전지가 포함된 제품을 지자체의 일반 쓰레기로 배출할 수 없으며 사용 가능한 회수 및 수거 체계를 이용해야 한다는 것을 의미합니다 . 본 제품에 포함된 전지나 축전지에 Ha. Cd. 또는 Pb 의 화학 기호가 표시되어 있는 경우에는 전지에 0.0005% 이상의 수은 . 0.002% 이상의 카드뮴, 또는 0.004% 이상의 납 성분의 중금속이 포함되어 있음을 의미합니다.

### 부속품 일괄

프로젝터에는 아래에 보여지는 항목이 포함 되어 있어야 합니다. 모든 항목이 포함되어 있는지 확인하십시오. 빠진 항목이 있는 경 우 틀시 대리점에 연락해 주십시오.

- $(1)$  두 개의 AA 배터리를 사용하는 리모커
- (2) 저워 코드
- (3) 컴퓨터 케이블
- (4) 렌즈커버
- $(5)$  사용 설명서  $($  체자  $\times$  1 CD  $\times$  1)
- (6) 시큐리티 라벨
- (7) 애플리케이션 CD

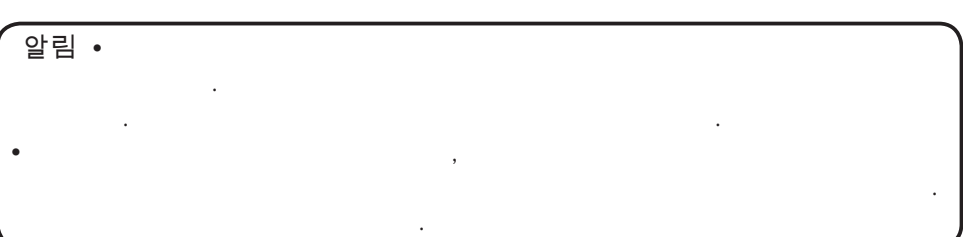

(2)

 $(1)$ 

 $\equiv$ ASPECT SEARCH BLANK MUTE MY BUTTON POSITION  $\equiv$  $\equiv$ RESET

COMPUTER MY SOURCE MAGNIFY PAGE  $\sim$ - -ENTER

(3)

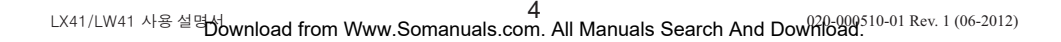

### **CHRISTIE®** 늵ꟹ

리모컨에 배터리 장착하기

리모컨을 사용하기 전에 배터리를 끼우십시오 . 리모컨이 오작동하기 시작하면 배 터리를 교환합니다. 리모커을 오랫동안 사용하지 않을 경우 리모커에서 배터리를 제거하여 안전한 장소에 보관합니다.

- 1 배터리 커버의 고리 부분을 잡고 배터리 커버를 제거합니다.
- 2. 두 개의 AA 배터리를 (HITACHI MAXELL 또는 HITACHI MAXELL ENERGY. 부품 번호 LR6 또는 R6P) 리모커에 표시된 대로 음극 단자와 양극 단자에 맞춰 정렬하 여 산입합니다.

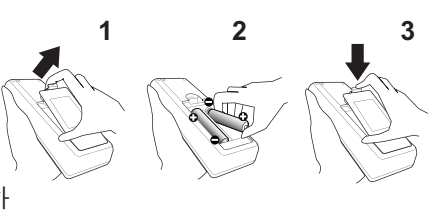

穢剳檺

<mark>ろ.</mark> 배터리 커버를 화살표 방향으로 다시 끼워 딱 소리가 나게 제자리에 끼웁니다.

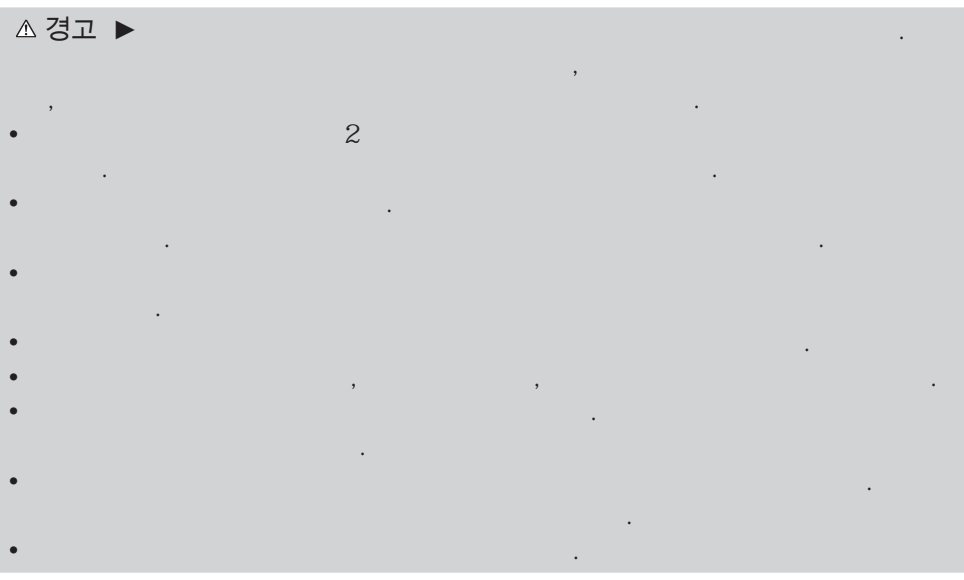

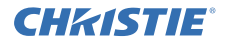

### 뇊ꇡ

화면 사이즈와 투사 거리를 정하려면 아래 및 이 설명서의 뒤에 있는 표 T-1과 T-2를 참조하십시오.

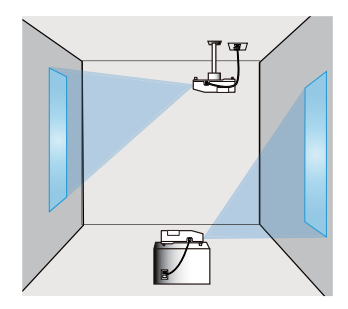

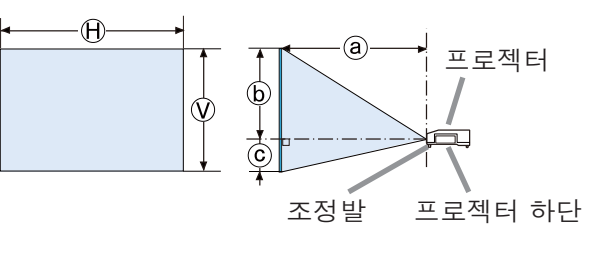

× : 화면 사이즈 ⓐ ͫ 眲斲͑其庲 ; 화면 높이

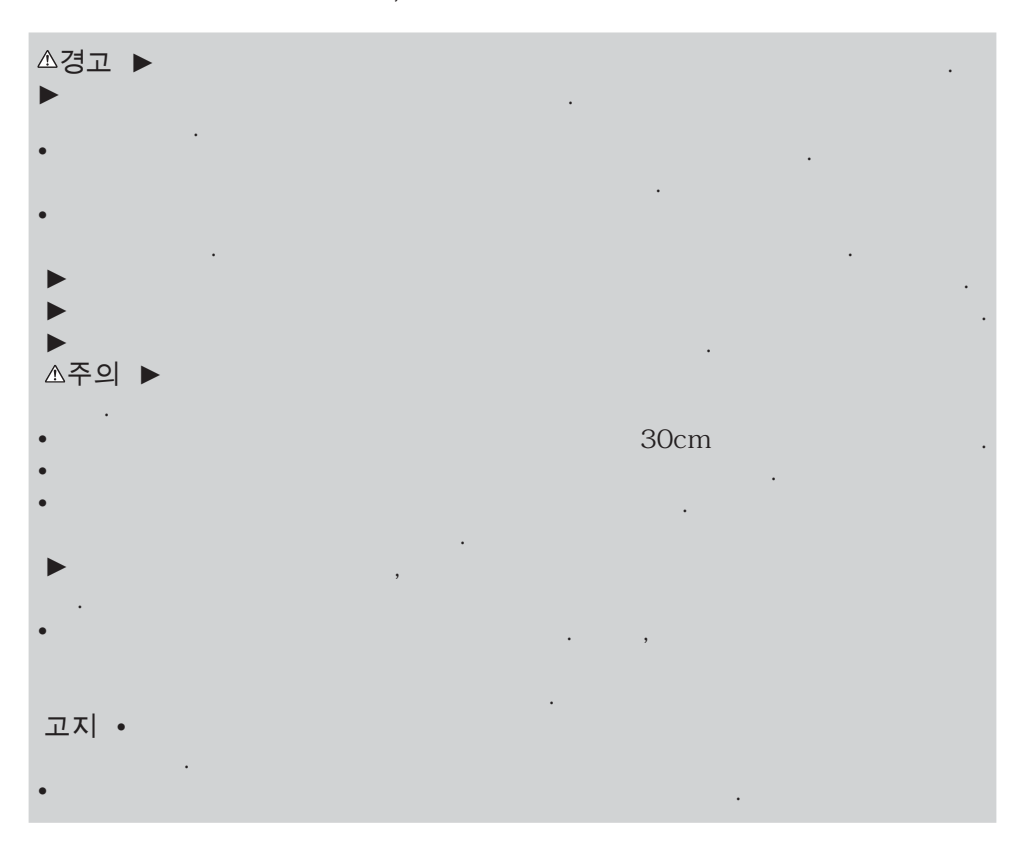

6 ͽΉͥ͢͠ͽΈͥ͑͢斲殯 昪律昢 020-000510-01 Rev. 1 (06-2012) Download from Www.Somanuals.com. All Manuals Search And Download.

### **CHRISTIE®** 기기 연결하기

프로젝터를 장치에 연결하기 전에 해당 장치의 설명서를 참조하여 이 프로젝터와 연결하기에 적합한지 확인하고 장치 신호와 일치하는 케이블 등 필수 부속품을 준 비하십시오 . 필요한 부속품이 제품과 함께 제공되지 않았거나 부속품이 손상된 경 우에는대리점의 상담을 받으십시오.

프로젝터와 장치의 전원이 꺼진 것을 확인하고 다음 지시에 따라 연결하십시오. 이  $\Delta$ 설명서의 뒤에 있는 그림 F-1 ~ F-4를 참조하십시오.

자세한 내용은 사용 설명서 - 조작 가이드를 보십시오. 프로젝터를 네트워크 시스템에 연결하기 전에 반드시 사용 설명서 - 네트워크 가이드도 읽어 주십시오.

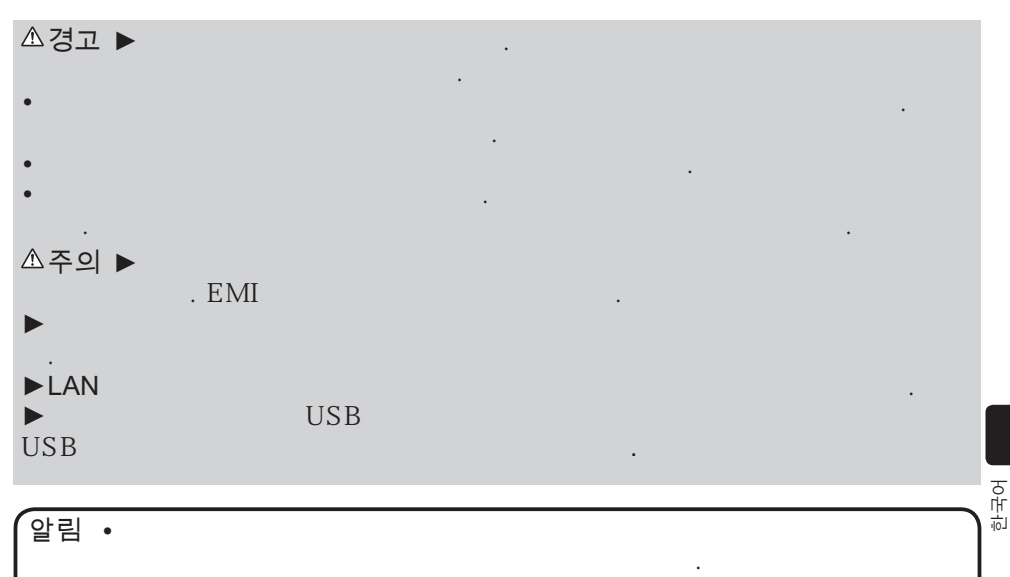

• 일부 입력 포트의 기능은 사용 요건에 따라 선택할 수 있습니다 . 자세한

• USB LAN DISPONSITY OF LAN

• 스피커에서 큰 피드백 소음이 발생하면 마이크를 스피커로부터 멀리 떨어지

 $\bullet$  , which is a strong strong strong strong strong strong strong strong strong strong strong strong strong strong strong strong strong strong strong strong strong strong strong strong strong strong strong strong strong

• 이 프로젝터는 마이크의 플러그인 전원을 지원하지 않습니다 .

사용 석명서 - 조작 가이드

 $\sim$   $\sim$   $\sim$   $\sim$ 

 $\overline{USB}$  .

7<br>LX41/LW41 사용설명서 Download from Www.Somanuals.com. All Manuals Search And Download. "Download."

# 저워 여결하기

- 1 전원 코드의 커넥터를 프로젝터의 AC IN
- (AC 소켓 ) 에 연결합니다.
- **2** . 전원 코드의 플러그를 콘센트에 단단히<br>**2 .** 꽂습니다 . 전원을 연결하고 수 초 후에 ,
- POWER 인디 케이터가 오렌지색으로 점 등된니다

다이렉트 전원 온 기능이 작동하는 때에는 전원을 연 결하면 프로 젝터가 켜진다는 것을 기억해 두십시오.

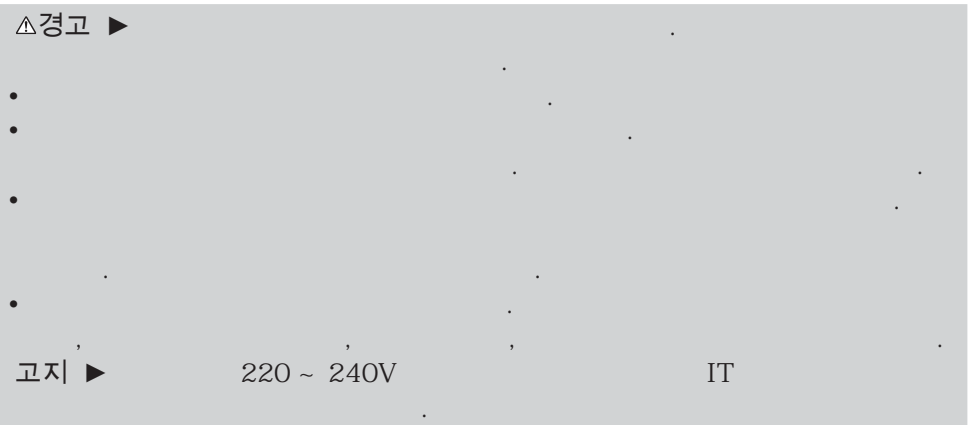

# 저워 켜기

- 1 전원 코드가 바람직하게 접속되어 있는 것을 확 인한다.
- 2 POWER 인디케이터가 오렌지색으로 점 등되어 있는 것을 확인하십시오 . 그리고 렌즈 커버를 제거합니다.
- $3.$  프로젝터의 본체 또는 리모컨의 STANDBY/ON 버튼 을 누릅니다.

투사 램프가 점등하고 POWER 인디케이터가 녹색으로 점멸하기 시작합니다. 전원이 완전 히 켜지면 인디케이터의 점멸이 정지되고 녹색으로 점등됩니다

#### 陲隕 ► 프로젝터의 전원을 켜면 강한 빛이 방출됩니다 . 절대로 프로젝터의 렌즈를

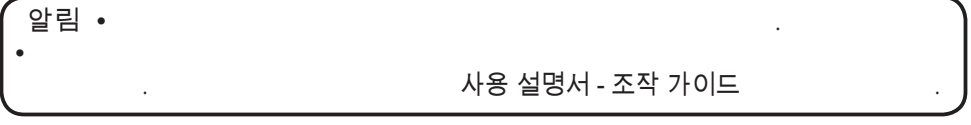

들여다보거나 프로젝터의 개구부를 통해서 프로젝터의 내부를 들여다보지 마십시오 .

 $\sim$  $S<sub>0</sub>$  $\sim$  Mute  $\sim$ RESET

 $C \times S$ MAGNIFY PAGE

8 ͽΉͥ͢͠ͽΈͥ͑͢斲殯 昪律昢 020-000510-01 Rev. 1 (06-2012) Download from Www.Somanuals.com. All Manuals Search And Download.

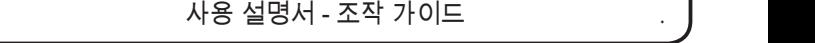

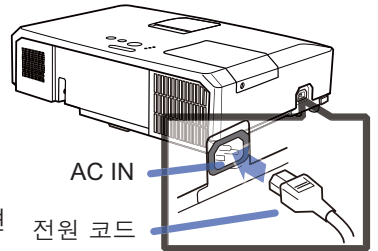

POWER 인디케이터

STANDBY/ON 버튼

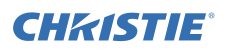

### **CHRISTIE®** 프로젝터의 엘리베이터 조정하기

프로젝터를 설치할 장소가 좌우로 약간 기울어진 경우에 는 조정발을 사용해서 프로젝터를 수평으로 설치하십시 오. 조정발을 사용해서 프로젝터의 전면을 12도까지 올 림으로서 프로젝터를 기울여서 화면에 대해서 적당한 각 도로 투사할 수 있습니다.

본 프로젝터에는 2개의 조정발과 2개의 조정발 버튼이 있습니다. 조정발은 조정발 버튼을 같은 쪽으로 당겨 올 리는 동안 조정할 수 있습니다.

- 1 프로젝터를 잡고 조정발 버튼을 눌러서 조정발을 느슨하게 합니다.
- $2$  프로젝터의 전면부를 원하는 높이로 합니다.
- $\overline{3}$  조정발 버튼을 놓아서 조정발을 잠궈주십시오.
- △ 조정발이 잠긴 것을 확인한 후 프로젝터를 살며시 놓습니다.
- $5$ ୁ 필요한 경우에는 조정발을 수동으로 돌려서 더 정 밀하게 조정할 수 있습니다 . 조정발을 돌릴 때에 는 프로젝터를 잡아 주십시오.

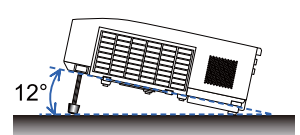

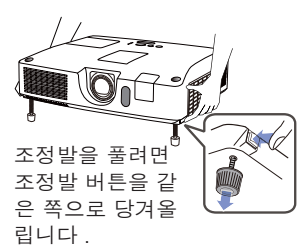

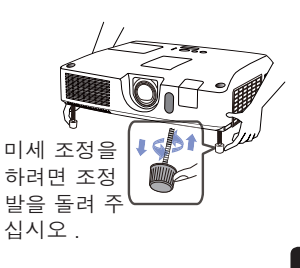

늱넍 ►프로젝터를 잡지 않은 채로 조정발 버튼을 조작하면 안 됩니다. 프로 젝터가 떨어질 수도 있습니다.  $\blacktriangleright$  All  $\blacktriangleright$  All  $\blacktriangleright$  and  $\blacktriangleright$  and  $\blacktriangleright$  12 는 프로젝터를 기울이면 안 됩니다. 프로젝터를 제한 범위를 초과하여 기울이 니다.

穢剳檺

### 화상 표시하기

- **ㅓ**. 신호 소스를 삭농시킵니다 . 신호 소스의 선<br>**ㅣ.** 원을 켜서 프로젝터로 신호를 보내도록 합 니다
- 

**2** VOLUME+/VOLUME- 버튼을 사용하여 음<br>**2** . 량을 조정합니다 . 프로젝터의 소리가 나지 않게 하려면 리모 커의 MUTE 버튼을 누르십시오.

- <mark>3.</mark> 프로젝터 본체의 INPUT 버튼을 누릅니다 .<br>- 기름을 누를 때마다 , 프로젝터의 입력 포트 는 아래와 같이 전화된니다 리모커을 사용해서 입력 신호를 선택할 수 도 있습니다 . HDMI. COMPONENT (Y. Cb/Pb, Cr/Pr), S-VIDEO 또는 VIDEO 포 트로부터 입력 신호를 선택하기 위해서 는 VIDEO 버튼을 , COMPUTER IN1. COMPUTER IN2, LAN, USB TYPE A 또는 USB TYPE B 포트 부터 입력 신호를 선택 하기 위해서는 COMPUTER 버튼을 눌러 주십시오.
- 4 리모컨의 ASPECT 버튼을 누릅니다. 버튼 을 누를 때마다, 프로젝터의 화면비에 관한 모드가 전환됩니다.
- 5 ZOOM 링를 사용해서 화면 크기를 조정하 심시오
- $6.$  FOCUS 링을 사용하여 영상의 초점을 맞춤 니다
- 7 VERTICAL 조절기를 시계 반대 방향으로 와전히 돌립니다. 그런 다음 시계 방향으로 돌리고 렌즈의 수직 위치를 위로 조절합니 다
- $8<sub>l</sub>$  LOCK 를 시계 반대 방향으로 돌리면 HORIZONTAL 조절기의 잠금이 풀립니다.
- **9** HORIZONTAL 조절기를 시계 방향이나 시 계 반대 방향으로 돌려 레즈의 수평 위치를 조절한니다
- 10 LOCK 를 시계 방향으로 완전히 돌려 조이 ↑ 고 레즈의 수평 위치를 고정합니다 .

( 다음 페이지에 계속 )

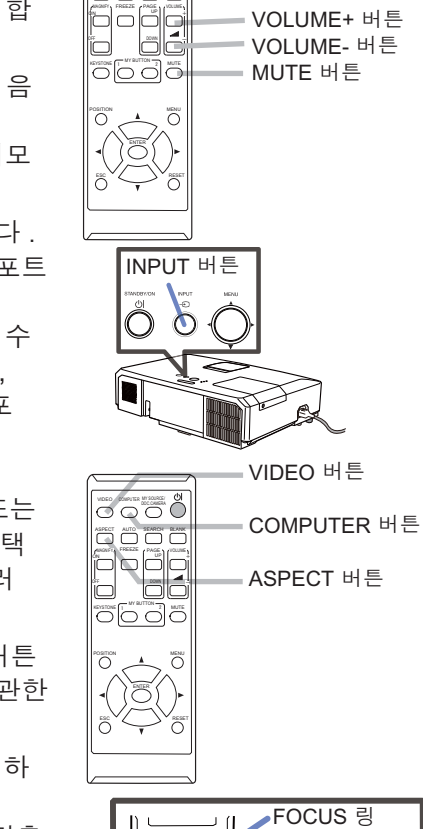

VIDEO DOC.CAMERA COMPUTER MY SOURCE/

AREAL AUTO ARANGE BLANK

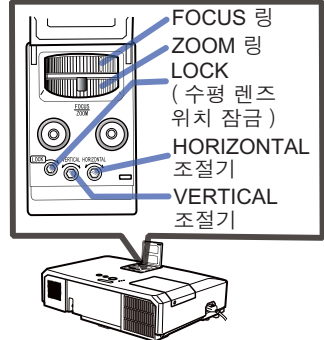

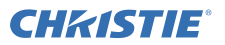

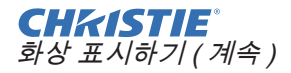

음 중 한가지 방법을 사용하십시오 .

#### 늱넍 ► 프로젝터 램프가 켜져 있는 동안에 공백 화면이 표시되게 하려면 다

- 제공된 렌즈 커버를 사용하십시오 . - 공백 기능을 사용하십시오 ( ꩡ끞ꐺ 눥녆閵넩麑 를 참조하십시오 ).

압림 • ASPFCT 않습니다 . 사용 설명서 - 조작 가이드  $\label{eq:1} \mathcal{L}(\mathcal{L}^{\text{max}}) = \mathcal{L}(\mathcal{L}^{\text{max}})$ 

그 게 되는 것이 아니라 그 사람들은 무서를 위해 주시는 것이다.

### 저워 끄기

- 1 프로젝터의 본체 또는 리모커의 STANDBY/ON 버튼을 누릅니다. "저워을 끕니까 ?" 라는 확인 메시지가 약 5 초 동안 표 시됩니다.
- 2. 메시지가 표시된 때에 STANDBY/ON

버튼을 다시 눌러 주십시오. 프로젝터 램프가 꺼지고, POWER 인 디케이터가가 오 렌지색으 로 점멸하기 사작합니다. 그리고나서 램프 냉각이 완료되면 POWER 인디케이 터가 점멸 을 중지하고 오렌지색으로 점등합니다.

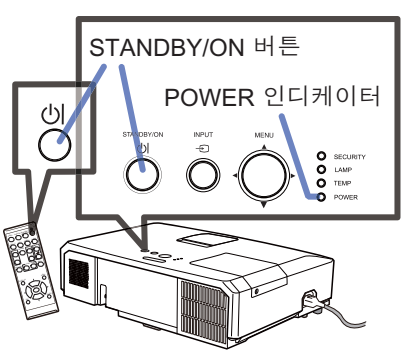

穢剳 檺

 $3.$  POWER 인디케이터가 오렌지색으로 켜진 후에 렌즈를 부착하십시오.

전원을 끈 후에는 10 분 이상 프로젝터의 전원을 켜지 마십시오. 또한 프로젝터를 켠 후에 바로 끄지 마십시오. 그로 인해 램프가 오작동을 일으키거나 램프를 포함 한 일부 부품의 수명이 단축될 수 있습니다.

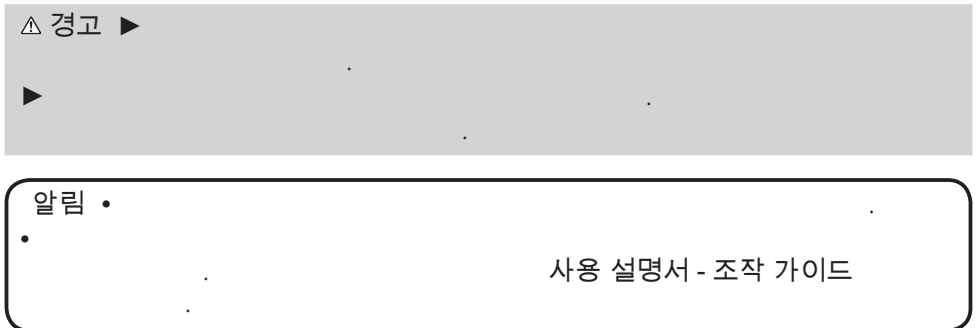

11 مايك 49-1/2009 كان 49-1/2009 14 مايك 11<br>LX41/LW41 사용 설명서

### 램프 교체하기

램프는 한정된 제품수명을 가집니다. 램프를 장기간 사용하면 화상이 어두워지거 나 색상톤이 좋지않게 되는 원인이 될 수 있습니다 . 각각의 램프가 서로 다른 수 명 을 가지며 . 일부는 사용 개시한 후 바로 파열되거나 타버릴 수도 있습니다 . 새 로운 램프의 준비와 조기 교환을 권장합니다.

새로운 램프를 준비하려면 . 대리점에 연락해서 램프 타입 넘버를 알려 주십시오 .

타입 넘버 : 003-120730-01 (DT01175)

- 1 프로젝터의 전원을 끄고, 전원 코드를 뽑으십시오. 최 소 45 분 동안 램프 전 구가 냉각되도록 해 주십시오.
- 2. 새 램프를 준비해 주십시오.
- 프로젝터가 천정에 설치된 경우, 또는 램프가 파열 된 경우, 대리점에 램프 교체를 문의해 주십시오. 여러분 스스로 교체하는 경우에는 . 다음 절차에 따라 주십시오
- **응.** 램프 커버의 나사 (화살표 표시)를 풀고나서 램 프 커버를 밀면서 들어올려서 떼어냅니다.

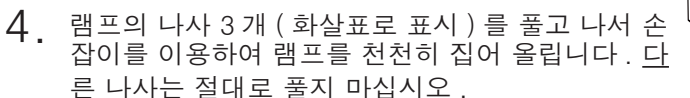

- 5. 새 램프를 끼운 다음 앞의 절차에서 풀었던 3개 의 램프 나사를 다시 단단히 조여 제자리에 고정 시킨니다.
- $\boldsymbol{\mathsf{G}}$  램프 커버의 인터로크 부분과 프로젝터를 함께 잡 아서 램프 커버를 제자리로 밀어 넣습니다 그리고 난 후 램프 커버의 나사를 단단히 조여 주십시오
- 7 프로젝터의 전원을 켜고 기타 메뉴의 램프사용시간 기능을 사용해서 램프사용시간을 초기화합니다.
- (1) MENU 버튼을 눌러서 메뉴를 표시하십시오.
- $(2)$   $\triangle$  /  $\blacktriangledown$  버튼을 사용해서 메뉴에서 상세 메뉴를 가리 킨 후 . ▶ 버튼을 누르십시오..
- (3) ▼ / ▲버튼을 사용해서 메뉴의 좌측 열에서 기타 를 가리킨 후 .▶ 버튼을 누르십시오.
- (4) ▼ / ▲ 버튼을 사용해서 램프사용시간 을 가리킨 후. ▶ 버튼을 누르십시오 . 대화상자가 표시됩니다 .
- (5) ▶ 버튼을 눌러서 대화창에서" OK"를 선택하 십시오 . 이것은 램프사용시간 의 초기화를 실행합니 다.

늱넍 ► 프를 꺼낸 때에는 절대로 프로젝터의 내부 공간을 만지지 마십시오.

꼁ꍱ • 램프에 대한 적절한 표시를 위해서 , 램프를 교환한 때에만 램프사용

시간을 초기화하십시오 .

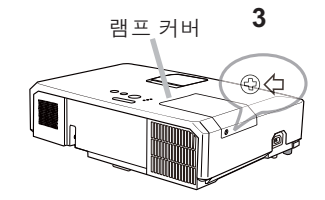

CHRISTIE

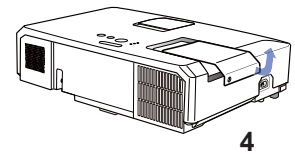

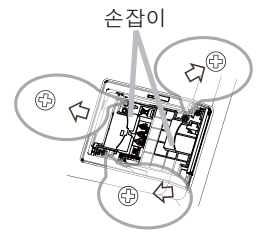

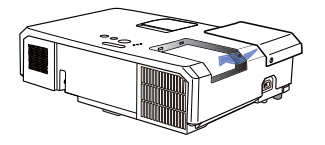

**6**

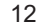

12 III Manuals Search And Download from Www.Somanuals.com. All Manuals Search And Download.<br>المصطلح السياسية المستحدة المستحدة المستحدة المستحدة المستحدة المستحدة المستحدة المستحدة المستحدة المستحدة الم

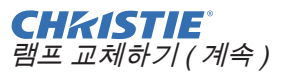

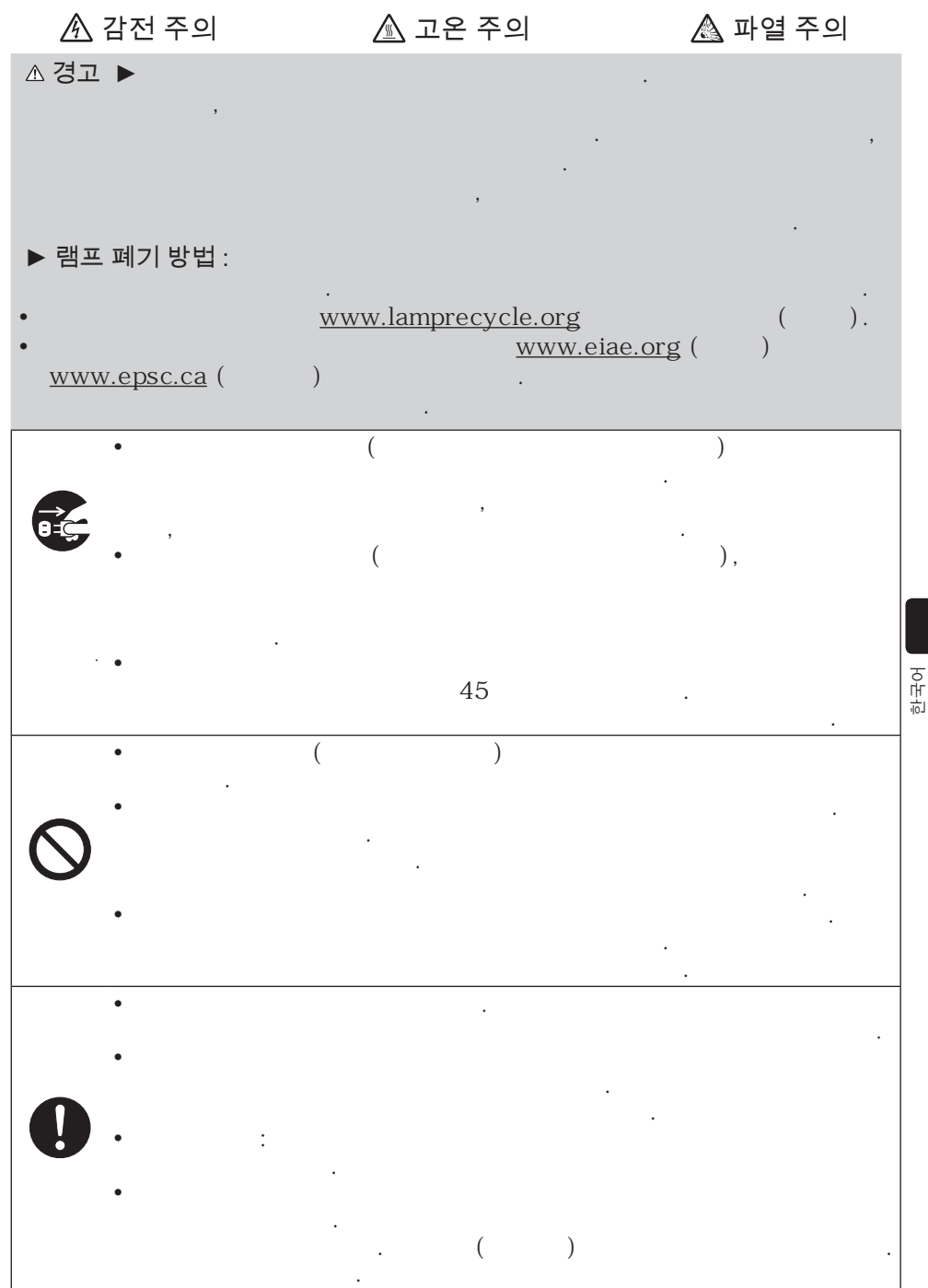

13 ͽΉͥ͢͠ͽΈͥ͑͢斲殯 昪律昢 020-000510-01 Rev. 1 (06-2012) Download from Www.Somanuals.com. All Manuals Search And Download.

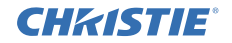

에어 필터 청소 및 교환하기

에어 필터는 주기적으로 점검하고 청소해 주십시오 . 인디케이터나 메시지가 에어 핔터를 청소하도록 알려주는 경우에는 가능한한 신속히 지시에 따라 주십시오. 이 프로젝터의 에어 필터는 필터 커버와 두 종류의 필터가 들어 있는 필터 유닛으로 구성됩니다 . 이 필터 중 하나 또는 두 개가 모두 손상되거나 심하게 더러워지면 필터 유닛을 새 것으로 교환하십시오.

새 필터 유닛을 구매할 때는 종류 번호가 다음과 같은 필터 유닛을 대리점에 요청하십시오.

타입 넘버 : 003-004239-01 (MU06641) 지정된 필터 유닛은 이 프로젝터용 교환 램프에도 딸려 나옵니다. 램프를 교환할 때 필터 유닛도 교화하십시오

- 
- <mark>ㅓ</mark>. 프로젝터를 끄고 전원 코드를 뽑습니다 .<br>**ㅓ.** 프로젝터를 충분히 냉각시킵니다 .
- **2** . 진공정소기를 이용하여 필터 커버와 수변<br>**2 .** 을 구석구석 청소합니다 .
- 
- **3.** 필터 커버의 손잡이 부분을 잡고 늘어 분리<br>**3.** 하십시오.
- 4. 아래쪽의 양쪽 손잡이를 위로 가볍게 눌러 필터 장치의 아래쪽이 열리게 하십시오. 가운데 손잡이를 당겨 필터 장치를 분리하 십시오
- 5. 진공청소기로 프로젝터의 필터 통기구와 필터 유닛의 바깥쪽을 청소합니다.
- $6.$  필터 장치는 두 개의 부품으로 구성되어 있 습니다 . 맞물리는 부분을 눌러 고정 상태 를 풀고 두 개의 부품을 분리시키십시오.
- 7 . 필터 장치의 두 개의 부품 내부를 진공청소 기를 사용해 청소한니다 필터가 손상되었 거나 먼지가 너무 많은 경우에는 새 픽터로 교환하십시오
- $\beta$  두 개의 부품을 결합시켜 필터 장치를 다시 조립하십시오.
- **9** 필터 유닛을 다시 프로젝터에 끼웁니다.

필터 커버 필터 커버 손 잡이 픽터 유닛 필터 유닛 손장이 연동 부품

 $(L = \frac{1}{3}$  (다음 페이지에 계속 )

#### **CHKISTIE®** 에어 필터 청소 및 교환하기 (계속 )

 $10$ .  $^{\text{H}}$ 터 커버를 다시 제자리에 끼우십시오.

↑ 1 프로젝터를 켜고 간단 메뉴의 필터 타이머 항목을 이용하여 필터 사용 시간 1 . <del>을 초기화합니다</del> .<br>

- $(1)$  MENU 버튼을 눌러 메뉴를 표시합니다.
- (2) ▲ / ▼ 버튼을 사용해 필터타이머를 선택한 다음 ▶ ( 또는 ENTER/RESET) 버튼을 누릅니다. 대화상자가 표시뇝니다.
- (3) 대화상자에서 ▶ 버튼을 눌러 "OK"를 선택합니다 . 필터 사용 시간이 초기화됩니다 .

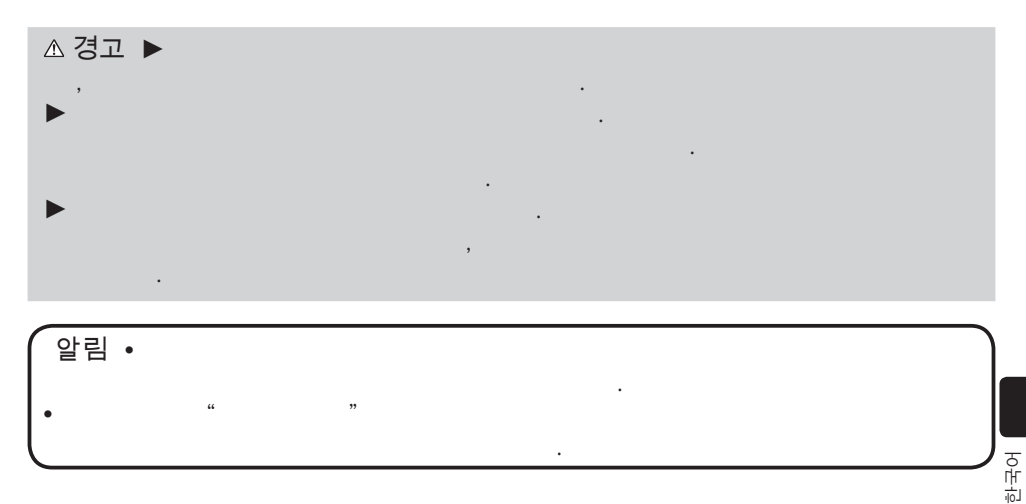

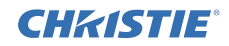

### 내부 시계 배터리 교체하기

본 프로젝터에는 배터리를 사용하는 시계가 내장되어 있습 니다 네트워크 기능용 시계가 올바르게 동작하지 않으면 배 터리를 교환하여 문제를 해결하십시오 : HITACHI MAXELL 또는 HITACHI MAXELL ENERGY, 부품 번호 CR2032 또는 CR2032H

- 1 프로젝터의 전원을 끄고, 전원 코드를 뽑아 주십시오. 프로젝터가 충분히 냉각되도록 하십시오.
- <mark>2</mark>. 프로젝터가 적절하게 냉각된 것을 확인한 후에 ,<br>프로젝터를 천천히 뒤집어서 바닥이 보이도록 하십시오
- **З.** 프로젝터 밑면의 배터리 커버 근처에 돋은 점이<br>. 있습니다. 동전 등을 이용하여 커버를 OPEN 이라고 표시된 방향으로 돌리고 커버에 있는 실금의 한쪽 끝을 이 점에 맞춥니다. 그런 다음, 커버를 들어올려 뺀 니다
- <mark>4</mark> . 일자 드라이버 등을 사용해 배터리를 들어올려<br>• 꺼내십시오 . 배터리를 들어올릴 때는 배터리가 혹더에서 튀어나올수 있으므로 배터리를 손가락으로 가볍게 눌러 주십시오.
- 
- **5**. 지정된 종류의 새 배터리로 교환합니다. (+) 면이 위를<br>한 향하게 하여 배터리를 용수철 부속품의 갈고리 밑으로 밀어 넣습니다 . 배터리가 딸각하고 자리를 잡을 때까지 누릅니다.
- $\bigcap$  배터리 커버를 다시 덮은 다음 동전 등을 이용하 여 CLOSE 라고 표시된 방향으로 돌려 커버의 손 잡이가 바닥 면의 점과 일치하도록 맞춥니다.

알림 •  $\hspace{10mm}$  .  $\hspace{10mm}$  .  $\hspace{10$ 사용 설명서 - 네트워크 가이드

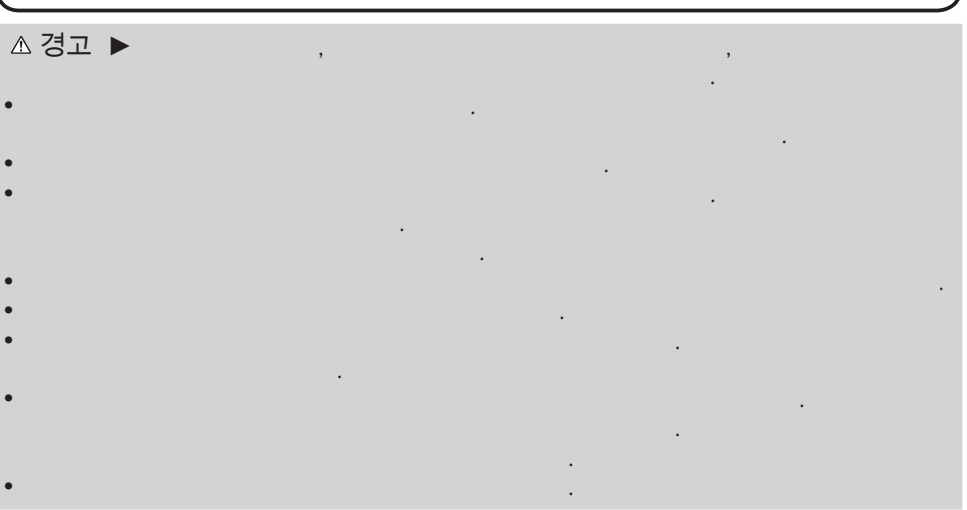

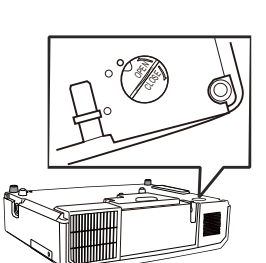

ll. CLOSE

壑汆͑洖

배터리

OPEN  $\overline{\phantom{0}}$ 

 $\sim$ CLOSE

배터리 커버

### **CHRISTIE®** CD 설명서 사용하기

본 제품용의 다른 설명서는 "사용 설명서" 라는 제목으로 CD-ROM에 포함되어 있습니다 . CD-ROM 을 사용하기 전에 다음을 잘 읽어서 반드시 올바르게 사용하 신시오

### ■ 시스템 사양

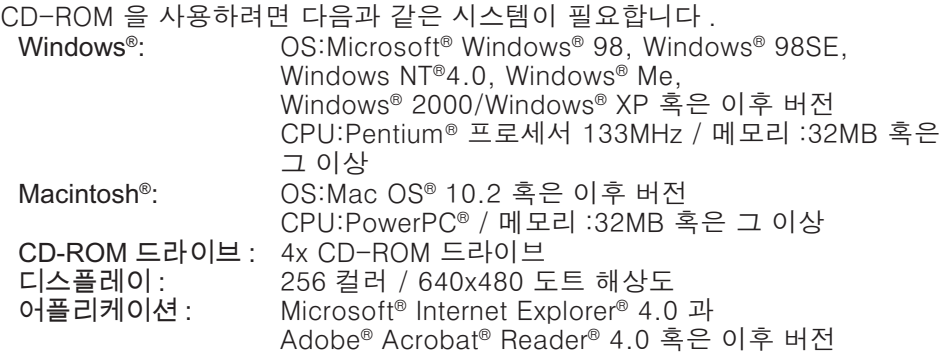

### ■CD 사용 방법

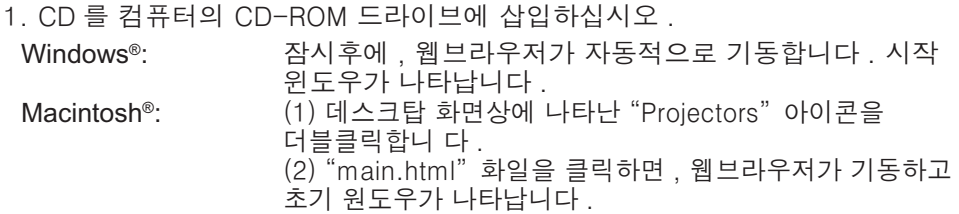

穢剳 檺

2. 먼저 프로젝터의 모델명을 클릭하고, 표시된 리스트로부터 원하는 언어를 클릭하십시오 . 사용 설명서가 열립니다.

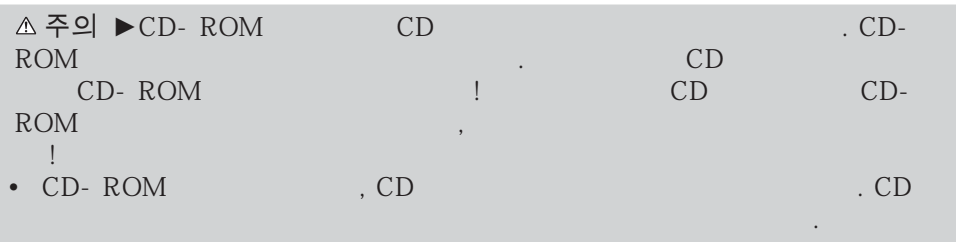

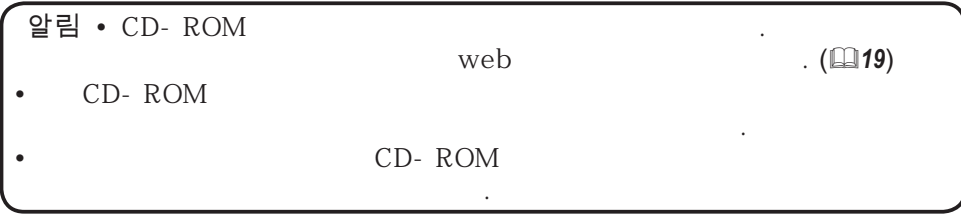

17 الكلومبر 2004-17 LX41/LW41 사용 설명서<br>LX41/LW41 사용 설명서

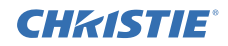

### 鞑뇊

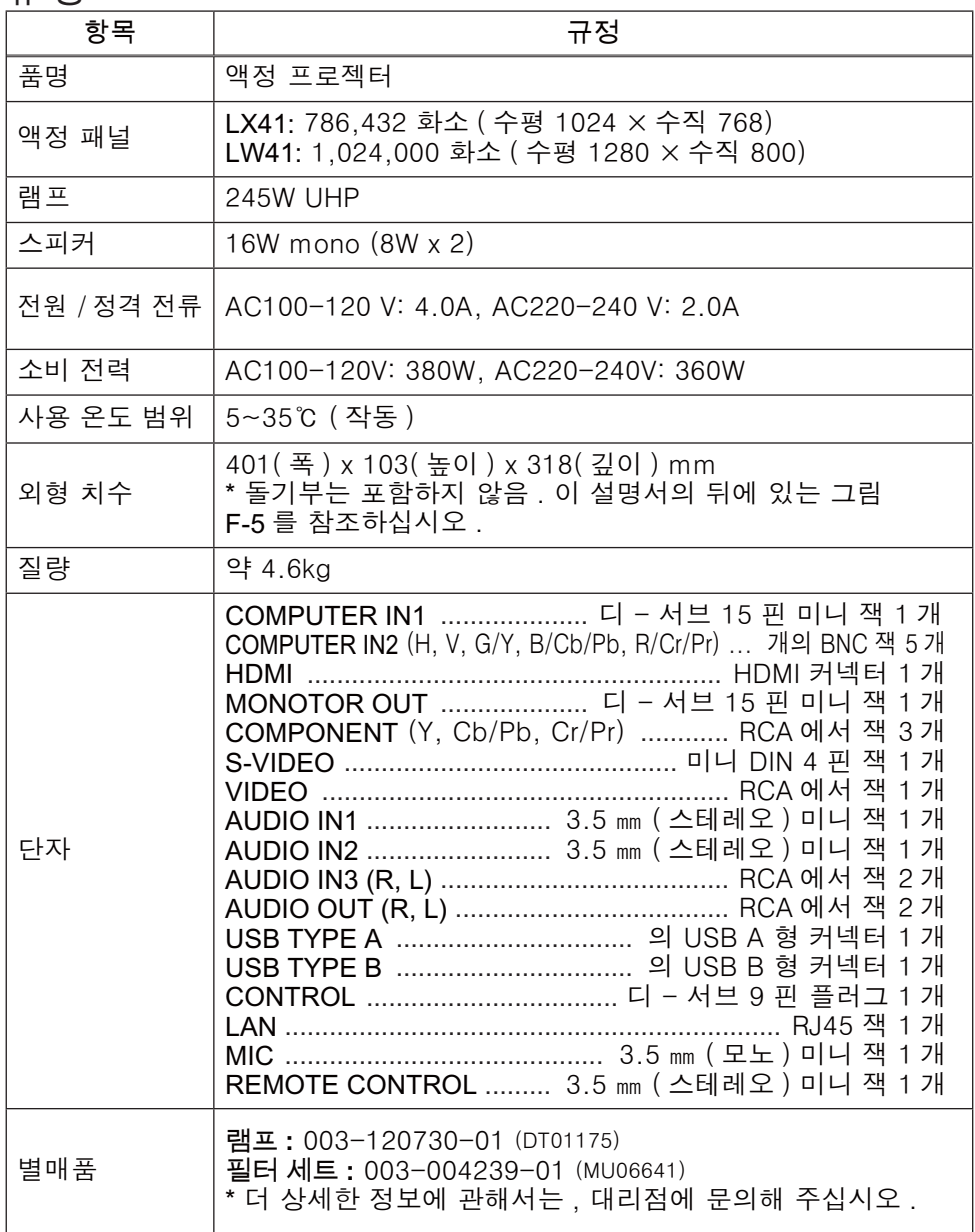

### **CHRISTIE®** 문제해결 - 보증 및 애프터 서비스

비정상적인 작동 (연기, 이상한 냄새 또는 과도한 소리와 같은 것)이 발생하면 프로젝터의 사용을 즉시 중단하십시오.

프로젝터에 문제가 발생하면 먼저 사용 설명서 - 조작 가이드, 인스턴트 스택 및 네트워크 가이드 의 "문제해결" 을 참조해서 제안된 사항을 확인하십시오. 문제가 해결되지 않았을 경우에는 판매점이나 수리회사에 문의바란니다. 어떠한 보증이 적용되는지 알려드리겠습니다.

본 프로젝터에 관한 최신 정보는 다음 웹 어드레스를 참조하십시오.

#### **http://www.christiedigital.com**

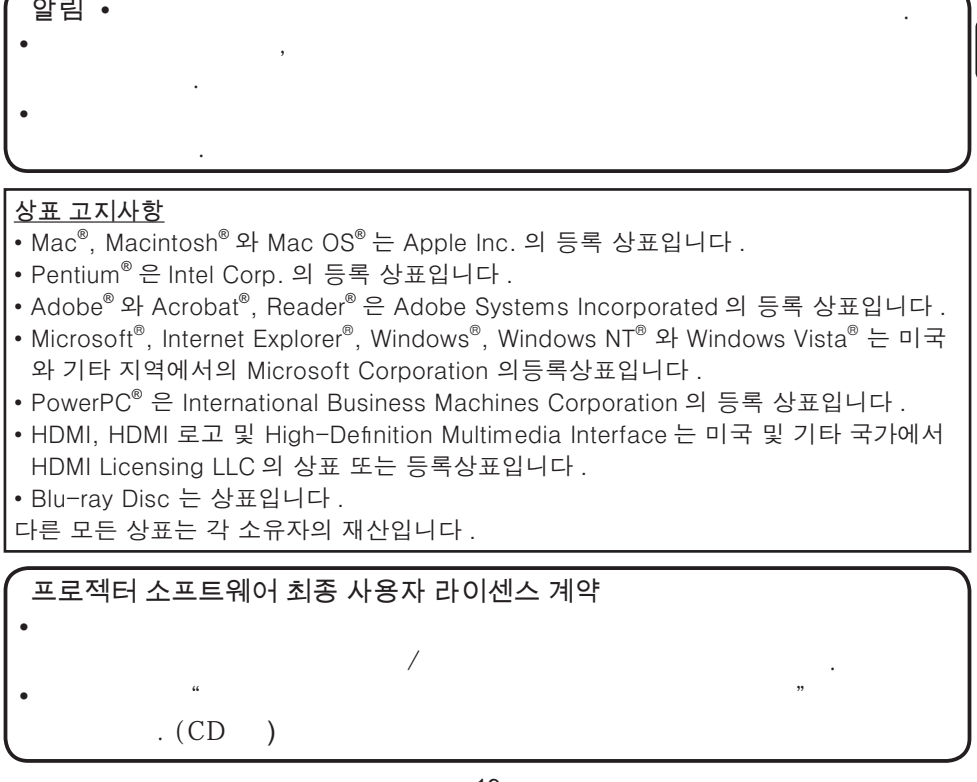

穢剳 檺

19 ͽΉͥ͢͠ͽΈͥ͑͢斲殯 昪律昢 020-000510-01 Rev. 1 (06-2012) Download from Www.Somanuals.com. All Manuals Search And Download.

Download from Www.Somanuals.com. All Manuals Search And Download.

# GHASTE **Projektor** LX41/LW41 Bruksanvisning (koncis)

Tack för att du köpte den här projektorn.

Läs igenom denna bruksanvisning innan du använder produkten, för att använda den säkert och korrekt.

VARNING ►Innan du använder denna produkt se till att läsa igenom alla bruksanvisningar för denna produkt. Förvara sedan bruksanvisningen på ett säkert ställe för framtida bruk.

►Iakttag alla varningar och försiktighetsmått angivna i bruksanvisningarna och på produkten.

►Följ alla instruktioner i bruksanvisningarna och på produkten.

NOTERA • I den här bruksanvisningen, om inget annan anges, betyder "bruksanvisningarna" alla dokument som medföljer produkten och med "produkt" avses projektorn och alla medföljande tillbehör.

 $m$ 

# Innehåll

![](_page_204_Picture_153.jpeg)

![](_page_204_Picture_154.jpeg)

![](_page_205_Picture_0.jpeg)

# Före användning

#### Symbolförklaringar

Följande grafiska symboler används av säkerhetsskäl i bruksanvisningarna och för produkten. Känn till betydelsen och följ dem.

![](_page_205_Picture_168.jpeg)

### Viktiga säkerhetsanvisningar

Följande är viktiga säkerhetsanvisningar för användning av produkten. Följ dem alltid när du använder produkten. Tillverkaren påtar sig inget ansvar för några som helst skador som uppkommit till följd av felaktig hantering, som inte faller under normal användning enligt vad som fastställs i bruksanvisningarna till denna projektor.

VARNING ►Använd aldrig projektorn i eller efter en onormal situation (som t.ex. rök, underlig lukter, vätska eller ett föremål i produkten, defekter osv.). Om något onormalt inträffar, dra genast ut nätsladden till projektorn.

- ►Placera produkten utom räckhåll för barn och husdjur.
- ►Använd inte produkten om det finns risk för blixtnedslag.
- ►Ta ut nätsladden ur vägguttaget om projektorn inte används en tid.

►Öppna inte produkten och avlägsna inga delar på produkten om detta inte anvisas i bruksanvisningen. Låt återförsäljarens servicepersonal utföra service inuti produkten.

- ►Använd endast tillbehör som anges eller rekommenderas av tillverkaren.
- ►Modifiera inte projektorn eller dess tillbehör.
- ►Låt inte vätska eller föremål komma in i produkten.
- ►Vät inte produkten.

►Placera inte projektorn där eventuella oljor, såsom matlagnings- eller maskinoljor, används. Olja kan skada produkten och leda till att den inte fungerar korrekt eller faller ner från sin plats.

►Utsätt inte produkten för stötar eller slag.

- Placera inte produkten på ett instabilt underlag som ett ojämnt underlag eller lutande bord.
- Placera inte produkten instabilt. Placera produkten så att den inte skjuter ut från ytan på vilken projektorn är placerad.
- Ta bort alla anslutningar, inklusive kablar, från projektorn när den bärs eller flyttas.
- ►Titta inte in i objektivet och projektorns öppningar när lampan är på.

►Rör inte vid lampskyddet eller ventilationsöppningarna när projektorns lampa är på. Låt projektorn svalna en stunda innan du rör vid den, eftersom den är mycket varm.

### **CHRISTIE®** Information om föreskrifter

#### Om elektromagnetiska störningar

**I Kanada**

Denna Klass B-digitalapparat uppfyller kanadensiska ICES-003.

#### **I USA och på andra platser där FCC-reglerna gäller**

#### **Försäkran om överensstämmelse**

![](_page_206_Picture_152.jpeg)

Den här enheten uppfyller kraven i del 15 av FCC-reglerna. Användningen lyder under följande två villkor: (1) Enheten får inte orsaka skadliga störningar och (2) enheten måste tåla alla störningar som tas emot, inklusive störningar som kan orsaka oönskade effekter på driften. Denna utrustning har testats och befunnits ligga inom gränserna för en digital apparat av Klass B, i enlighet med Del 15 av FCC-reglerna.

Dessa gränser är utvecklade för att erbjuda rimligt skydd mot skadlig interferens i hemmiljö. Denna utrustning genererar, använder och kan stråla ut radiofrekvensenergi och om den ej installeras i enlighet med instruktionerna, kan den orsaka skadlig interferens på radiokommunikationer. Det finns dock ingen garanti för att interferens inte förekommer för en specifik installation. Om denna utrustning orsakar skadlig interferens på radio- eller teve-mottagning, vilket kan konstateras genom att slå av och på utrustningen, kan användaren försöka åtgärda denna interferens genom en eller flera av följande åtgärder:

- Rikta om eller flytta mottagarantennen.
- Öka avståndet mellan utrustningen och mottagaren.
- Anslut utrustningen till ett uttag på en annan strömkrets än den som mottagaren är ansluten till.
- Konsultera en återförsäljare eller en erfaren radio/TV-tekniker för hjälp.

**INSTRUKTIONER TILL ANVÄNDARE:** Denna utrustning uppfyller kraven från FCC (federal Communication Commission) på utrustning, om följande villkor uppfylls. Vissa kablar måste användas med kärna. Använd tillbehörskabeln eller en kabel av särskilt lämpad typ för förbindelsen. För kablar som har en kärna endast i en ände, skall kärnan anslutas till projektorn.

**FÖRSIKTIGT:** Ändringar eller modifiering utan uttryckligt godkännande från parten som är ansvarig för kravuppfyllelse kan upphäva användarens rätt att använda utrustningen.

![](_page_207_Picture_0.jpeg)

#### *Information om föreskrifter (fortsätter)*

#### Om elektriskt och elektroniskt avfall

![](_page_207_Picture_3.jpeg)

Märket anger överensstämmelse med "Waste Electrical and Electronic Equipment Directive 2002/96/EC (WEEE)."

Märket anger kravet på att använda tillgängliga retur- och insamlingssystem och att EJ avyttra utrustningen, inkluderat förbukade eller kasserade batterier, som osorterat kommunalt avfall. Om det på batterier eller ackumulatorer som medföljer denna utrustning visas kemiska symboler för Hg, Cd eller Pb betyder det att batteriet

innehåller högre halter av tungmetaller än 0,0005 % kvicksilver eller mer än 0,002 % kadmium eller mer än 0,004 % bly.

# Innehållet i Kartongen

Din projektor kommer med artiklarna nedan. Kontrollera att alla artiklar finns. Vänd dig omedelbart till din återförsäljare om något skulle fattas.

- (1) Fjärrkontroll med två AA-batterier
- (2) Strömkabel
- (3) Datorkabel
- (4) Linslock
- (5) Bruksanvisningens (Bok x1, CD x1)
- (6) Säkerhetsetikett
- (7) Program-CD

![](_page_207_Picture_16.jpeg)

NOTERA • Behåll det ursprungliga förpackningsmaterialet för framtida transporter. Vid transport av projektorn se till att använda det ursprungliga förpackningsmaterialet. Var speciellt försiktig med linsen.

• Projektorn kan orsaka ett skramlande ljud om den lutas, flyttas eller skakas. Det skramlande ljudet orsakas av att ett spjäll som reglerar luftflödet inuti projektorn har flyttats. Observera att det inte beror på något fel på projektorn.

### **CHRISTIE®** Förberedelser

#### Isättning av batterier i fjärrkontrollen

Sätt i batterierna i fjärrkontrollen innan du använder den. Om fjärrkontrollen börjar fungera dåligt, börja med att byta ut batterierna. Om du inte använder fjärrkontrollen under en längre period, ta ut batterierna ur fjärrkontrollen och lagra dem på en säker plats.

- 1 Ta bort batteriluckan genom att fatta tag i dess hakdel.
- 2. Sätt i två AA-batterier **(HITACHI MAXELL** eller **HITACHI MAXELL ENERGY, Art. nr. LR6** eller **R6P)** med deras plus- och minuspoler rättvända såsom visas på fjärrkontrollen.

![](_page_208_Picture_5.jpeg)

3. Sätt tillbaka batteriluckan i pilens riktning och snäpp tillbaka den på plats.

VARNING ►Hantera alltid batterier försiktigt och använd dem endast enligt anvisningarna. Felaktig användning kan resultera i batteriexplosion, sprickor eller läckage, vilket skulle kunna resultera i brand, skada och/eller förorening av miljön.

- By tut båda batterierna vid batteribyte till nya batterier av samma typ. Använd inte nya batterier tillsammans med gamla.
- Se till att endast använda angivna batterier. Använd inte batterier av olika typer samtidigt. Blanda inte ett nytt batteri med ett använt.
- Se till att plus- och minuspolerna är korrekt riktade när du sätter i ett batteri.
- Håll batterier borta från barn och djur.
- Ladda inte upp, kortslut eller montera isär ett batteri.
- Låt inte ett batteri komma i kontakt med eld eller vatten. Förvara batterier på en mörk, sval och torr plats.
- Om du observerar batteriläckage, torka bort det som läckt och sätt i ett nytt batteri. Om du får batterisubstans på kropp eller kläder, skölj rikligt med vatten omedelbart.
- Följ lokala lagar vid omhändertagande av batteriet.

![](_page_209_Picture_0.jpeg)

# Uppställning

Se tabellerna **T-1** och **T-2** på baksidan av denna bruksanvisning för mer information om hur man bestämmer skärmstorlek och projektionsavstånd.

![](_page_209_Figure_3.jpeg)

![](_page_209_Figure_4.jpeg)

Ⓗ × Ⓥ : Skärmstorlek

ⓐ : Avstånd mellan projektor och skärm

: Höjd på skärmen

 $\triangle$ VARNING  $\triangleright$  Installera projektorn där du enkelt kommer åt eluttaget. ►Använd inte projektorn under instabila förhållanden. Installera projektorn på en stabil och horisontell plats.

- Använd inte några andra monteringstillbehör än de som anges av tillverkaren. Läs och behåll installationstillbehörens bruksanvisning.
- Vid särskild installation som till exempel i tak ska man rådfråga sin återförsäljare innan man påbörjar arbetet. Eventuellt krävs särskilda monteringstillbehör och -tjänster.

►Installera inte projektorn i närheten av värmeledande eller brännbara föremål.

►Placera inte projektorn där eventuella oljor, såsom matlagnings- eller maskinoljor, används.

►Placera inte projektorn där den kan bli våt.

**AFÖRSIKTIGT** ► Placera projektorn på ett svalt ställe och se till att det finns tillräcklig ventilation.

- Håll ett avstånd på 30 cm eller mer från projektorns sidor till andra objekt såsom väggar.
- Blockera eller hindra inte på något vis projektorns luftöppningar.
- Placera inte projektorn på platser som utsätts för magnetiska fält eftersom detta kan leda till en felfunktion för fläktarna inne i projektorn.
- ►Undvik att placera projektorn på rökig, fuktig eller dammig plats.
- Placera inte projektorn i närheten av luftfuktare. I synnerhet vad gäller luftfuktare med ultraljud kan klor och mineraler som finns i kranvattnet spridas och lagras i projektorn vilket leder till att bilder projekteras sämre och att andra typer av problem uppstår.

ANMÄRKNING • Placera projektorn så att starkt ljus inte direkt träffar projektorns fjärrsensor.

• Placera inte produkten på en plats med radiostörningar.

# **CHRISTIE®**

# Anslutning av apparaterna

Innan du ansluter projektorn till en enhet, se efter i enhetens bruksanvisning för att bekräfta att enheten är lämplig för anslutning med den här projektorn och förbered tillbehör som behövs, såsom en kabel som passar med enhetens signal. Konsultera din återförsäljare när tillbehöret som krävs inte medföljde produkten eller om det är trasigt.

När du har kontrollerat att projektorn och enheterna är avstängda, anslut enligt följande anvisningar. Se bild **F-1** till **F-4** på baksidan av denna bruksanvisning. För mer detaljer se **Bruksanvisningens - Funktionsguide**. Innan man ansluter projektorn till ett nätverk ska man se till att även läsa **Bruksanvisningens - Nätverksguide**.

**VARNING** ▶ Använd endast lämpliga tillbehör. Annars kan enheten och projektorn börja brinna eller skadas.

- Använd endast tillbehör som anges eller rekommenderas av tillverkaren av projektorn. Det kan regleras med standarder.
- Montera inte isär eller modifiera projektorn eller tillbehören.
- Använd inte skadade tillbehör. Var försiktig så att inte tillbehören skadas. Lägg kablarna så att de inte kläms eller trampas på.

**FORSIKTIGT** ▶För en kabel med en kärna endast i ena änden, ska änden med kärnan anslutas till projektorn. Detta kan vara fordrat enligt EMI-stadgar.

►Se till att du har fått godkänt att ansluta projektorn till ett nätverk av nätverkets administratör innan du ansluter projektorn till ett nätverk.

►Anslut inte **LAN**-porten till ett nätverk som kan ha en för hög spänning.

►Innan du tar bort USB-enheten från projektorns port, se till att använda funktionen AVLÄGSNA USB på miniatyrskärmen för att säkra din data.

**NOTERA** • Stäng inte av projektorn medan den är ansluten till en enhet som är igång, såvida inte enhetens bruksanvisning instruerar detta.

• Funktionen för en del av ingångarna kan väljas utifrån specifika användarkrav. För mer detaljer se **Bruksanvisningens - Funktionsguide.**

- Var försiktig så att du inte av misstag ansluter en kontakt till fel port.
- Om en för stor USB-lagringsenhet blockerar **LAN**-porten, använd en USB-

förlängningskabel för att ansluta USB-lagringsenheten.

• Flytta bort mikrofonen från högtalaren om den sänder ut högt rundgångsljud.

• Den här projektorn stödjer inte plug-in ström för mikrofonen.

SVENSKA SVENSKA

![](_page_211_Picture_0.jpeg)

m.

CHAISTIE

**AC IN**

### Anslutning av nätsladden

- 1. Sätt i strömsladdens kontakt till **AC IN** (AC-ingång) på projektorn.
- 2. Sätt in strömsladdens stickkontakt i uttaget. Inom ett par sekunder från det att nätsladden anslutits kommer **POWER**-indikatorn att tändas med ett fast orange ljus.

Kom ihåg att när funktionen DIREKT STRÖM PÅ är aktiverad kommer anslutning av nätsladden att slå på projektorn. **Strömkabel** 

VARNING ►Var extra försiktig när du ansluter strömsladden, då en felaktig anslutning kan resultera i brand och/eller elektriska stötar.

- Rör inte strömkabeln med våta händer.
- Använd endast strömsladden som medföljer projektorn. Om den är skadad, kontakta din återförsäljare för att få en ny hel. Modifiera aldrig strömsladden.
- Koppla endast in strömsladden i ett nätuttag som har en spänning som sladden är avsedd för. Nätuttaget för finnas i närheten av projektorn och vara lättåtkomligt. Ta ur strömsladden för total frånkoppling.
- Fördela inte strömtillförseln över flera enheter. Detta kan överbelasta uttaget och kontakterna, göra så att anslutningen lossnar samt orsaka brand, elstötar eller andra olyckor.

ANMÄRKNING ► Den här produkten är utformat för IT-energisystem med en huvudspänning på 220 till 240 V.

# Påkoppling av strömmen

- 1. Se till att nätkabeln är ordentligt ansluten
- till projektorn och vägguttaget.
- 
- 2. Se till att **POWER**-indikatorn lyser orange. Ta sedan av linsskyddet.
- 3. Tryck på **STANDBY/ON**-knappen på projektorn eller fjärrkontrollen.

Projektorns lampa kommer att tändas och **POWER**-indikatorn kommer att börja blinka grönt. När strömmen är helt på kommer indikatorn att sluta blinka och lysa fast grön.

![](_page_211_Picture_18.jpeg)

VARNING ►Ett starkt ljus sänds ut när projektorn är på. Titta inte in i linsen på projektorn eller titta in i projektorn genom någon av projektorns öppningar.

NOTERA • Slå på strömmen på projektorn innan du slår på den för anslutna apparater.

• Projektorn har funktionen DIREKT STRÖM PÅ som gör att projektorn slås på automatiskt. För mer information se **Bruksanvisningens - Funktionsguide**.

8 B<br>LX41/LW41 Bruksanvis**ning USWnload from Www.Somanuals.com. All Manuals Search And Download**:10-01 Rev. 1 (06-2012)

### **CHRISTIE** Justera projektorns höjd

När platsen för uppställning av projektorn är lite ojämn i sidled använd höjdreglagen för att placera projektorn horisontalt.

Med höjdreglagen kan man också luta projektorn för att få den i lämplig vinkel till skärmen, lyfta framändan på projektorn upp till 12 grader.

Denna projektor har 2 höjdreglage och 2 höjdjusteringsknappar. Ett höjdreglage kan justeras genom att trycka upp höjdjusteringsknappen på samma sidan som reglaget.

- 
- 1. Medan du håller i projektorn tryck höjdjusteringsknapparna för att lossa höjdreglagen.
- 2. Placera projektorns framkant i önskad höjd.
- 3. Släpp höjdjusteringsknapparna för att låsa höjdreglagen.
- 4. Efter att ha kontrollerat att höjdreglagen är låsta sätt försiktigt ner projektorn.
- 5. Vid behov kan höjdreglagen vridas manuellt för att
- göra finare justeringar. Håll i projektorn och vrid reglagen.

![](_page_212_Picture_11.jpeg)

![](_page_212_Picture_12.jpeg)

För att lossa ett höjdreglage tryck upp höjdjusteringsknappen på samma sida.

![](_page_212_Picture_14.jpeg)

**AFÖRSIKTIGT** ► Manövrera inte höjdjusterknapparna utan att hålla i projektorn stadigt, eftersom projektorn då kan falla.

►Luta inte projektorn på annat sätt än att du höjer dess front högst 12 grader m.h.a. justerfötterna. En större lutning av projektorn skulle kunna orsaka defekter eller förkortad livslängd hos förbrukningsartiklar eller på projektorn själv.

![](_page_213_Picture_0.jpeg)

# Visar bilden

- 1. Aktivera din signalkälla. Slå på signalkällan och gör så att den sänder en signal till projektorn.
- 2. Använd knappen **VOLUME+**/**VOLUME-** för att justera volymen. För att tysta projektorn, tryck på knappen **MUTE** på fjärrkontrollen.
- 3. Tryck på **INPUT**-knappen på projektorn. Varje gång du trycker på knappen kommer projektorn att ändra ingångsport enligt nedan.

Du kan också använda fjärrkontrollen för att välja en ingångssignal.

Tryck på **VIDEO**-knappen för att välja en ingångssignal från **HDMI**, **COMPONENT** (**Y**, **Cb**/**Pb**, **Cr**/**Pr**), **S-VIDEO** eller **VIDEO**-porten eller **COMPUTER**-knappen för att välja en signal från **COMPUTER IN1**, **COMPUTER IN2, LAN, USB TYPE A** eller **USB TYPE B**-porten.

- 4. Tryck på **ASPECT**-knappen på fjärrkontrollen. Varje gång du trycker på knappen kommer projektorn att växla mellan olika bildförhållande.
- 5. Använd **ZOOM**-ringen för att justera bildstorleken.
- 6. Använd **FOCUS**-ringen för att justera bildens skärpa.
- 7. Vrid justerdonet **VERTICAL** helt moturs. Vrid det sedan medurs och justera linsens position i höjdled.
- 8. Vrid LOCK moturs för att låsa upp justerdonet **HORIZONTAL**.
- 9. Vrid justerdonet **HORIZONTAL** med- eller moturs för att justera linsens position i sidled.
- 10 Vrid LOCK helt medurs för att låsa och fixera linsens position i sidled.

![](_page_213_Figure_14.jpeg)

(fortsätter på nästa sida)

#### CHRISTIE *Visar bilden (fortsätter)*

FÖRSIKTIGT ► Använd någon av metoderna nedan om du vill ha en tom skärm medan projektorlampan är på.

- Använd medföljande linsskydd.

- Använd funktionen BLANK (se **Bruksanvisningens - Funktionsguide**).

Att göra på något annat sätt kan skada projektorn.

NOTERA • Knappen **ASPECT** fungerar inte när det inte matas in en lämplig signal.

• För detaljer om hur man justerar bilden se **Bruksanvisningens - Funktionsguide**.

# Avstängning av strömmen

- 1. Tryck på **STANDBY/ON**-knappen på projektorn eller fjärrkontrollen. Meddelandet "Stänga av?" visas på skärmen i ungefär 5 sekunder.
- 2. Tryck på knappen **STANDBY/ON** igen medan meddelandet visas. Projektorlampan slocknar och **POWER**indikatorn börjar blinka orange. **POWER**-indikatorn slutar att blinka och börjar lysa orange då avkylningen av lampan är klar.
- 3. Sätt på linslocket efter det att **POWER**indikatorn lyser fast orange.

![](_page_214_Picture_11.jpeg)

Sätt inte på projektorn inom 10 minuter efter det att du stängt av den. Stäng heller inte av projektorn kort efter att du slått på den. Sådana manövrar kan leda till att lampan inte fungerar korrekt eller förkorta livstiden för vissa delar, inklusive lampan.

VARNING ►Vidrör inte runt lampskyddet och luftutblåsen under eller direkt efter användning då de är heta.

► Avlägsna nätsladden för fullständigt avskiljande. Strömuttaget bör vara nära projektorn och lättåtkomligt.

NOTERA • Stäng av projektorn efter det att du slagit av anslutna enheter. • Projektorn har funktionen AUTO FRÅN som gör att projektorn slås från automatiskt. För mer information se **Bruksanvisningens - Funktionsguide**.

SVENSKA SVENSKA

### 12 LX41/LW41 Bruksanvis**pi8wnload from Www.Somanuals.com. All Manuals Search And Download**:10-01 Rev. 1 (06-2012)

# Byta lampan

En lampa har en begränsad livslängd. Användandet av lampan under långa perioder kan medföra att bilden blir mörkare eller att färgtonen blir svag. Tänk på att varje lampa har sin egen livslängd och att några kan explodera eller gå sönder kort efter att du startat användningen av dem. Iordningställande av en ny lampa och ett snart utbyte rekommenderas. Vänd dig till din lokala återförsäljare för att be om en ny lampa, och informera denna om lampans typnummer.

#### **Typnummer : 003-120730-01** (DT01175)

- 1. Stäng av projektorn och koppla ur nätsladden. Låt lampan svalna i minst 45 minuter.
- 
- 2. Förbered en ny lampa. Om projektorn installeras i taket eller om lampan gått sönder, ska du be återförsäljaren byta lampan.

Om du byter själv följ följande förfarande.

- 3. Lossa skruven (markerad med en pil) på lamplocket och skjut och lyft lamplocket för att ta bort det.
- 
- 4. Lossa de 3 skruvarna (markerade med pilar) från lampan, och plocka långsamt ut lampan i handtagen. Lossa aldrig några andra skruvar.
- 5. Sätt i den nya lampan, och dra åt de 3 skruvarna på lampan som lossades i den föregående processen ordentligt för att låsa den på plats.
- 6. Efter att ha placerat de sammankopplande delarna på lamplocket och projektorn mot varandra, skjut lamplocket tillbaka på plats. Skruva sedan fast skruven till lamplocket.
- 7. Sätt på projektorn och nollställ lamptiden med LAMPTID-funktionen i OPTION-menyn.
- 
- (1) Tryck på **MENU**-knappen för att visa en meny. Utför endast nästa steg.
- (2) Peka på GETALJ.MENY i menyn med ▼/▲-knappen, tryck sedan på ►-knappen.
- (3) Peka på OPTION i den vänstra kolumnen i menyn med▼/▲knappen, tryck sedan på ►-knappen.
- (4) Peka på LAMPTID med ▼/▲-knappen, tryck sedan på ►-knappen. En dialog visas.
- (5) Tryck på ►-knappen för att välja "OK" i dialogen. Detta utför återställning av lamptiden.

FÖRSIKTIGT ►Vidrör inga inre utrymmen på projektorn när lampan tas ut.

NOTERA • Återställ endast lamptiden när du har bytt lampan för att säkerställa lämpliga indikationer om lampan.

![](_page_215_Picture_22.jpeg)

![](_page_215_Picture_23.jpeg)

![](_page_215_Picture_24.jpeg)

![](_page_215_Picture_25.jpeg)

![](_page_215_Picture_26.jpeg)
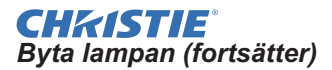

# **HÖG SPÄNNING HÖG TEMPERATUR HÖGT TRYCK**

VARNING ►Projektorn använder en kvicksilverglaslampa med högt tryck. Lampa kan gå sönder med en ljudlig smäll, brännas av om den stöts till eller repas eller om den hanteras varm, eller pga. slitage med tiden. Notera att varje lampa har en egen livslängd, och vissa kan spricka eller brännas av kort tid efter att du börjat använda dem. Dessutom är det när glödlampan spricker möjligt att glasskärvor flyger in i lampans hölje, och att gas som innehåller kvicksilver och damm med fina partiklar av glas strömmar ut från projektorns öppningar.

►**Om omhändertagande av en lampa:** Denna produkt innehåller en kvicksilverlampa; släng inte denna med soporna. Ta hand om den i enlighet med miljöbestämmelserna.

- För lampåtervinning, gå till www.lamprecycle.org (i USA).
- För produktomhändertagande, kontakta lokal relevant myndighet eller www.eiae.org (i USA) eller www.epsc.ca (i Kanada).

Ring din återförsäljare för mer information.

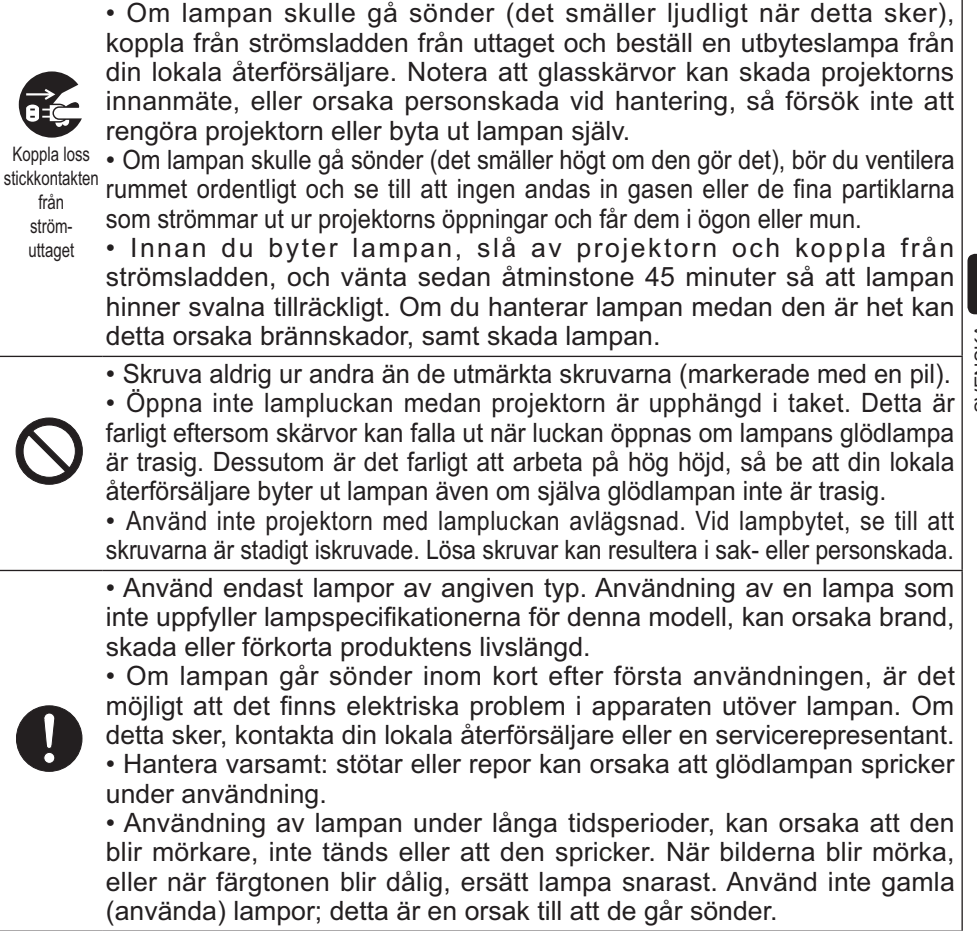

SVENSKA SVENSKA

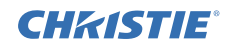

# Rengöring och byte av luftfiltret

Kontrollera och rengör luftfiltret regelbundet. När indikatorerna eller ett meddelande anmodar dig att rengöra luftfiltret ska du rengöra luftfiltret så snart som möjligt. Projektorns luftfilter består av ett filterskydd och en filterenhet med två typer av filter. Om ett av filtren eller båda filtren är skadade eller mycket smutsiga ska man byta ut den gamla filterenheten mot en ny.

Införskaffa en ny filterenhet med följande produktnummer hos din återförsäljare.

#### **Typnummer : 003-004239-01** (MU06641)

En ny lampa för projektorn medföljer specifik filterenhet. Byt ut filterenheten samtidigt som du byter ut lampan.

- 1. Slå av projektorn och koppla loss strömsladden. Låt projektorn bli tillräckligt sval.
- 2. Använd en dammsugare på och omkring<br>filterlucka.
- 3. Dra upp filterhöljets knappar och ta av det.
- 4. Tryck knopparna på botten lätt uppåt för att låsa upp bottensidan av filterenheten. Dra i mittknoppen för att ta av filterenheten.
- $5$  Använd en dammsugare för filteröppningen på projektorn och på filterenhetens utsida.
- $6$ . Filterenheten består av två delar. Tryck ner runt låsdelarna för att låsa upp, separera sedan de två delarna.
- 7. Använd en dammsugare för insidan av fi lterenhetens delar för att göra rent dem. Om filtren är skadade eller mycket smutsiga, byt ut dem mot nya.
- 8. Sätt ihop de två delarna för att montera ihop filterenheten igen.
- **9.** Sätt tillbaka filterenheten i projektorn.

(fortsätter på nästa sida)

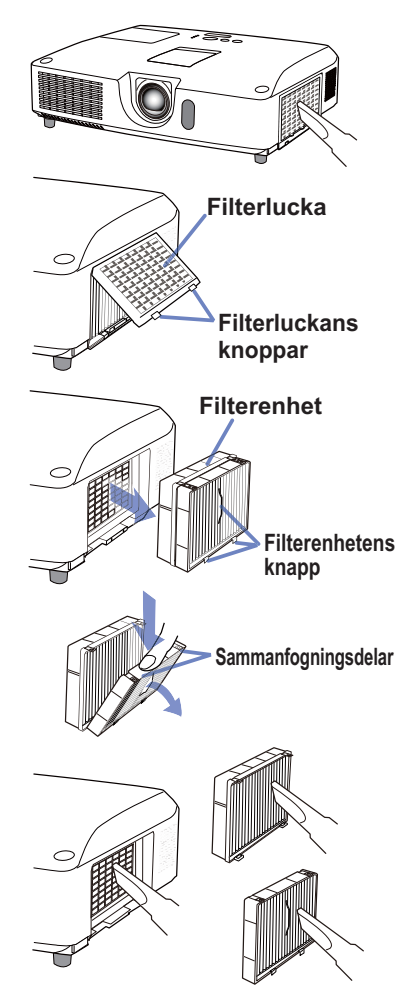

### CHASTIE *Rengöring och byte av luftfiltret (fortsätter)*

10.Sätt tillbaka filterhöljet.

- 11.Slå på projektorn och återställ filtertiden genom artikeln FILTERTID under ENKEL MENY.
	- (1) Tryck på **MENU**-knappen för att visa en meny.
	- (2) Peka på FILTERTID med knappen ▲/▼, tryck sedan på knappen ► (eller **ENTER** / **RESET**). En dialog visas.
	- (3) Tryck på ►-knappen för att välja "OK" i dialogen. Detta utför återställning av filtertiden.

VARNING ►Innan du påbörjar skötseln av luftfiltret, kontrollera att nätsladden inte är inkopplad, låt sedan projektorn svalna ordentligt. ►Använd endast luftfilter av angiven typ. Använd inte projektorn utan luftfilter eller filterluckan. Det kan resultera i brand eller tekniskt fel på projektorn. ►Rengör luftfiltret regelbundet. Om luftfiltret täpps igen med smuts eller liknande kommer temperaturen att stiga vilket kan leda till brand, en brännskada eller felaktig funktion av projektorn.

NOTERA • Återställ endast filtertimern när du har rengjort eller bytt ut luftfiltret för att erhålla en passande indikation angående filtret. • Projektorn kan komma att visa ett meddelande så som "KONTROLLERA LUFTFLÖDET" eller stäng av projektor för att förebygga att temperaturen stiger invändigt.

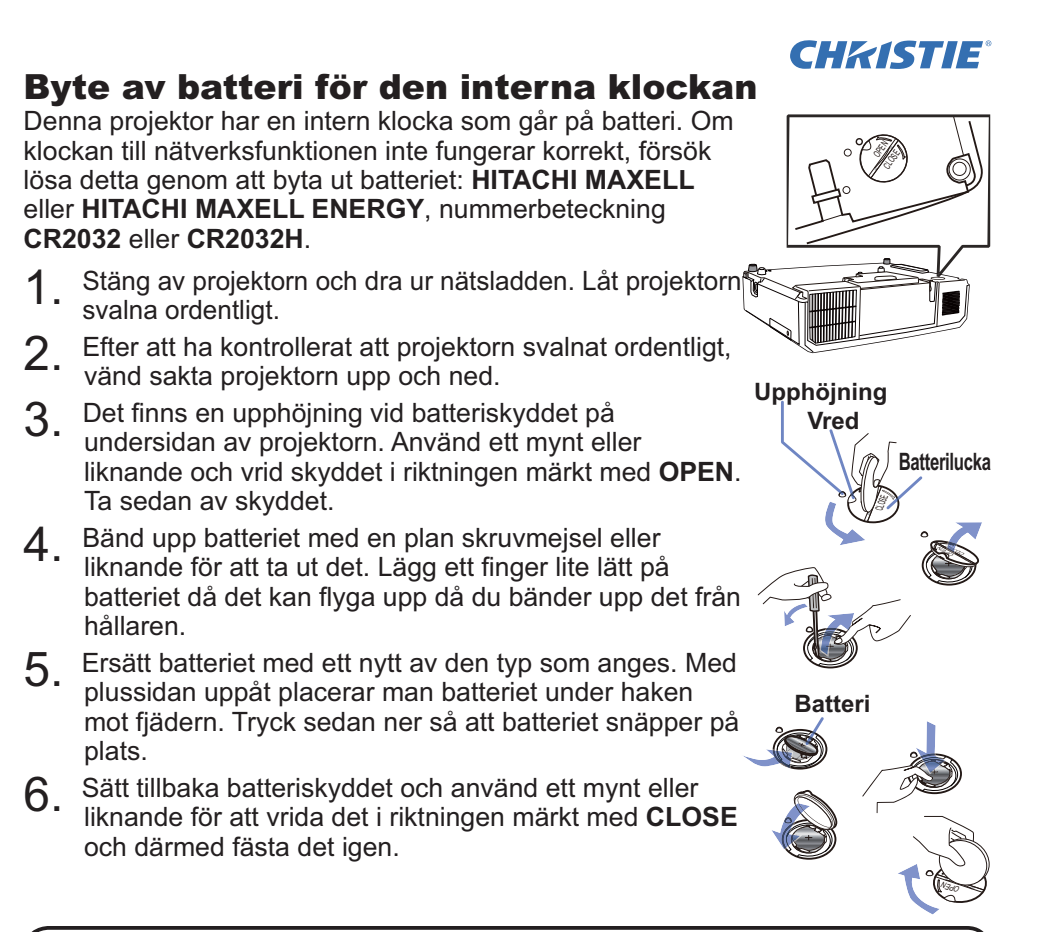

NOTERA • Den interna klockan återställs då batteriet tas bort. För att ställa klockan, se **Bruksanvisningens - Nätverksguide**.

VARNING ►Var försiktigt då du hanterar batterier, då dessa kan orsaka explosion, spricka eller läcka, vilket i sin tur kan orsaka brand, skada och miljöföroreningar.

- Använd endast perfekta batterier av angiven typ. Använd inte batterier med skador, så som repor, märken, rost eller läckage.
- Byt alltid ut mot ett nytt batteri.
- Om ett batteri har läckt, torka bort läckaget väl med en trasa. Om du får batterivätska på kroppen, skölj rikligt med vatten omedelbart. Om ett batteri har läckt i batterihållaren, torka bort läckaget och ersätt därefter batterierna.
- Se till att plus- och minuspolerna är korrekt riktade när du sätter i ett batteri.
- Manipulera ej ett batteri; t.ex. genom återuppladdning eller lödning.
- Förvara batterier på en mörk, sval och torr plats. Utsätt aldrig batterier för eld eller vatten.
- Håll batterier borta från barn och djur. Låt dem inte svälja batteriet. Om du svalt det, uppsök läkare omedelbart för akutbehandling.
- Följ lokala lagar då batterier kasseras.

## **CHRISTIE®** Använda bruksanvisningarna på CD:n

De andra bruksanvisningarna för denna produkt återfinns på den medföljande CD-ROM:en under "Bruksanvisningens". Innan användning av CD-ROM:en läs igenom följande för korrekt användning.

# Systemkrav

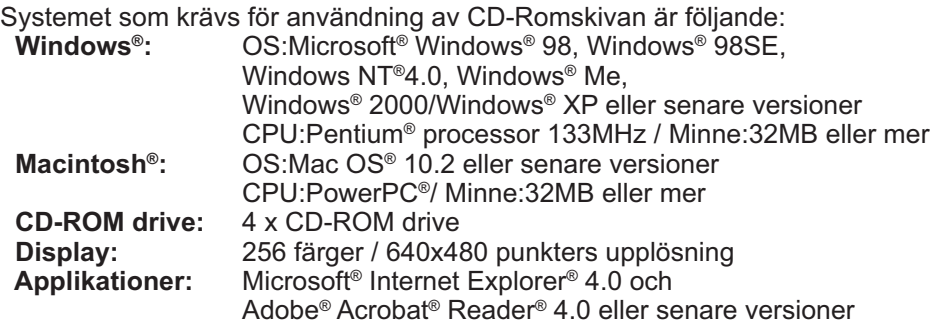

### Hur man använder CD:n

1. Sätt in CD:n i datorns CD-ROM drive.

 **Windows®:** Om en stund, startat web-browsern automatiskt. Startfönstret visas.

 **Macintosh®:** (1) Dubbelklicka på ikonen "Projectors" på datorns skärm. (2) Då du klickar på filen "main.html", startar web-browsern och startfönstret visas.

2. Klicka på din projektorns modellnamn och klicka sedan på önskat språk i listan som visas på displayen. Bruksanvisningens kommer att öppnas.

FÖRSIGTIGT ►Använd bara CD-Romskivan i CD-driven på en dator. CD-Romskivan är bara avsedd för användning i en dator. SÄTT ALDRIG IN CDROMSKIVAN I EN CD-SPELARE SOM INTE SITTER PÅ EN DATOR! Om du sätter in CD-Romskivan i en CD-drive som inte är kompatibel, kan ett högt ljud komma att höras och detta KAN LEDA TILL HÖRSEL- OCH HÖGTALARSKADOR!

• Efter användningen av CD-Romskivan, sätt in den i CD-etuiet och bevara den. Förvara CD: skyddad från direkt solljus och höga temperaturer och en hög luftfuktighet.

NOTERA • Informationen på CD-Romskivan kan komma att ändras utan förvarning. Kontrollera vår hemsida där du kan hitta den senaste informationen för denna projektor. (**Q**19)

• Inget ansvar tas för hinder och defekter på hardware och software i din dator som beror på användningen av CD-Romskivan.

• Informationen på CD-Romskivan får inte kopieras, återges, utges helt eller delvis utan tillstånd från vårt företag.

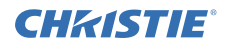

# Specifikationer

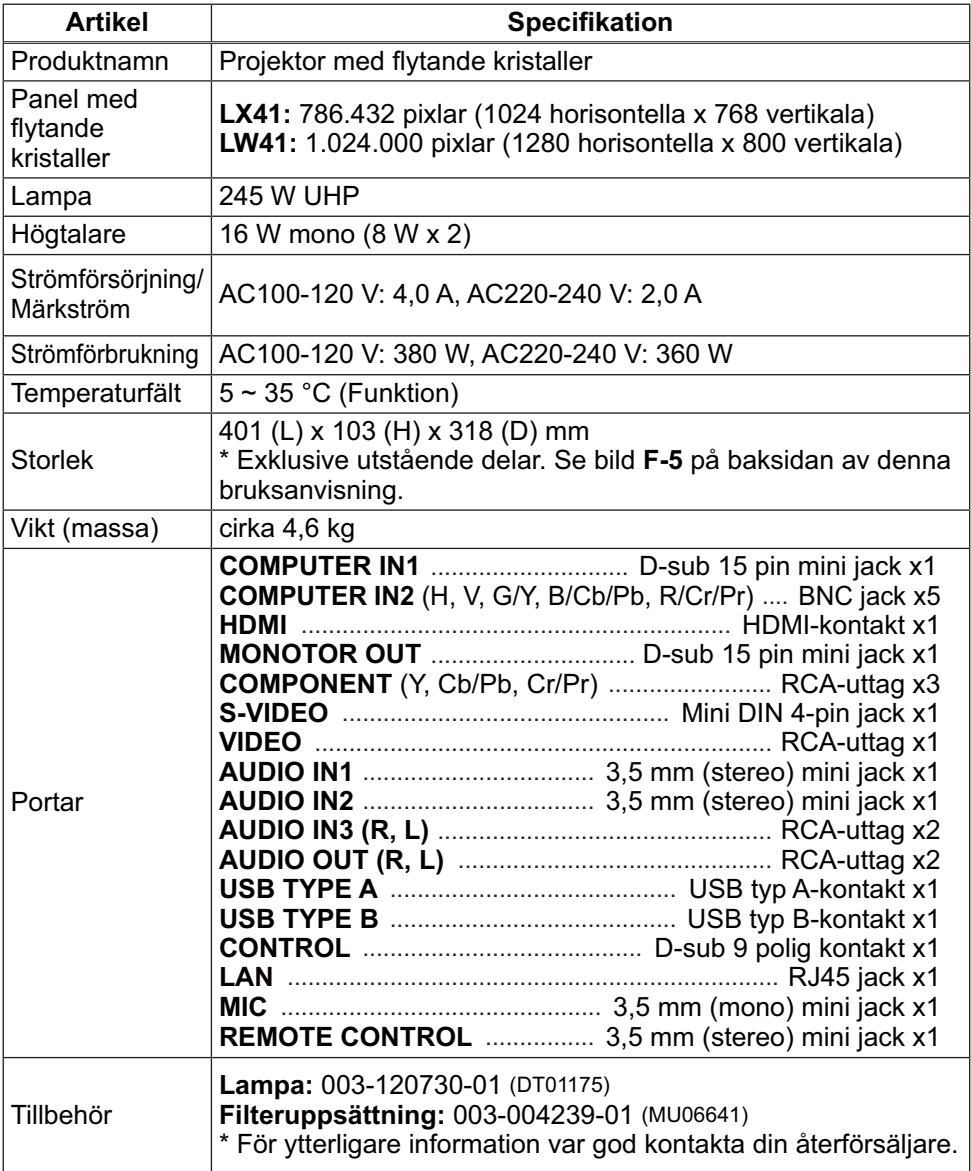

# 19 LX41/LW41 Bruksanvi<del>sn</del>ing or load from Www.Somanuals.com. All Manuals Search And Download:<br>الـ LX41/LW41 Bruksanvi<del>sn</del>ing or load from Www.Somanuals.com. All Manuals Search And Download:

## CHRISTIE Felsökning - Garanti och efterservice

Om en onormal operation (så som rök, konstig lukt eller högt ljud) skulle uppstå, avsluta omedelbart användningen av projektorn.

Om det är någon annat problem med projektorn se först "Felsökning" i **Bruksanvisningens - Funktionsguide**, **Guide för stapling** och **Nätverksguide**, och kör föreslagna kontroller.

Om problemet inte kan lösas, ska du vända dig till din återförsäljare eller försäljningsföretag. Där kan du få information om vilka garantivillkor som gäller. Kontrollera följande webbadress där du kan hitta den senaste informationen för denna projektor.

# **http://www.christiedigital.com**

NOTERA • Informationen i denna bruksanvisning kan komma att ändras utan förvarning.

- Tillverkaren påtar sig inget ansvar för eventuella fel i denna bruksanvisning.
- Återgivning, översändande eller användning av detta dokument eller dess innehåll är inte tillåten utan uttrycklig skriftligt medgivande.

### Varumärkesinformation

- $\bm{\cdot}$  Mac $^{\circ}$ , Macintosh $^{\circ}$  och Mac OS $^{\circ}$  är registrerade varumärken som tillhör Apple Inc.
- Pentium® är ett registrerat varumärke som tillhör Intel Corp.
- Adobe® och Acrobat®, Reader® är registrerade varumärken som tillhör Adobe Systems Incorporated.
- Microsoft®, Internet Explorer®, Windows®, Windows NT® och Windows Vista® är ett registrerat varumärke som tillhör Microsoft Corporation i USA och/eller andra länder.
- PowerPC<sup>®</sup> är ett registrerat varumärke som tillhör International Business Machines Corporation.
- HDMI, HDMI-logotypen och High-Definition Multimedia Interface är varumärken eller registrerade varumärken som tillhör HDMI Licensing LLC. i USA och andra länder.
- Blu-ray Disc är ett varumärke. Alla övriga varumärken är respektive varumärkesägares egendom.

### Slutanvändarlicensavtal för projektorns programvara

• Programvaran i projektorn består av flera olika oberoende programvarumoduler och vår upphovsrätt och/eller tredje parts upphovsrätter existerar för var och en av dessa programvarumoduler.

• Se till att läsa "Slutanvändarlicensavtal för projektorns programvara" som är ett separat dokument. (på CD-skivan)

SVENSKA SVENSKA

Download from Www.Somanuals.com. All Manuals Search And Download.

# CHRISTIE Проектор LX41/LW41 Руководство пользователя (краткое)

Благодарим за покупку данного проектора.

Пожалуйста, прочтите данное руководство перед началом эксплуатации изделия, чтобы обеспечить безопасную и оптимальную эксплуатацию.

ПРЕДУПРЕЖДЕНИЕ ►Перед эксплуатацией данного продукта обязательно прочитайте все руководства данного продукта. После прочтения храните указанные руководства в надежном и доступном месте для возможного применения в будущем.

►Обращайте внимание на все предупреждения и предостережения, которые содержатся в руководствах или указаны на самом приборе. ►Выполняйте все инструкции, которые описаны в руководствах или указаны на приборе.

ПРИМЕЧАНИЕ • В данном руководстве, за исключением сопроводительных комментариев, под термином «руководства» следует понимать всю документацию, поставляемую вместе с данным изделием, а под термином «изделие» - проектор и всё поставляемое с ним дополнительное оборудование и комплектующие.

 $\Box$ 

# Содержание

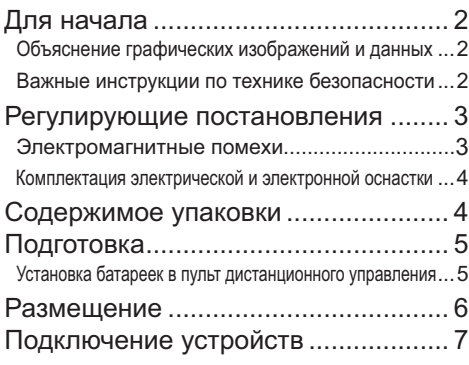

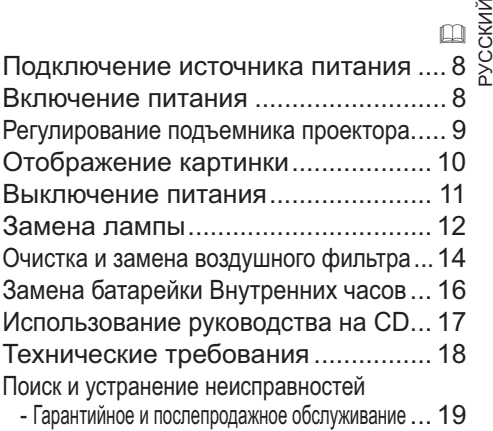

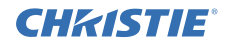

# Для начала

#### Объяснение графических изображений и данных

Следующие надписи и графические символы используются в руководстве и на изделии по причинам соблюдения безопасности. Предварительно ознакомьтесь ниже с их значением и неукоснительно следуйте им.

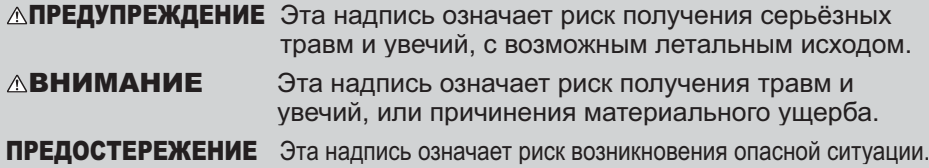

#### Важные инструкции по технике безопасности

Ниже приведены важные инструкции по технике безопасности при эксплуатации изделия. При эксплуатации изделия неукоснительно соблюдайте эти инструкции. Изготовитель не несет никакой ответственности за какое-либо повреждение, возникшее в результате неправильного обращения, которое выходит за рамки обычного использования, определенного в данных руководствах к проектору.

**∆ПРЕДУПРЕЖДЕНИЕ ►**Запрещается эксплуатация изделия после или во время проявления анормальностей (напр., дымления, образования странного запаха, попадания внутрь жидкости или предмета, поломки и т.д.). При обнаружении анормальности немедленно отсоедините проектор от сети электропитания.

- ►Расположите проектор вне досягаемости детей и домашних животных.
- ►Запрещается эксплуатация изделия при угрозе поражения ударом молнии.
- ►При перерыве в эксплуатации отсоедините проектор от розетки электропитания.

►Запрещается снимать или открывать любые части и детали изделия, если эти действия не указаны как необходимые в руководстве. Доверьте проведение внутренних работ по техническому и профилактическому уходу вашему продавцу или его обслуживающему персоналу.

►Используйте только те принадлежности, которые указаны или рекомендованы заводом-изготовителем.

- ►Не изменяйте конструкцию проектора или принадлежностей.
- ►Не допускайте попадания посторонних предметов и жидкостей внутрь проектора.
- ►Не подвергайте проектор воздействию влаги.

►Не помещайте проектор в местах частого использования масел, как пищевых, так и машинных. Масло может повредить изделие, что приведёт к его неисправности или падению из положения установки.

►Запрещается ударять изделие или подвергать его физическому давлению.

- Запрещается располагать изделие на неустойчивой поверхности как, например, шероховатая поверхность или поверхность стола под наклоном.
- Запрещается располагать изделие неустойчиво. Расположите проектор таким образом, чтобы он не выступал за пределы поверхности, на которой находится.
- Перед перемещением удалите всю оснастку с проектора, включая шнур питания и кабели.
- ►Запрещается смотреть в объектив и отверстия проектора при включенной лампе.

►Запрещается прикасаться к крышке лампы и отверстиям выпуска воздуха при включенной лампе. Непосредственно после выключения лампы также не прикасайтесь некоторое время к крышке лампы и отверстиям выпуска воздуха, поскольку они нагреваются до высокой температуры.

### **CHRISTIE®** Регулирующие постановления

#### Электромагнитные помехи

#### **В Канаде**

Это цифровое устройство класса B соответствует требованиям стандарта ICES-003.

#### **В США и других регионах применения положений FCC (Федеральной комиссии связи).**

#### **Декларация соответствия**

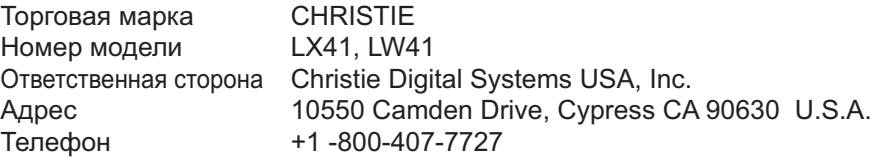

Данное устройство соответствует требованиям части 15 правил Федеральной комиссии связи. Эксплуатация устройства определяется следующими двумя условиями: (1) устройство не должно создавать недопустимых помех и (2) устройство должно принимать все получаемые помехи, в том числе и помехи, которые могут привести к его нежелательной работе.Настоящее устройство было проверено и по результатам проверки соответствует ограничениям для цифровых устройств класса B согласно части 15 Правил FCC.

Эти ограничения предназначены для обеспечения рационального уровня защиты от электронных помех в жилых помещениях. Настоящее устройство генерирует, использует и может излучать радиочастотную энергию, а при нарушении указаний по эксплуатации может создать помехи радиосвязи. Тем не менее, не гарантируется, что подобные помехи не возникнут в конкретных условиях установки. Если устройство создает помехи приему радио- или телепрограмм, которые определяются включением устройства и последующим его выключением, пользователю следует попытаться устранить помехи самостоятельно, выполнив одно или несколько следующих действий: - изменить ориентацию или место установки приемной антенны;

- увеличить расстояние между устройством и приемником;
- подключить устройство в розетку в сети, отличной от сети, к которой подключен приемник;
- обратиться за помощью к дилеру или опытному радиотехнику или телевизионному технику.

**УКАЗАНИЯ ПОЛЬЗОВАТЕЛЯМ:** Это устройство соответствует требованиям Федеральной комиссии связи (Federal Communication Commission, FCC) при соблюдении следующих условий. Некоторые кабели должны иметь центральную жилу. Для подключения используйте кабель из принадлежностей или кабель указанного типа. Для кабелей с центральной жилой только с одного конца этот конец должен подключаться к проектору.

**ВНИМАНИЕ:** Изменения или модификации явно не одобренные стороной, ответственной за соблюдение требований, может привести к лишению пользователя прав эксплуатации устройства.

#### **Регулирующие постановления (продолжение)**

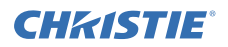

#### Комплектация электрической и электронной оснастки

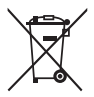

Этот символ соответствует Директиве об утилизации электрического и электронного оборудования 2002/96/EC (WEEE).Символ указывает на требование НЕ выбрасывать оборудование, включая использованные или разряженные батарейки или аккумуляторы, вместе с несортированным бытовым мусором, а использовать доступные пункты возврата и сбора оборудования.Если на батарейках или аккумуляторах, прилагаемых к этому оборудованию, указаны символы химических элементов Hg, Cd или Pb, то это означает, что содержание тяжелых металлов превышает 0,0005% для ртути, 0,002% для кадмия или 0,004% для свинца.

### Cодержимое yпаковки

В комплект проектора должны входить указанные ниже предметы. Проверьте наличие всех прилагаемых предметов. При отсутствии какого-либо предмета незамедлительно свяжитесь с дилером.

- (1) Пульт дистанционного управления с двумя батарейками АА
- (2) Шнур питания
- (3) Кабель для компьютера
- (4) Крышка линз
- (5) Руководство пользователя (Книга x1,  $CD \times 1$
- (6) Наклейка безопасности
- (7) CD приложений

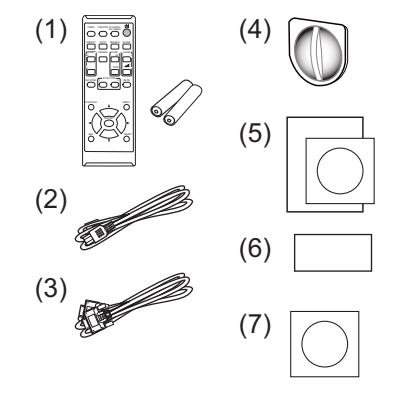

ПРИМЕЧАНИЕ • Сохраняйте оригинальную упаковку для возможной повторной отправки. При перемещении проектора используйте только оригинальные упаковочные материалы. Особенно осторожно обращайтесь с линзами.

• При наклоне, передвижении или тряске проектор может издавать шумящие звуки; это связано с перемещением клапана, контролирующего попадание воздуха в проектор. Такие звуки не являются свидетельством неисправности.

# **CHRISTIE** Подготовка

#### Установка батареек в пульт дистанционного управления

Перед использование пульта дистанционного управления вставьте батарейки. Если пульт дистанционного управления начинает работать неправильно, замените батарейки. Если пульт дистанционного управления не будет использоваться продолжительное время, выньте батарейки из пульта и храните их в безопасном месте.

- Удерживая фиксирующую часть крышки батареек, снимите ее.
- 
- 2. Вставьте в пульт дистанционного управления две батарейки типа AA **(HITACHI MAXELL** или **HITACHI MAXELL ENERGY, деталь №LR6** или

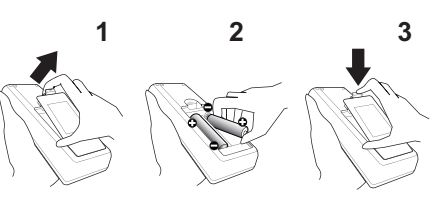

**R6P)** в соответствии с маркировкой полярности, указанной на пульте дистанционного управления.

3. Установите крышку батареек в направлении, показанном стрелкой, и защелкните ее.

ПРЕДУПРЕЖДЕНИЕ ►Осторожно обращайтесь с батарейками и применяйте их только по назначению. Неправильное использование может привести к взрыву батареек, образованию трещин и течей, что в свою очередь может стать причиной пожара, травмы и/или загрязнения окружающей среды.

- При замене батареек заменяйте обе батарейки новыми такого же типа. Не используйте новую батарейку вместе с пользованной батарейкой.
- Используйте только указанные батарейки. Не устанавливайте одновременно батарейки разных типов. Не устанавливайте одновременно новую и старую батарейку.
- При установке батареек убедитесь, что полюса батареек располагаются правильно.
- Храните батарейки вне досягаемости детей и домашних животных.
- Не перезаряжайте, не закорачивайте, не паяйте и не разбирайте батарейки.
- Не подвергайте батарейки воздействию огня или воды. Храните батарейки в темном прохладном и сухом месте.
- При обнаружении утечки в батарейке удалите следы утечки и замените батарейку. Если жидкость из батарейки попала на кожу или одежду, немедленно промойте поврежденное место водой.
- При утилизации батареек соблюдайте требования действующего законодательства.

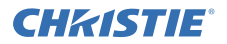

### Размещение

См. таблицы **T-1** и **T-2** в конце данного руководства а также приведенные здесь, чтобы определить размер экрана и расстояние проекции.

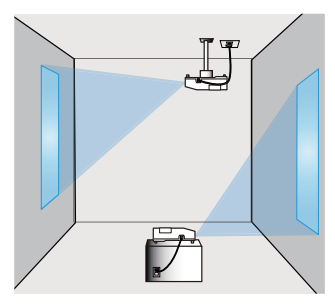

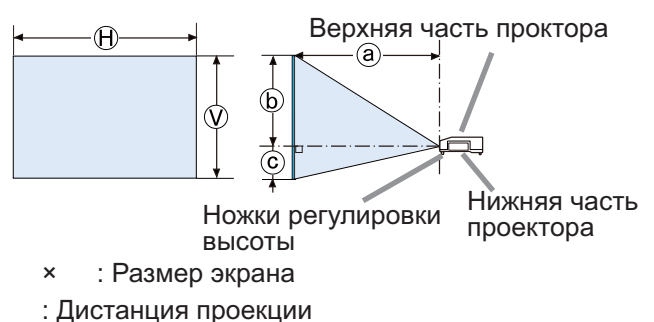

: Высота экрана

**∆ПРЕДУПРЕЖДЕНИЕ ►**Установите проектор в месте с легким доступом к электрической розетке.

►Не размещайте проектор в неустойчивом положении. Установите проектор в устойчивое горизонтальное положение.

- Не используйте каких-либо иных монтажных деталей, кроме указанных производителем. Прочтите и сохраните руководство пользователя для монтажных приспособлений.
- В случае особой установки, например, при креплении на потолке, обязательно сначала проконсультируйтесь со своим поставщиком. Могут понадобиться специальные монтажные детали и услуги.

►Не устанавливайте проектор вблизи теплопроводных или легко воспламеняющихся предметов.

►Не помещайте проектор в местах частого использования масел, как пищевых, так и машинных.

►Не устанавливайте проектор в местах, где он может подвергнуться воздействию влаги.

ВНИМАНИЕ ►Устанавливайте проектор в условиях невысокой температуры и обеспечивайте достаточный уровень вентиляции.

- Расстояние от боковых сторон проектора до других объектов, например стен, должно быть не менее 30 см.
- Не заглушайте, не загораживайте и не закрывайте вентиляционные отверстия проектора.
- Не размещайте проектор в местах, подверженных воздействию магнитных полей, иначе это может привести к сбою работы внутренних вентиляторов проектора.

►Избегайте установки проектора в задымленных, влажных или пыльных условиях.

• Не размещайте проектор вблизи увлажнителей воздуха. Особенно в случае ультразвукового увлажнителя, хлор и минералы, содержащиеся в водопроводной воде, распыляются и могут отлагаться на проекторе, что приведет к ухудшению качества изображения или другим проблемам.

ПРЕДОСТЕРЕЖЕНИЕ • Устанавливайте проектор таким образом, чтобы прямой свет не попадал на датчик дистанционного управления проектора. • Не размещайте данное изделие в местах, где оно может вызвать радиопомехи.

# **CHRISTIE®**

### Подключение устройств

Перед подключением проектора к устройству, ознакомьтесь с руководством по эксплуатации устройства, чтобы убедиться в том, что данное устройство можно подключать к данному проектору, и подготовьте необходимые принадлежности, например, кабель, в соответствии с сигналом, который подается с устройства. Обратитесь за информацией к вашему продавцу, если необходимое дополнительное оборудование не входит в комплект поставки вашего изделия или в случае повреждения дополнительного оборудования.

После отключения питания проектора и устройства выполните подключение в соответствии со следующими инструкциями. Обратитесь к рисункам с **F-1** по **F-4**, приведенным в конце настоящего руководства.

Более подробную информацию см. в **Руководстве пользователя - Руководство по эксплуатации**. Перед подключением проектора к сетевой системе обязательно прочитайте раздел **Руководство пользователя - Руководство по работе в сети**.

ПРЕДУПРЕЖДЕНИЕ ▶ Используйте только соответствующие назначению принадлежности. В противном случае возможно возгорание или повреждение устройства или проектора.

- Используйте только дополнительное оборудование и принадлежности, которые указаны или рекомендованы заводом-изготовителем проектора. Возможно, соответствующие условия регулируются некоторыми нормами и стандартами.
- Не разбирайте и не модифицируйте проектор и принадлежности.
- Не используйте поврежденные принадлежности. Соблюдайте осторожность, чтобы не повредить принадлежности. Расположите кабели так, чтобы не наступать на них и не кабеля и не зацепиться за них.

ВНИМАНИЕ ▶ Для кабелей с сердечником только на одном конце этот конец должен подключаться к проектору. Это может быть необходимо в соответствии с правилами по электромагнитной совместимости.

►Прежде чем подключать проектор к сети, получите согласие администратора сети.

►Не подключайте порт **LAN** к сети, напряжение в которой может быть выше допустимого.

►Прежде чем отсоединять USB-устройство хранения информации от порта проектора, нажмите на кнопку ДОСТАТЬ USB на экране свернутых изображений, чтобы обеспечить сохранность данных.

ПРИМЕЧАНИЕ • Не включайте и не выключайте проектор, если он подключен к работающему устройству, за исключением тех случаев, когда это оговорено в руководстве по эксплуатации устройства.

• Функции некоторых входных портов могут быть выбраны в зависимости от ваших требований использования. Более подробную информацию см. в

#### **Руководстве пользователя - Руководстве по эксплуатации.**

• Следите за тем, чтобы по ошибке не вставить разъем в неправильный порт. • Если USB-устройство хранения информации большого размера

блокирует доступ к порту **LAN**, используйте кабель-удлинитель USB для подключения данного USB-устройства хранения информации.

• Если из динамика доносится громкий шум обратной связи, отодвиньте микрофон от динамика.

• Данный проектор не поддерживает режим электропитания для микрофона.

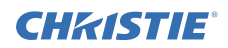

### Подключение источника питания

- 1. Вставьте разъем шнура питания во **AC**
- **IN** (входное гнездо питания переменного тока) проектора.
- 2. Вставьте вилку шнура питания в розетку. Через несколько секунд после
- подсоединения источника питания индикатор **POWER** загорится ровным оранжевым.

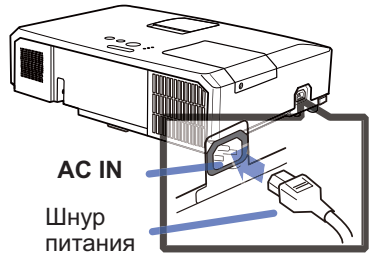

Кнопка **STANDBY/ON**

Индикатор **POWER**

Помните, что при активизации функции АВТ.ВКЛ.ЛМП., подключение источника питания включает проектор.

ПРЕДУПРЕЖДЕНИЕ ►Будьте предельно осторожны при подключении шнура питания, так как неправильное или поврежденное соединение может привести к пожару или поражению электрическим током.

- Не касайтесь шнура питания влажными руками.
- Используйте только шнур питания, который поставляется с проектором. При повреждении шнура питания свяжитесь с дилером для замены на новый шнур. Не модифицируйте шнур питания.
- Вставляйте вилку шнура питания только в розетки с напряжением, соответствующим допустимому напряжению шнура питания. Розетка питания должна располагаться около проектора и быть легкодоступной. Отключайте шнур питания для полного отключения.
- Не распределяйте питание на несколько устройств. Это может привести к перегрузке розетки и разъемов, ослаблению соединения или возгоранию, электрическому удару или другим несчастным случаям.

ПРЕДОСТЕРЕЖЕНИЕ ►Данное устройство также предназначено для использования в системах с изолированной нейтралью с междуфазным напряжением от 220 до 240 В.

# Включение питания

- 1. Убедитесь, что шнур питания крепко
- и правильно соединен с проектором и розеткой питания.
- 2. Убедитесь в том, что индикатор **POWER**
- постоянно горит оранжевым. После этого снимите крышку объектива.
- 3. Нажмите кнопку **STANDBY/ON** на проекторе или пульте дистанционного управления.

Лампа проектора включится и индикатор

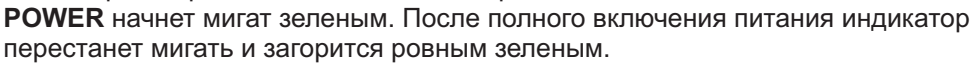

 $\sim$   $\sim$  $\overline{\phantom{a}}$  $S_{\text{Q}}$  $\sim$ POSITION COMPUTER MY SOURCE/ MAGNIFY PAGE cr

**∆ПРЕДУПРЕЖДЕНИЕ ►** При включении питания проектора излучается сильный свет. Не смотрите на линзы проектора или не заглядывайте внутрь проектора через отверстия проектора.

ПРИМЕЧАНИЕ • Включайте проектор перед включением подключенных устройств. • Проектор обладает функцией АВТ.ВКЛ.ЛМП., которая позволяет автоматически включать проектор. Для более подробной информации смотрите **Руководство пользователя - Руководство по эксплуатации**.

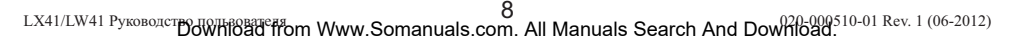

### **CHRISTIE®** Регулирование подъемника проектора

При установке проектора на неровной поверхности или наклонной влево или вправо поверхности используйте ножки подъемника для установки проектора горизонтально.

Использование ножек путем поднятия передней части проектора в пределах 12 градусов может также позволить настроить проектор на необходимый угол с целью проектирования на необходимый угол на экран.

Данный проектор оснащен 2 ножками и 2 кнопками подъемника. Ножки подъемника можно настраивать путем нажатия кнопки в соответствующем направлении.

- 1. Поддерживая проектор, переместите кнопки подъемника так, чтобы освободить ножку подъемника.
- 2. Установите переднюю часть проектора на необходимый угол.
- 3. Освободите кнопки подъемника с целью блокировки ножки подъемника.
- 4. Убедитесь в блокировке ножек подъемника и медленно опустите проектор.
- 5. При необходимости, ножки подъемника можно подкручивать вручную для более точной настройки. При подкручивании ножек придерживайте проектор.

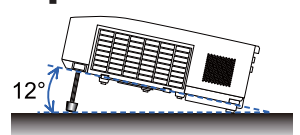

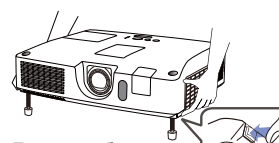

Для освобождения ножки подъемника передвиньте кнопку подъемника в соответствующем направлении.

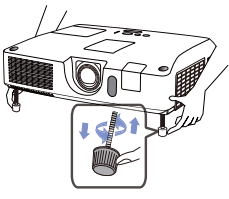

Для окончательной настройки подкрутите ножку.

РУССКИЙ

**∆ВНИМАНИЕ** ► Не производите манипуляций с кнопками подъемника без поддержки проектора, так как это может привести к его падению. ►Не производите наклон проектора кроме наклона в пределах 12 градусов при помощи ножек настройки. Наклон проектора, превышающий технические указания, может привести к некорректной работе или сокращению срока службы расходных материалов или в целом проектора.

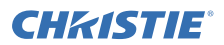

# Отображение картинки

- 1. Активизируйте источник сигнала. Включите источник сигнала и убедитесь в направлении сигнала к проектору.
- 2. Для регулировки громкости звука используйте кнопку **VOLUME+**/**VOLUME-**. Для приглушения звука проектора нажмите кнопку **MUTE** на пульте дистанционного управления.
- 3. Нажмите кнопку **INPUT** на проекторе. При каждом нажатии кнопки входной сигнал переключается в нижеследующем порядке. Вы можете использовать пульт дистанционного управления для выбора входного сигнала.

Нажмите кнопку **VIDEO** для выбора входного сигнала от порта **HDMI**, **COMPONENT** (**Y**, **Cb**/ **Pb**, **Cr**/**Pr**), порта **S-VIDEO** или порта **VIDEO**, или кнопку **COMPUTER** для выбора входного сигнала от порта **COMPUTER IN1**, **COMPUTER IN2, LAN, USB TYPE A** или порта **USB TYPE B**.

- 4. Нажмите кнопку **ASPECT** на пульте дистанционного управления. При каждом нажатии кнопки проектор переключает формат изображения в нижеследующем порядке.
- 5. Используйте кольцо **ZOOM** для настройки размера экрана.
- 6. Используйте кольцо **FOCUS** для фокусирования изображения.
- 7. Полностью поверните **VERTICAL** (вертикальный) регулятор против часовой стрелки. Затем поверните его по часовой стрелке и отрегулируйте вертикальное положение объектива в направлении вверх.
- 8. Поверните **LOCK** против часовой стрелки, чтобы расслабить блокировку **HORIZONTAL** (горизонтального) регулятора.
- **9. Поверните HORIZONTAL** (горизонтальный) регулятор против или по часовой стрелке, чтобы отрегулировать горизонтальное положение объектива.
- 10.Полностью поверните **LOCK** по часовой стрелке, чтобы затянуть его и зафиксировать горизонтальное положение объектива.

(продолжение на следующей странице)

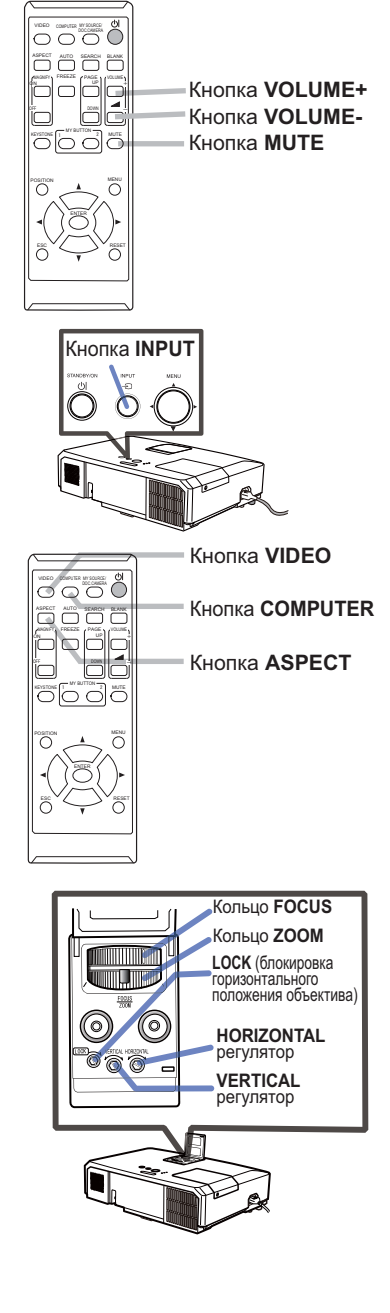

### CHRISTIE **Отображение картинки (продолжение)**

**∆ВНИМАНИЕ** ► Если вы хотите видеть пустой экран, пока лампа проектора включена, воспользуйтесь одним из нижеуказанных методов.

- Используйте поставляемую в комплекте крышку объектива.
- Воспользуйтесь функцией ПУСТОЙ ЭКР (см. **Руководство пользователя Руководство по эксплуатации**).

Применение любых других способов может повредить проектор.

#### ПРИМЕЧАНИЕ • Кнопка **ASPECT** не работает при отсутствии соответствующего сигнала.

• Смотрите **Руководство пользователя - Руководство по эксплуатации** для более подробной информации относительно настройки картинки.

### Выключение питания

- 1. Нажмите кнопку **STANDBY/ON** на
	- проекторе или пульте дистанционного управления.

На экране на 5 секунд появится сообщение «Выключить питание?».

2. Нажмите кнопку **STANDBY/ON** заново во время появления сообщения. Лампа проектора выключится и индикатор **POWER** начнет мигать оранжевым.

Индикатор **POWER** перестанет мигать и загорится ровным оранжевым, когда лампа полностью остынет.

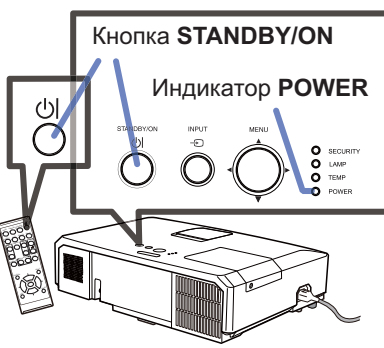

3. Установите крышку линз после того, как индикатор **POWER** загорится ровным оранжевым.

Не включайте проектор в течение10 минут или больше после выключения. Кроме того, не выключайте проектор сразу же после того, как вы его включили. Подобные действия могут вызвать неисправность лампы или сократить срок службы некоторых частей проектора, включая лампу.

∆ПРЕДУПРЕЖДЕНИЕ ► Не прикасайтесь к области вокруг крышки лампы и внешних вентиляторов во время использования или сразу после использования по причине высокой температуры.

►Для полного отсоединения удалите шнур питания. Розетка питания должна находится недалеко от проектора и быть легко доступна.

ПРИМЕЧАНИЕ • Отключайте проктор после отключения всех подсоединенных устройств.

• Проектор обладает функцией АВТО ВЫКЛ, которая позволяет автоматически выключать проектор. Для более подробной информации смотрите **Руководство пользователя - Руководство по эксплуатации**.

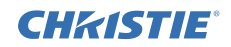

## Замена лампы

Лампа обладает определенным сроком службы. Использование лампы долгое время может привести к потемнению изображения или ухудшению тона цвета. Каждая лампа имеет разный срок эксплуатации, и некоторые лампы могут лопнуть или сгореть вскоре после начала использования. Рекомендуется подготовка новой лампы и ее ранняя замена. Свяжитесь с Дилером и закажите новую лампу номер.

**Типовой номер : 003-120730-01** (DT01175)

- 1. Отключите проектор, выньте вилку из розетки. Дайте охладиться лампе минимум в течение 45 минут.
- 2. Приготовьте новую лампу. В случае, если проектор установлен на потолке, или в случае, если лампа повреждена, попросите вашего дилера заменить лампу.

В случае самостоятельной замены лампы следуйте следующим указаниям.

- 3. Открутите винт (обозначен стрелкой) крышки лампы и сдвиньте и снимите крышку лампы.
- 4. Ослабьте 3 винта (отмечены стрелкой) лампы и медленно вытащите лампу за ручки. Никогда не ослабляйте другие винты.
- 5. Вставьте новую лампу и для закрепления лампы прочно затяните 3 винта, которые были ослаблены ранее.
- 6. Совместите части замка крышки лампы с основным корпусом проектора и переместите крышку лампы на место. Затем крепко закрепите винт крышки лампы.
- 7. Включите проектор и переустановите таймер лампы при помощи функции СРОК ЛАМПА в меню ОПЦИИ.
- (1) Нажмите кнопку **MENU** для отображения меню.
- (2) Направьте при помощи кнопок ▼/▲ в меню на ПОДРОБ. МЕНЮ, а затем нажмите кнопку ►.
- (3) Направьте при помощи кнопок ▼/▲в меню на ОПЦИИ в левой колонке, а затем нажмите кнопку ►.
- (4) Направьте указатель на СРОК ЛАМПА с помощью кнопки ▼/▲, затем нажмите кнопку ►. Появится диалоговое окно.
- (5) Нажмите кнопку ► для выбора «OK» в диалоговом окне. Происходит переустановка срок лампа.

ВНИМАНИЕ ►Во время удаления лампы не прикасайтесь к внутренним частям проектора.

ПРИМЕЧАНИЕ • Пожалуйста, переустанавливайте время лампы только после замены лампы для правильного отображения информации о лампе.

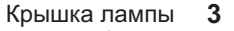

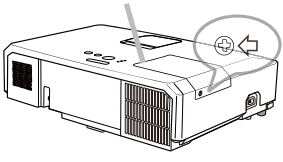

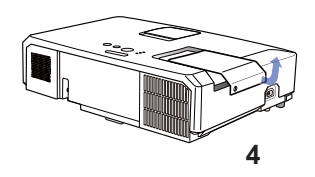

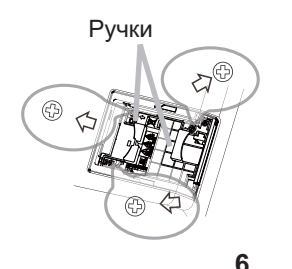

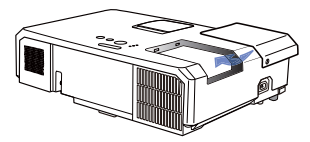

#### CHRISTIE **Замена лампы (продолжение)**

# **ВЫСОКОЕ НАПРЯЖЕНИЕ ВЫСОКАЯ ТЕМПЕРАТУРА ВЫСОКОЕ ДАВЛЕНИЕ**

ПРЕДУПРЕЖДЕНИЕ ►В проекторе используется ртутная стеклянная лампа высокого давления. Лампа может лопнуть с громким звуком или перегореть от сотрясения, царапин, неосторожного обращения с лампой в горячем состоянии, а также вследствие износа. Помните, что каждая лампа имеет свой собственный срок службы, и некоторые лампы могут лопнуть или перегореть вскоре после начала их использования. Кроме этого, если лампа лопается, есть вероятность попадания осколков стекла в кожух лампы, а также утечки газа, содержащего ртуть, и пыли, содержащей мелкие частицы стекла, через вентиляционные отверстия проектора.

►**Утилизация лампы:** Данный прибор содержит ртутную лампу; не выбрасывайте лампу в обычный контейнер для мусора. Утилизация должна проводиться в соответствии с законодательством по охране окружающей среды.

• Более подробная информация об утилизации приведена на сайте www.lamprecycle.org (в США). • Для утилизации свяжитесь с местными правительственными органами или посетите сайт

www.eiae.org (в США) или www.epsc.ca (в Канаде).

За более подробной информацией обратитесь к дилеру.

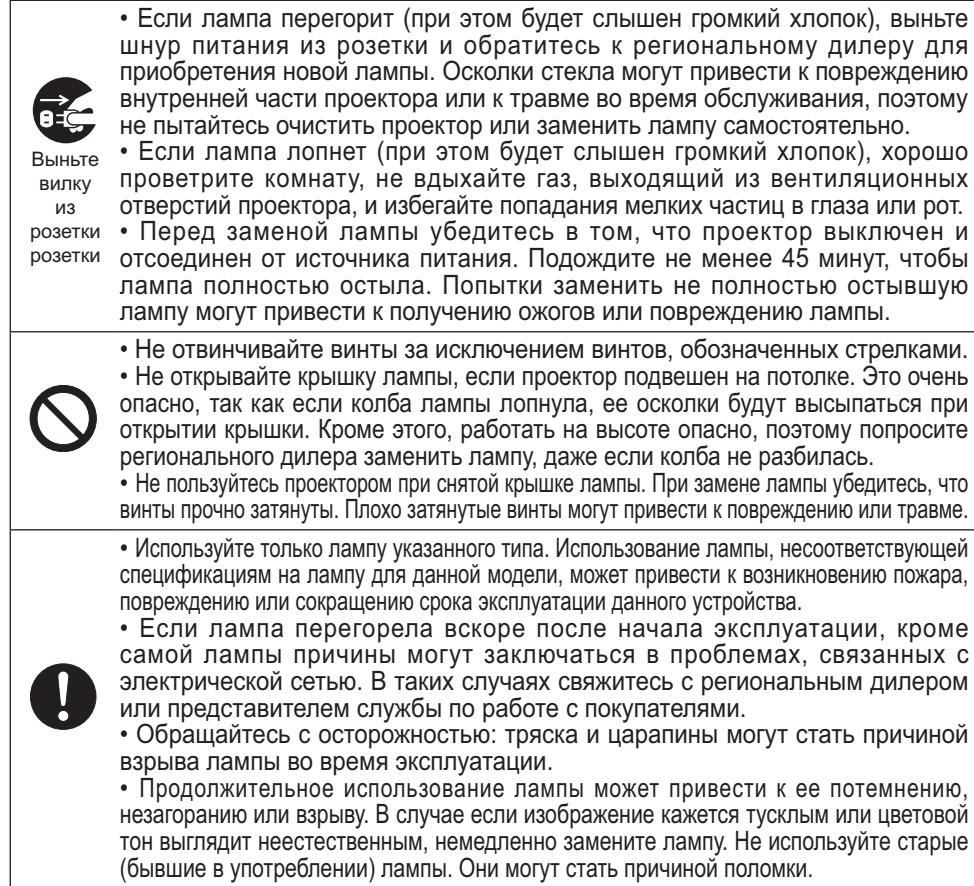

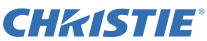

### Очистка и замена воздушного фильтра

Производите периодическую проверку и очистку воздушного фильтра. В случае, если индикатор или сообщение предупреждает об очистке воздушного фильтра, произведите очистку как можно быстрее. Воздушный фильтр данного проектора состоит из крышки и фильтрующего элемента с двумя видами фильтров. Если один или оба фильтра повреждены или сильно загрязнены, замените фильтрующий элемент на новый. При покупке нового фильтрующего элемента попросите своего поставщика

предоставить таковой со следующим номером.

**Типовой номер : 003-004239-01** (MU06641)

К указанному фильтрующему элементу также прилагается лампа для проектора. Также заменяйте фильтрующий элемент всякий раз при смене лампы.

- 1. Отключите проектор и выньте вилку из розетки. Дайте проектору остыть.
- 2. С помощью пылесоса очистите крышку и область вокруг крышки.
- $3$ . Для извлечения крышки фильтра поднимите и потяните защёлки крышки фильтра.
- 4. Слегка приподнимите ручки на нижней части, чтобы разблокировать дно фильтра. Потяните за центральную ручку, чтобы вынуть фильтр.
- 5. С помощью пылесоса очистите вентиляционные отверстия проектора и внешней стороны фильтра.
- $6.$  Фильтр состоит из двух частей. Нажмите на поверхность вокруг соответствующих пазов, чтобы разблокировать их и отделите две части.
- 7. С помощью пылесоса почистите каждую часть фильтра внутри. Если фильтры повреждены или сильно загрязнены, замените их новыми.
- 8. Совместите обе части, чтобы снова собрать фильтр.
- 9. Установите узел фильтра на проектор.

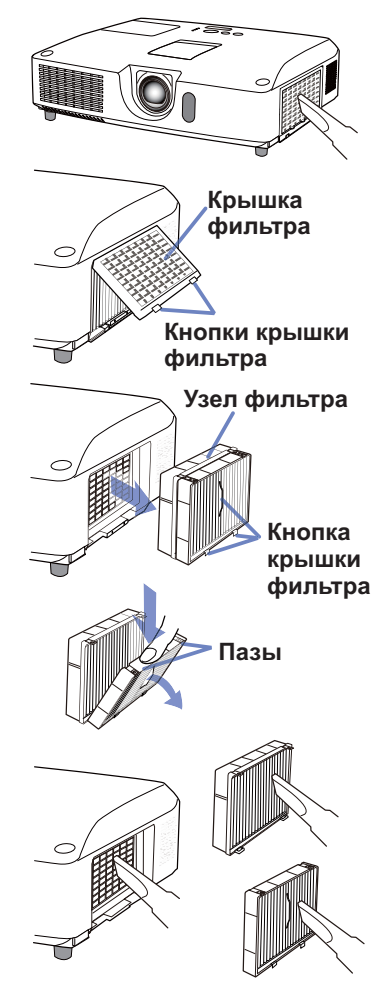

(продолжение на следующей странице)

#### CHRISTIE **Очистка и замена воздушного фильтра (продолжение)**

1 ) Установите крышку фильтра на посадочное место.

- 1 Включите проектор и сбросьте время использования фильтра с помощью функции СРОК ФИЛЬТР в меню УПР. МЕНЮ.
	- (1) Нажмите кнопку **MENU**, чтобы открыть меню.
	- (2) С помощью кнопок ▲/▼ выберите СРОК ФИЛЬТР, а затем нажмите кнопку ► (или **ENTER** / **RESET**). Появится диалоговое окно.
	- (3) Нажмите кнопку ►, чтобы выбрать в окне пункт «OK». При этом выполняется сброс времени использования фильтра.

ПРЕДУПРЕЖДЕНИЕ ►Перед уходом за воздушным фильтром убедитесь в отключении шнура питания и позвольте проектору достаточно охладиться.

►Используйте только воздушный фильтр указанных параметров. Не используйте проектор без воздушного фильтра или без крышки фильтра. Это может стать причиной пожара или некорректной работы проектора. ►Осуществляйте очистку воздушного фильтра периодически. При засорении воздушного фильтра пылью и т.п. может повышаться внутренняя температура, что может стать причиной пожара, ожога или некорректной работы проектора.

ПРИМЕЧАНИЕ • Производите переустановку таймера фильтра только после очистки или замены воздушного фильтра с целью корректного отображения в отношении воздушного фильтра.

• Данный проектор может отображать сообщение «ПРОВЕРЬТЕ ПОТОК ВОЗДУХА» или может отключаться для предотвращения повышения внутренней температуры.

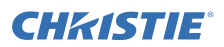

# Замена батарейки Внутренних часов

Этот проектор имеет внутренние часы, которые работают на батарейках. Если часы сетевой функции работают неправильно, замените батарейку: **HITACHI MAXELL** или **HITACHI MAXELL ENERGY**, номер детали **CR2032** или **CR2032H**.

- 1. Выключите питание проектора и отсоедините шнур
- питания. Дайте проектору достаточно остыть.
- 2. После того, как убедитесь, что проектор достаточно охладился, переверните проектор таким образом, чтобы дно было вверху.
- 3. На нижней части проектора есть выпуклая точка, расположенная рядом с крышкой батареи. Используя монету или что-нибудь подобное, поверните крышку в направлении положения **OPEN** таким образом, чтобы один конец отверстия на крышке поравнялся с этой точкой. Затем снимите крышку.
- 4. Поднимите батарейку с помощью отвертки с плоской головкой или подобного инструмента и выньте ее. Во время поднимания слегка прижмите батарейку пальцем, иначе она может выскочить из патрона.
- 5. Замените батарею на новую указанного типа. Держа батарею положительной стороной вверх, заведите ее под пружину. Надавите на батарею таким образом, чтобы она встала на место.
- $6.$  Используя монету или что-нибудь подобное, вновь установите крышку батареи в направлении положения **CLOSE** таким образом, чтобы ручка на крышке поравнялась с точкой.

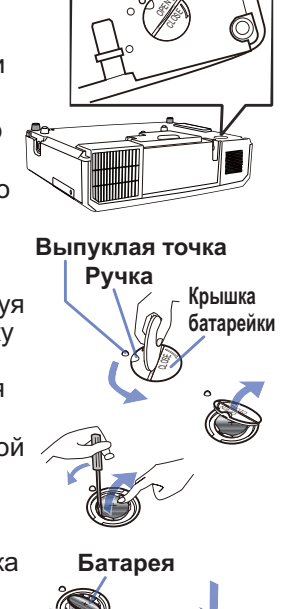

OPEN  $\overline{\phantom{0}}$ 

ПРИМЕЧАНИЕ •Внутренние часы обнуляются при удалении батарейки. Чтобы настроить часы, см. **Руководство пользователя - Руководство по работе в сети.**

**∆ПРЕДУПРЕЖДЕНИЕ ► Проявляйте осторожность при обращении с** батарейками, так как батарейка может взорваться, треснуть или дать течь, что может привести к пожару, травме или загрязнению окружающей среды.

- Следует использовать только годные батарейки указанного типа. Не используйте поврежденные батарейки (с царапинами, вмятинами, ржавчиной или течью).
- Заменяйте батарейку только новой.
- Если батарейка протекла, тщательно вытрите вытекшее вещество тканью. Если вещество из батарейки попало на кожу, немедленно промойте это место водой. Если батарейка протекла в держателе, вытрите вытекшее вещество и поставьте другие батарейки.
- При установке батареек убедитесь, что полюса батареек располагаются правильно.
- Не перезаряжайте и не паяйте батарейку.
- Храните батарейки в темном прохладном и сухом месте. Не подвергайте батарейки воздействию огня или воды.
- Храните батарейки вне досягаемости детей и домашних животных. Будьте осторожны и следите за тем, чтобы случайно не проглотить батарейку. В случае заглатывания батарейки немедленно обратитесь к врачу за неотложной помощью.
- При утилизации батареек соблюдайте требования действующего законодательства.

# **CHRISTIE®** Использование руководства на CD

Остальные руководства данного продукта записаны в прилагающемся CD-ROM под названием «Руководство пользователя». Перед использованием CD-ROM ознакомтесь с нижепредставленным для правильного использования.

### Системные требования

Система для использования компакт-диска должна отвечать следующим требованиям.<br>
Windows<sup>®</sup>: Операционная система:Microsoft® Windows® 98  **Windows®:** Операционная система:Microsoft® Windows® 98, Windows® 98SE, Windows NT®4.0, Windows® Me, Windows® 2000/Windows® XP или более поздние версии ЦП:Процессор Pentium® 133 MГц / Память: 32 Mб или больше  **Macintosh®:** Операционная система: Mac OS® 10.2 или более поздние версии ЦП: PowerPC®/ Память: 32 Mб или больше  **Привод компакт-дисков:** 4-скоростной привод CD-ROM  **Дисплей:** 256 цветов / разрешение 640x480 точек  **Приложения:** Microsoft® Internet Explorer®4.0 и Adobe® Acrobat® Reader® 4.0 или более поздние версии

### Как использовать CD

1. Bставьте компакт-диск в привод CD-ROM компьютера.

 **Windows®:** Через некоторое время автоматически запустится Web-браузер. Появится окно запуска.  **Macintosh®:** (1) Двойным щелчком мыши откройте иконку «Projectors», появившуюся на рабочем столе экрана. (2) Eсли нажать мышью на файле «main.html», запустится Web-браузер и появится первоначальное окно.

2. Cначала выберите название модели Bашего проектора, затем необходимый язык из отображенного списка. Откроется Руководство пользователя.

ВНИМАНИЕ ►Используйте компакт-диск только в приводе компакт-дисков компьютера. CD-ROM предназначен для использования только с компьютером. HE BCTABЛЯЙТЕ CD-ROM B OБЬIЧНЬЙ ПРОИГРЬІВАТЕЛЬ KOMПAKT-ДИCKOB! Bставка компакт-диска в несовместимый привод компакт-дисков может привести к появлению громкого шума, что, в свою очередь, МОЖЕТ ПРИВЕСТИ K PACCTPOЙCTBУ OPГAHOB CЛУXA И ПOBPEЖДEHИЮ ГPOMKOГOBOPИTEЛEЙ!

• После использования компакт-диска, вложите его в коробку для компактдиска и сохраните его. Xраните компакт-диск вдали от воздействия прямых солнечных лучей, высокой температуры и мест с высокой влажностью.

ПРИМЕЧАНИЕ • Информация на компакт-диске может изменяться без уведомления. Посетите наш сайт, на которой Вы сможете найти самую свежую информацию о данном проекторе. ([19]

• Производитель не несет никакой ответственности за любые проблемы или неисправности устройств или программного обеспечения Bашего компьютера, возникшие в результате использования CD-ROM.

• Kопировать, воспроизводить или перепечатывать всю или часть информации, записанной на компакт-диск, без уведомления нашей компании воспрещается.

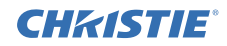

# Технические требования

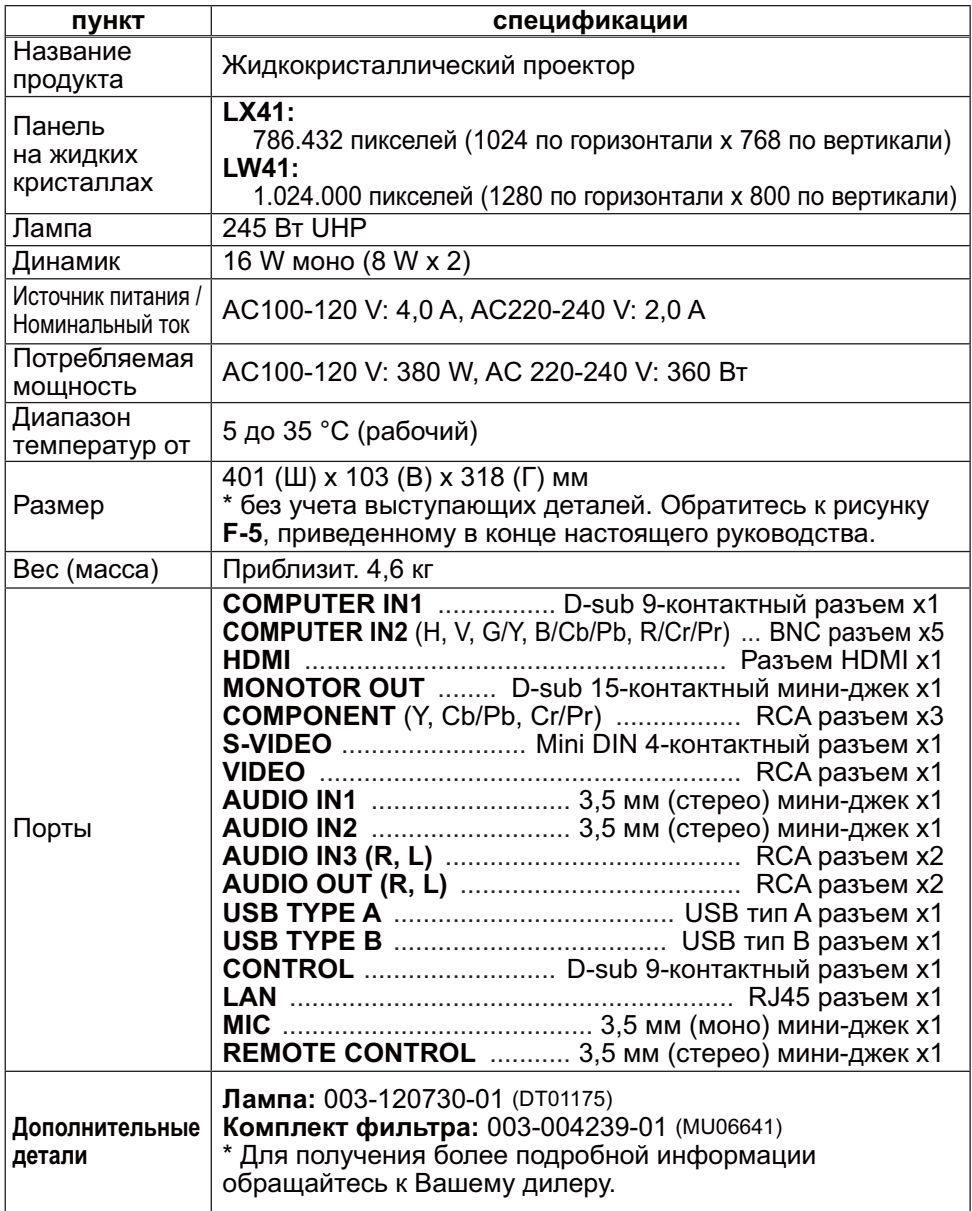

### **CHRISTIE** Поиск и устранение неисправностей - Гарантийное и послепродажное обслуживание

При возникновении аномальных явлений (например, дым, странный запах или чрезмерно громкий звук) немедленно прекратите пользование проектором.

В любом случае, при возникновении проблем с проектором обратитесь сначала к пункту «Поиск и устранение неисправностей» в **Руководство пользователя - Руководство по эксплуатации**, **Руководство по мгновенному стеку** и **Руководство по работе в сети** и осуществите предлагаемые процедуры.

Если это не поможет устранить проблему, свяжитесь с Вашим дилером или ремонтной службой. Вам сообщат, какое гарантийное условие применяется в Вашем случае.

Посетите следующую страницу, на которой Вы сможете найти самую свежую информацию о данном проекторе.

### **http://www.christiedigital.com**

ПРИМЕЧАНИЕ • Содержание данного руководства может изменяться без предварительного уведомления.

• Производитель не несет ответственности за ошибки в данном руководстве.

• Воспроизведение, передача и использование данного документа или его содержания запрещено без письменного разрешения.

#### Информация о торговых марках

- Mac<sup>®</sup>, Macintosh<sup>®</sup> и Mac OS<sup>®</sup> являются зарегистрированными торговыми марками Apple Inc.
- $\bullet$  Pentium® является зарегистрированной торговой маркой Intel Corp.
- $\bullet$  Adobe $^\circ$  и Acrobat $^\circ$ , Reader $^\circ$  являются зарегистрированными торговыми марками Adobe Systems Incorporated.
- Microsoft®, Internet Explorer®, Windows®, Windows NT® и Windows Vista® является зарегистрированной торговой маркой корпорации Microsoft в США и/или других странах.
- PowerPC<sup>®</sup> является зарегистрированной торговой маркой International Business Machines Corporation.
- Технология HDMI, логотип HDMI и High-Definition Multimedia Interface (мультимедийный интерфейс высокого разрешения) являются торговыми марками или зарегистрированными торговыми марками компании HDMI Licensing LLC в США и других странах.
- Blu-ray Disc это торговый знак.

Все торговые марки являются собственностью их владельцев.

#### Лицензионное соглашение с конечным пользователем об использовании программного обеспечения проектора

• Программное обеспечение проектора состоит из нескольких

самостоятельных модулей программного обеспечения; при этом авторские права и/или авторские права третьих сторон существуют в отношении каждого из подобных модулей программного обеспечения.

• Обязательно ознакомьтесь с «Лицензионное соглашение с конечным пользователем об использовании программного обеспечения проектора», приведенном в отдельном документе. (на CD)

Download from Www.Somanuals.com. All Manuals Search And Download.

# GHASTE Projektori LX41/LW41 Käyttäjän ohjekirja (suppea)

Kiitämme tämän projektorin ostamisesta.

Lue tämä käyttöohje ennen tuotteen käyttämistä, jotta opit käyttämään sitä oikein ja turvallisesti.

VAROITUS ►Ennen tämän laitteen käyttöä pyydämme lukemaan kaikki sen mukana toimitetut käyttöohjeet. Kun olet lukenut ohjeet, tallenna ne varmaan paikkaan myöhempää käyttöä varten.

- ►Huomioi kaikki varoitukset ja huomautukset käyttöohjeessa tai itse tuotteessa.
- ►Seuraa kaikkia käyttöohjeen tai tuotteen neuvoja.

HUOM! • Ellei toisin ole mainittu, tässä käyttöoppaassa termillä "käyttöoppaat" tarkoitetaan kaikkia tuotteen mukana toimitettuja oppaita ja termillä "tuote" projektoria ja kaikkia sen mukana toimitettuja lisävarusteita.

 $m$ 

# Sisältö

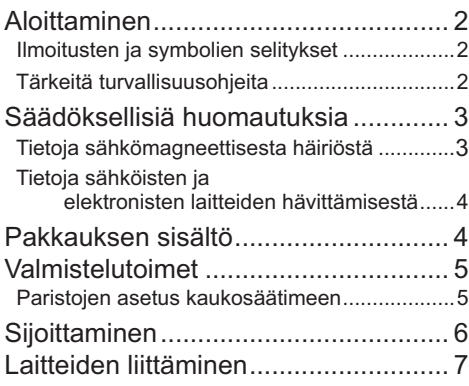

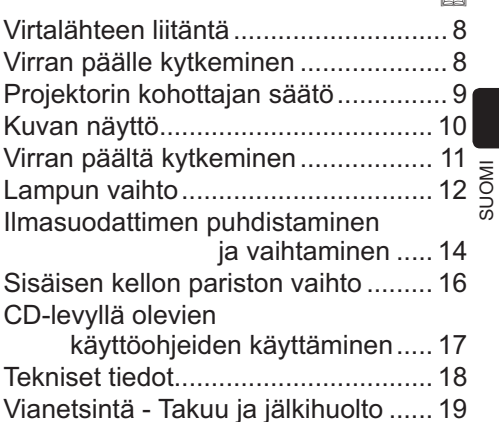

 $\infty$ 

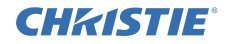

# Aloittaminen

### Ilmoitusten ja symbolien selitykset

Käyttöoppaissa ja tuotteessa on käytetty seuraavia turvallisuutta edistäviä ilmoituksia ja symboleita. Opettele niiden merkitykset etukäteen ja noudata niitä.

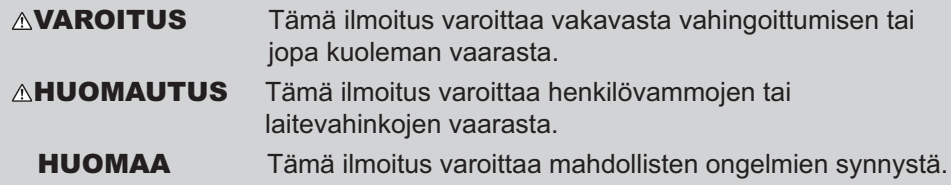

### Tärkeitä turvallisuusohjeita

Seuraavat ohjeet ovat tärkeitä tuotteen turvallisen käytön kannalta. Noudata niitä aina käsitellessäsi tuotetta. Valmistaja ei ota vastuuta vahingoista, jotka ovat seurausta virheellisestä käsittelystä, joka ei ole tämän projektorin käyttöohjeissa määritetyn tavallisen käytön rajoissa.

VAROITUS ►Älä käytä tuotetta, jos huomaat siinä epätavallisia häiriöitä (esimerkiksi savua tai hajua, sisälle on päässyt nestettä tai esineitä tai tuote on rikkoutunut). Irrota projektorin virtapistoke tällöin välittömästi.

- ►Sijoita tuote lasten ja kotieläinten ulottumattomiin.
- ►Älä käytä tuotetta ukonilmalla.
- ►Irrota projektori virtalähteestä, jos sitä ei käytetä pitkään aikaan.
- ►Älä avaa tai irrota mitään tuotteen osia, ellei käyttöoppaissa käsketä tekemään niin. Jätä sisäinen huolto jälleenmyyjän tai huoltohenkilöstön tehtäväksi.
- ►Käytä vain valmistajan määrittämiä tai suosittelemia lisävarusteita.
- ►Älä tee muutoksia projektoriin tai lisävarusteisiin.
- ►Älä päästä tuotteen sisälle mitään nesteitä tai esineitä.
- ►Älä kastele tuotetta.

►Älä aseta projektoria paikkaan, jossa käytetään öljyä (esim. ruoka- tai koneöljyä). Öljy saattaa vahingoittaa tuotetta, aiheuttaa toimintahäiriön tai putoamisen kiinnityskohdasta.

- ►Älä altista tuotetta iskuille tai paineelle.
- Älä sijoita tuotetta epävakaaseen paikkaan, kuten epätasaiselle pinnalle tai kaltevalle pöydälle.
- Varmista, että tuote on vaaka-asennossa. Aseta projektori siten, että se ei ulotu sen alustan yli, jolle se on asetettu.
- Irrota kaikki liitännät, kuten virtajohto ja kaapelit, ennen kuin ryhdyt kantamaan projektoria.
- ►Älä katso linssiä päin tai aukoista projektorin sisälle, kun lamppu palaa.

►Älä kosketa lampun suojusta tai tuuletusaukkoja, kun projektorin lamppu palaa. Älä kosketa niitä vähään aikaan lampun sammuttamisen jälkeen, sillä ne ovat hyvin kuumia.

### **CHRISTIE®** Säädöksellisiä huomautuksia

### Tietoja sähkömagneettisesta häiriöstä

#### **Kanadassa**

Tämä Class B –luokan digitaalilaite on Kanadan ICES-003-sääntöjen mukainen.

### **Yhdysvalloissa ja muilla alueilla, joilla FCC-säännöt pätevät**

### **Vaatimustenmukaisuusilmoitus**

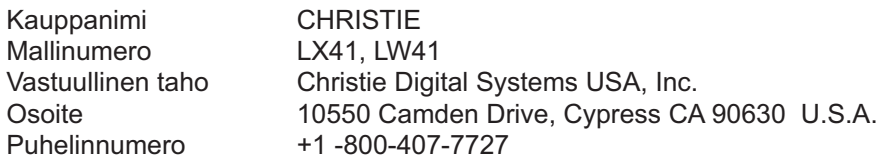

Tämä laite noudattaa FCC:n sääntöjen osaa 15. Sen käyttöön vaikuttavat seuraavat kaksi ehtoa: (1) Tämä laite ei saa aiheuttaa haitallisia häiriöitä, ja (2) Tämän laitteen on hyväksyttävä kaikki vastaanottamansa häiriöt, mukaan luettuna häiriöt, jotka voivat aiheuttaa virheellistä toimintaaTämä laite on testattu ja sen on havaittu olevan Class B -luokan digitaalilaitteen rajoitusten mukainen FCC Rules –säädösten Part 15 –osan mukaisesti.

Nämä rajoitukset on tarkoitettu tuottamaan kotikäytössä kohtuullinen suojaus haitallisia häiriöitä vastaan. Tämä laite tuottaa ja käyttää radiotaajuuksista energiaa ja saattaa säteillä sitä. Jos laitetta ei asenneta ja käytetä näiden ohjeiden mukaisesti, laite saattaa aiheuttaa häiriöitä radioyhteyksiin. Mitään takuita ei kuitenkaan ole siitä, että tietyssä asennuksessa häiriöitä ei aiheudu. Jos laite aiheuttaa radio- tai televisiovastaanottimessa haitallisia häiriöitä (tämän voi tarkistaa sammuttamalla laitteen ja kytkemällä siihen virran uudelleen), käyttäjää kehotetaan korjaamaan liitäntä jollakin tai joillakin seuraavista tavoista:

- Suuntaa vastaanottimen antenni uudelleen tai aseta se uuteen paikkaan.
- Suurenna laitteen ja vastaanottimen välistä etäisyyttä.
- Älä kytke laitetta saman virtapiirin seinäkoskettimeen kuin mihin vastaanotin on kytketty.
- Pyydä ohjeita jälleenmyyjältä tai pätevältä radio- tai TV-asentajalta.

**OHJEITA KÄYTTÄJILLE:** Tämä laite on FCC:n (Federal Communication Commission) vaatimusten mukainen, kun seuraavat edellytykset täyttyvät: Joitakin kaapeleita on käytettävä ferriittisuojuksen kanssa. Käytä liitäntään lisävarustekaapelia tai määritetyn tyyppistä kaapelia. Jos kaapelissa on ferriittisuojus ainoastaan toisessa päässä, liitä suojus projektoriin.

**HUOMAUTUS:** Muutostyöt tai muutokset, joita yhdenmukaisuudesta vastuullinen taho ei ole nimenomaisesti hyväksynyt, voivat mitätöidä käyttäjän luvan käyttää laitetta.

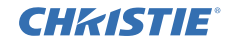

#### *Säädöksellisiä huomautuksia (jatkuu)*

#### Tietoja sähköisten ja elektronisten laitteiden hävittämisestä

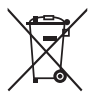

Tunnus on "Waste Electrical and Electronic Equipment Directive 2002/96/ EC (WEEE) mukainen."Tunnus tarkoittaa että laitetta, mukaanlukien käytettyjä tai hylättyjä paristoja EI poisteta lajittelemattomana jätteenä, vaan että käytetään käytettävissä olevia palautus- ja keräysjärjestelmiä. Jos tähän laitteeseen kuuluvissa paristoissa tai akuissa on kemiallinen merkki Hg, Cd tai Pb, se tarkoittaa sitä, että paristo sisältää raskasmetalleista elohopeaa yli 0.0005%, kadmiumia yli 0.002% tai lyijyä yli 0.004%.

# Pakkauksen sisältö

Projektorin mukana on toimitettu alla näkyvät tarvikkeet. Varmista, että kaikki varusteet on toimitettu. Jos jotakin puuttuu, ota välittömästi yhteys jälleenmyyjään.

- (1) Kaukosäädin, jossa kaksi AA-paristoa
- (2) Verkkojohto
- (3) Tietokonekaapeli
- (4) Linssin suojus
- (5) Käyttäjän ohjekirja (Kirja x1, CD x1)
- (6) Turvakyltti
- (7) Ohjelma-CD

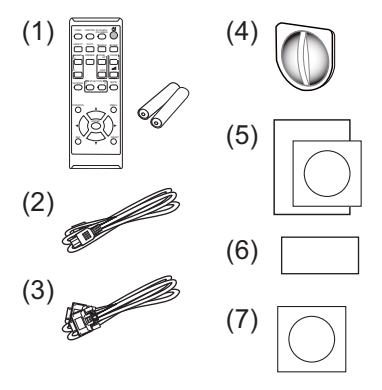

HUOM! • Säilytä alkuperäiset pakkausmateriaalit mahdollista tulevaa tarvetta varten. Jos projektoria joudutaan kuljetettaman, pane se aina alkuperäiseen pakkaukseen kuljetuksen ajaksi. Käsittele linssiosaa erityisen huolellisesti.

• Projektorista saattaa kuulua kolinaa, kun sitä kallistetaan, liikutellaan tai siirretään. Tämä johtuu projektorin sisällä olevan ilmansäätöläpän liikkeestä. Huomaa, että tämä ei ole merkki viasta tai toimintahäiriöstä.

### **CHRISTIE®** Valmistelutoimet

### Paristojen asetus kaukosäätimeen

Sijoita paristot paikalleen ennen kaukosäätimen käyttämistä. Jos kaukosäädin alkaa toimia virheellisesti, vaihda paristot. Jos kaukosäädintä ei aiota käyttää pitkään aikaan, poista paristot kaukosäätimestä ja säilytä niitä turvallisessa paikassa.

- Irrota paristosuojus koukusta nostamalla.
- 2. Aseta kaksi AA-patteria paikoilleen **(HITACHI MAXELL** tai **HITACHI MAXELL ENERGY, Osa Nro. LR6**  tai **R6P)** kaukosäätimeen merkittyjen plus- ja miinusnapojen mukaisesti.

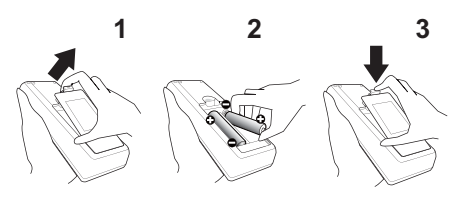

3. Sijoita paristosuojus nuolensuuntaisesti ja napsauta se takaisin paikalleen.

VAROITUS ►Käsittele aina paristoja varoen ja käytä niitä vain ohjeiden mukaisesti. Paristojen asiaton käyttö saattaa aiheuttaa niiden räjähtämisen, halkeamisen tai vuotamisen, mikä taas voi aiheuttaa tulipalon, vammoja ja/tai ympäristön saastumisen.

- Kun vaihdat paristoja, vaihda kaikki neljä paristoa kerralla samantyyppisiin paristoihin. Älä käytä uusia paristoja vanhojen kanssa.
- Käytä ainoastaan ohjeissa mainittuja paristoja. Älä käytä erityyppisiä paristoja yhdessä. Älä sekoita uusia paristoja käytettyjen kanssa.
- Paristoja vaihdettaessa varmista, että uusien paristojen plus- ja miinusnavat on suunnattu oikein.
- Pidä paristot lasten ja lemmikkieläinten ulottumattomilla.
- Älä lataa, oikosulje, juota tai purkaa paristoa.
- Älä päästä paristoa tuleen tai veteen. Säilytä paristoja pimeässä, viileässä ja kuivassa paikassa.
- Jos huomaat, että paristo vuotaa, pyyhi vuotanut neste pois ja vaihda paristo uuteen. Jos vuotanutta nestettä tarttuu ihoosi tai vaatteisiisi, huuhtele välittömästi vedellä.
- Noudata paikallisia paristojen hävittämistä koskevia säännöksiä.

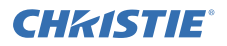

# Sijoittaminen

Katso valkokankaan koko ja heijastusetäisyys ohjekirjan takana olevista taulukoista **T-1** ja **T-2** ja seuraavista ohjeista.

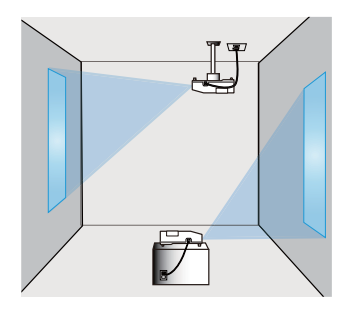

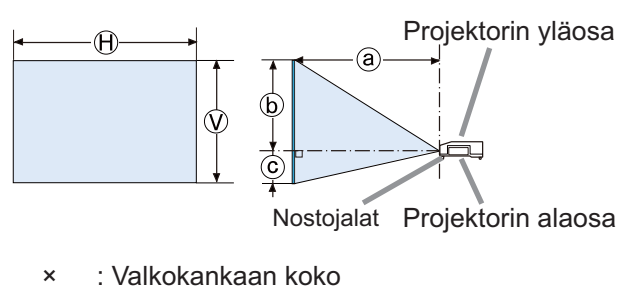

- ⓐ : Heijastusetäisyys
- , ⓒ : Valkokankaan korkeus

VAROITUS ►Asenna projektori paikkaan, jossa pistorasia on ulottuvillasi. ►Älä jätä projektoria epävakaaseen paikkaan. Asenna projektori vakaaseen asentoon vaakasuoraan.

- Käytä ainoastaan valmistajan ilmoittamia asennusvarusteita. Lue käytettyjen asennusvarusteiden käyttöopas ja säilytä se.
- Jos haluat tehdä asennuksen tavallisesta poikkeavalla tavalla (esim. kattoon), neuvottele ensin jälleenmyyjän kanssa. Saatat joutua käyttämään erityisiä asennusvarusteita ja huoltoa.
- ►Älä asenna projektoria lämpöä johtavien tai syttyvien materiaalien lähelle.
- ►Älä aseta projektoria paikkaan, jossa käytetään öljyä (esim. ruoka- tai koneöljyä).
- ►Älä sijoita projektoria sellaiseen paikkaan, jossa se saattaisi kastua.

HUOMAUTUS ►Sijoita projektori viileään paikkaan ja varmista riittävä ilmanvaihto.

- Jätä vähintään 30 cm tila projektorin sivujen ja muiden esineiden, kuten seinien välille.
- Älä tuki tai peitä projektorin tuuletusaukkoja.
- Älä sijoita projektoria paikkoihin, jotka altistuvat magneettikentille. Seurauksena saattaa olla projektorin sisällä olevien jäähdytystuulettimien toimintahäiriö.
- ►Vältä savuisia, kosteita tai pölyisiä sijoituspaikkoja.
- Älä sijoita projektoria ilmankostuttimen lähelle. Erityisesti ultraäänikostutin sumuttaa vesijohtoveden sisältämää klooria ja mineraaleja. Ne saattavat kerääntyä projektoriin ja aiheuttaa kuvan heikentymistä tai muita ongelmia.

HUOMAA • Säädä projektorin asento siten, että valo ei osu suoraan sen kaukosäätimen tunnistimeen.

• Älä sijoita tuotetta paikkaan, jossa se saattaa aiheuttaa radiohäiriötä.

### **CHRISTIE®** Laitteiden liittäminen

Ennen kuin kytket projektorin laitteeseen, vahvista laitteen ohjekirjasta, että laite on yhteensopiva tämän projektorin kanssa ja valmistele tarvittavat tarvikkeet, kuten laitteen signaalin mukainen kaapeli. Pyydä neuvoja jälleenmyyjältä, jos tarvittavaa lisävarustetta ei toimitettu tuotteen mukana tai lisävaruste on vioittunut.

Kun olet varmistanut, että projektorin ja laitteiden virta on katkaistu, tee liitäntä seuraavien ohjeiden mukaan. Katso ohjekirjan takana olevia kuvia **F-1** - **F-4**. Katso lisätietoja **Käyttäjän ohjekirja - Käyttöohjeet**. Lue ehdottomasti **Käyttäjän ohjekirja - Verkkotoiminnot** ennen projektorin liittämistä verkkojärjestelmään.

►Käytä vain sopivia tarvikkeita. Muussa tapauksessa seurauksena voi olla tulipalo tai laitteen tai projektorin vioittuminen. VAROITUS

- Käytä vain lisälaitteita tai valmistajan suosittelemaa projektorin. Se saattaa olla joidenkin määräysten alainen.
- Älä purkaa projektoria tai sen lisäosia äläkä muuta sen/niiden rakennetta.
- Älä käytä vahingoittuneita tarvikkeita. Varo vahingoittamasta varusteita. Sijoita kaapelit siten, ettei niiden päälle astuta eivätkä ne jää puristuksiin.

HUOMAUTUS ▶ Jos kaapelissa on ferriittisydän ainoastaan toisessa päässä, liitä ferriittisydämellä varustettu pää projektoriin. Sähkömagneettisen häiriön määräykset saattavat edellyttää tätä.

►Ennen kuin kytket projektorin verkkoon, varmista, että sinulla on verkonvalvojan suostumus.

►Älä liitä **LAN** -porttia verkkoon, jossa voi olla liian suuri jännite.

►Ennen kuin poistat USB-muistilaitteen projektorin portista, suojaa tietosi käyttämällä pikkukuvanäytön POISTA USB -toimintoa.

• Älä kytke projektoria päälle tai pois päältä kun se on kytketty käytössä HUOM! olevaan laitteeseen, ellei näin opasteta laitteen käsikirjassa.

• Joidenkin tuloporttien toimintaa voidaan säätää käyttövaatimusten mukaan.

Katso lisätietoja **Käyttäjän ohjekirjasta - Käyttöohjeet.**

• Ole varovainen, ettet laita liitintä väärään porttiin.

• Jos ylisuuri USB-muistilaite on **LAN**-portin tiellä, kytke USB-muisti käyttämällä USB-jatkojohtoa.

• Jos kaiuttimesta kuuluu kova kiertoääni, siirrä mikrofoni kauemmaksi kaiuttimesta.

• Tämä projektori ei tue mikrofonin plug-in virtaa.

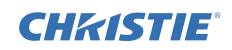

**AC IN**

# Virtalähteen liitäntä

- 1. Kytke verkkojohdon liitin projektorin **AC IN** (verkkotulo).
- 2. Liitä verkkojohdon pistoke kunnolla pistorasiaan. Parin sekunnin kuluttua

virtalähteen liittämisestä **POWER** merkkivalo syttyy palamaan oranssina.

Muista, että kun SUOR. PÄÄLLE -toiminto on käynnistetty, virtalähteen liittäminen kytkee projektorin. Verkkojohto

VAROITUS ►Noudata erityistä varovaisuutta verkkojohtoa liittäessäsi, sillä

väärä tai viallinen liitäntä saattaa aiheuttaa tulipalon ja/tai sähköiskun.

- Älä koske verkkojohtoon märin käsin.
- Käytä ainoastaan projektorin mukana toimitettua verkkojohtoa. Jos johto on vioittunut, ota yhteyttä jälleenmyyjän ja pyydä uusi johto. Älä koskaan tee muutoksia verkkojohtoon.
- Virtajohto tulee vain liittää pistokkeeseen, jonka jännite on virtajohtoon sopiva. Pistorasian tulee olla projektorin lähellä ja helppopääsyisessä paikassa. Irrota verkkojohto kun haluat kytkeä laitteen kokonaan irti.
- Älä jaa virtalähdettä useille laitteille. Muutoin pistorasia ja liittimet voivat ylikuormittua, johtoliitäntä voi löystyä tai seurauksena voi olla tulipalo, sähköisku tai jokin muu onnettomuus.

HUOMAA ► Tämä tuote on myös suunniteltu IT-virtajäriestelmiä varten, joissa on 220–240 V vaihejännite.

# Virran päälle kytkeminen

- 1 Varmista, että verkkojohto on liitetty luiasti ja oikein projektoriin ja pistorasiaan.
- 2. Varmista, että **POWER**-ilmaisimessa palaa tasainen oranssi valo. Poista sitten linssin suojus.
- 3. Paina **STANDBY/ON**-painiketta projektorista tai kaukosäätimestä.

Projektorin lamppu syttyy ja **POWER**merkkivalo alkaa vilkkua vihreänä. Kun virta

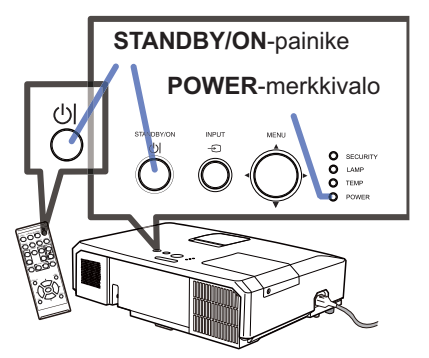

on kytkeytynyt, merkkivalo lakkaa vilkkumasta ja palaa jatkuvasti vihreänä.

VAROITUS ►Voimakas valo lähtee, kun projektorin virta on kytketty. Älä katso projektorin linssiin äläkä projektorin sisälle projektorissa olevista aukoista.

HUOM! • Kytke projektoriin virta ennen liitettyjä laitteita. • Projektorissa on SUOR. PÄÄLLE -toiminto, joka voi kytkeä projektoriin virran automaattisesti. Katso lisätietoja olevista **Käyttäjän ohjekirja - Käyttöohjeet**.

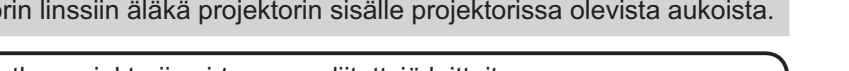
## **CHRISTIE** Projektorin kohottajan säätö

Jos projektorin sijoituspaikan oikea ja vasen puoli ovat hieman epätasapainossa, aseta projektori vaakatasoon kohotinjalkoja käyttämällä.

Jalkoja käyttämällä on myös mahdollista nostaa projektorin etuosaa 12 asteen rajoissa niin, että saadaan sopiva heijastuskulma valkokankaaseen nähden.

Tässä projektorissa on 2 kohotinjalkaa ja 2 kohotinpainiketta. Kohotinjalkaa voidaan säätää vetämällä jalan puoleista kohotinpainiketta.

- 1. Pidä kiinni projektorista ja löysennä kohotinjalat
- painamalla kohotinpainikkeita.
- 2. Säädä projektorin etuosa haluttuun korkeuteen.
- 3. Vapauta kohotinpainikkeet, jotta kohotinjalat  $3.$   $\frac{v_{\text{up}}}{u_{\text{kk}}}=$
- 4. Varmista, että kohotinjalat ovat lukossa ja sijoita projektori varovasti paikalleen.
- 5. Kohotinjalkoja voidaan tarvittaessa hienosäätää
	- kääntämällä niitä käsin. Pidä projektorista kiinni, kun käännät jalkoja.

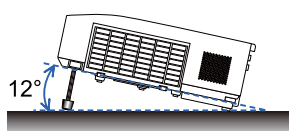

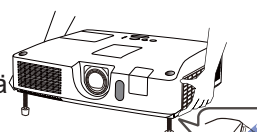

Löysennä kohotinjalka vetämällä jalan puoleista kohotinpainiketta.

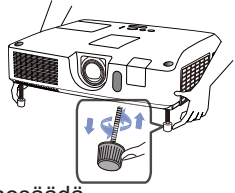

Hienosäädä kääntämällä jalkaa.

HUOMAUTUS ►Älä käsittele nostopainikkeita pitämättä samalla kiinni projektorista, projektori saattaa pudota.

►Älä kallista projektoria muulla tavalla kuin nostamalla sen etuosaa 12 asteen verran säätöjalkojen avulla. Projektorin kallistaminen ilmoitettuja rajoja enemmän voi aiheuttaa toimintahäiriöitä tai lyhentää kuluvien osien tai itse projektorin käyttöikää.

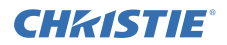

# Kuvan näyttö

- 1. Käynnistä signaalilähde. Kytke signaalilähteen virta ja lähetä sen signaali projektoriin.
- 2. Käytä **VOLUME+**/**VOLUME-** -painiketta äänenvoimakkuuden säätämiseen. Projektori voidaan vaimentaa painamalla **MUTE**-painiketta kaukosäätimestä.
- 3. Paina projektorin **INPUT**-painiketta. Joka kerta, kun painat painiketta, projektori kytkee tuloportin alla kuvatulla tavalla. Tulosignaalin valintaan voidaan käyttää myös kaukosäädintä. Paina **VIDEO**-painiketta tulosignaalin valitsemiseksi **HDMI**, **COMPONENT** (**Y**, **Cb**/ **Pb**, **Cr**/**Pr**)-, **S-VIDEO**- tai **VIDEO**-portista, tai **COMPUTER**-painiketta tulosignaalin valitsemiseksi **COMPUTER IN1**-, **COMPUTER IN2**-**, LAN**-**, USB TYPE A**- tai **USB TYPE B**-portista.
- 4. Paina **ASPECT**-painiketta kaukosäätimestä. Joka kerta, kun painat painiketta, projektori kytkee kuvasuhteen perätysten seuraavalla tavalla.
- 5. Säädä ruutukoko käyttämällä **ZOOM**-nuppia.
- 6. Tarkenna kuva **FOCUS**-rengasta käyttämällä.
- 7. Käännä **VERTICAL**-säädin kokonaan vastapäivään.Käännä se sitten myötäpäivään ja säädä linssin pystyasentoa ylöspäin.
- 8. Käännä **LOCK** vastapäivään avataksesi **HORIZONTAL**-säätimen lukituksen.
- 9. Käännä **HORIZONTAL**-säädintä myötä- tai vastapäivään säätääksesi linssin vaakaasentoa.
- 10.Käännä **LOCK** kokonaan myötäpäivään kiristääksesi sen ja lukitaksesi linssin vaakaasennon.

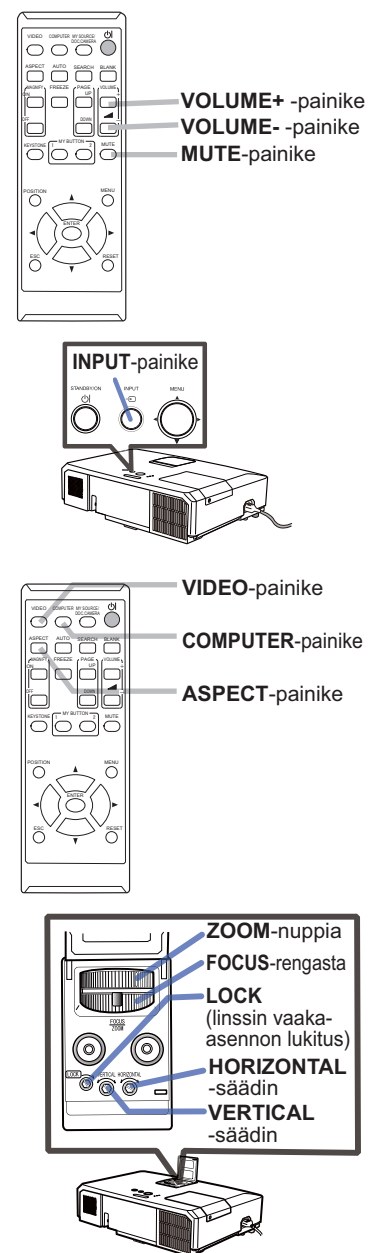

( jatkuu seuraavalle sivulle)

#### GHASTE *Kuvan näyttö (jatkuu)*

HUOMAUTUS ►Jos haluat näytön olevan tyhjä, kun projektorin lamppu palaa, tee jompikumpi seuraavista:

- Käytä mukana toimitettua linssin suojusta.

- Käytä TYHJÄ-toimintoa (katso **Käyttäjän ohjekirja - Käyttöohjeet** - opasta). Muut toimenpiteet saattavat vioittaa projektoria.

HUOM! • **ASPECT**-painike ei toimi, jos sopivan signaalin tuloa ei ole. • Katso tarkemmat tiedot kuvan säätämisestä luvusta **Käyttäjän ohjekirja - Käyttöohjeet**.

# Virran päältä kytkeminen

- 1. Paina **STANDBY/ON**-painiketta projektorista tai kaukosäätimestä. Valkokankaalla näkyy viesti "Virran pois kytkeminen?" noin 5 sekunnin ajan.
- 2. Paina **STANDBY/ON** -painiketta uudelleen viestin tultua näkyviin. Projektorin lamppu sammuu ja **POWER**merkkivalo alkaa vilkkua oranssina. **POWER**-merkkivalo lakkaa vilkkumasta ja valo pysyy oranssina, kun lamppu on jäähtynyt kokonaan.

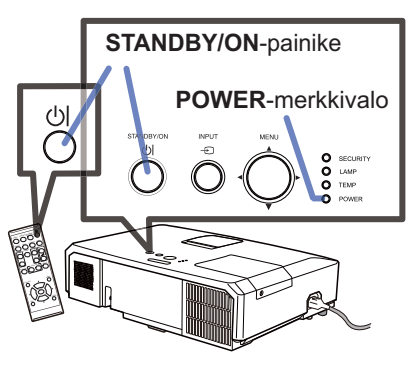

SUOMI

- 
- 3. Kiinnitä linssin suojus sen jälkeen, kun **POWER**-merkkivalo on syttynyt palamaan oranssina.

Älä kytke projektorin virtaa ainakaan noin 10 minuuttiin sen jälkeen, kun sen virta on katkaistu. Älä myöskään kytke projektoria pois päältä pian sen jälkeen kun olet kytkenyt sen päälle. Tällaiset toimet saattavat aiheuttaa lampun toimintahäiriön tai lyhentää joidenkin osien, kuten lampun, käyttöikää.

VAROITUS ►Älä kosketa lampun suojuksen ja tuuletusaukkojen lähellä olevaa aluetta käytön aikana tai heti käytön jälkeen, sillä ne ovat erittäin kuumat. ►Jos virta halutaan katkaista kokonaan, irrota verkkojohto. Verkkoulosoton on sijaittava lähellä projektoria sellaisessa paikassa, jossa johdon liittäminen ja irrottaminen käy helposti.

HUOM! • Katkaise virta projektorista sen jälkeen kun kaikkien liitettyjen laitteiden virta on katkaistu.

• Tässä projektorissa on AUTO POIS -toiminto, joka voi katkaista projektorin virran automaattisesti. Katso lisätietoja olevista **Käyttäjän ohjekirja - Käyttöohjeet**.

11 LX41/LW41 Käyttäjän <mark>ehjekirja</mark>oad from Www.Somanuals.com. All Manuals Search And Download.<br>الـ LX41/LW41 Käyttäjän **ehjekirja**oad from Www.Somanuals.com. All Manuals Search And Download.

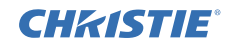

## Lampun vaihto

Lampun käyttöikä on rajoitettu. Lampun käyttö hyvin pitkään voi aiheuttaa sen, että kuvat ovat tummia tai värisävy on heikkolaatuinen. Huomaa, että jokaisella lampulla on eripituinen käyttöikä ja jotkin voivat rikkoutua tai palaa pian käytön aloittamisen jälkeen. Suosittelemme uuden lampun hankintaa ja lampun pikaista vaihtoa. Ota yhteys paikalliseen jälleenmyyjään saadaksesi uuden lampun ja ilmoita jälleenmyyjälle lamppusi tyyppinumero.

## **Tyyppinumero : 003-120730-01** (DT01175)

- 1. Katkaise projektorista virta irrota virtajohto pistorasiasta. Anna lampun jäähtyä vähintään 45 minuuttia.
- 2. Hanki uusi lamppu. Jos projektori on asennettu seinälle tai jos lamppu on rikkoutunut, pyydä jälleenmyyjääsi myös vaihtamaan lamppu. Jos vaihdat lampun itse.

Jos teet vaihdon itse, noudata seuraavia toimenpiteitä.

- 3. Löysää lampun suojuksen ruuvi (merkitty nuolimerkillä) ja sitten liu'uta ja nosta lampun suojusta sen irrottamista varten.
- 4. Löysennä lampun 3 ruuvia (merkitty nuolella) ja<br>nosta lamppu varovasti pois lampun kahvoista. <u>Älä</u> löysennä mitään muita ruuveja.
- 5. Aseta uusi lamppu paikalleen ja kiristä edellisessä vaiheessa löysennetyt lampun 3 ruuvia tiukasti, jotta lamppu lukkiutuu paikalleen.
- 6. Kun yhdistät lampun suojuksen kiinnittäviä osia ja projektoria toisiinsa, liu'uta lampun suojus takaisin paikalleen. Sen jälkeen kiristä tiukasti lampun suojuksen ruuvi.
- 7. Laita projektori päälle ja nollaa lamppuaika käyttämällä toimintoa LAMPPU IKÄ valikosta VALINNAT. Katso tarkemmat tiedot sivulta.
- (1) Ota valikko näkyviin painamalla painiketta **MENU**.
- (2) Kohdista kohtaan LISÄVALIKKO valikossa käyttämällä painiketta ▼/▲ ja paina sitten painiketta ►.
- (3) Kohdista kohtaan VALINNAT valikon vasemmassa sarakkeessa painikkeella ▼/▲ ja paina sitten painiketta ►.
- (4) Kohdista kohtaan LAMPPU IKÄ painikkeella ▼/▲ ja paina sitten painiketta ►. Valintaikkuna tulee näkyviin.
- (5) Paina painiketta ► valitaksesi "OK" valintaruudusta. Tämä nollaa lampun käyttöiän.

**AHUOMAUTUS ►**Älä kosketa projektorin sisäosia, kun lamppu on otettu pois.

HUOM! • Nollaa lampun ikä vain lampun vaihdon jälkeen, jotta merkkivalo näyttää oikeat tiedot lampusta.

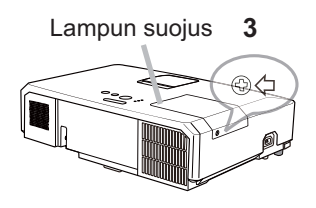

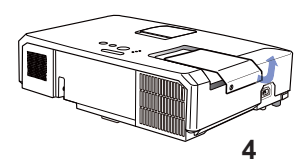

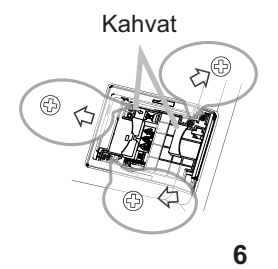

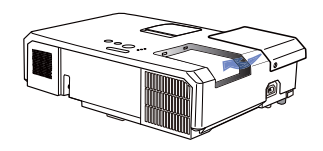

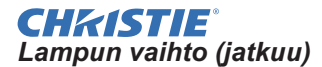

# **KORKEAJÄNNITE KORKEA LÄMPÖTILA KORKEA PAINE**

VAROITUS ►Projektorissa käytetään korkeapaineista elohopealasilamppua. Lamppu voi rikkoutua kovalla pamauksella, tai palaa, jos sitä täräytetään tai raaputetaan, käsitellään kuumana tai kun se on kulunut. Huomaa, että jokaisella lampulla on eripituinen käyttöikä, ja jotkut lamput voivat rikkoutua tai palaa pian käyttöönoton jälkeen. Jos lamppu rikkoutuu, lasinsirpaleita saattaa lisäksi lentää lampun pesään ja elohopeaa sisältävää kaasua ja lasihiukkasia sisältävää pölyä saattaa purkautua projektorin tuuletusaukoista. ►**Lampun hävittämisestä:** Tämä tuote sisältää elohopealampun; sitä ei saa laittaa

talousroskiin. Se on hävitettävä asianmukaisten ympäristösäädösten mukaisesti.

- Katso lisätietoja lampun kierrätyksestä osoitteesta www.lamprecycle.org (USA:ssa).
- Laitetta hävitettäessä ota yhteyttä paikallisiin viranomaisiin tai www.eiae.org (USA:ssa) tai www.epsc.ca (Kanadassa).

Saat lisätietoja jälleenmyyjältä.

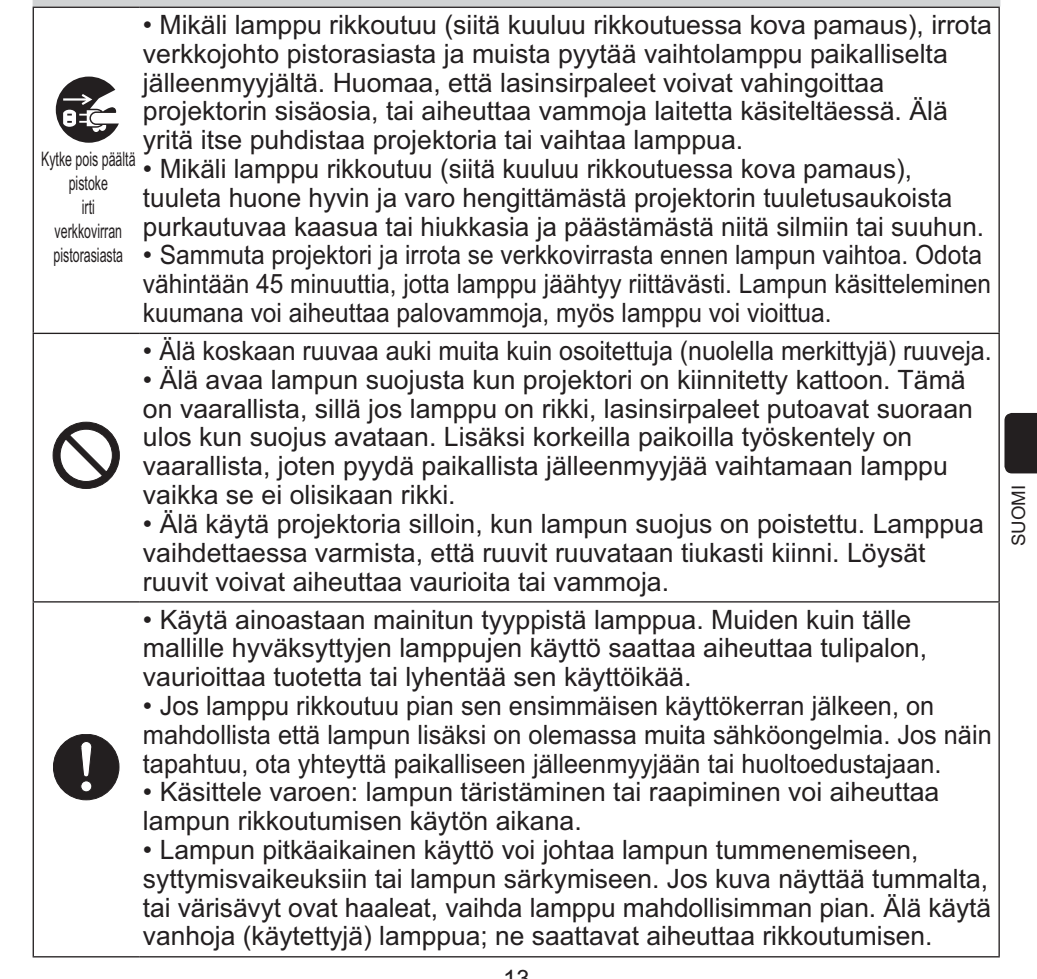

**CHAISTIE®** Ilmasuodattimen puhdistaminen ja vaihtaminen

Tarkasta ja puhdista ilmasuodatin säännöllisesti. Jos merkkivalot tai viesti kehottavat puhdistamaan ilmasuodattimen, puhdista se mahdollisimman pian. Projektorin ilmansuodatin muodostuu suodattimen suojuksesta ja suodatusyksiköstä, jonka sisällä on kaksi erilaista suodatinta. Jos toinen tai kumpikin suodatin vahingoittuu tai on liian likainen, vaihda suodatinyksikkö uuteen.

Anna jälleenmyyjälle seuraava tyyppinumero, kun hankit uuden suodatinyksikön.

**Tyyppinumero : 003-004239-01** (MU06641)

Suodatinyksikön ohessa toimitetaan myös projektorin vaihtolamppu. Kun vaihdat lampun, vaihda myös suodatinyksikkö.

- 1. Katkaise projektorista virta ja irrota virtajohto pistorasiasta. Anna projektorin jäähtyä riittävästi.
- 2. Puhdista suodattimen kansi ja sen ympäristö pölynimurilla.
- 3. Irrota suodattimen kansi nostamalla sen nupeista.
- 4. Nosta alareunan nuppeja hieman, jotta suodatinyksikön alareuna irtoaa. Irrota suodatinyksikkö vetämällä keskinupista.
- 5. Puhdista suodattimen tuuletusaukko projektorissa ja suodatinyksikön ulkopuoli pölynimurilla.
- 6. Suodatinyksikkö koostuu kahdesta osasta. Paina liitososia, jotta ne avautuvat, ja irrota ne sitten toisistaan.
- 7. Puhdista suodatinyksikön kaikkien osien sisäpuolet pölynimurilla. Jos suodattimet ovat vaurioituneet tai hyvin likaiset, vaihda ne.
- 8. Kokoa suodatinyksikkö liittäen kaksi osaa yhteen.
- 9. Pane suodatinyksikkö takaisin projektoriin.

( jatkuu seuraavalle sivulle)

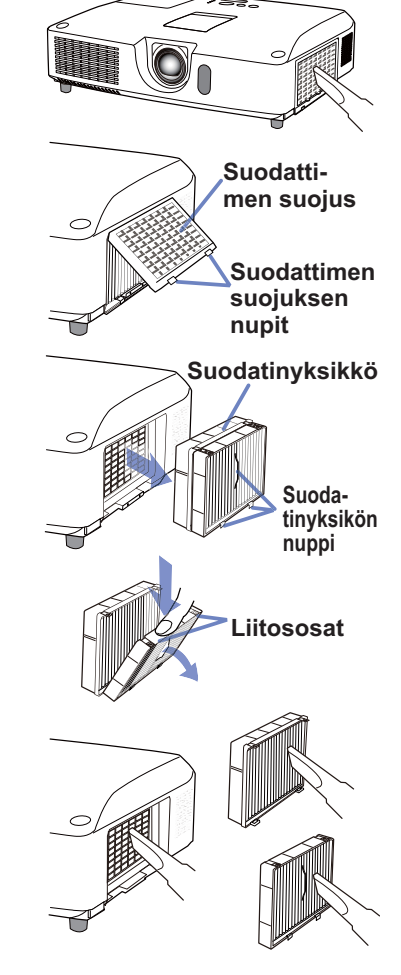

#### CHASTIE *Ilmasuodattimen puhdistaminen ja vaihtaminen (jatkuu)*

10 Aseta suodattimen kansi takaisin paikalleen.

- 11 Käynnistä projektori ja nollaa ilmansuodattimen käyttöaika käyttämällä SUODATIN IKÄ -toimintoa HELP. VAL. -valikossa.
	- (1) Paina **MENU**-painiketta valikon tuomiseksi näyttöön.
	- (2) Kohdista SUODATIN IKÄ -kohtaan ▲/▼ painikkeilla, paina sitten ► (tai **ENTER** / **RESET**) -painiketta. Valintaikkuna tulee näkyviin.
	- (3) Paina ► painiketta ja valitse "OK" valintaikkunassa. Näin suodattimen käyttöika nollautuu.

VAROITUS ►Ennen kuin alat huoltaa ilmasuodatinta, varmista, että verkkojohtoa ei ole liitetty ja anna projektorin jäähtyä riittävästi.

► Käytä aina vain teknisissä tiedoissa ilmoitettua ilmasuodatintyyppiä. Älä käytä projektoria ilman ilmasuodatinta tai suodattimen suojusta. Siitä saattaa seurata tulipalo tai projektorin epäkuntoon meneminen.

► Puhdista ilmasuodatin säännöllisesti. Mikäli pöly tms. tukkii ilmasuodattimen, sisäinen lämpötila nousee ja se saattaa aiheuttaa tulipalon syttymisen, palovammoja tai projektorin epäkuntoon menemisen.

HUOM! • Nollaa suodattimen käyttöaika vain ilmasuodattimen puhdistuksen tai vaihdon yhteydessä, jotta ilmasuodattimen näyttömerkintä toimii oikein. • Projektori saattaa näyttää viestejä kuten "TARKISTA TUULETUS" tai katkaista virran,

jotta saadaan estettyä sisäisen lämpötilan nouseminen liian korkeaksi.

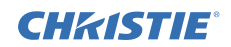

## Sisäisen kellon pariston vaihto

Tässä projektorissa on sisään rakennettu kello, joka toimii paristolla. Kun lähetystoiminnon kello ei toimi oikein, kokeile korjata asia vaihtamalla paristo: **HITACHI MAXELL**  tai **HITACHI MAXELL ENERGY**, osanumero **CR2032** tai **CR2032H**.

- 1. Katkaise projektorista virta, irrota virtajohto. Anna projektorin jäähtyä riittävästi.
- 
- 2. Kun olet varmistanut, että projektori on jäähtynyt riittävästi, käännä se hitaasti niin, että sen pohja osoittaa ylös.
- 3. Projektorin pohjassa olevan pariston suojuksen lähellä on kohopiste. Käännä suojus **OPEN**-merkinnän suuntaan esim. kolikolla, niin että suojuksen loven toinen pää asettuu pisteen kohdalle. Nosta suojus pois.
- 4. Nosta paristo ulos esim. ruuvitaltalla. Pidä sormea pariston päällä, kun nostat sitä, sillä se saattaa ponnahtaa lokerosta.
- 5. Vaihda uuteen määritetyn tyyppiseen paristoon. Varmista, että plus-puoli on ylöspäin ja liu'uta paristo jousikiinnittimen pidikkeen alle. Paina paristoa, kunnes se napsahtaa paikalleen.
- 6. Aseta pariston suojus takaisin paikalleen ja käännä sitä esim. kolikolla **CLOSE**-suuntaan, niin että suojuksen nuppi asettuu pohjassa olevan pisteen kanssa kohdakkain ja suojus kiinnittyy.

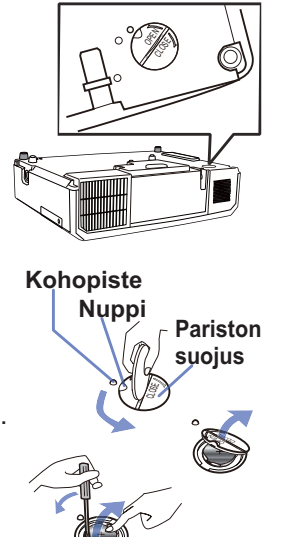

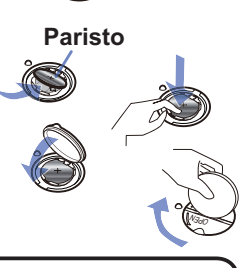

HUOM! • Sisäinen kello nollataan poistamalla paristo. Ohjeita kellon asettamiseen on **Käyttäjän ohjekirja – Verkkotoiminnot**.

VAROITUS ►Ole varovainen paristoa käsitellessäsi, sillä paristo saattaa aiheuttaa räjähdyksen tai haljeta tai vuotaa, mikä taas saattaa johtaa tulipaloon, loukkaantumiseen tai ympäristön saastumiseen.

- Käytä ainoastaan määrättyjä ja täydellisessä kunnossa olevia paristoja. Älä käytä vaurioituneita paristoja, kuten paristoja, joissa on raappeutumia, lommoja, ruostetta tai jotka vuotavat.
- Vaihda paristo aina uuteen.
- Jos paristo on vuotanut, pyyhi kohta huolellisesti pois heitettävällä liinalla. Jos vuotanutta nestettä joutuu ihollesi, huuhtele kohta heti huolellisesti vedellä. Jos paristo on vuotanut paristokoteloon, pyyhi vuotanut aine pois ja sen jälkeen vaihda paristot uusiin.
- Paristoja vaihdettaessa varmista, että uusien paristojen plus- ja miinusnavat on suunnattu oikein.
- Älä työstä paristoja; esimerkiksi lataa tai juota niitä.
- Säilytä paristoja pimeässä, viileässä ja kuivassa paikassa. Älä koskaan altista paristoa tulelle tai vedelle.
- Pidä paristot lasten ja lemmikkieläinten ulottumattomilla. Varo, ettei kukaan pääse nielemään paristoa. Mikäli paristo joutuu nieluun, ota välittömästi yhteyttä lääkäriin ensiavun saamiseksi.
- Noudata paikallisia paristojen hävittämistä koskevia säännöksiä.

## **CHRISTIE®** CD-levyllä olevien käyttöohjeiden käyttäminen

Muuta tälle laitteelle tarkoitetut käyttöohjeet on kirjoitettu varusteisiin kuuluvalle CD-ROM -levylle, jonka nimi on "Käyttäjän ohjekirja". Lue seuraavat ohjeet ennen CD-ROM -levyn käyttöä.

## Järjestelmävaatimukset

CD-ROMin käyttämiseksi tarvitaan seuraavanlaista järjestelmää.

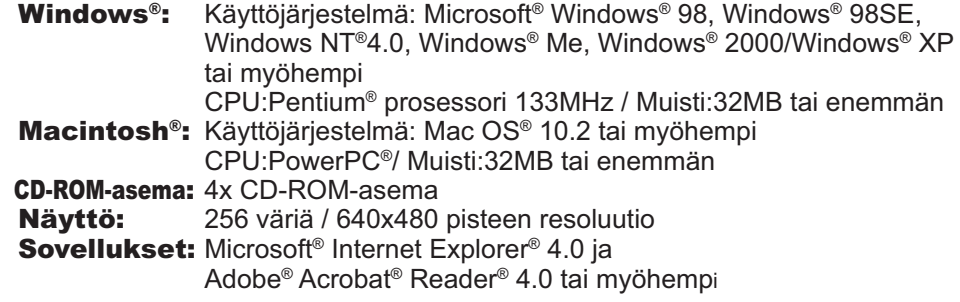

# CD-levyn käyttö

1. Aseta CD tietokoneen CD-ROM-asemaan.<br>**Windows**<sup>®</sup>: Hetken kuluttua verkkoselai

- Hetken kuluttua verkkoselain käynnistyy automaattisesti. Näkyviin tulee aloitusikkuna.
- Macintosh<sup>®</sup>: (1) Tuplanapsauta työpöydälle ilmestynyttä "Projectors" –kuvaketta.

(2) Kun napsautat "main.html" –tiedostoa, verkkoselain käynnistyy ja näkyviin tulee aloitusikkuna.

2. Napsauta ensin projektorin mallinimeä ja napsauta näytössä olevasta luettelosta kieltä jonka haluat. Käyttäjän ohjekirja avautuu.

HUOMAUTUS ►Käytä CD-ROMia ainoastaan tietokoneen CD-asemassa. CD-ROM on suunniteltu käytettäväksi ainoastaan tietokoneessa. ÄLÄ KOSKAAN ASETA CD-ROMIA CD-SOITTIMEEN, JOKA EI OLE TIETOKONE. CD-ROMin asettaminen yhteensopimattomaan CD asemaan saattaa aiheuttaa kovaa ääntä joka saattaa vuorostaan JOHTAA KUULO- JA KAIUTINVAURIOIHIN.

• Kun olet käyttänyt CD-ROMia, laita se CD-koteloon ja talleta se. Älä pidä CD:tä suorassa auringonvalossa, korkeissa lämpötiloissa tai hyvin kosteassa ympäristössä.

HUOM! • CD-ROMin tiedot voivat muuttua ilman eri ilmoitusta. Viimeisimmät tiedot projektorista löytyvät sivuiltamme. (La/9)

- Mitään vastuuta ei oteta mahdollisesta esteestä tai viasta, joita tietokoneen kiintolevylle tai ohjelmistolle voi aiheutua CD-ROMin käytöstä.
- CD-ROMin sisältämiä tietoja ei saa kopioida, toistaa tai julkaista uudelleen kokonaan tai osin ilman ilmoitusta yrityksellemme.

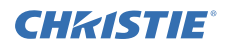

## Tekniset tiedot

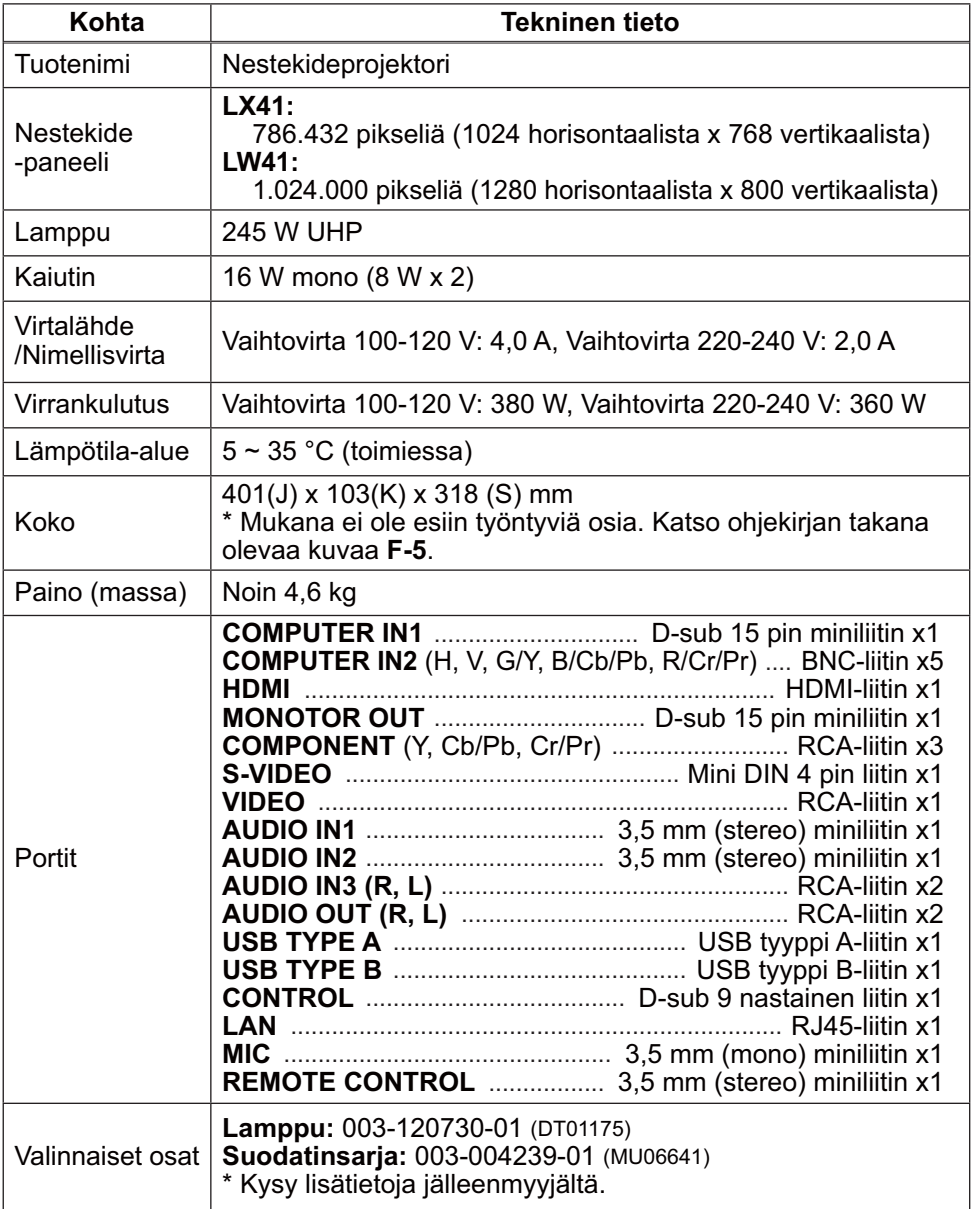

## **CHRISTIE** Vianetsintä - Takuu ja jälkihuolto

Jos jotakin epätavallista esiintyy (esimerkiksi projektorista tulee savua, outoa hajua tai ääntä), lopeta käyttö välittömästi.

Jos projektorin toiminnassa esiintyy muita ongelmia, katso ensin ohjeita olevien **Käyttäjän ohjekirja - Käyttöohjeet**, **Päällekkäinasennusopas** ja **Verkkotoiminnot**, luvusta "Vianetsintä" ja suorita kaikki suositetut tarkastustoimet.

Mikäli ongelma ei ratkea tämän avulla ota yhteys jälleenmyyjään tai huoltoyhtiöön. He kertovat sinulle mikä takuuehto soveltuu tilanteeseen.

Viimeisimmät tiedot projektorista löytyvät seuraavalta verkkosivulta.

## **http://www.christiedigital.com**

HUOM! • Tämän ohjekirjan tiedot voivat muuttua ilman eri ilmoitusta.

• Valmistaja ei ota mitään vastuuta ohjekirjassa mahdollisesti olevista virheistä.

• Dokumentin tai sen sisällön jäljentäminen, siirto tai käyttö ei ole sallittua ilman nimenomaista kirjallista valtuutusta.

#### Tavaramerkin vahvistus

- $\bullet$  Mac $^\circ$ , Macintosh $^\circ$  ja Mac OS $^\circ$  ovat Apple Inc.'in rekisteröityjä tavaramerkkejä.
- Pentium® on Intel Corp'in rekisteröity tavaramerkki.
- $\bullet$  Adobe $^\circ$  ja Acrobat $^\circ$ , Reader $^\circ$  ovat Adobe Systems Incorporated'in rekisteröityjä tavaramerkkejä.
- Microsoft®, Internet Explorer®, Windows®, Windows NT® ja Windows Vista® ovat Microsoft Corporationin rekisteröity tavaramerkki Yhdysvalloissa ja/ tai muissa maissa.
- PowerPC® on International Business Machines Corporation'in rekisteröity tavaramerkki.
- HDMI, HDMI-logo ja High-Definition Multimedia Interface ovat HDMI Licensing LLC:n tavaramerkkejä tai rekisteröityjä tavaramerkkejä Yhdysvalloissa ja muissa maissa.
- Blu-ray Disc on tuotemerkki.
- Kaikki muut tavaramerkit ovat vastaavien omistajiensa omaisuutta.

## Projektoriohjelmiston käyttöoikeussopimus

• Projektorin ohjelmisto koostuu useista itsenäisistä ohjelmistomoduuleista, jotka on suojattu yrityksemme ja/tai kolmannen osapuolen tekijänoikeuksilla.

• Lue erillinen "Projektoriohjelmiston käyttöoikeussopimus". (CD)

Download from Www.Somanuals.com. All Manuals Search And Download.

## **CHRISTIE** Projektor LX41/LW41 Podręcznik użytkownika (skrócony)

Dziękujemy za nabycie projektora.

Przed rozpoczęciem korzystania z produktu należy zapoznać się z treścią tego podręcznika, aby używać go bezpiecznie i prawidłowo.

ZAGROŻENIE ►Przed użyciem projektora koniecznie przeczytaj wszystkie podręczniki użytkownika. Po przeczytaniu zachowaj niniejsze materiały w bezpiecznym miejscu do wykorzystania w przyszłości.

►Należy przestrzegać wszystkich ostrzeżeń i uwag zawartych w dokumentacji i umieszczonych na projektorze.

►Należy przestrzegać wszystkich instrukcji zawartych w dokumentacji i umieszczonych na projektorze.

ZAWIADOMIENIE • W niniejszym podręczniku, o ile nie towarzyszą temu specialne komentarze, termin "podręczniki" oznacza całą dokumentację dostarczoną wraz z produktem, natomiast termin "produkt" oznacza projektor i wszystkie dołączone do niego akcesoria.

 $\Box$ 

# Spis treści

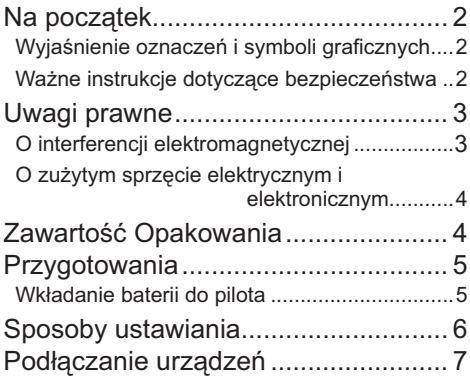

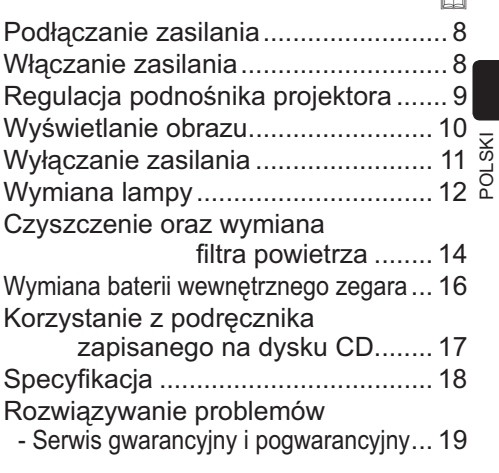

 $\sim$ 

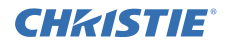

# Na początek

#### Wyjaśnienie oznaczeń i symboli graficznych

Następujące oznaczenia i symbole graficzne używane w podręcznikach i na produkcie mają na celu zwiększenie bezpieczeństwa. Należy zapoznać się z ich znaczeniem oraz ich przestrzegać.

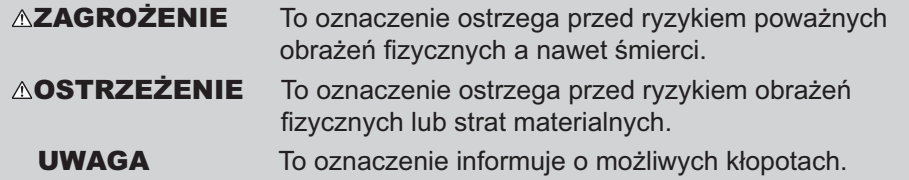

#### Ważne instrukcje dotyczące bezpieczeństwa

Poniżej podano ważne instrukcje dotyczące bezpiecznego korzystania z produktu. Podczas używania produktu należy zawsze ich przestrzegać. Producent nie bierze na siebie odpowiedzialności za szkody powstałe w wyniku eksploatacji niezgodnej z instrukcjami zawartymi w podręczniku projektora.

ZAGROŻENIE ►Nigdy nie wolno używać produktu w trakcie lub po wystąpieniu nietypowych zjawisk (np. wydzielanie dymu, dziwnych zapach, dostanie się do środka płynu lub przedmiotu, pęknięcie, itp.). W przypadku wystąpienia nietypowego zjawiska, należy bezzwłocznie odłączyć projektor od sieci zasilania.

- ►Produkt należy trzymać z dala od dzieci i zwierząt domowych.
- ►Nie wolno używać produktu, gdy istnieje zagrożenie burzą z piorunami.

►Jeżeli projektor nie jest używany przez dłuższy czas, należy go odłączyć od gniazda elektrycznego.

►Nie wolno otwierać ani wyjmować żadnej części produktu, o ile nie wskazano inaczej w podręcznikach. Wewnętrzną konserwację należy pozostawić sprzedawcy lub serwisowi.

- ►Należy używać wyłącznie akcesoriów określonych lub zalecanych przez producenta.
- ►Nie wolno modyfikować ani projektora ani akcesoriów.
- ►Nie wolno pozwolić, aby jakikolwiek płyn dostał się do wnętrza projektora.
- ►Nie wolno dopuszczać, aby produkt uległ zmoczeniu.
- ►Nie wolno stawiać projektora w miejscach, gdzie używane są oleje, np. kuchenne lub maszynowe. Olej może uszkodzić produkt, powodując wadliwe funkcjonowanie lub upadek z miejsca montażu.
- ►Nie wolno narażać produktu na wstrząsy lub obciążenie.
- Nie wolno stawiać produktu w niestabilnych miejscach np. na nierównej powierzchni lub na pochylonym stole.
- Nie wolno stawiać produktu w niestabilny sposób. Należy umieszczać projektor w taki sposób, aby nie wystawał z powierzchni, na której jest umieszczony.
- Podczas przenoszenia należy odłączyć od projektora wszystkie części składowe łącznie z przewodem zasilania i kablami.

►W czasie, gdy włączona jest lampa nie wolno zaglądać w obiektyw lub w otwory na projektorze.

►Gdy lampa jest włączona nie wolno zbliżać się do pokrywy lampy i do otworów wentylacyjnych. Również po jej wyłączeniu należy chwilę odczekać ponieważ jest bardzo gorąca.

## **CHRISTIE** Uwagi prawne

#### O interferencji elektromagnetycznej

#### **Kanada**

Niniejszy aparat cyfrowy klasy B spełnia wymagania kanadyjskich przepisów ICES-003.

#### **W Stanach Zjednoczonych i w innych miejscach, gdzie obowiązują przepisy FCC**

#### **Deklaracja zgodności**

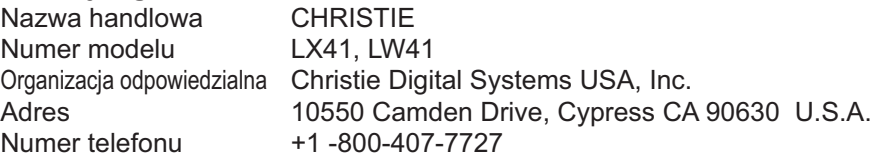

Niniejsze urządzenie wykonane zostało zgodnie z częścią 15 Przepisów FCC. Jego działanie spełnia dwa następujące warunki: (1) urządzenie nie może powodować szkodliwych zakłóceń, oraz (2) urządzenie musi tolerować występujące zakłócenia, również takie, które mogą powodować jego niepożądaną pracę.Niniejsze urządzenie zostało przetestowane i stwierdzono jego zgodność z ograniczeniami stawianymi dla urządzeń cyfrowych klasy B, stosownie do Części 15 Przepisów FCC.

Ograniczenia te zostały określone w celu zapewnienia odpowiedniej ochrony przeciwko szkodliwym zakłóceniom w instalacjach domowych. Urządzenie to generuje, wykorzystuje oraz może rozprzestrzeniać energię w paśmie fal radiowych, a jeśli nie zostało zainstalowane oraz użytkowane zgodnie z instrukcjami, to może powodować szkodliwe zakłócenia komunikacji radiowej. Nie ma jednak gwarancji, że w określonej instalacji nie wystąpią zakłócenia. Jeśli więc urządzenie to powoduje szkodliwe zakłócenia odbioru radiowego lub telewizyjnego, ustalone poprzez załączenie i wyłączenie urządzenia, to użytkownik powinien skorygować taką sytuację poprzez wykonanie jednejlub kilku następujących czynności:

- Zmienić kierunek lub miejsce ustawienia anteny odbiorczej.
- Zwiększyć oddzielenie urządzenia i danego odbiornika.
- Przyłączyć urządzenie do gniazda zasilanie pracującego w innym obwodzie niż odbiornik.
- Zasięgnąć porady u sprzedawcy lub zwrócić się o pomoc do doświadczonego technika RTV.

**INSTRUKCJE DLA UŻYTKOWNIKÓW:** Niniejszy sprzęt spełnia wymogi FCC (Federalnego Komitetu d/s Łączności), w założeniu, iż spełnione zostają podane niżej warunki. Niektóre kable muszą być wyposażone w przeciwzakłóceniowy rdzeń ferrytowy. Do połączeń należy więc stosować kable dołączone jako akcesoria lub przeznaczone do określonego połączenia. W przypadku kabli z rdzeniem ferrytowym przy jednym z końców, należy tę stronę kabla przyłączyć do projektora.

**OSTRZEŻENIE:** Wszelkie zmiany lub modyfikacje nie zatwierdzone przez organizacje odpowiedzialne za zgodność, mogą powodować cofnięcie zezwolenia do obsługi danego sprzętu.

#### *Uwagi prawne (cd.)*

# CHRISTIE

## O zużytym sprzęcie elektrycznym i elektronicznym

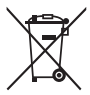

Niniejszy znak zgodny jest z Zarządzeniem o Zużytych Sprzętach Elektrycznych i Elektronicznych 2002/96/EC (WEEE).Niniejszy znak nakazuje, aby NIE wyrzucać sprzętów, które zawierają zużyte lub usunięte baterie lub akumulatory, jako niesortowane odpady miejskie, ale aby korzystać z dostępnych systemów zwrotów i zbiórek.Jeśli zawarte w niniejszym sprzęcie baterie lub akumulatory pokazują symbole chemiczne Hg, Cd lub Pb, oznacza to, iż bateria posiada zawartość metalu ciężkiego powyżej 0,0005 % rtęci lub powyżej 0,002 % kadmu lub powyżej 0,004 % ołowiu.

# Zawartość Opakowania

Projektor powinien być wyposażony w wymienione poniżej wyposażenie. Sprawdź czy zawartość opakowania jest w komplecie. Ewentualne braki natychmiast zgłoś sprzedawcy.

- (1) Pilot i dwie baterie AA
- (2) Przewód zasilający
- (3) Kabel komputerowy
- (4) Zatyczka obiektywu
- (5) Podręcznik użytkownika (Książka x1, CD x1)
- (6) Nalepka informacyjna
- (7) Aplikacja CD

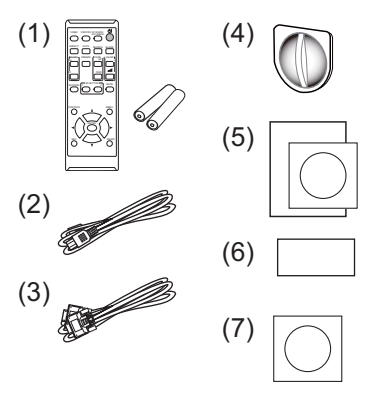

ZAWIADOMIENIE • Zachowaj oryginalne opakowanie urządzenia na ewentualność przyszłego transportu. Projektor powinien być przenoszony w oryginalnym opakowaniu. Zwróć szczególną uwagę na część zawierającą obiektyw.

• Po przechyleniu, poruszeniu lub potrząśnięciu projektor może wydawać grzechocący dźwięk na skutek poruszenia się klapy kontrolującej przepływ powietrza do projektora. Należy pamiętać, że nie oznacza to awarii lub wadliwego działania.

## **CHRISTIE** Przygotowania

#### Wkładanie baterii do pilota

Przed użyciem pilota należy włożyć do niego baterie. Wymienić baterie, gdy pilot zaczyna działać nieprawidłowo. Jeśli pilot nie będzie używany przez dłuższy okres, to trzeba wyjąć z niego baterie i przechować je w bezpiecznym miejscu.

- Trzymając za cypel pokrywy baterii, wyjąć ją.
- 2. Ustawić odpowiednio i włożyć baterie AA **(HITACHI MAXELL** lub **HITACHI MAXELL ENERGY, Część Nr.LR6** lub **R6P)** według oznaczeń plus i minus na pilocie.

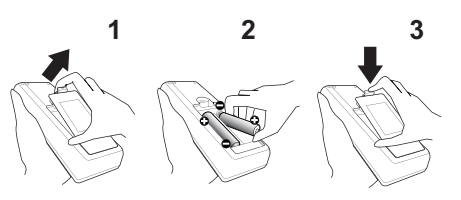

3. Założyć pokrywę baterii przesuwając ją w kierunku strzałki oraz zatrzasnąć do końca.

ZAGROŻENIE ►Baterie należy zawsze obsługiwać z zachowaniem ostrożności i używać je w sposób zalecany. Nieprawidłowe zastosowanie może doprowadzać do eksplozji baterii, pękania lub wycieku, co doprowadzić może do pożaru, obrażeń i/lub zanieczyszczenia środowiska.

- Podczas wymiany baterii, wymieniaj obydwie baterie na nowe baterie tego samego rodzaju. Nie używaj jednocześnie nowej i zużytej baterii.
- Upewnić się, co do zastosowania właściwych baterii. Nie stosować jednoczesnego połączenia baterii różnych typów. Nie mieszać baterii nowych ze zużytymi.
- Podczas wkładania baterii należy upewnić się, co do prawidłowego ustawienia względem biegunów dodatniego i ujemnego.
- Przechowywać baterie z dala od dzieci i zwierząt domowych.
- Nie ładować, nie zwierać, nie lutować ani nie rozbierać baterii.
- Nie wrzucać baterii do ognia ani do wody. Przechowywać baterie w ciemnym, chłodnym i suchym miejscu.
- W razie zauważenia wycieku z baterii, wytrzyj mokre miejsce oraz wymień baterię. Jeżeli biały osad dostanie się na skórę lub ubranie, spłukać to miejsce natychmiast wodą.
- Przy wyrzucaniu baterii postępować zgodnie z miejscowymi przepisami.

POLSKI

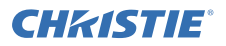

# Sposoby ustawiania

W tabeli **T-1** i **T-2**, znajdującej się pod koniec tej Instrukcji oraz w następującej podano rozmiary ekranu i odległości rzutowania.

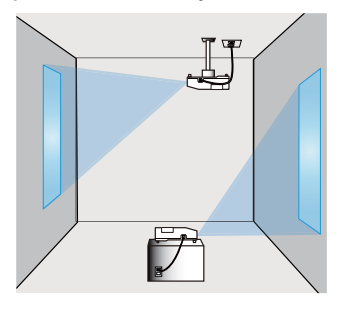

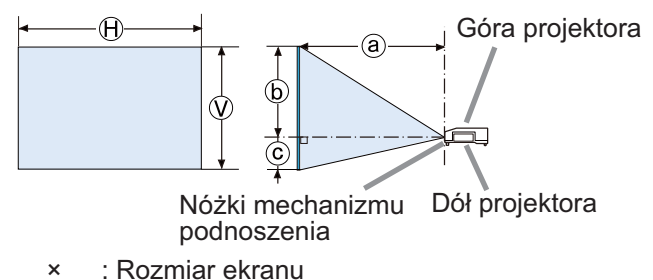

- ⓐ : Odległość od projektora do ekranu
	- : Wysokość ekranu

ZAGROŻENIE ►Projektor należy zainstalować w miejscu z łatwym dostępem do gniazdka elektrycznego.

►Nie wystawiać projektora na działanie niestabilnych warunków. Zainstaluj projektor w stabilnej pozycji horyzontalnej.

- Nie wolno używać akcesoriów montażowych innych niż zalecane przez producenta. Przeczytaj i zatrzymaj podręcznik użytkownika dostarczony wraz akcesoriami montażowymi.
- Przed wykonaniem specjalnej instalacji, jak na przykład sufitowej, należy koniecznie skonsultować się ze sprzedawcą. Potrzebne mogą być szczególne akcesoria montażowe i usługa.

►Nie wolno instalować projektora w pobliżu przedmiotów przewodzących ciepło lub łatwopalnych.

►Nie wolno stawiać projektora w miejscach, gdzie używane są oleje, np. kuchenne lub maszynowe.

►Nie stawiać projektora w miejscu, gdzie mógłby ulec zamoczeniu.

OSTRZEŻENIE ►Umieścić projektor w chłodnym miejscu, zapewniając dostateczną wentylację.

- Zapewnić minimum 30 cm przestrzeni pomiędzy ściankami bocznymi projektora a innymi obiektami, takimi jak ściany.
- Nie należy zasłaniać, blokować ani przykrywać w inny sposób otworów wentylacyjnych projektora.
- Nie ustawiać projektora w miejscach narażonych na działanie pól magnetycznych, ponieważ może to spowodować nieprawidłowe działanie wentylatorów chłodzących.
- ►Unikać umieszczania projektora w miejscu zadymionym, wilgotnym lub zakurzonym.
- Nie umieszczać projektora w pobliżu nawilżaczy powietrza. Szczególnie w przypadku nawilżaczy ultradźwiękowych, chlor i minerały znajdujące się w bieżącej wodzie są rozpylane i mogą osiadać w projektorze powodując pogorszenie jakości obrazu lub inne problemy.

UWAGA • Ustawiać projektor w takim miejscu, by światło nie padało bezpośrednio na jego czujnik zdalnego sterowania.

• Nie umieszczaj produktu w miejscu, gdzie może wywoływać zakłócenia radiowe.

## **CHRISTIE®** Podłączanie urządzeń

Przed podłączeniem projektora do urządzenia należy zapoznać się z podręcznikiem użytkownika danego urządzenia, aby sprawdzić czy może być ono podłączone do tego projektora oraz przygotować wymagane akcesoria, jak na przykład kabel zgodny z sygnałem urządzenia. Jeżeli wraz z produktem nie dostarczonego wymaganego akcesorium lub jest ono zepsute, skontaktuj się ze swoim sprzedawcą.

Po upewnieniu się, że projektor i urządzenia są wyłączone, wykonaj podłączenie zgodnie z następującymi instrukcjami. Należy zapoznać się z rysunkami **F-1** do **F-4** znajdującymi się pod koniec tej Instrukcji.

Więcej informacji znajduje się w **Podręcznik użytkownika – Poradnik eksploatacji**. Przed podłączeniem projektora do systemu sieciowego, należy również przeczytać **Podręcznik użytkownika – Poradnik po sieci**.

ZAGROZENIE ▶Należy używać wyłącznie właściwe akcesoria. W przeciwnym razie można spowodować pożar lub uszkodzenie urządzenia i projektora.

- Należy używać wyłącznie akcesoriów określonych lub zalecanych przez producenta projektora. Może ono być regulowane przez pewne standardy.
- Nie należy demontować ani modyfikować projektora.
- Nie wykorzystywać akcesoriów uszkodzonych. Uważaj, aby nie uszkodzić akcesoriów. Ułóż przewody w taki sposób, aby nikt po nich nie chodził ani nie mógł ich urwać.

**OSTRZEZENIE** ► W przypadku kabla z rdzeniem ferrytowym na jednym końcu, należy tę stronę kabla podłączyć do projektora. Mogą tego wymagać przepisy o zakłóceniach elektromagnetycznych.

► Przed podłączeniem projektora do sieci należy otrzymać zgodę administratora sieci.

►Nie wolno podłączać portu **LAN** do sieci, która mogłaby mieć zbyt wysokie napięcie.

►Przed wyjęciem urządzenia pamięci USB z portu projektora należy do zabezpieczenia danych użyć na ekranie miniatur obrazów funkcji ODŁACZ USB.

ZAWIADOMIENIE • Nie należy wyłączać projektora, gdy jest podłączony do działającego urządzenia, o ile takiego postępowania nie zaleca podręcznik użytkownika danego urządzenia.

• Funkcja niektórych portów wejściowych można wybierać zgodnie z wymogami użytkownika. Więcej informacji znajduje się w

**Podręcznik użytkownika – Poradnik eksploatacji**.

• Należy uważać, aby przez pomyłkę nie podłączyć wtyku do niewłaściwego portu.

• Jeżeli urządzenie pamięci USB blokuje port **LAN**, w celu jego podłączenia użyj kabla przedłużającego USB.

• Jeżeli występuje akustyczne sprężenie zwrotne z głośnika, należy odsunąć od niego mikrofon.

• Projektor nie posiada gniazda do wtyczki zasilania mikrofonu.

POLSKI

# CHRISTIE

# Podłączanie zasilania

- 1. Umieść wtyczkę kabla zasilania w **AC IN** (wejście zasilania prądem zmiennym) projektora.
- 2. Włożyć wtyczkę kabla do gniazda sieciowego. Po kilku sekundach po podłączeniu zasilania, kontrolka **POWER** włączy sie stałym światłem w kolorze pomarańczowym.

Należy pamiętać, że w przypadku korzystania z funkcji BEZ. WŁĄCZ. WŁ., podłącze zasilania spowoduje włączenie projektora.

ZAGROŻENIE ►Zachowaj szczególną ostrożność podczas przyłączania kabla sieciowego, ponieważ niewłaściwe lub błędne połączenia mogą doprowadzić do pożaru i/lub porażenia prądem.

- Nie dotykaj przewodu zasilającego wilgotną ręką.
- Wykorzystuj jedynie kabel zasilania dostarczony z projektorem. Jeśli uległ on uszkodzeniu, porozum się z dystrybutorem w celu otrzymania nowego kabla. Nigdy nie modyfikuj kabla zasilania.
- Podłączaj wtyczki przewodów zasilania do gniazd, których napięcie jest dopasowane do przewodu zasilającego. Gniazdo zasilające powinno znajdować sie blisko projektora i powinno być łatwodostępne. Celem całkowitego odłączenia projektora, wyjmij kabel zasilania sieciowego.
- Nie podłączać zasilania do wielu urządzeń. Może to być przyczyną przeciążenia gniazdka zasilania, poluzowania połączenia lub pożaru, porażenia prądem bądź innych wypadków.

UWAGA ►Produkt jest ponadto zaprojektowany do działania w sieciach niskiego napięcia IT z napięciem międzyfazowym od 220 do 240 V.

# Włączanie zasilania

- 1. Upewnij się, ze przewód zasilający jest porządnie i właściwie podłączony do projektora I do gniazdka sieciowego.
- 2. Upewnić się, że wskaźnik **POWER** świeci się stałym pomarańczowym światłem. Następnie zdjąć osłonę obiektywu.
- 3. Naciśnij przycisk **STANDBY/ON** na projektorze lub pilocie.

Lampa projektora włączy się i wskażnik **POWER** zacznie migać na zielono.

Po całkowitym wyłączeniu zasilania wskaźnik przestanie migać i będzie świecił ciągłym zielonym światłem.

ZAGROŻENIE ►Po włączeniu zasilania projektora emitowane jest silne światło. Nie patrz w obiektyw ani nie zaglądaj do wnętrza projektora przez którykolwiek z jego otworów.

ZAWIADOMIENIE • Należy włączyć projektor przed podłączeniem innych urządzeń. • Projektor posiada funkcję BEZ. WŁĄCZ. WŁ., która umożliwia automatyczne włączanie projektora. Więcej informacji znajduje się w **Podręcznik użytkownika – Poradnik eksploatacji**.

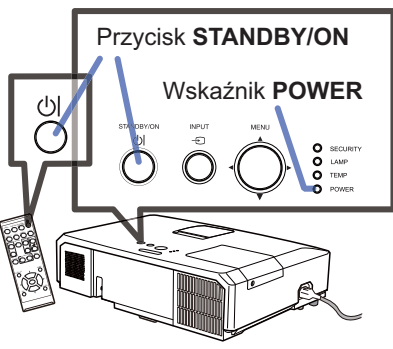

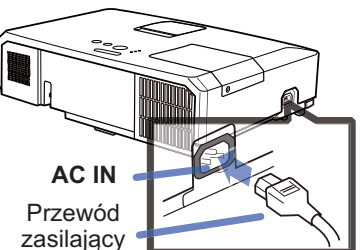

## **CHRISTIE®** Regulacja podnośnika projektora

Jeśli powierzchnia, na której ma być umieszczony projektor, jest lekko pochylona w prawą lub lewą stronę, posłuż się regulacją nóżek podnośnika w celu uzyskania horyzontalnej pozycji projektora. Regulacja wysokości nóżek służy także podniesieniu projektora i uzyskaniu odpowiedniego kąta nachylenia w stosunku do ekranu, a zakres regulacji przedniej części projektora wynosi 12 stopni. Projektor ma 2 nóżki podnośnika i 2 przyciski podnośnika. Regulacja wysokości nóżki podnośnika następuje przez pociągnięcie przycisku po tej samej stronie.

- 1. Przytrzymując projektor, pociągnij przyciski, aby
- poluzować nóżki podnośnika.
- 2. Ustaw przednią część projektora na żądanej wysokości.
- 3. Uwolnij przyciski, aby zablokować nóżki podnośnika.
- 4. Po upewnieniu się, że podnośnik jest zablokowany, delikatnie postaw projektor.
- 5. W razie potrzeby możesz dokładniej wyregulować
- wysokość projektora, obracając recznie nóżki podnośnika. Podczas regulacji podtrzymuj projektor.

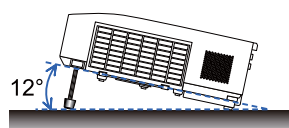

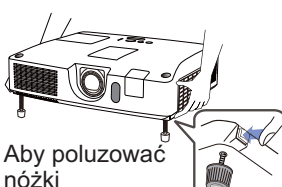

podnośnika, pociagnij przycisk po tej samej stronie.

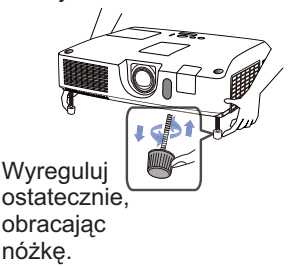

OSTRZEŻENIE ►Nie regulować nóżek mechanizmu podnoszenia bez przytrzymania projektora, ponieważ może on spaść.

►Nie pochylać przodu projektora przy użyciu nóżek regulacyjnych pod kątem przekraczającym 12 stopni. Pochylanie poza to ograniczenie może powodować nieprawidłową pracę lub skracać czas pracy elementów zużywalnych lub samego projektora.

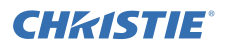

# Wyświetlanie obrazu

- 1. Uaktywnij twoje źródło sygnału. Włącz źródło sygnału i spowoduj wysłanie sygnału do projektora.
- 2. W celu ustawienia głośności wykorzystać przycisk **VOLUME+**/**VOLUME-**. W celu wygaszenia dźwięku projektora, należy nacisnąć przycisk **MUTE** na pilocie.
- 3. Naciśnij przycisk **INPUT** na projektorze. Za kazdym naciśnięciem przycisku następuje przełączenie portu wejściowego według poniższej kolejności. Można również użyć pilota w celu wyboru sygnału wejścia. Należy nacisnąć przycisk **VIDEO** w celu wyboru sygnału wejścia z portu

**HDMI**, **COMPONENT** (**Y**, **Cb**/**Pb**, **Cr**/ **Pr**), **S-VIDEO** lub **VIDEO**, albo przycisk **COMPUTER** w celu wyboru sygnału wejścia z portu **COMPUTER IN1**, **COMPUTER IN2, LAN, USB TYPE A** lub **USB TYPE B**.

- 4. Nacisnij przycisk **ASPECT** na pilocie. Za każdym naciśnięciem przycisku następuje przełączenie trybu współczynnika w kolejności.
- 5. Użyj pierścienia regulatora **ZOOM** w celu dostosowania rozmiaru ekranu.
- 6. Użyj pierścienia regulatora **FOCUS** w celu wyregulowania ostrości obrazu.
- 7. Regulator **VERTICAL** całkowicie obrócić w lewo.Następnie obrócić go w prawo i ustawić obiektyw w położeniu pionowym.
- 8. Obrócić w lewo **LOCK**, aby poluzować blokadę regulatora **HORIZONTAL**.
- 9. Obrócić w prawo lub w lewo regulator **HORIZONTAL**, aby ustawić położenie poziome obiektywu.
- 10.Obrócić całkowicie w prawo **LOCK**, aby go dokręcić i zablokować poziome położenie obiektywu.

(ciąg dalszy na następnej stronie)

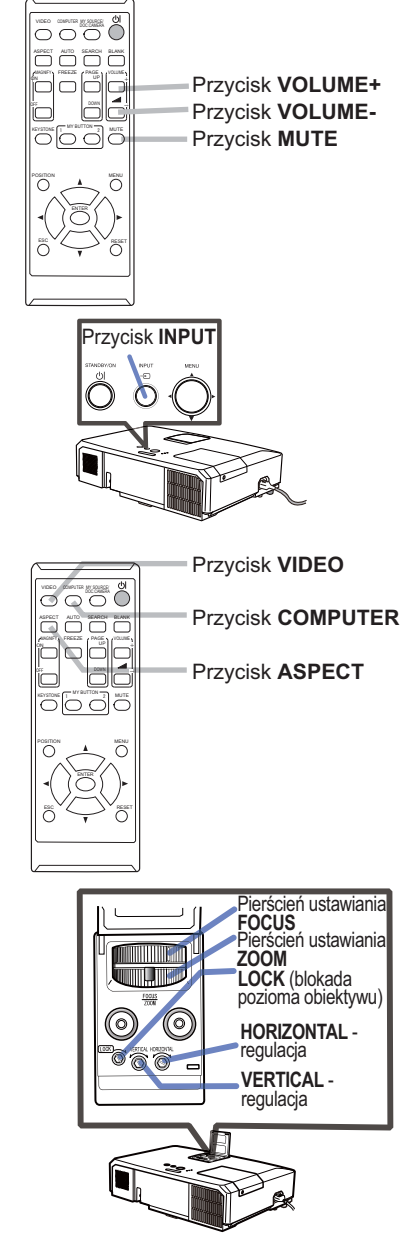

#### CHRISTIE *Wyświetlanie obrazu (cd.)*

OSTRZEŻENIE ►Jeżeli chcesz, aby ekran był wygaszony, gdy lampa projektora jest włączona, należy użyć jednej z poniższych metod.

- Użyć dostarczonej osłony obiektywu.

- Użyć funkcji OBRAZ START (patrz **Podręcznik użytkownika – Poradnik eksploatacji**). Wykonywanie innych działań może prowadzić do uszkodzenia projektora.

ZAWIADOMIENIE • Przycisk **ASPECT** nie działa w przypadku braku odpowiedniego sygnału wejścia.

• Szczegółowe informacje na temat regulacji obrazu - patrz **Podręcznik użytkownika – Poradnik eksploatacji**.

# Wyłączanie zasilania

- 1. Naciśnij przycisk **STANDBY/ON** na projektorze lub pilocie. Na ekranie przez około 5 sekund zostanie wyświetlonawiadomość "Wyłączyć?".
- 2. Nacisnąć ponownie przycisk **STANDBY/ ON** podczas wyświetlania komunikatu. Lampa projektora wyłączy się, wskaźnik **POWER** zacznie migać pomarańczowo. Następnie wskaźnik **POWER** przestanie migać i po całkowitym ostygnięciu lampy zaświeci ciągłym pomarańczowym światłem.

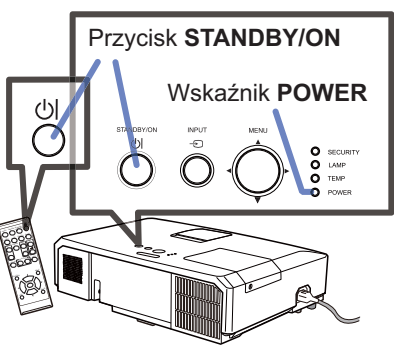

3. Nałożyć pokrywę obiektywu, po włączeniu się kontrolki **POWER** stałym światłem w kolorze pomarańczowym.

Nie włączaj projektora ponownie przez 10 minut po jego wyłączeniu. Ponadto nie należy wyłączać projektora krótko po jego włączeniu. Takie postępowanie może prowadzić do uszkodzenia lampy lub skrócenia żywotności niektórych części, w tym także lampy.

ZAGROŻENIE ►Podczas użytkowania projektora lub bezpośrednio po nim nie dotykaj okolic lampy i otworów wentylacyjnych projektora, ponieważ są mocno nagrzane.

►Usunąć kabel zasilania w celu całkowitego oddzielenia. Gniazdko zasilania powinno znajdować się blisko projektora i być łątwo dostępne.

ZAWIADOMIENIE • Należy wyłączyć projektor po wyłączeniu wszystkich podłączonych urządzeń.

• Projektor posiada funkcję WYŁĄCZ AUTO, która umożliwia automatyczne wyłączenie projektora. Więcej informacji znajduje się w **Podręcznik użytkownika – Poradnik eksploatacji**.

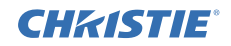

# Wymiana lampy

Lampa ma ograniczony okres eksploatacji. Używanie lampy przez dłuższy okres może doprowadzić do przyciemnienia obrazu lub pogorszenia tonacji kolorów. Każda lampa ma inny okres trwałości, niektóre lampy mogą pęknąć lub przepalić się wkrótce po rozpoczęciu użytkowania. Zalecane jest przygotowanie nowej lampy i wcześniejsza jej wymiana. Skontaktuj się za sprzedawcą, aby zamówić lampę do wymiany. Podaj numer i rodzaj lampy.

#### **Numer typu : 003-120730-01** (DT01175)

- 1. Wyłącz projektor i wyjmij z gniazdka wtyczkę przewodu zasilającego. Zaczekaj co najmniej 45 minut, aż lampa ostygnie.
- 
- 2. Przygotuj nową lampę.<br>9. Jeśli projektor zainstalowano na suficie lub rozbiła się lampa, również zwróć się do sprzedawcy o jej wymianę.

W przypadku samodzielnej wymiany lampy zastosuj się do poniższej procedury.

- 3. Poluzuj wkręt osłony lampy (oznaczony strzałką), a następnie przesuń i podnieś osłonę lampy w celu jej zdjęcia.
- 4 Poluzować 3 śruby od lampy (oznaczone strzałkami), oraz powoli unieść lampę trzymając za uchwyty. Nigdy nie poluzowywać innych śrub.
- 5. Włożyć nową lampę oraz dokręcić odkręcone uprzednio 3 śruby lampy celem zamocowania jej na swoim miejscu.
- 6. Łącząc części mocujące o.słonę lampy z projektorem, przesuń osłonę lampy na miejsce. Następnie mocno dokręć wkręt osłony lampy.
- 7. Włącz projektor i zresetuj licznik lampy używając funkcji LICZ. LAMPY z menu OPCJE.
- 
- (1) Naciśnij przycisk **MENU** w celu wyświetlenia menu.
- (2) Wybierz pozycję MENU ZAAWANS. w menu za pomocą przycisku ▼/▲, a następnie naciśnij przycisk ►.
- (3) Wybierz OPCJE w lewej kolumnie menu za pomocą przycisku ▼/▲ , a następnie naciśnij przycisk ►.
- (4) Wybierz LICZ. LAMPY za pomocą przycisku ▼/▲, a następnie naciśnij przycisk ►. Pojawi się okno dialogowe.
- (5) Naciśnij przycisk ► aby wybrać "W PORZĄDKU" w oknie dialogowym. Spowoduje to zresetowanie timera lampy.

OSTRZEŻENIE ►Podczas wyjmowania lampy, nie należy dotykać wnętrza projektora.

ZAWIADOMIENIE • Resetuj licznik lampy tylko po jej wymianie, pozwoli to uzyskać prawidłowe dane na temat lampy.

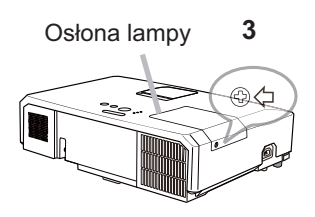

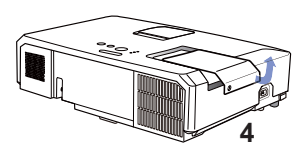

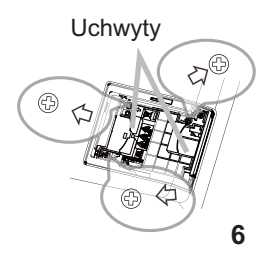

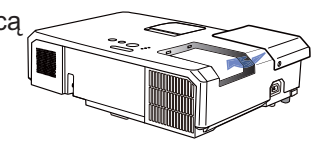

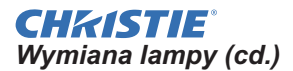

## A WYSOKIE NAPIECIE A WYSOKA TEMPERATURA A WYSOKIE CIŚNIENIE

ZAGROŻENIE ► Projektor wyposażony jest w lampę rtęciową o wysokim ciśnieniu. Lampa może eksplodować, emitując głośny huk lub spalić się, jeśli zostanie uderzona lub zarysowana, przenoszona w stanie nagrzania albo zużyta po pewnym czasie eksploatacji. Należy zwrócić uwagę, że każda lampa posiada inną żywotność, niektóre egzemplarze mogą, więc eksplodować lub przepalać się wcześniej, zaraz po rozpoczęciu ich użytkowania. Ponadto, w chwili eksplozji, możliwe jest wyrzucenie odłamków szkła do komory lampy, a gaz zawierający rtęć oraz kurz zawierający drobne cząstki szkła wydostaje się poprzez otwory wentylacyjne projektora. ►**Wyrzucanie lampy:** Lampa zawiera rtęć; nie należy wyrzucać jej do śmietnika.

Należy ją wyrzucać zgodnie z przepisami o ochronie środowiska.

- W celu utylizacji lampy przejść na stronę www.lamprecycle.org (w Stanach Zjednoczonych)
- W celu dokonania utylizacji lampy należy porozumieć się z lokalną agencją rządową lub wejść na stronę www.eiae.org (w Stanach Zjednoczonych) lub www.epsc.ca (w Kanadzie). W celu uzyskania dalszych informacji porozumieć się z dystrybutorem.

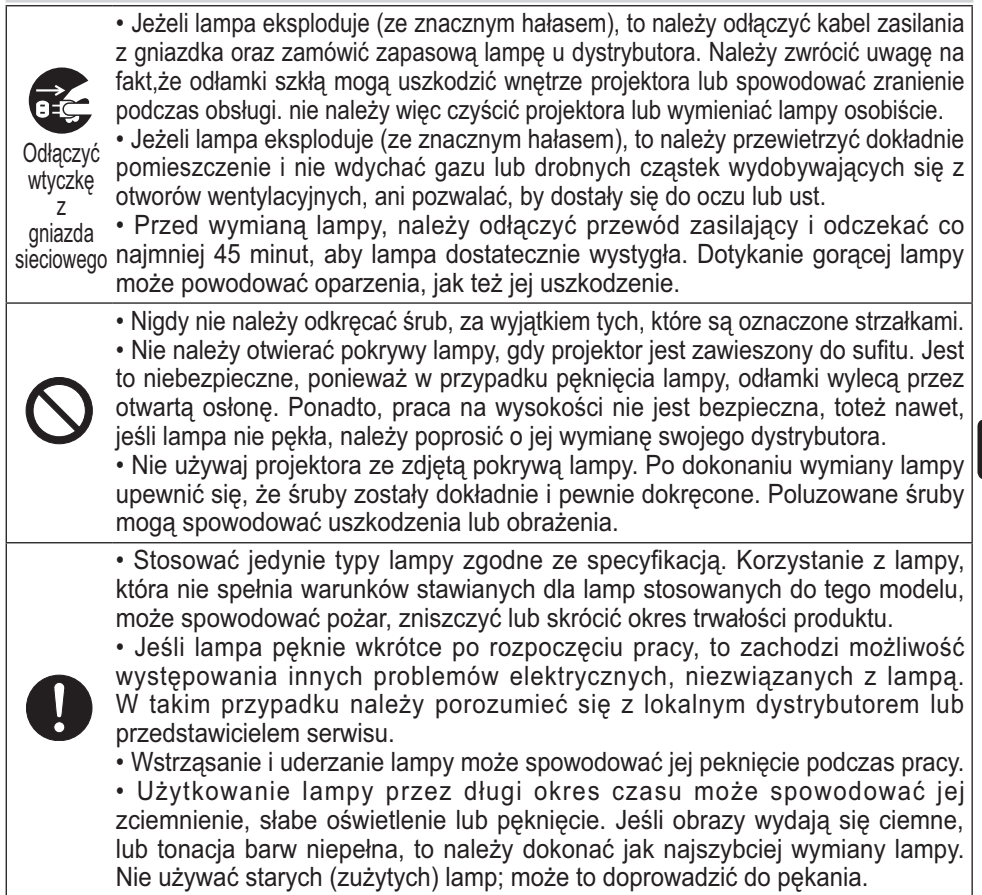

POLSKI

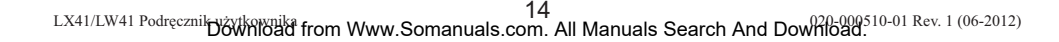

## Czyszczenie oraz wymiana filtra powietrza

Regularnie kontroluj i czyść filtr powietrza. Kiedy wskażniki lub komunikat zlecają oczyszczenie filtra, zrób to jak najszybciej.

Filtr powietrza w tym projektorze składa się z osłony filtra i samego urządzenia filtrującego zawierającego dwa rodzaje filtrów. Jeśli jeden lub obydwa filtry zostaną uszkodzone lub bardzo zanieczyszczone, wymienić urządzenie filtrujące na nowe.

Urządzenie filtrujące należy nabyć u tego samego sprzedawcy, u którego kupiono projektor. Przy zakupie podać numer typu urządzenia filtrującego.

**Numer typu : 003-004239-01** (MU06641)

Do nabywanego urządzenia filtrującego dołączana jest lampa zamienna do projektora. Urządzenie filtrujące należy wymieniać wraz z wymianą tej lampy.

- 1. Wyłączyć projektor oraz odłączyć kabel zasilania. Pozwolić, by projektor dostatecznie ostygł.
- 2. Użyć odkurzacz do oczyszczenia osłony filtra i przyległych do niej powierzchni.
- 3. Chwyć i podnieś do góry uchwyty osłony filtra, aby go zdjąć.
- 4. Nacisnąć lekko od dołu boczne uchwyty, aby odblokować dolną część zespołu filtra. Wyciągnąć środkowy uchwyt, aby wyjąć zespół filtra.
- 5. Użyć odkurzacza do oczyszczenia otworu wentylacyjnego projektora i zewnętrznej powierzchni zestawu filtra.
- 6. Zespół filtra składa się z dwóch części.<br>Nacisnąć zaciski, aby odblokować, a następnie rozdzielić obydwie części.
- 7. Za pomocą odkurzacza oczyścić wnętrza obydwu części zespołu filtra. Jeśli filtry są uszkodzone lub mocno zabrudzone, należy zastąpić je nowymi.
- 8. Połączyć obydwie części, aby złożyć ponownie zespół filtra.
- 9. Założyć zespół filtra z powrotem do projektora.

(ciąg dalszy na następnej stronie)

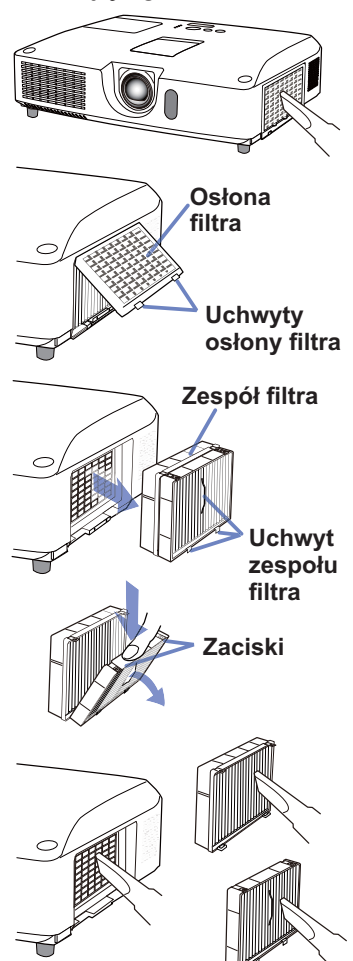

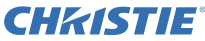

#### **CHRISTIE** *Czyszczenie oraz wymiana filtra powietrza (cd.)*

 $10$ . Włóż osłonę filtra z powrotem do projektora.

- 11.Włączyć projektor i zresetować licznik czasu pracy filtra przy użyciu elementu LICZ. FILTRA w ramach menu MENU PODST.
	- (1) Nacisnąć przycisk **MENU** w celu wyświetlenia menu.
	- (2) Umieścić kursor na pozycji "LICZ. FILTRA" przy użyciu przycisków ▲/▼, następnie nacisnąć przycisk ► (lub **ENTER** / **RESET**). Pojawi się okno dialogowe.
	- (3) Nacisnąć przycisk ►, by wybrać "W PORZĄDKU" w oknie dialogu. Umożliwia to zresetowanie licznika czasu pracy filtra powietrza.

ZAGROŻENIE ►Przed czyszczeniem filtra powietrza należy odłączyć kabel zasilania, następnie pozwolić na odpowiednie ochłodzenie projektora. ►Używaj tylko filtra określonego typu. Nie używaj projektora wtedy, gdy usunięto z niego filtr lub osłonę filtra. Takie czynności grożą wywołaniem pożaru lub uszkodzeniem projektora.

►Regularnie kontroluj i czyść filtr powietrza. Jeśli filtr jest zatkany kurzem itp. temperatura wewnątrz projektora wzrasta i może to spowodować pożar, oparzenie użytkowników lub nieprawidłowe funkcjonowanie projektora.

UWAGA• Resetuj licznik filtra tylko po jego oczyszczeniu lub wymianie na nowy, dla uzyskania prawidłowych wskaźników na temat uzytkowania filtra. • Projektor może wyswietlić komunikat taki jak np. "SPRAWDŹ WENTYLACJĘ" lub wyłączyć się w celu zabezpieczenia przed przegrzaniem wnętrza urządzenia.

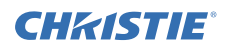

## Wymiana baterii wewnętrznego zegara

Projektor jest wyposażony w zegar wewnętrzny, wymagający zasilania bateryjnego. W przypadku, gdy zegar funkcji sieciowej nie działa poprawnie, należy spróbować wymiany baterii: **HITACHI MAXELL** lub **HITACHI MAXELL ENERGY**, symbol **CR2032** lub **CR2032H**.

- Wyłącz projektor i wyjmij z gniazdka wtyczkę przewodu
- zasilającego. Zaczekaj aż projektor wystarczająco ostygnie.
- 2. Po upewnieniu się, że projektor dostatecznie ostygł,
- powoli odwróć go, tak aby spód znalazł się na górze.
- 3. U dołu projektora, w pobliżu pokrywy baterii znajduje się wypiętrzona kropka. Monetą lub podobnym przedmiotem obrócić pokrywę w kierunku wskazującym **OPEN**, aby ustawić jeden koniec szczeliny na pokrywie w zgodzie z kropką. Podnieść i zdjąć pokrywę.
- 4. Aby wyjąć baterię, podważ ją używając płaskiego śrubokręta lub podobnego przedmiotu. Podczas podważania przytrzymaj delikatnie baterię palcem, aby nie wyskoczyła z oprawy.
- 5. Wymienić baterię na nową, o podanym typie. Gdy strona ze znakiem plus jest skierowana ku górze, wsunąć baterię pod zaczep złączki sprężynowej. Nacisnąć baterię, aż wskoczy na swoje miejsce.
- 6. Zamknąć pokrywę baterii, następnie monetą lub podobnym przedmiotem obrócić ją w kierunku wskazanym **CLOSE**, aby umieścić gałkę pokrywy z kropką u dołu i zamocować pokrywę.

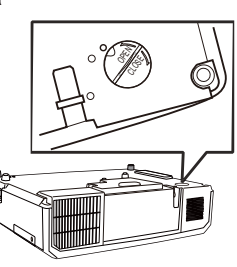

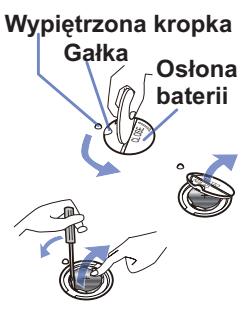

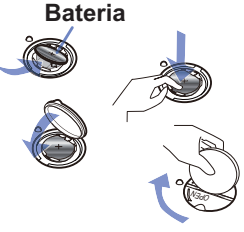

**ZAWIADOMIENIE •** Po wyjęciu baterii nastąpi zresetowanie zegara wewnętrznego. Dalsze szczegóły zamieszczono w **Podręcznik użytkownika – Poradnik po sieci**.

ZAGROŻENIE ►Nieprawidłowe użytkowanie baterii może doprowadzać do jej eksplozji, pęknięcia lub wycieku, co grozi pożarem, zranieniem lub zanieczyszczenia środowiska.

- Stosować wyłącznie baterie podanego typu i w dobrym stanie. Nie wolno zakładać baterii posiadających widoczne uszkodzenia: pęknięcia, ubytki lub "wylane".
- Wymieniając baterię, zastąp ją nową baterią.
- W przypadku wycieku baterii należy wytrzeć rozlany płyn ściereczką jednorazową. W przypadku kontaktu rozlanego płynu ze skórą, niezwłocznie przepłukać to miejsce pod bieżącą wodą. Jeśli do wylania doszło wewnątrz komory baterii, wytrzeć rozlany płyn a baterię wymienić.
- Podczas wkładania baterii należy upewnić się co do prawidłowego ustawienia biegunów dodatniego i ujemnego.
- Baterii nie wolno poddawać żadnej obróbce (np. lutowaniu) ani jej nie ładować.
- Baterie przechowywać ciemnym, chłodnym i suchym miejscu. Nie wolno wrzucać baterii do ognia ani do wody.
- Przechowywać baterie z dala od dzieci i zwierząt domowych. Uważaj, aby jej nie połknęły. W razie połknięcia baterii, należy skontaktować się jak najprędzej z lekarzem w celu udzielenia pomocy.
- Zużyte baterie należy utylizować zgodnie z lokalnymi przepisami.

## **CHRISTIE®** Korzystanie z podręcznika zapisanego na dysku CD

Pozostałe podręczniki użytkowania tego projektora są zapisane na załączonym dysku CD-ROM pt. "Podręcznik użytkownika". Dla zapewnienia prawidłowego uzytkowania przed użyciem przeczytaj ponizsze wyjaśnienia.

## Wymagania systemowe

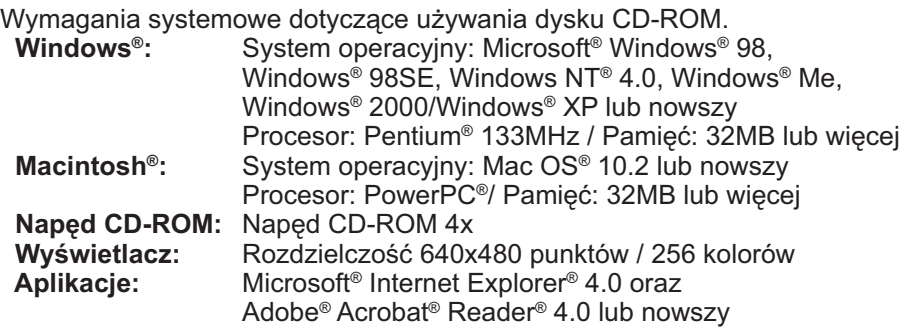

## Jak posługiwać się dyskiem CD

1. Włóż dysk CD do napędu CD-ROM komputera.

 **Windows®:** Zostanie uruchomiona przeglądarka. Pojawi się okno uruchomienia. **Macintosh<sup>®</sup>:** (1) Kliknij dwukrotnie ikone "Projectors" na ekranie pulpitu. (2) Po kliknięciu pliku konfiguracji "main.html" zostanie uruchomiona przeglądarka i otwarte okno początkowe.

2. Kliknij najpierw nazwę modelu projektora, a następnie z listy wybierz kliknięciem język. Zostanie otwarty Podręcznik użytkownika.

OSTRZEŻENIE ►Używaj dysku CD-ROM tylko w napędzie CD komputera. Dysk CD-ROM jest przeznaczony do użycia tylko w komputerze. NIGDY NIE WKŁADAJ DYSKU CD-ROM DO NIEKOMPUTEROWEGO ODTWARZACZA CD! Włożenie dysku CD-ROM do niekompatybilnego napędu CD może zgłośnić dźwięk i DOPROWADZIĆ DO USZKODZENIA GŁOŚNIKA I SŁUCHU!

• Po zakończeniu korzystania z dysku CD-ROM przechowuj go w osłonie CD. Nie przechowuj dysku CD-ROM w słońcu, wysokiej temperaturze ani dużej wilgoci.

ZAWIADOMIENIE • Informacje zawarte na dysku CD-ROM mogą ulec zmianie bez uprzedzenia. Najnowsze informacje na temat tego projektora znajdziesz naszej stronie internetowej. (La<sup>19)</sup>

• Nie ponosimy odpowiedzialności za niewłaściwe działanie oraz uszkodzenia sprzętu i oprogramowania komputera wskutek użycia dysku CD-ROM.

• Informacji zawartych na dysku CD-ROM nie wolno bez naszej zgody kopiować, reprodukować ani wydawać.

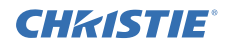

# Specyfikacja

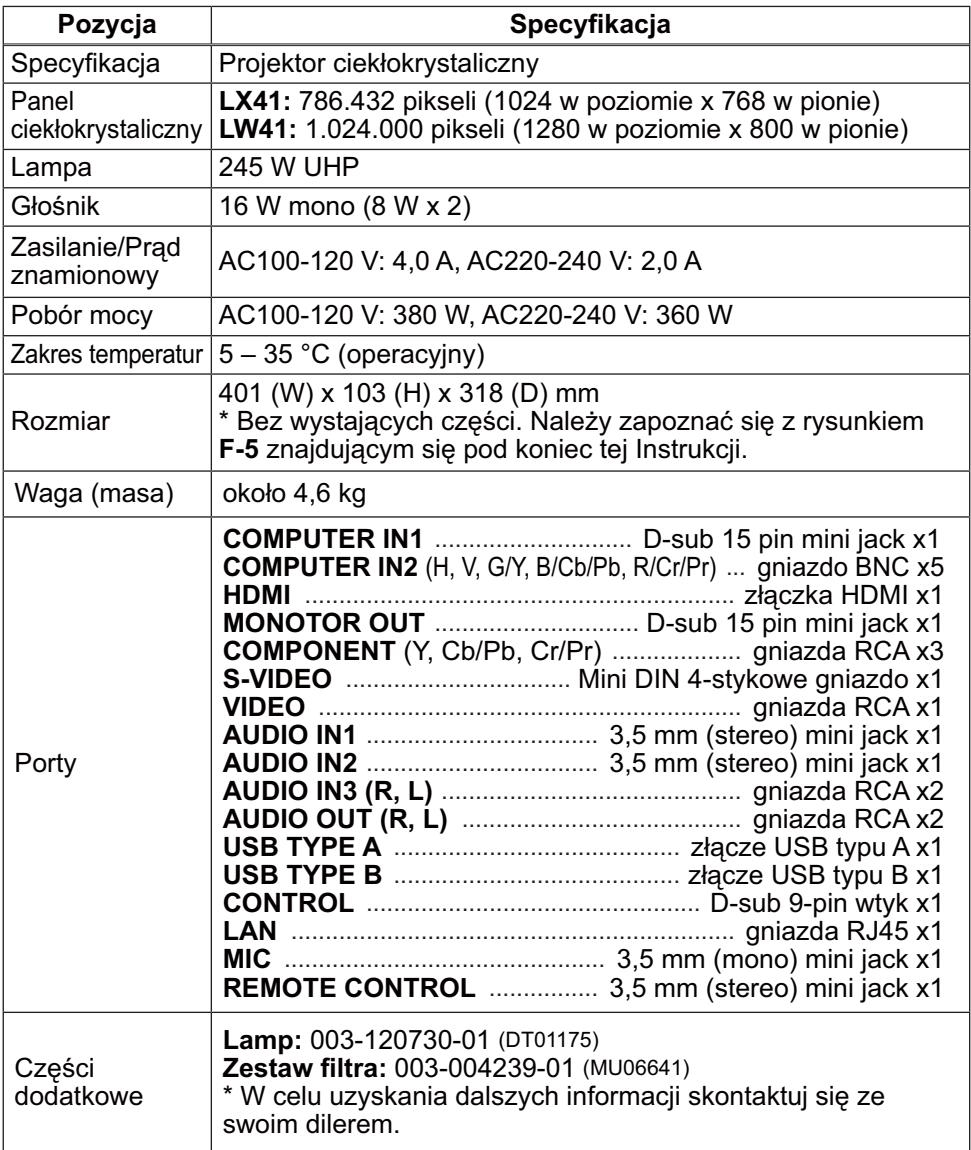

## **CHRISTIE** Rozwiązywanie problemów - Serwis gwarancyjny i pogwarancyjny

W sytuacjach alarmowych (wydobywanie się dymu, dziwny zapach lub nadmierny odgłos) natychmiast przerwij użytkowanie projektora.

W przypadku innych kłopotów zapoznaj się najpierw z wyjaśnieniami w rozdziale

"Rozwiązywanie problemów" podręcznika **Podręcznik użytkownika – Poradnik eksploatacji**,

**Przewodnik szybkiego stosowania** i **Poradnik po sieci**, i wykonaj sugerowane tam czynności. Jeśli nie rozwiąże to problemu, skontaktuj się ze sprzedawcą lub firmą serwisową. Udzielą oni odpowiednich informacji.

Najnowsze informacje na temat tego projektora znajdziesz pod następującym adresem internetowym.

## **http://www.christiedigital.com**

ZAWIADOMIENIE • Informacje podane w tym podręczniku mogą ulec zmianie bez uprzedzenia.

- Producent nie ponosi odpowiedzialności za ewentualne błędy w podręczniku.
- Powielanie, przesyłanie lub inne wykorzystanie tego dokumentu lub jego treści

nie jest dozwolone bez wyraźnej pisemnej zgody.

#### Informacja o znakach towarowych

- Mac®, Macintosh® i Mac OS® są zastrzeżonymi znakami towarowymi firmy Apple Inc.
- Pentium® jest zastrzeżonym znakiem towarowym firmy Intel Corp.
- Adobe® i Acrobat®, Reader® są zastrzeżonymi znakami towarowymi firmy Adobe Systems Incorporated.
- $\bullet$  Microsoft®, Internet Explorer®, Windows®, Windows NT® i Windows Vista® są zastrzeżonymi znakami towarowymi firmy Microsoft Corporation w U.S. i/lub w innych krajach.
- PowerPC® jest zastrzeżonym znakiem towarowym firmy International Business Machines Corporation.
- HDMI, logo HDMI oraz High-Definition Multimedia Interface są znakami towarowymi lub zarejestrowanymi znakami towarowymi firmy HDMI Licensing LLC. W USA i innych krajach.
- Blu-ray Disc jest znakiem towarowym.

Wszelkie inne znaki towarowe pozostają własnością odnośnych korporacji i firm.

## Umowa licencyjna użytkownika końcowego oprogramowania projektora

• Oprogramowanie projektora składa się z pewnej liczby niezależnych modułów oprogramowania a każdy z takich modułów jest objęty naszym prawem autorskim i/lub prawem autorskim strony trzeciej.

• Przeczytaj "Umowa licencyjna użytkownika końcowego oprogramowania projektora", która stanowi oddzielny dokument. (CD)

Download from Www.Somanuals.com. All Manuals Search And Download.

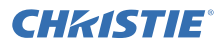

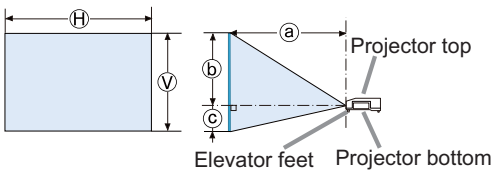

- × : Screen size : Projection distance (from the elevator feet)
- , : Screen height

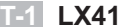

**T-1 LX41** (1024X768) (±10%)

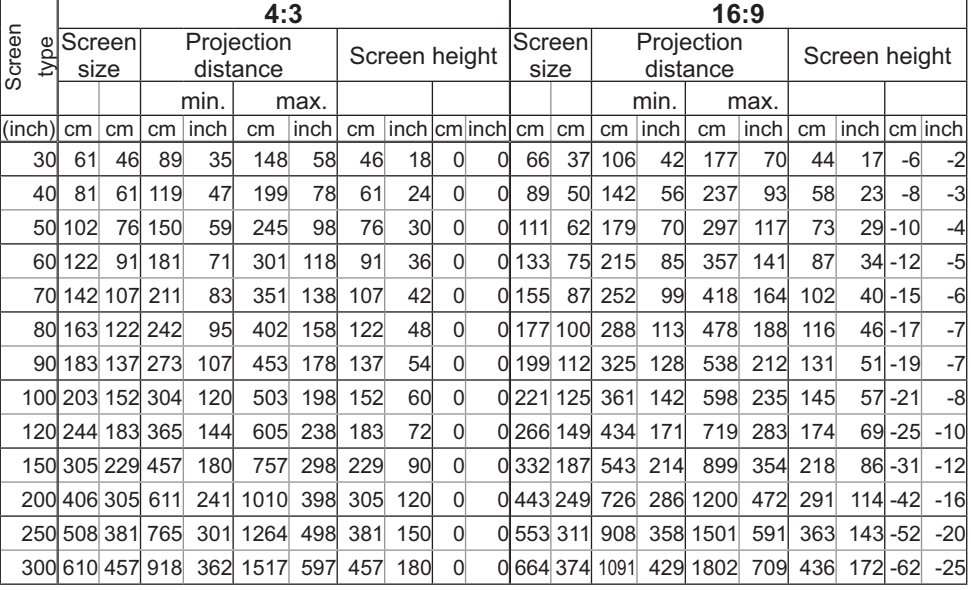

**T-2 LW41** (1280X800) (±10%)

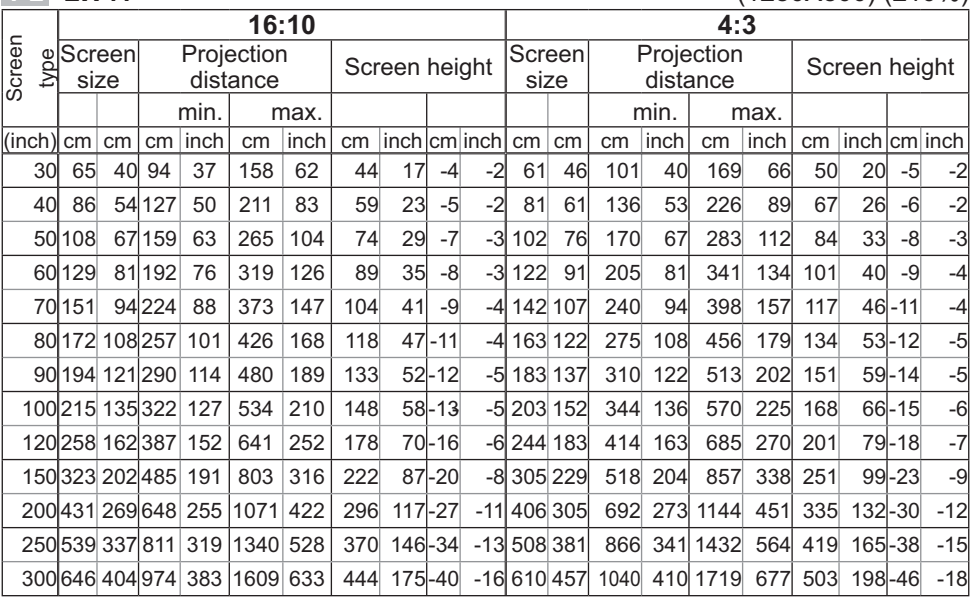

1 LX41/LW41 Setup Gui<mark>de</mark><br>LX41/LW41 Setup Guide **Oownload from Www.Somanuals.com. All Manuals Search And Download.** 

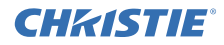

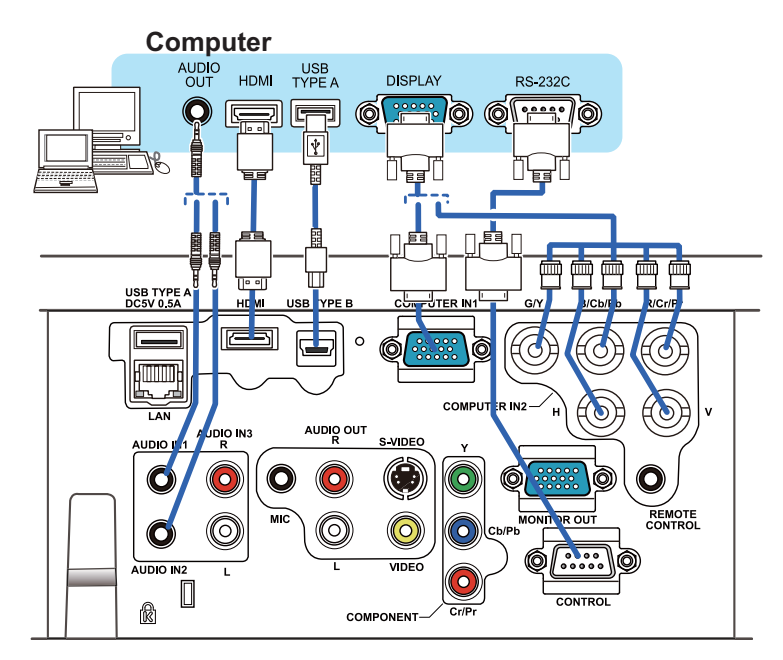

**F-1**

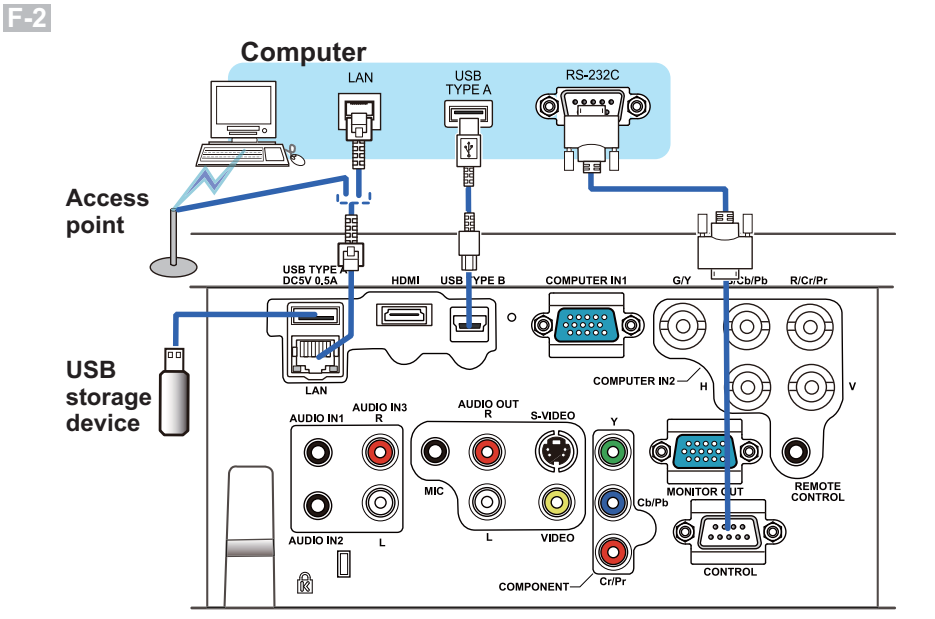

2 LX41/LW41 Setup Gui<mark>de ownload from Www.Somanuals.com. All Manuals Search And Download.</mark><br>المصطلح السيار المستقل العربي المستقل المستقل المستقل المستقل المستقل المستقل المستقل المستقل المستقل المستقل ا

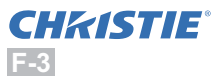

**F-4**

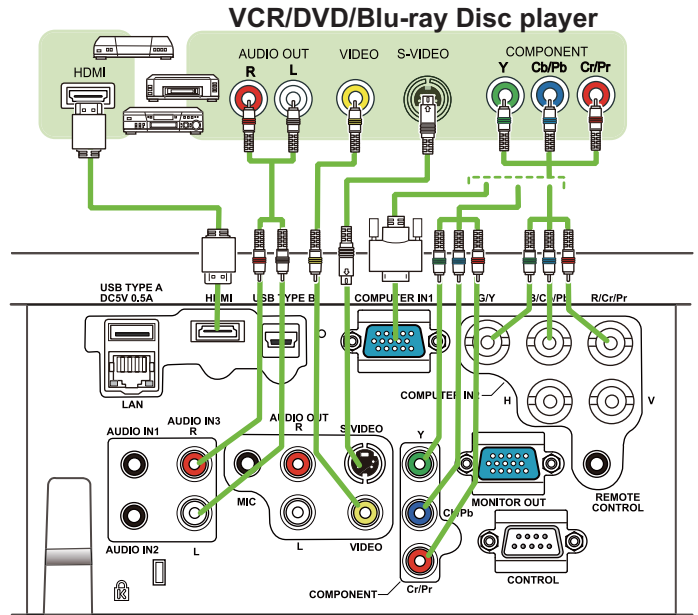

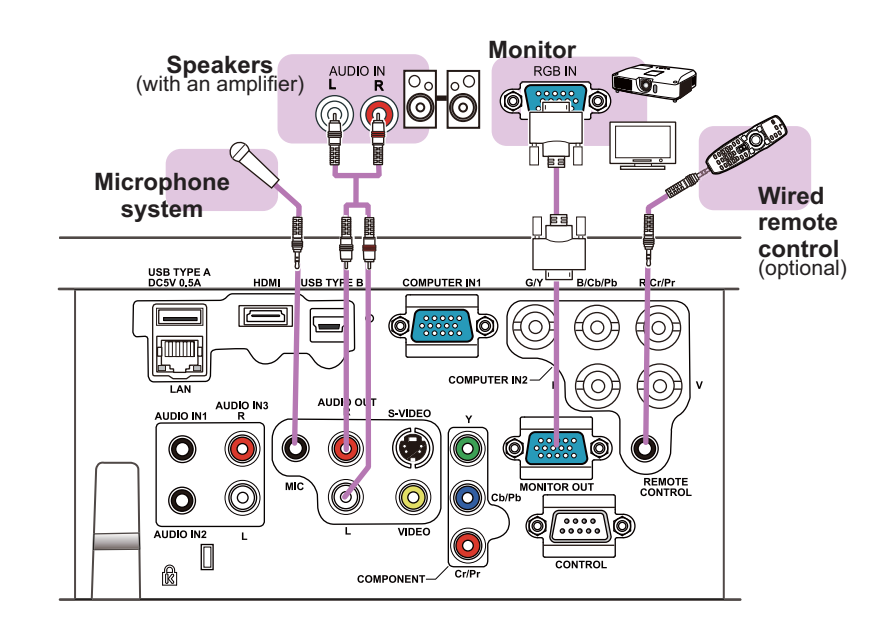

3 ـ LX41/LW41 Setup Gui<mark>de</mark><br>LX41/LW41 Setup Guide **Oownload from Www.Somanuals.com. All Manuals Search And Download.** 

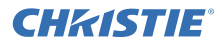

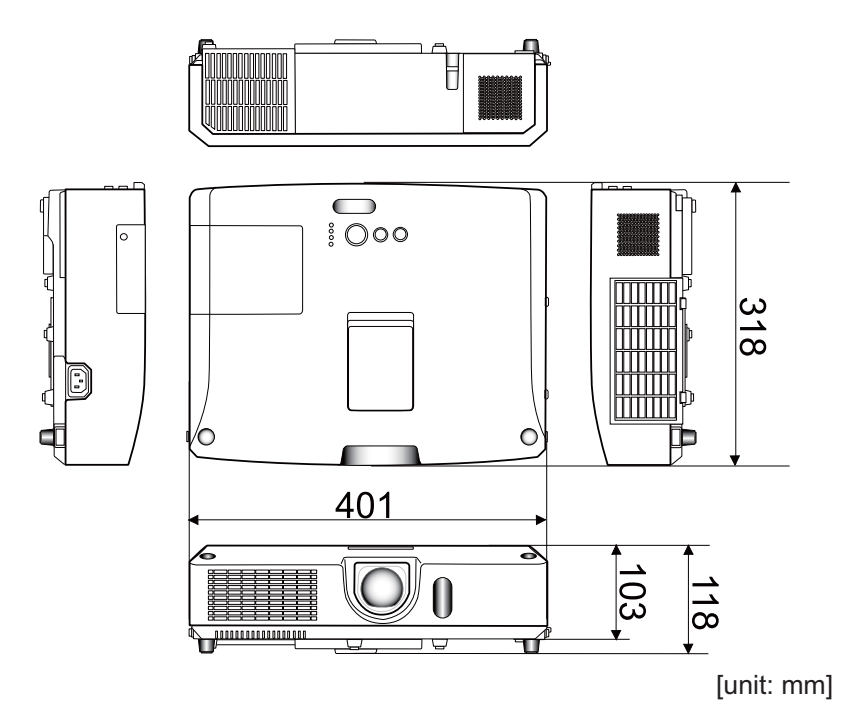

**F-5**
Download from Www.Somanuals.com. All Manuals Search And Download.

## Corporate offices

USA – Cypress ph: 714-236-8610 Canada – Kitchener ph: 519-744-8005

## Worldwide offices

United Kingdom ph: +44 118 977 8000 France Germany ph: +49 2161 664540

ph: +33 (0) 1 41 21 00 36 ph: +971 (0) 4 299 7575 Eastern Europe ph: +36 (0) 1 47 48 100 Middle East Spain ph: + 34 91 633 9990

Singapore ph: +65 6877-8737 Beijing ph: +86 10 6561 0240 Shanghai ph: +86 21 6278 7708

Japan ph: 81-3-3599-7481 South Korea ph: +82 2 702 1601

> \*QR82871\* Printed in China 020-000510-01 Rev. 1 (06-2012)

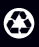

For the most current technical documentation, please visit www.christiedigital.com

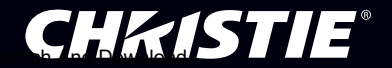

Free Manuals Download Website [http://myh66.com](http://myh66.com/) [http://usermanuals.us](http://usermanuals.us/) [http://www.somanuals.com](http://www.somanuals.com/) [http://www.4manuals.cc](http://www.4manuals.cc/) [http://www.manual-lib.com](http://www.manual-lib.com/) [http://www.404manual.com](http://www.404manual.com/) [http://www.luxmanual.com](http://www.luxmanual.com/) [http://aubethermostatmanual.com](http://aubethermostatmanual.com/) Golf course search by state [http://golfingnear.com](http://www.golfingnear.com/)

Email search by domain

[http://emailbydomain.com](http://emailbydomain.com/) Auto manuals search

[http://auto.somanuals.com](http://auto.somanuals.com/) TV manuals search

[http://tv.somanuals.com](http://tv.somanuals.com/)